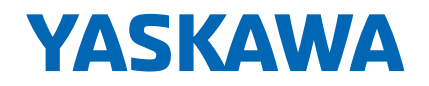

## GENERAL-PURPOSE AC DRIVE WITH ADVANCED VECTOR CONTROL Varispeed G7

200 V CLASS 0.4 to 110 kW (1.2 to 160 kVA) 400 V CLASS 0.4 to 300 kW (1.4 to 460 kVA)

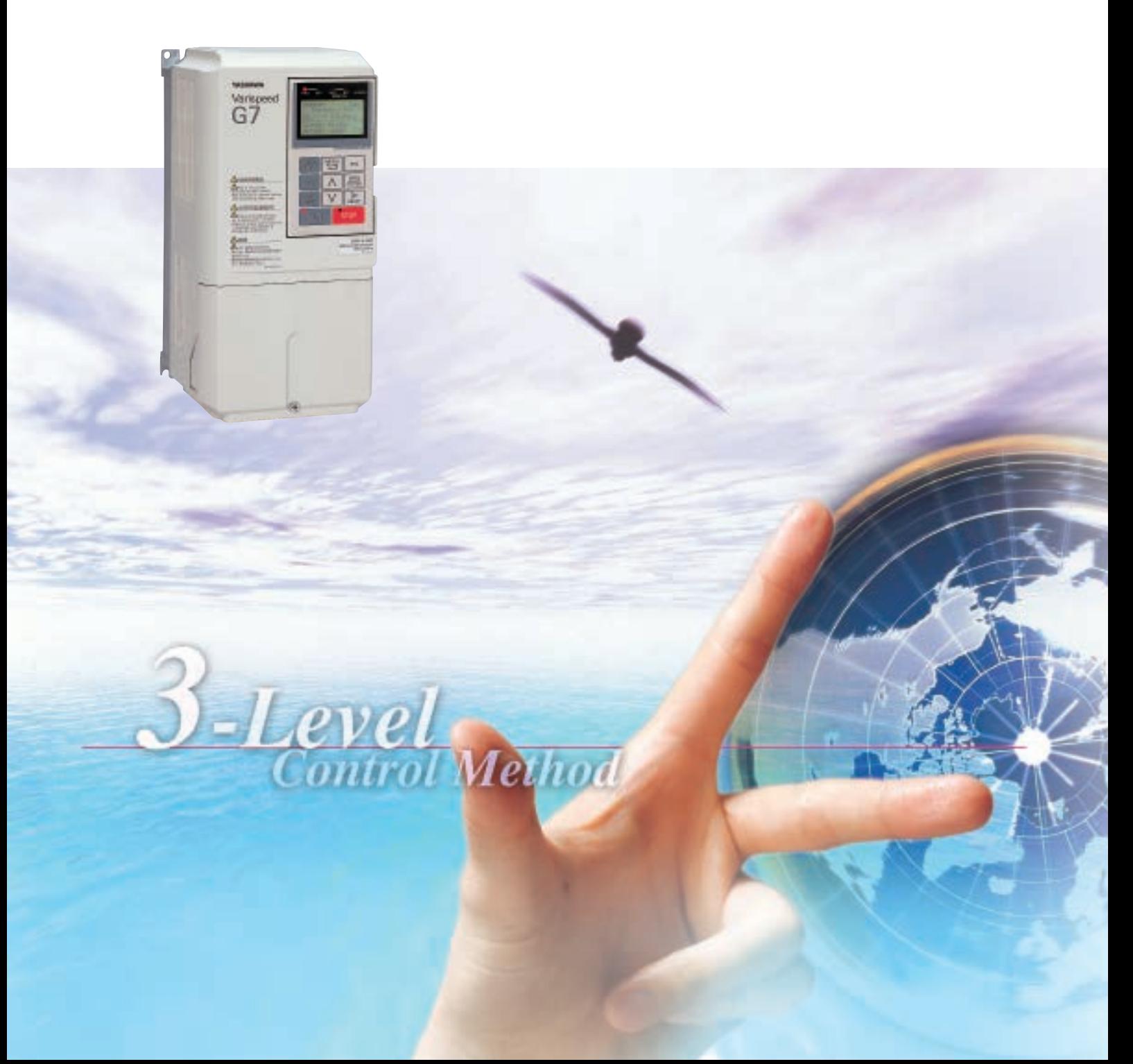

# It's Common Sense

Introducing the New Global Standard: 3-Level Control

Yaskawa Electric is proud to announce the Varispeed G7, the first general-purpose AC Drive in the world to feature the 3-level control method.

This new control technique solves the problem of microsurges, and makes it possible to use the Varispeed G7 on existing motors. The high performance and functionality provided by current vector control means powerful and high-precision operation for a diverse range of equipment and machinery. The Varispeed G7 not only lowers your initial cost, but will dramatically slash your running costs through energy-saving control performance.

> **World's PIRST**

utrol Method

 $e$ v $e$ 

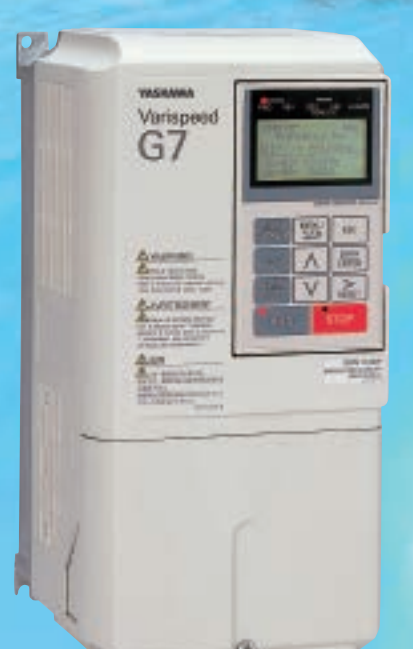

**Varispeed G7** 

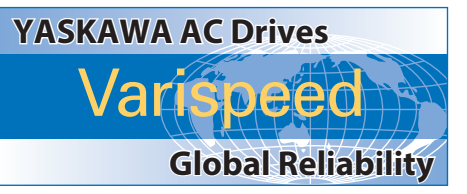

### **CONTENTS**

**Vaskawa**<br>Varispeed

 $\omega_{\tilde{\gamma}_{ij}}$ 

**Alteration** 

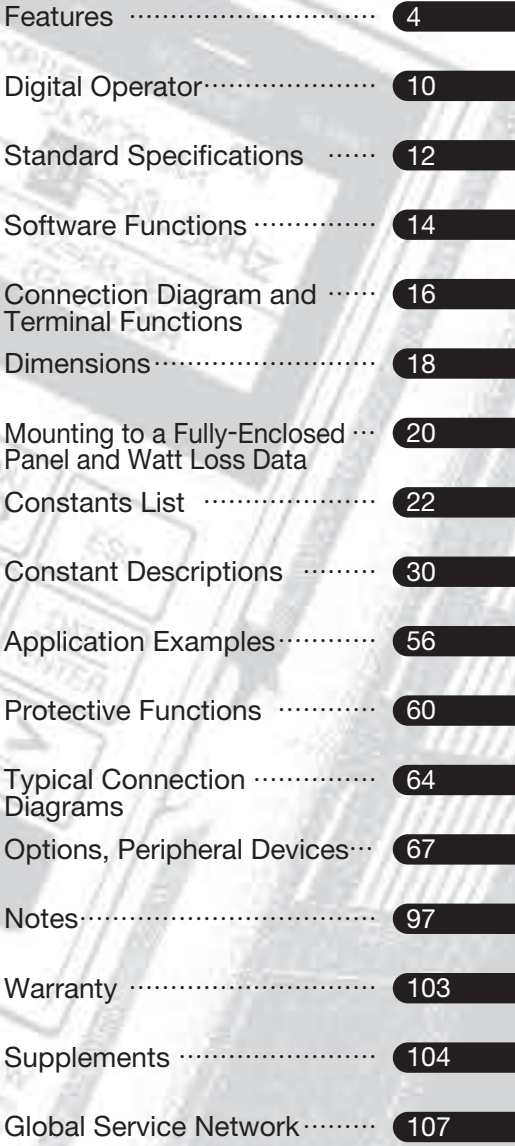

# **FEATURES**

### An AC Drive designed for all the usage environments of the world

The Varispeed G7 has significantly reduced possible side effects on motors and power supplies. All of the complexities of switching to an AC Drive have been resolved, making it possible to quickly and easily upgrade your equipment.

It's compliant with major international standards and networks, so it can be used anywhere.

> Varispeed G7

- **O** The solution to 400V class AC Drive problems
- **Global specifications**
- **Gentle on the environment**

# Varispeed G7

### High-performance AC Drives designed for ease of use

The Varispeed G7 offers high performance and powerful functions.

The extensive software library handles custom specifications quickly, and the entire system is designed to be user-friendly from setup through maintenance.

- **O** High-level control performance
- **O** User-friendly

**● Easy to make exclusive AC Drive** 

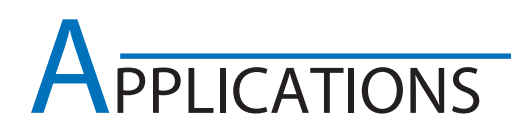

### Industrial machinery

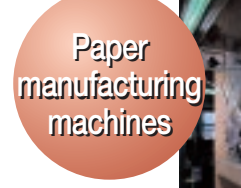

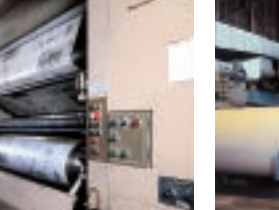

High-speed, high-precision newspaper rotary presses

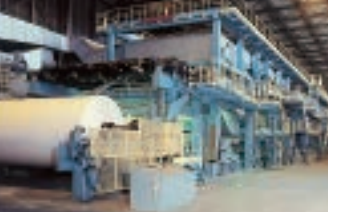

High-precision speed and torque control on winding machines

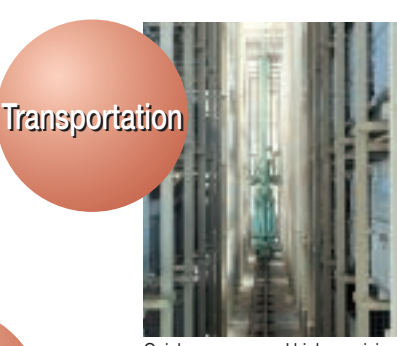

Fans Fans and and pumps pumps

High-efficiency pump flow control

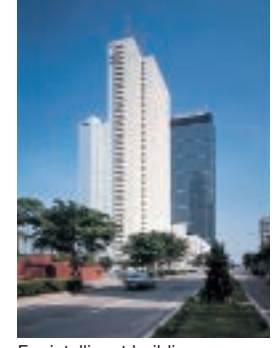

For intelligent buildings (air conditioners, elevator doors, etc.) For machining center spindles

Quick response and high-precision positioning in stacker cranes

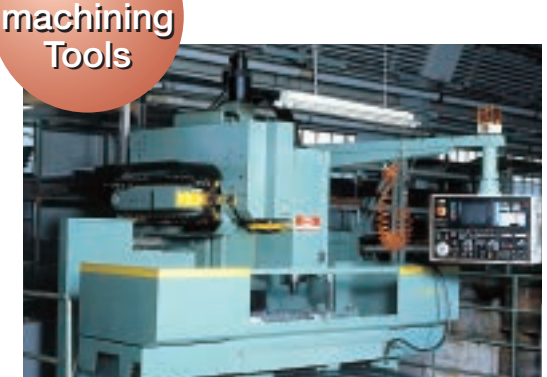

Metal Metal

### Consumer equipment

Public Public facilities facilities **Medical** equipment Food Food processing processing machines machines Living Living environment environment **Medical** equipment Accurate water flow control for whirlpool baths X-ray equipment requiring quiet, smooth motion Safe, smooth monorail transport

> Commercial washing machine

> > 5

Improving quality with high torque in filling machines

### The solution to 400V class AC Drive problems

The first 400V class general-purpose AC Drive in the world to use the 3-level control method, to approach sine wave output voltage. It provides the solution to problems like motor insulation damage due to surge voltage, and electrolytic corrosion of motor bearings due to shaft voltage. Existing general-purpose motors can be used even without surge suppression filters. The noise and leakage current are greatly reduced (halved in in-house comparison).

#### Features of the 3-level control method

#### 1 Low surge voltage

 Suppresses surge voltage to the motor, eliminating the need for surge voltage protection for the motor.

#### 2 Low electrical noise

Significantly reduces conduction (power supply) noise and radiated noise caused by AC Drives, minimizing effects on peripheral devices.

#### 3 Low acoustic noise

 Provides low acoustic noise, difficult to achieve with conventional designs.

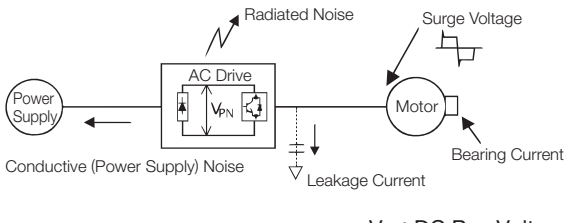

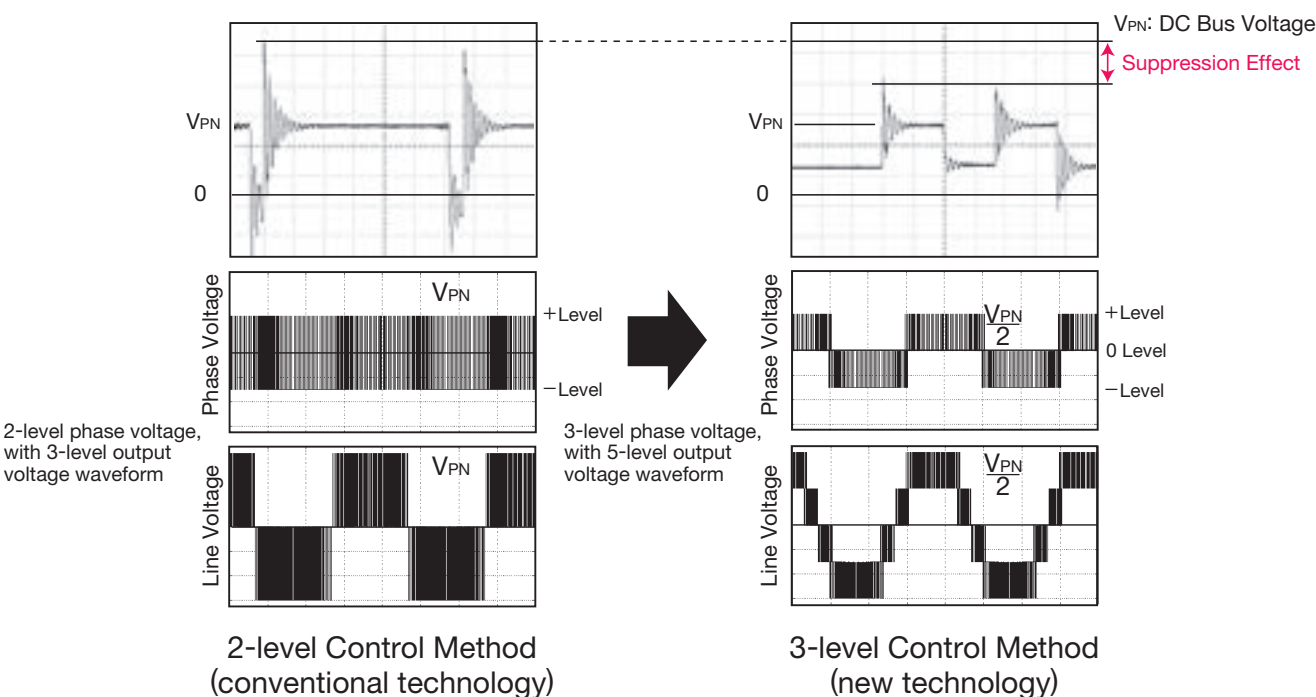

### Gentle on the environment

The energy-saving control approaches the maximum efficiency. High-efficient, energy-saving operations are achieved for any application either in vector control or V/f control.

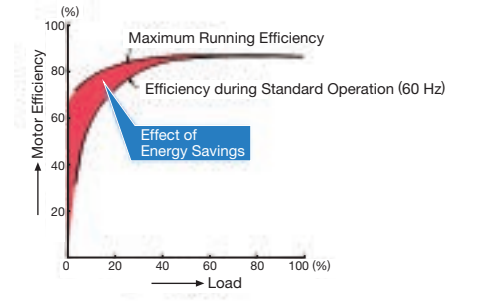

Extensive energy-saving control Countermeasures to minimize harmonics current

All models of 18.5 kW or more come equipped with DC reactors to improve the power factor, and support 12-pulse input (Note).

> 6-pulse input without AC reactor (conventional model) Current distortion factor: 88%

12-pulse input with optical transformer with a dual star-delta secondary Current distortion factor: 12%

Note: For 12-pulse input, a transformer with a star-delta secondary is required for the input power supply.

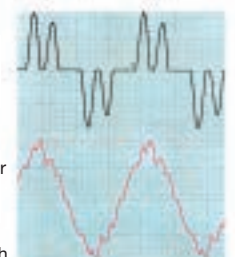

Input Current Waveforms

## **Global Specifications**

All models are fully compliant with RS-422/485 (MEMOBUS/Modbus (RTU mode) protocol) standards. The networks are available by using communications option cards. Now you can connect to hosts and PLC, implement centralized management of production equipment and reduce wiring easily.

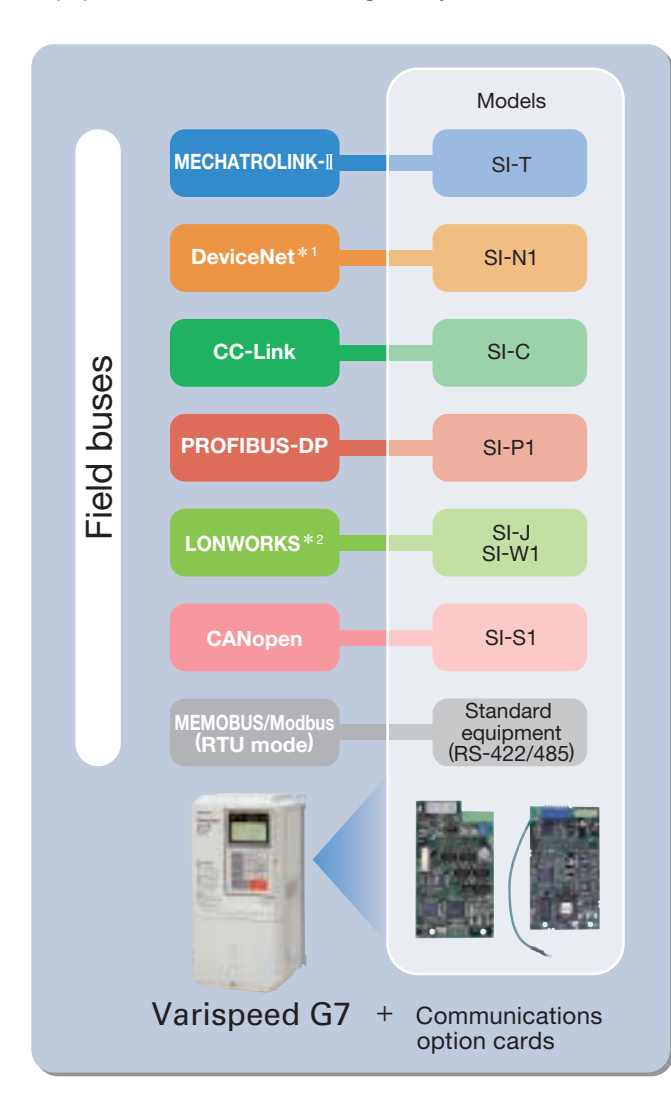

#### Supporting global field networks  $\bigcirc$  Digital operator with support for seven languages

The LCD panel digital operator that is included as standard equipment supports seven languages: Japanese (katakana), English, German, French, Italian, Spanish, and Portuguese.

### Global standards

Certification received: UL/cUL, CE marking, and KC marking

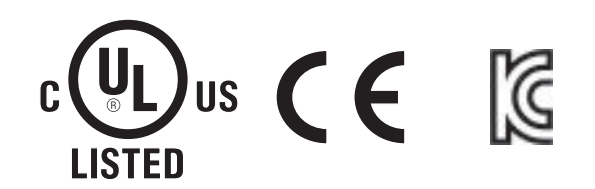

#### Various power supplies

Meets a variety of world power supply Three-phase 200 V series (200 to 240 V) Three-phase 400 V series (380 to 480 V) DC power supplies such as common converters are also available.

#### Global service

Our service networks cover U.S.A., Europe, China, South East Asia, and other parts of the world, and provide support for your business abroad.

\*1: DeviceNet is a registered trademark of Open DeviceNet Vendors Association. \*2: LONWORKS is a registered trademark of Echelon Corp.

### High-level control performance

#### Outstanding torque characteristics

・ The new observer (patent pending) improves torque characteristics (150%/0.3 Hz for open loop vector control 2) to provide high power for every machine. With PG, more than 150% hightorque operation is possible even at zero speed.

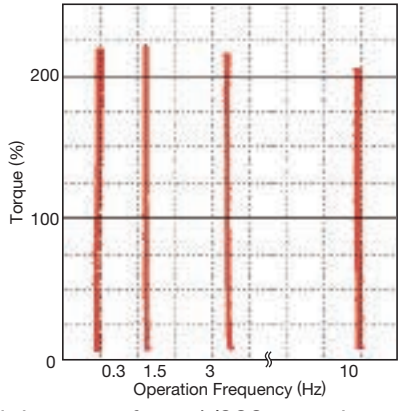

High torque from 1/200 speed (Dynamic auto-tuning, open loop vector control) [speed control range 1:200 with PG 1:1000] Note: To perform continuous high-torque operation at a low speed of 1/10 or less, use an AC Drive with a higher capacity than the motor.

#### Proven responsiveness

- ・ The model tracking control assures fast response even without PG (doubled in in-house comparison).
- ・ With a PG you can make use of our unique highspeed current vector control, rapidly responses speed reference changes (speed response 40 Hz/ motor unit). Speed keeps constant even if load fluctuates.

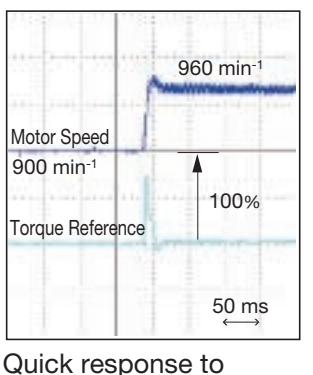

Handles sudden load fluctuations 8 min-1 100% 250 ms Motor Speed 450 min-1  $8A$ Motor Current 27 A Torque Reference

(Speed recovery characteristics

upon load surges)

reference changes (Speed reference step response)

#### Simple auto-tuning

・ In addition to conventional dynamic auto-tuning, a new static auto-tuning is available to draw out peak performance from the motors of the world.

### Accurate torque control

・ The precision torque limit function allows accurate control of the output torque, protecting your machines from sudden load fluctuations.

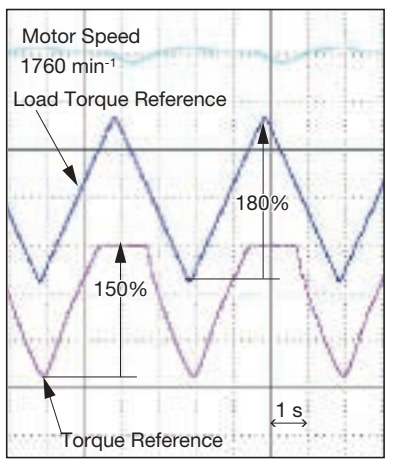

Torque Control (Torque limit set at 150%)

### High-speed search (patent pending)

- ・The high-speed search function reduces the recovery time after momentary power loss (halved in in-house comparison).
- ・ Recovery is possible regardless of direction of rotation.

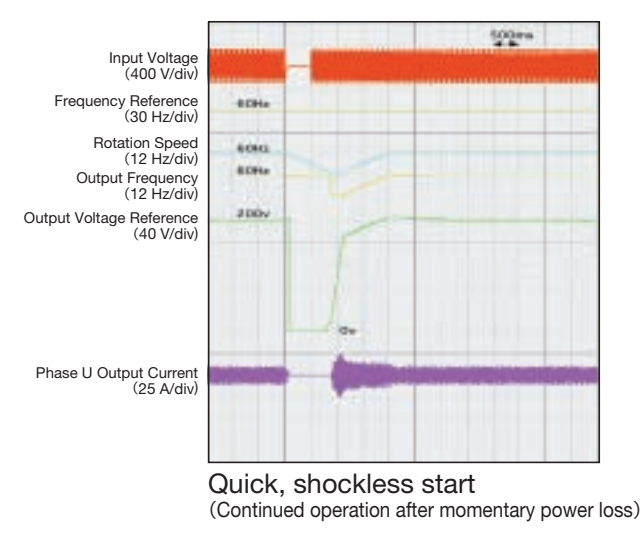

### Safety and protection functions

- ・High-speed, high-precision current control functions support continuous operation by suppressing overcurrent trips, restart after momentary power loss, stall prevention and fault retry.
- ・ The PTC thermistor in the motor helps protect it against overheating.

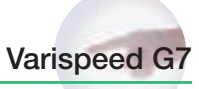

## User-friendly

#### Simple operation

- ・The 5-line LCD display operator makes it simple to check necessary information. And the copy function simplifies constant upload and download.
- ・ Easy to setup with the quick program mode.
- ・ Changed constants can be checked at once by the verify mode.
- ・ With the optional extension cable, remote operation is available.
- ・ An LED display operator is available for option.

#### Easy maintenance and inspection

- ・ Detachable terminals make it easy to exchange units fully wired.
- ・The one-touch detachable cooling fan life is extended with the on/off control function.
- ・ The cumulative operation time, cooling fan operation time, and replacement schedule of the electrolytic capacitor and cooling fan can be recorded and displayed with the digital operator. By using the multi-function digital outputs or communication field networks, system management can easily be unified with a host controller.
- ・ A support tool using a PC is also available. All constants of each AC Drive can be managed by a PC.
- ・ The output frequency, output current, and I/O terminal status when the error occurred can be monitored to make maintenance easier.

#### Various I/O interfaces

- ・ In addition to analog command input and analog monitor output, it also supports pulse train command input and pulse train monitor output.
- ・Offers 12 multi-function inputs and 5 multi-function outputs.
- ・ Input terminal logic can be switched to NPN/PNP type. A +24 V external power supply is also available for selecting the signal input.

### Easy to make exclusive AC Drives

- ・ The Varispeed G7 lets you make your exclusive AC Drives with custom software equipping the special functions for your specific machines.
- ・ The rich software library, based on our extensive drive expertise\*, helps you upgrade your equipment.
- \*: Crane control, elevator control, energy-saving control (max. motor operation efficiency), PID control, etc.

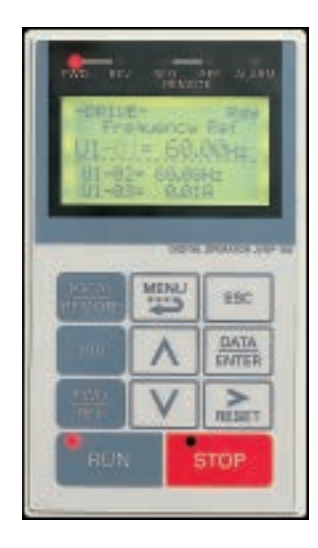

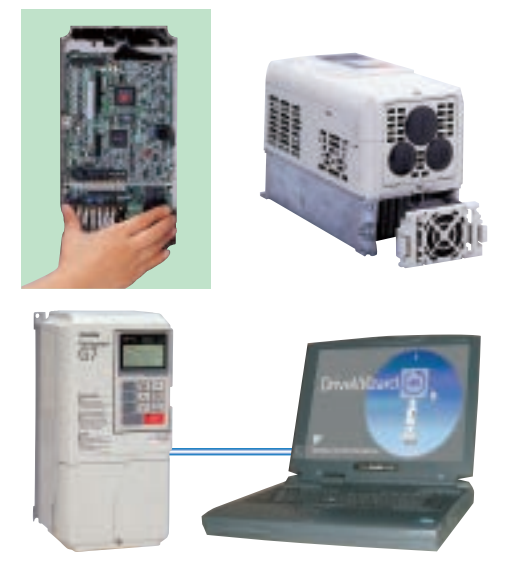

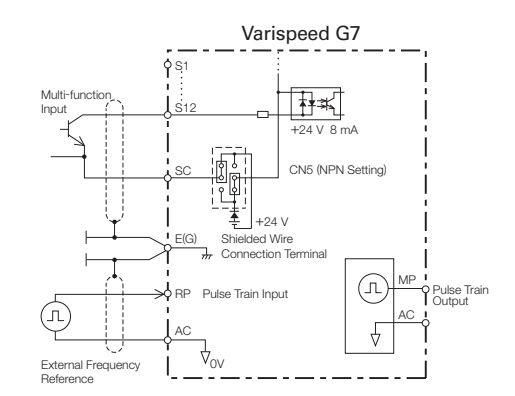

### Digital Operator

### Digital Operator Functions

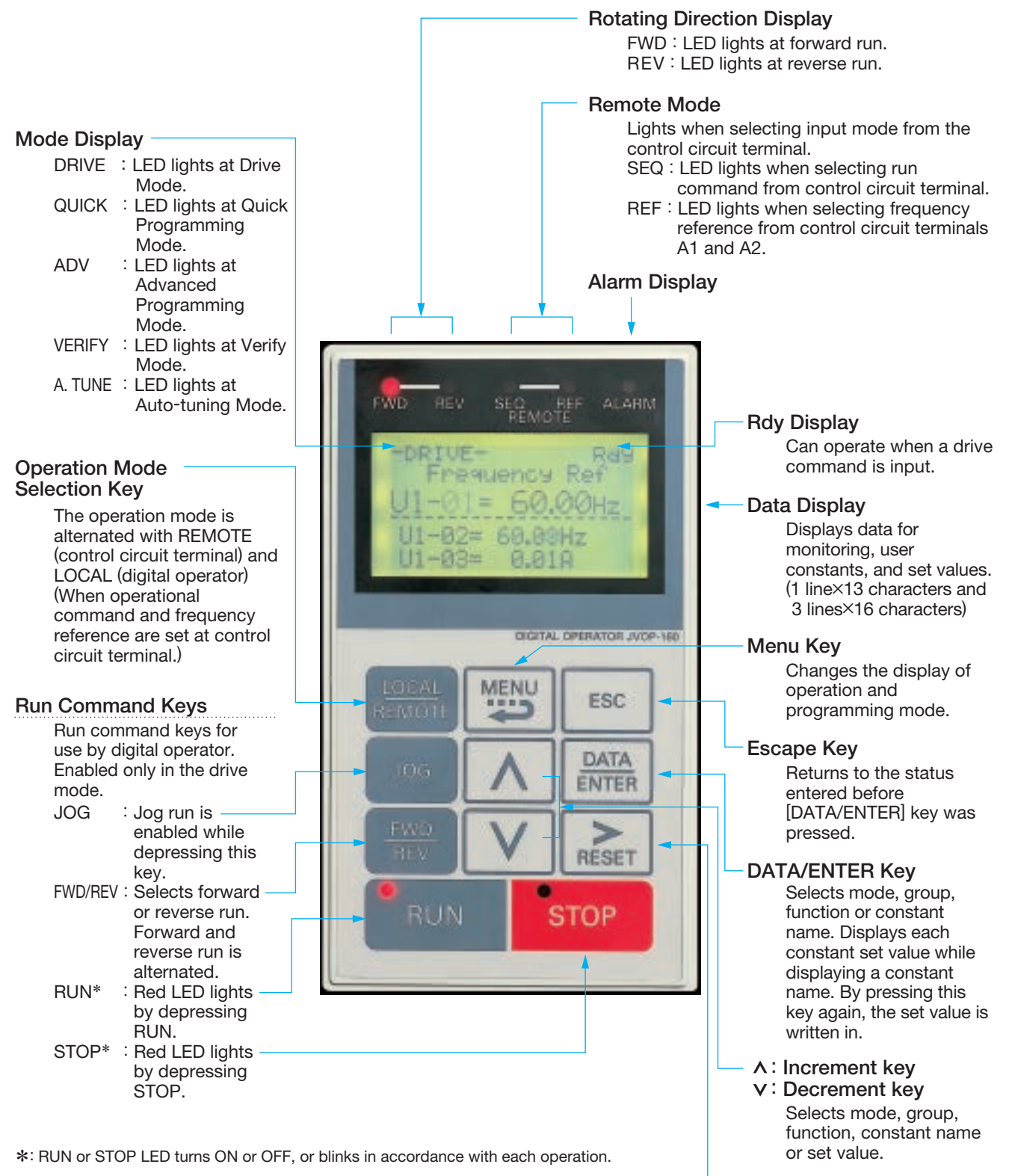

AC Drive Output Frequency Frequency Setting : ON ॢः Blinking ● : OFF RUN LED STOP LED STOP RUN ● ● ●  $\bullet$   $\cdot$   $\cap$   $\vdash$ ○ ○ ○ ○ ○ ○ ○

#### Shift/Reset Key

Selects a digit of a set value to be changed. The selected digit blinks. (Resets operation at faults.)

### Easy Operation with Digital Operator

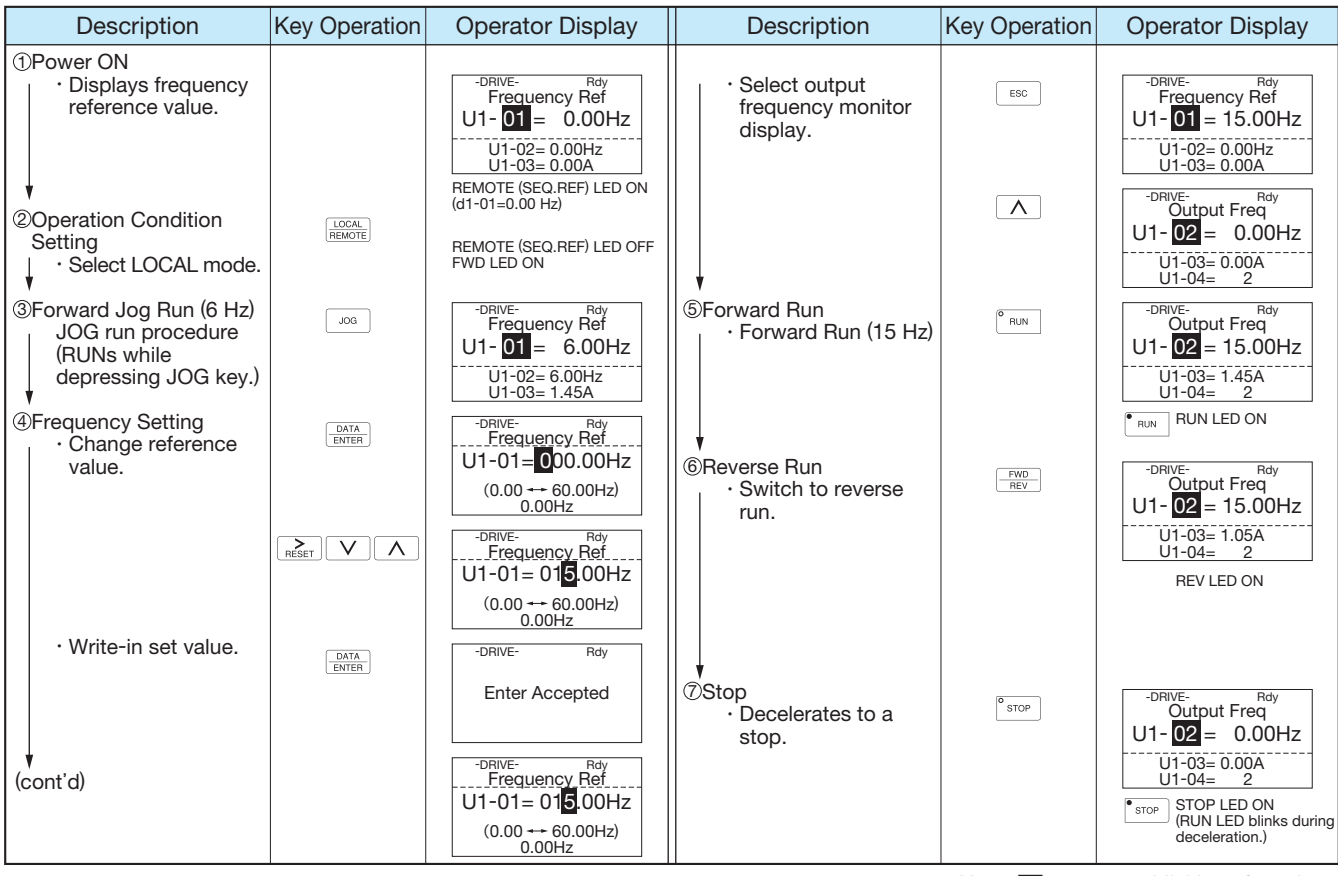

Note: ■ expresses blinking of numbers

### Monitor Display Procedure

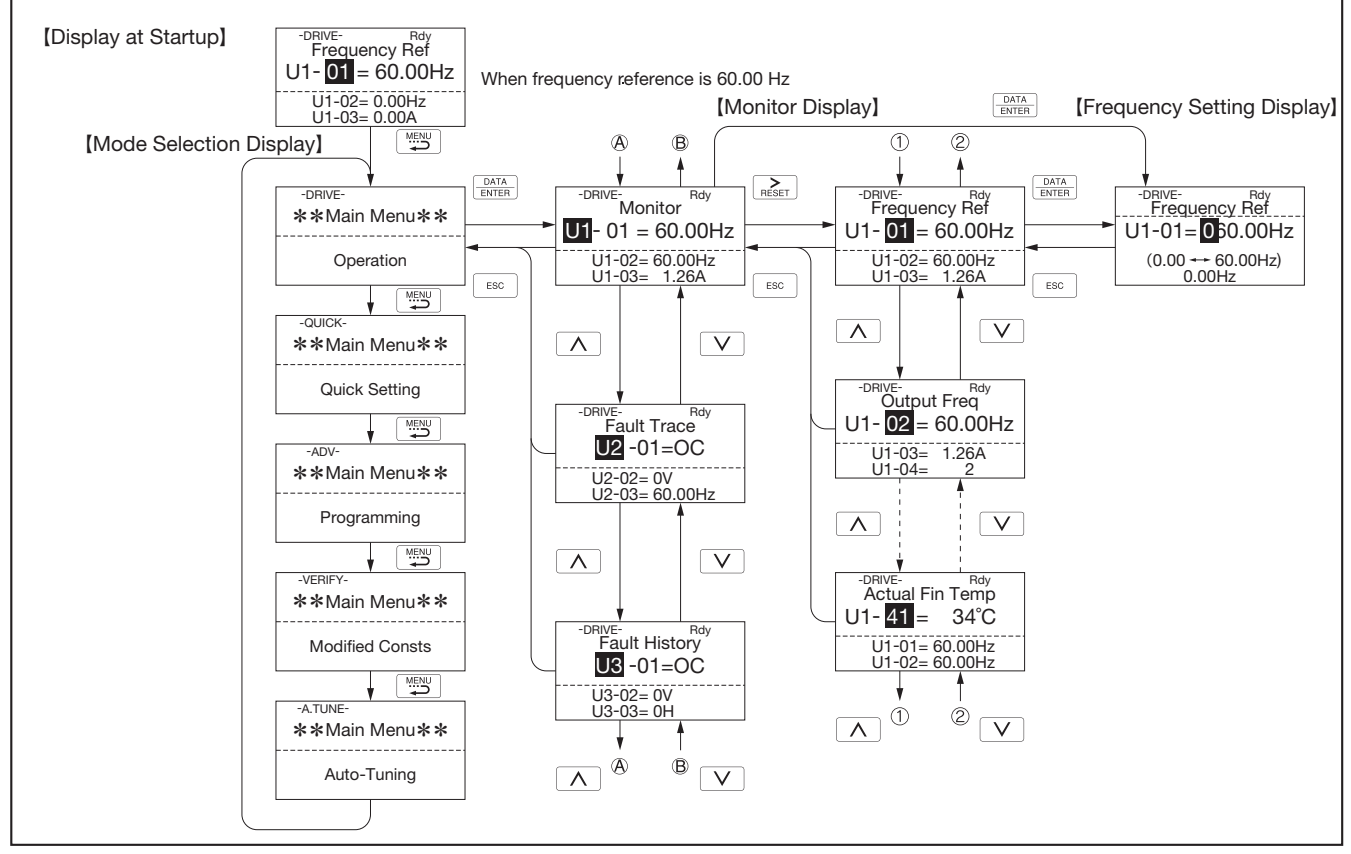

Digital Operator Digital Operator

### Standard Specifications

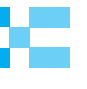

#### 200 V Class\*<sup>1</sup>

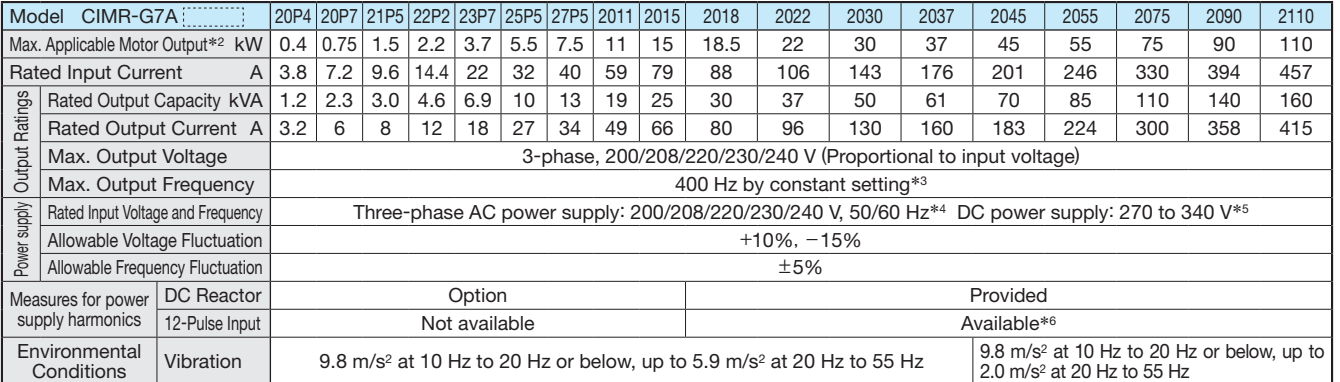

\*1: The main circuit of 200 V class AC Drives uses 2-level control method.<br>\*2: The maximum applicable motor cutput is given for a standard Yaskawa 4-pole motor. Choose an AC Drive with a rated output current that is greate

### 400 V Class\*<sup>1</sup>

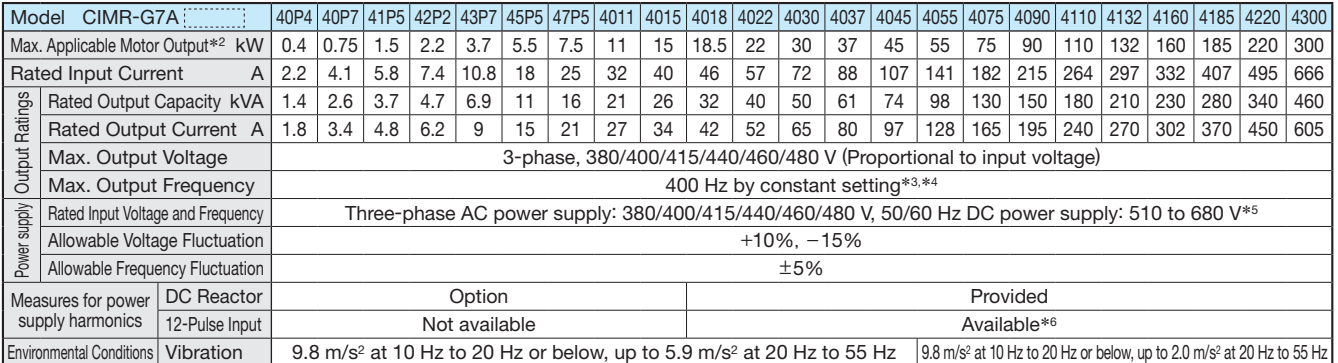

\*1: The main circuit of 400 V class AC Drives uses 3-level control method.<br>\*2: The maximum applicable motor cutput is given for a standard Yaskawa 4-pole motor. Choose an AC Drive with a rated output current that is great

### Protective Structure

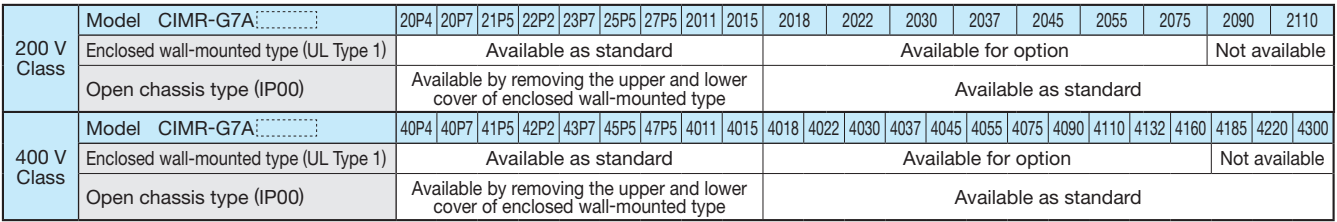

Enclosed Wall-mounted Type (UL Type 1): The AC Drive is shielded from the exterior, and can thus be mounted to the interior wall of a standard building (not<br>Open Chassis Type (IP00): Protected so that pacessarily enclosed

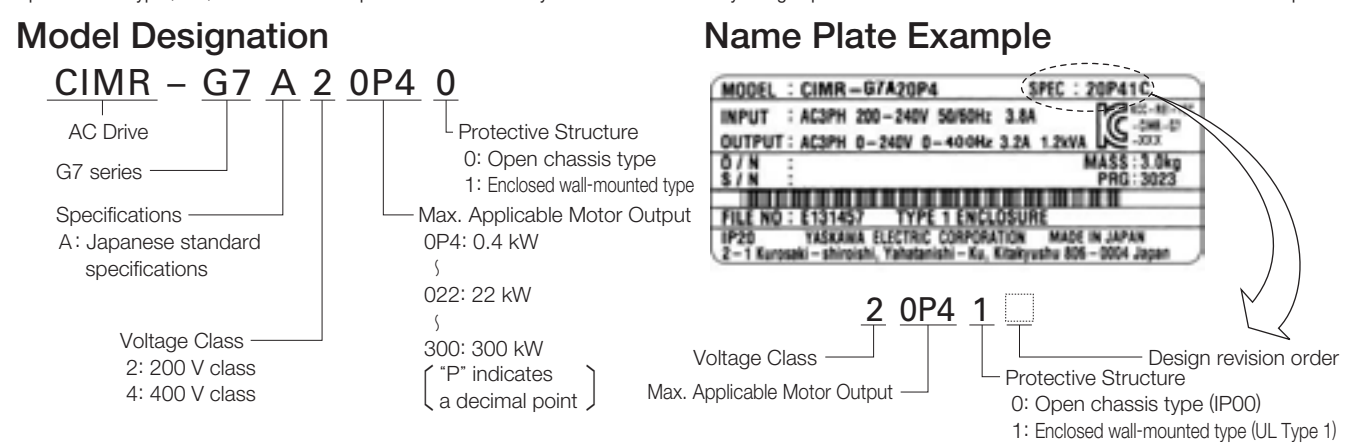

### 200/400 V Class

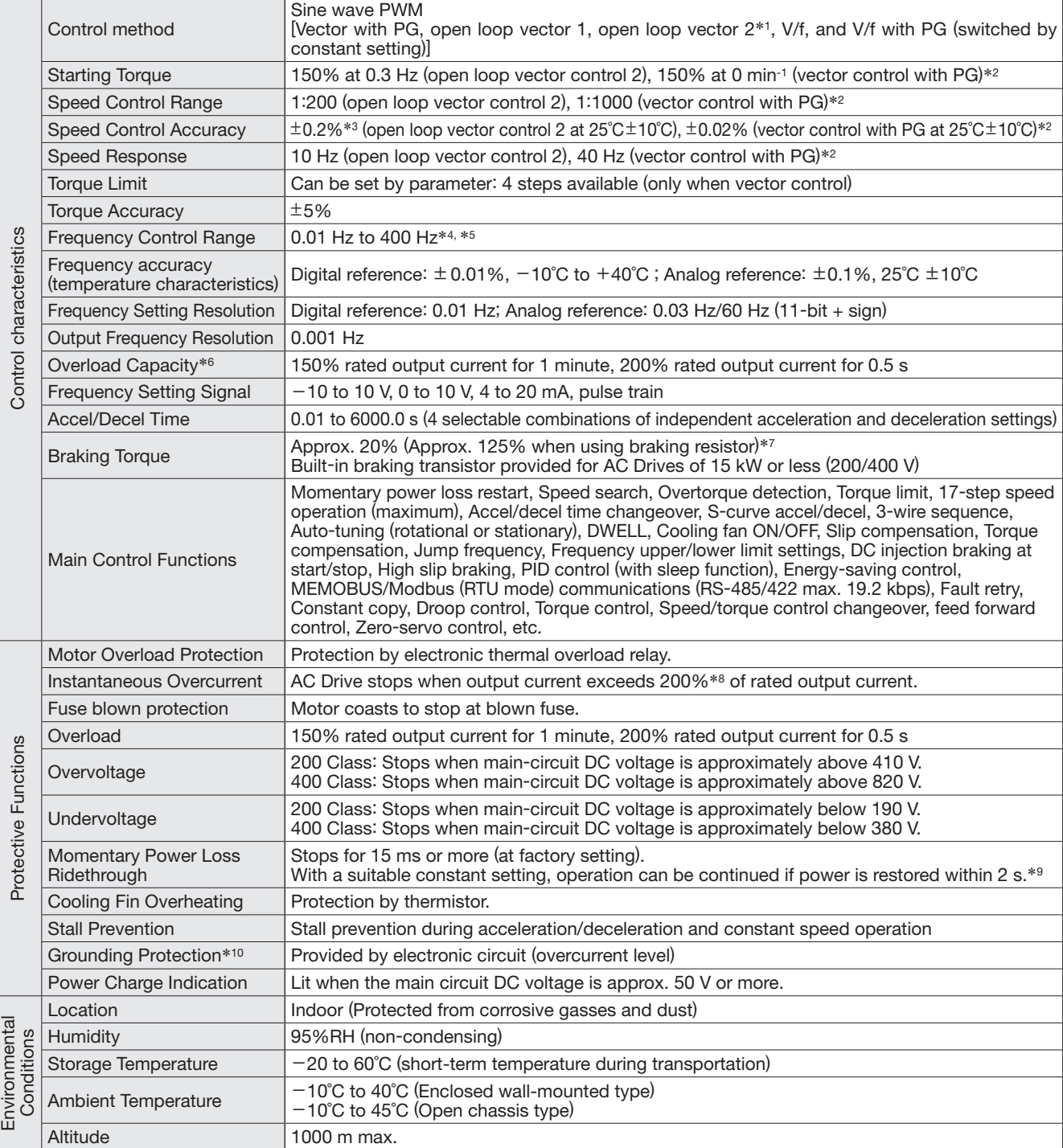

\*1: Do not use open-loop vector control 2 for elevator applications. Any other control method can be used.

\*2: Specifications for open loop vector control 1 or 2 and vector control with PG require dynamic auto-tuning.

\*3: The speed control accuracy depends on the installation conditions and type of motor used. Contact your Yaskawa representative for details. \*4: The setting range for open-loop vector control 2 is 0.01 to 132 Hz.

\*5: For the 400 V class, there are limitations on the maximum output frequency depending on the setting of the carrier frequency and capacity. The maximum output frequency is 250 Hz for 90 kW to 110 kW and 166 Hz for 132 kW to 300 kW AC Drives in the 400 V class. Contact your Yaskawa representative for details.

\*6: Applications with repetitive loads (cranes, elevators, presses, washing machines, etc.) using AC Drives require derating for the repetitive load [reducing carrier frequency and current (increasing the frame size of the AC Drive)]. For details, refer to Precautions for Repetitive Load Applications on page 101. If running at a speed of 6 Hz or less, the overload protection function can operate even if running within 150% of rated output current per minute.

\*7: When using a braking resistor or braking resistor unit, set L3-04=0 (deceleration stall prevention). If not, motor may not stop at the set time. \*8: The value varies depending on the capacity.

\*9: AC Drives with a capacity of smaller than 7.5 kW in the 200 V or 400 V require a separate Momentary Power Loss Recovery Unit (optional). \*10: Protection is provided when the motor is grounded during Run. Protection may not be provided under the following conditions:

- ・ Low resistance to ground from the motor cable or terminal block.
- ・ AC Drives already has a short-circuit when the power is turned on.

### Software Functions

The Varispeed G7 incorporates a variety of application features. Select special functions from a multitude of possibilities to perfectly match your machine requirements.

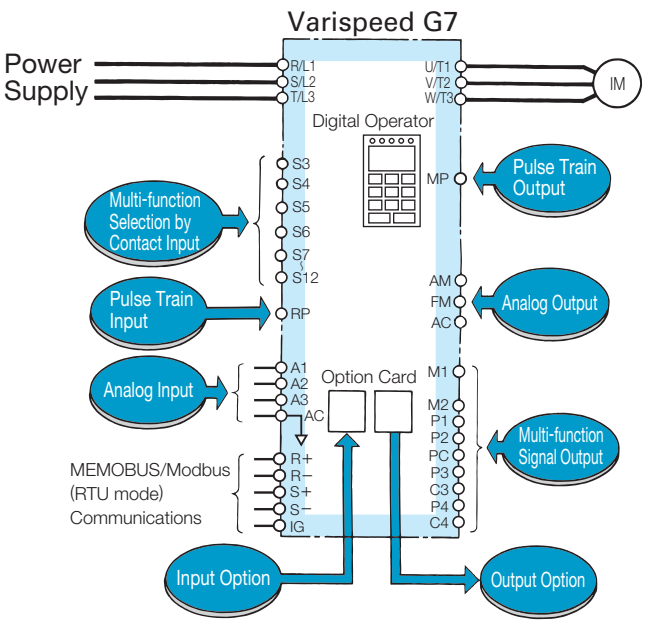

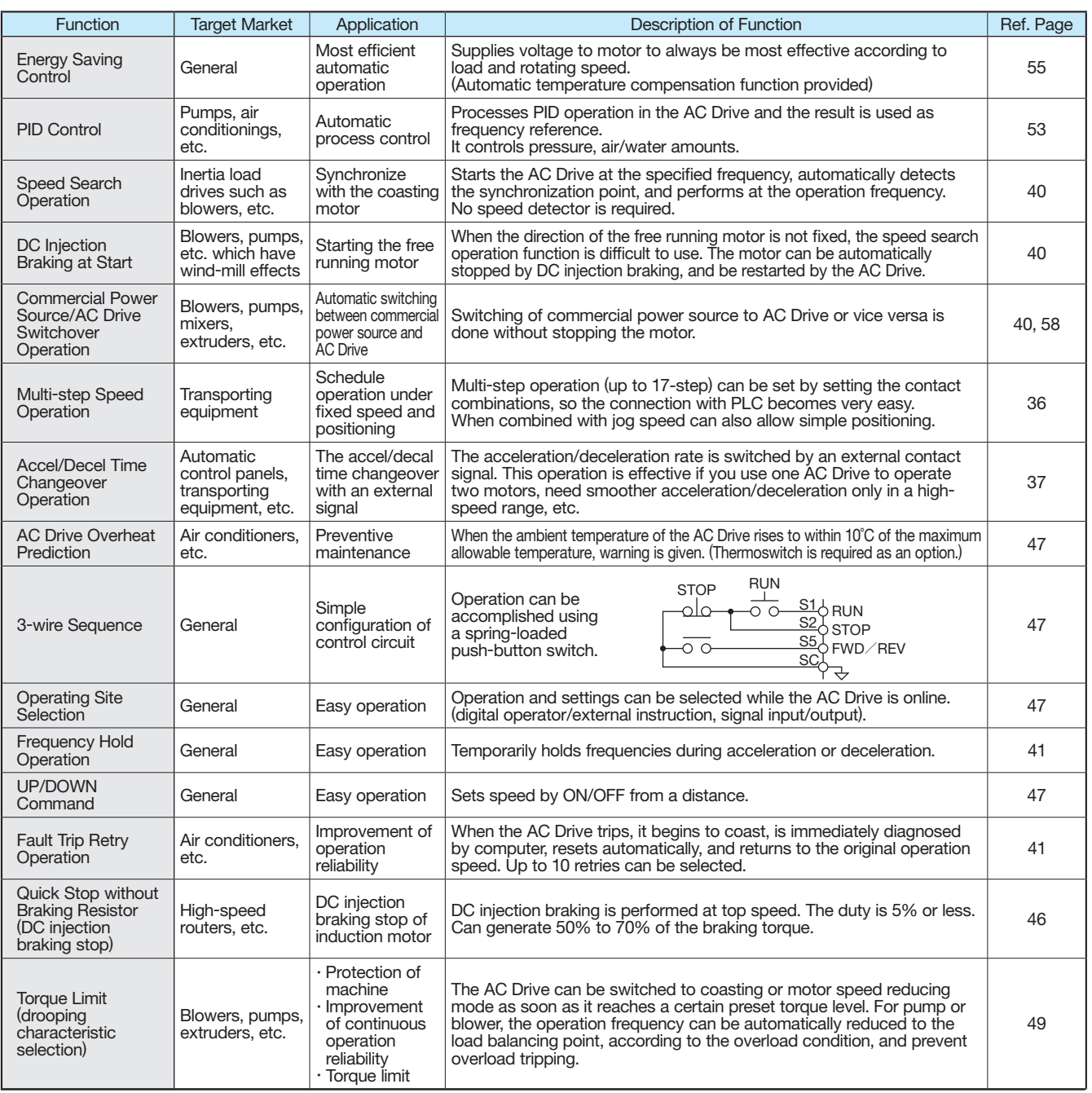

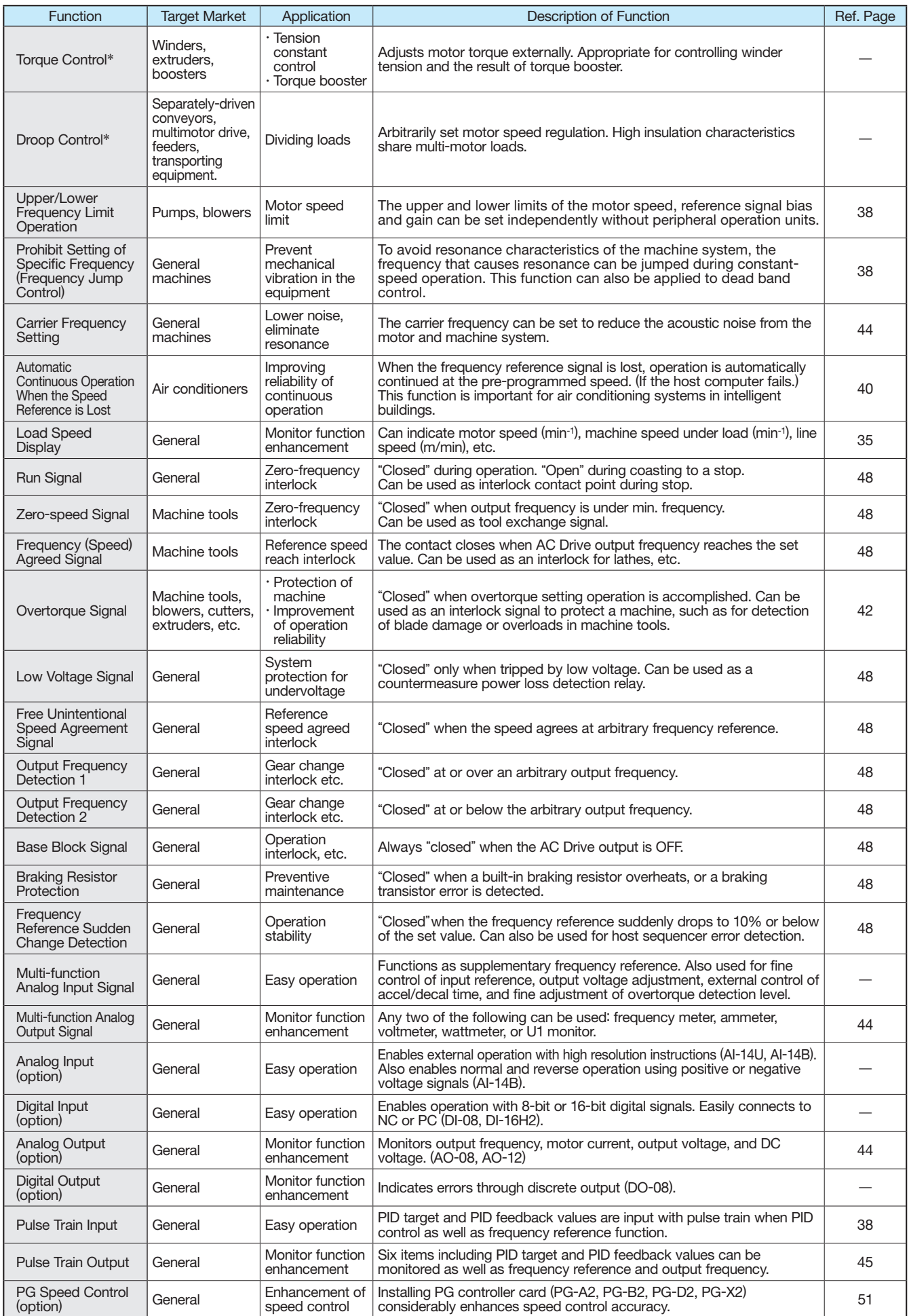

\*: Torque control and droop control functions are applicable for vector control with PG and open loop vector control 2.

### Connection Diagram and Terminal Functions

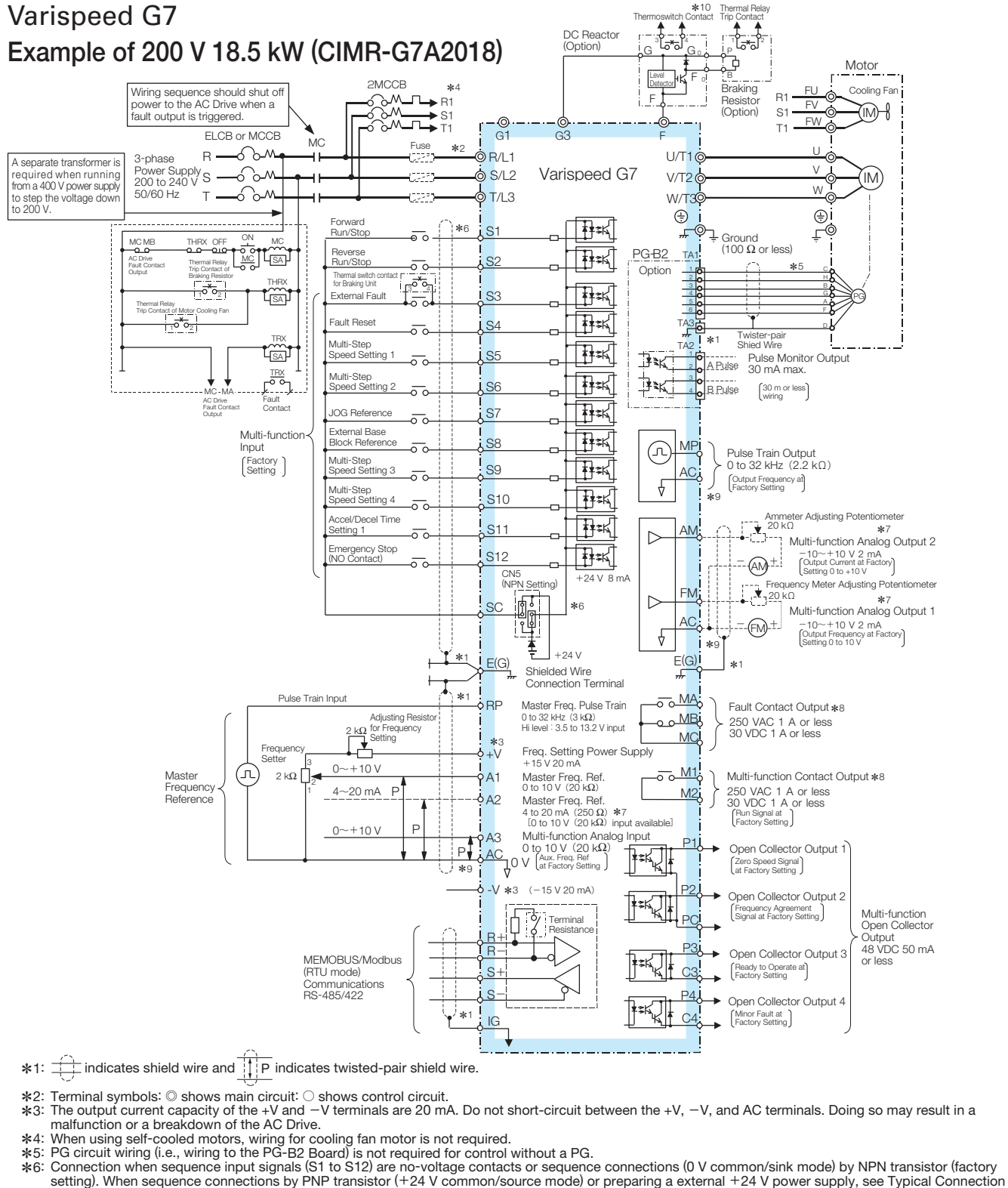

\*4:<br>\*5:<br>\*6: Diagrams (p64).

ね7: Multi-function analog output is only for use on meters (frequency, current, voltage and watt), and not available for the feedback control system.<br>☀8: The minimum permissible load of a multi-function contact output a  $l$ ess than  $10 \text{ mA}$ 

\*9: Do not ground nor connect the AC terminal on the control circuit to the unit. Doing so may result in a malfunction or a breakdown of the AC Drive.<br>\*10: Set constant L8-01 to 1 when using a breaking resistor (model ERF made using a thermal relay trip.

Note: For applications where the power supply for the AC Drive's main circuit is turned off while the power supply for the AC Drive's control circuit is on, a power-supply unit for each circuit and a specially designed AC Drive are available. Contact your Yaskawa representative for more information.

#### Control Circuit and Communication Circuit Terminal Arrangement

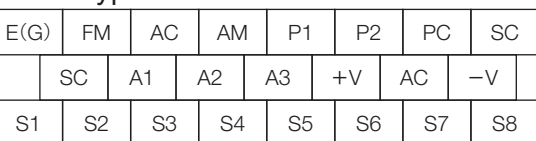

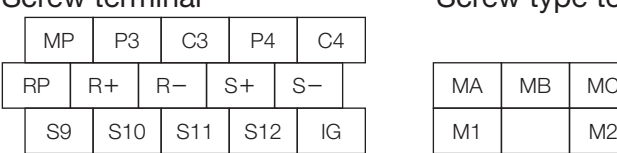

Screw type terminal Screw terminal Screw terminal Screw type terminal

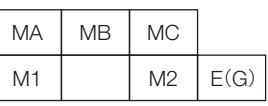

16

### Terminal Functions

### Main Circuit

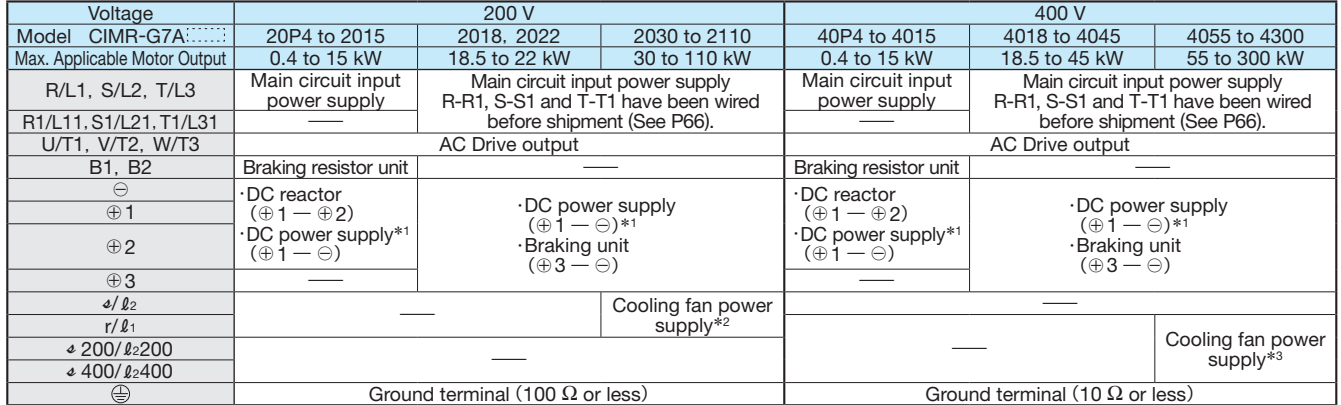

\*1: ⊕1 – ⊝DC power input does not conform to UL/c-UL listed standard.<br>\*2: Cooling fan power supply r/ℓ1 –⊿/ℓ2: 200 to 220 VAC 50 Hz, 200 to 230 VAC 60 Hz (A transformer is required for 230 V 50 Hz or 240 V 50/60 Hz power

#### Control Circuit (200 V/400 V Class)

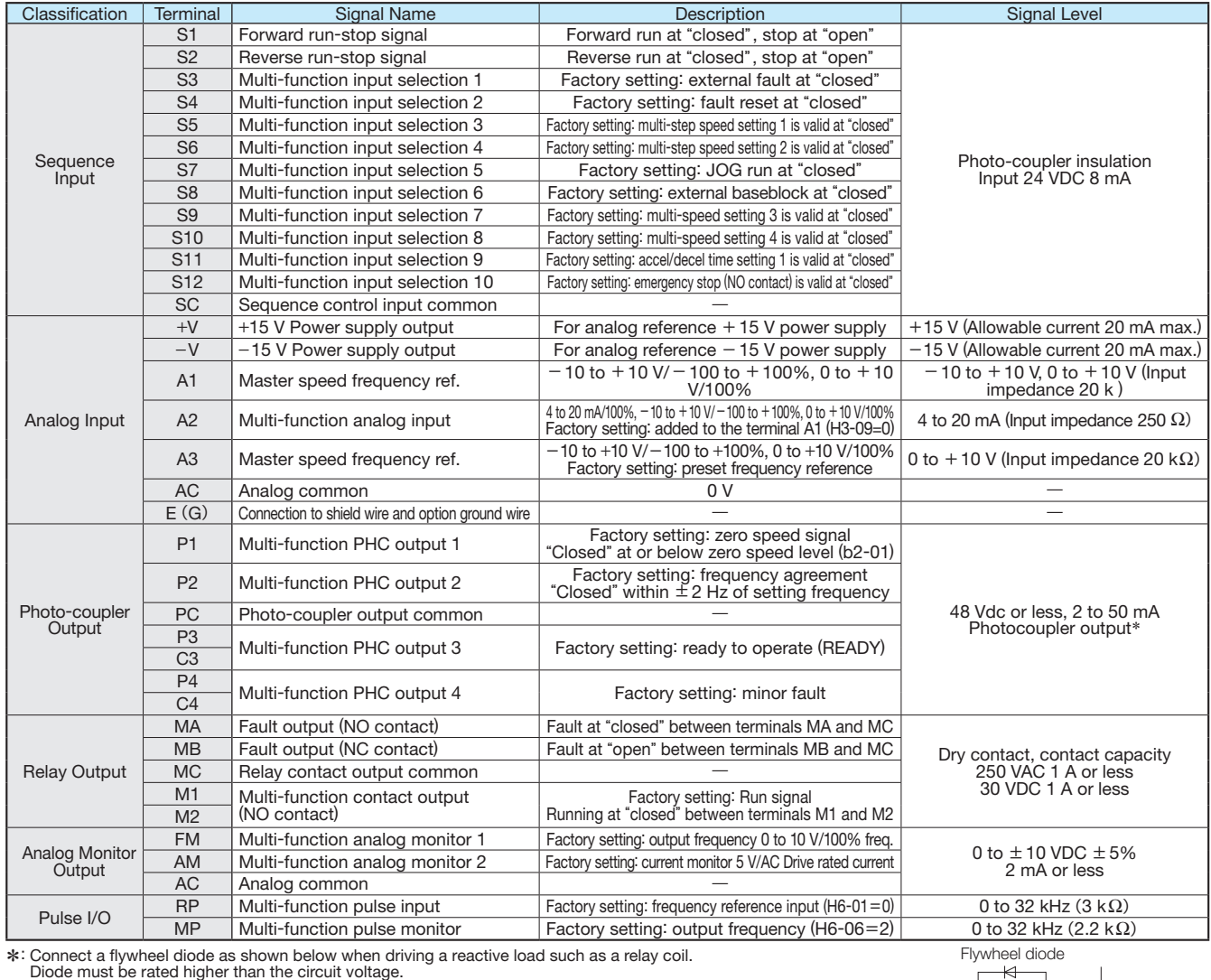

### Communication Circuit Terminal (200/400 V Class)

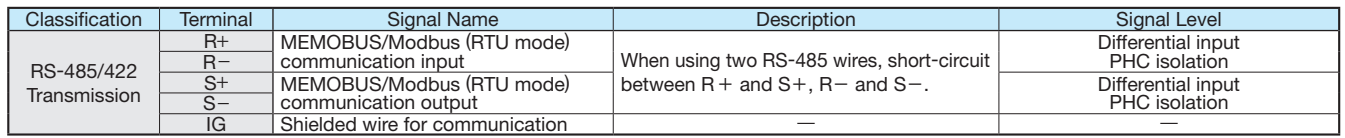

(50 mA max.)

External power  $\frac{1}{\sqrt{1-\frac{1}{1-\frac{1}{1-\frac{1$ 

48 V max.

### Open Chassis Type (IP00)

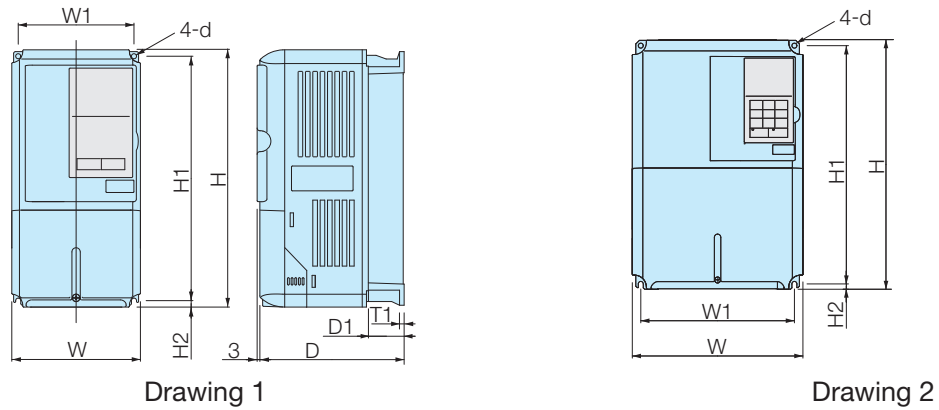

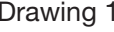

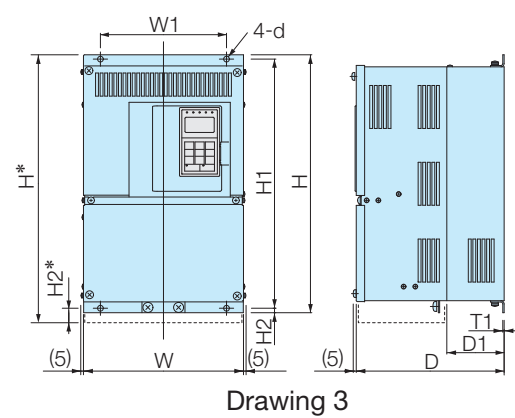

 $4-d$ |用  $\mathbf I$ H1  $H2$  $\mathbb{I}$ W1 D1 W  $W$   $\frac{1}{2}$  3 D  $\frac{1}{2}$  W  $\frac{3}{2}$  3 D

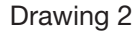

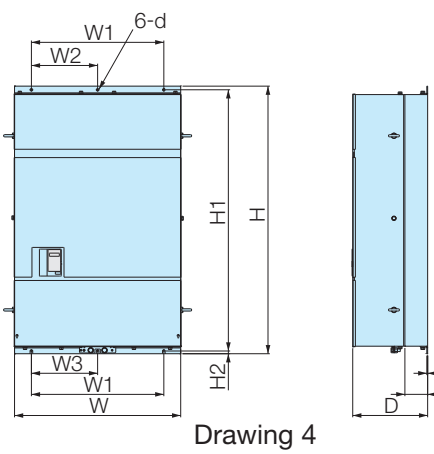

T1 D1

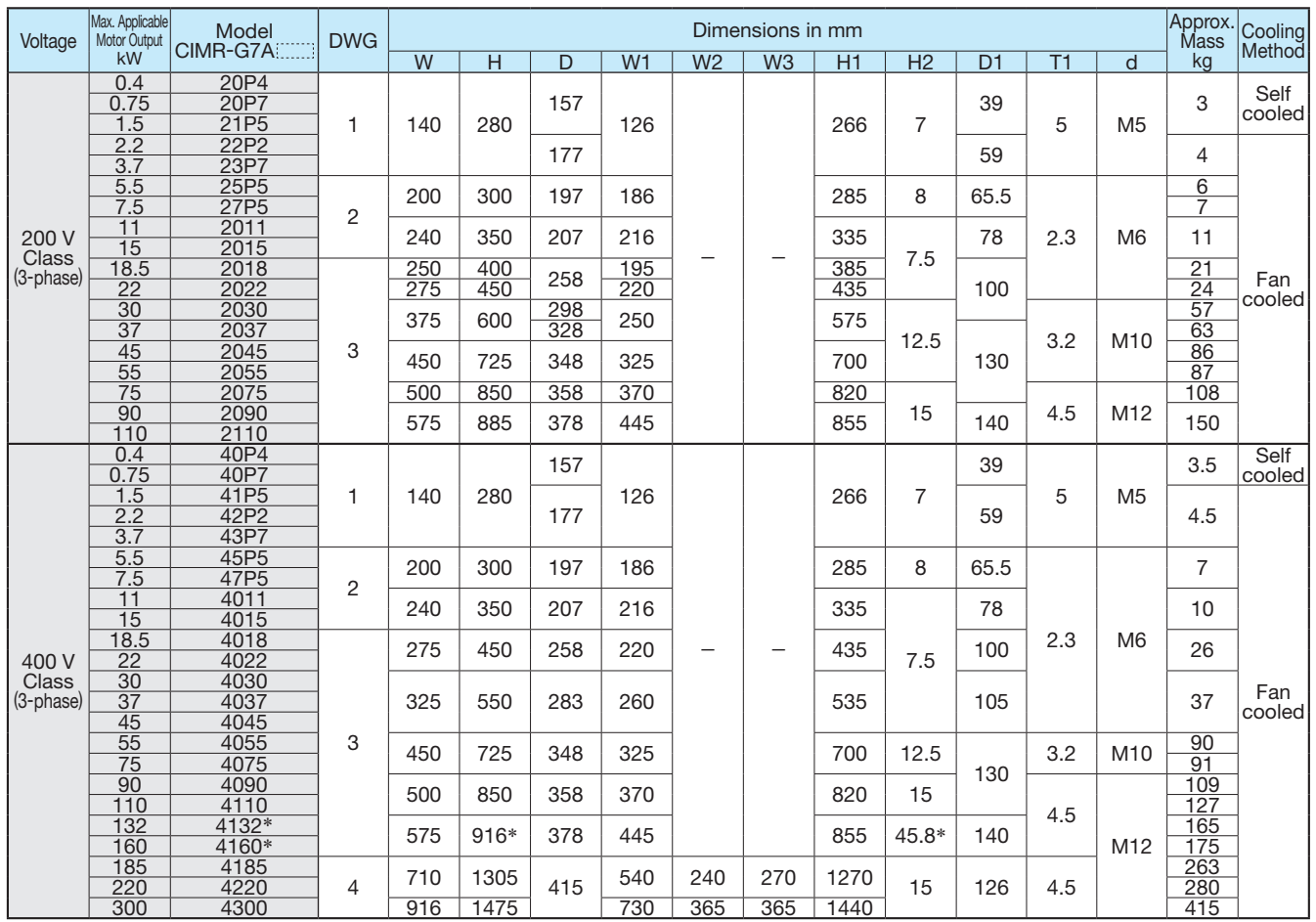

\*: Dotted lines show dimensions for models of the CIMR-G7A 4132 and 4160.

### Enclosed Wall-Mounted Type (UL Type 1)

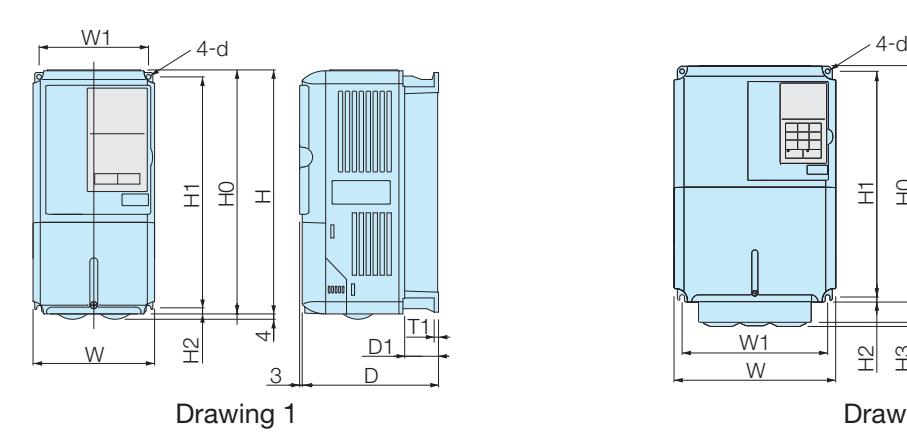

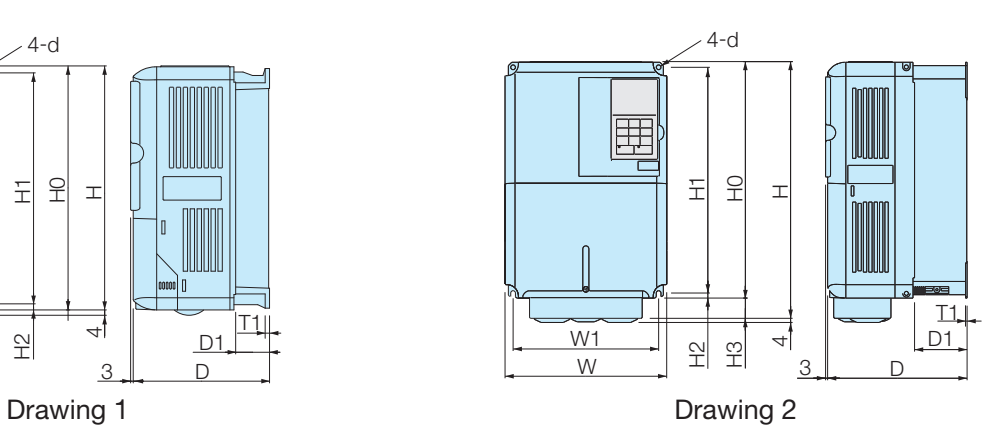

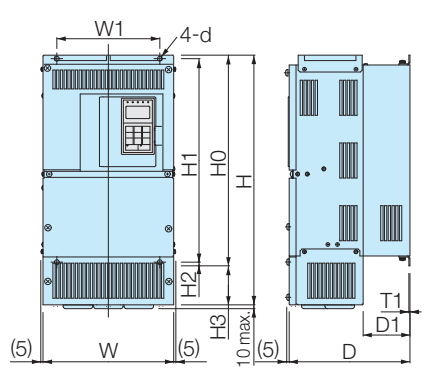

Drawing 3

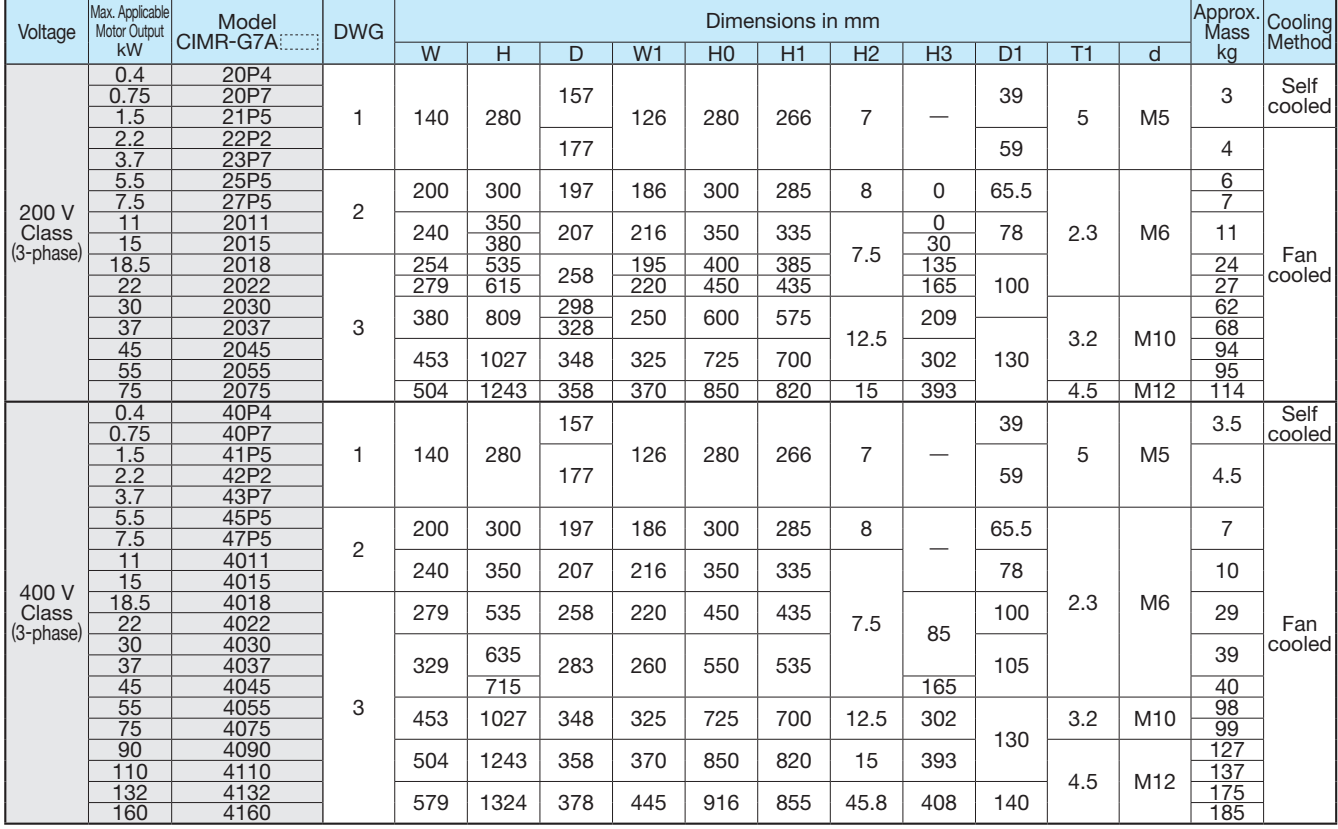

### Mounting to a Fully-Enclosed Panel and Watt Loss Data

Remove the upper and lower covers for AC Drives of 200/400

 $\setminus$  V 15 kW or less.

The heatsink arrangement for open chassis-type AC Drives can be changed to an externally mounted heatsink arrangement, so that the AC Drive can easily be installed inside the fully-enclosed panel. In such cases, make sure that the temperature inside the panel is in the following ranges.

Cooling Design for Fully-Closed Enclosure Panel

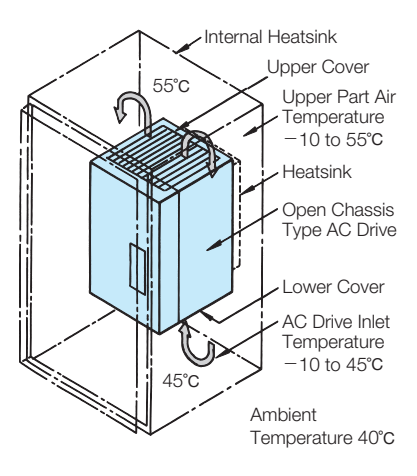

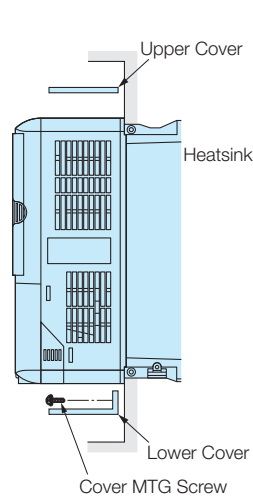

Note: Attach the heatsink external mounting attachment described on page 21 for AC Drives of 200/400 V 15 kW or less.

Mounting the External Heatsink Ventilation Space

When installing 200/400 V AC Drives of 18.5 kW or more in a panel, secure spaces for eyebolts on both sides of the AC Drive and the main circuit wiring.

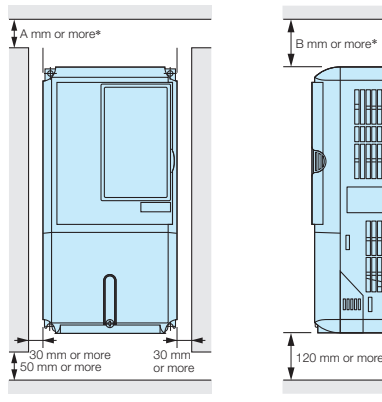

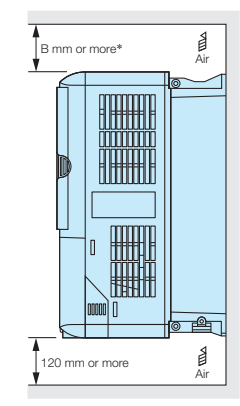

Side Spaces Top and Bottom Spaces

\*: Refer to the following specifications for securing spaces. When using the AC Drives of 90 kW to 110 kW in the 200 V class or 132 kW to 220 kW in the 400 V class A : 120 B : 120 When using the AC Drive of 300 kW in the 400 V class A: 300 B: 300 All other AC Drives A: 50 B: 120 With a fan on the ceiling of the enclosed cabinet for exhausting  $A : 50 \quad B : 120$ 

### Watt Loss Data

### 200 V Class

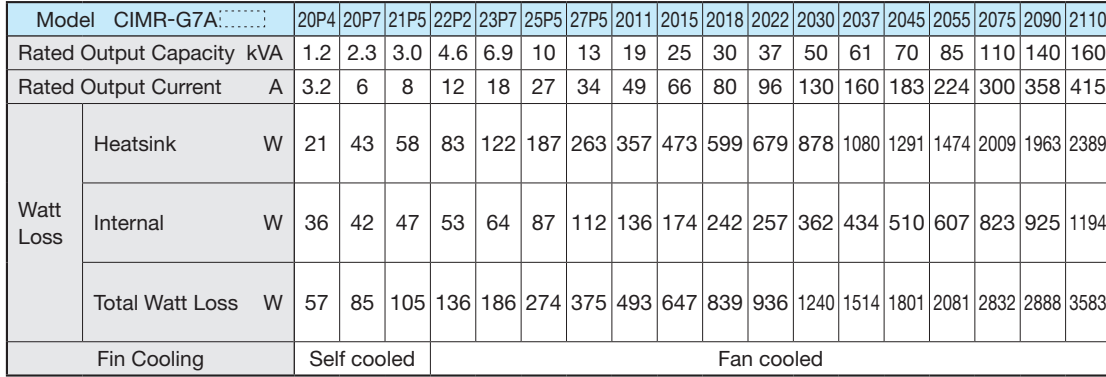

### 400 V Class

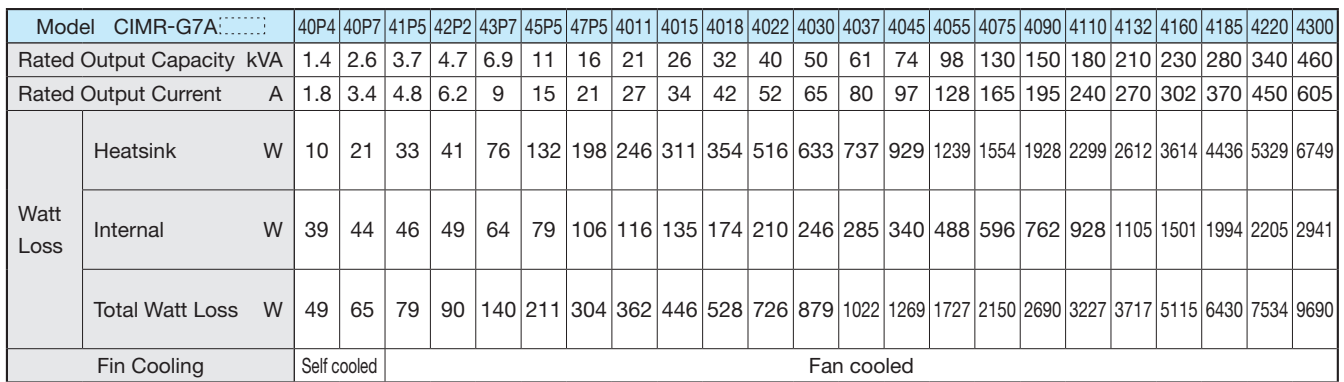

### **Attachments**

### ■ Heatsink External Mounting Attachment

The Varispeed G7 under the 200/400 V class 15 kW or less need this attachment for mounting the heatsink externally.

This attachment expands the outer dimensions of the width and height of the AC Drive. (Attachment is not required for AC Drives of 18.5 kW or more.)  $(\mathsf{in\,mm})$ 

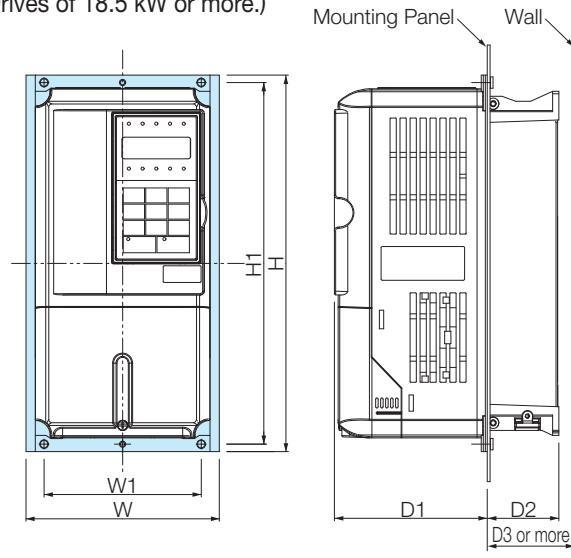

6-d Tap

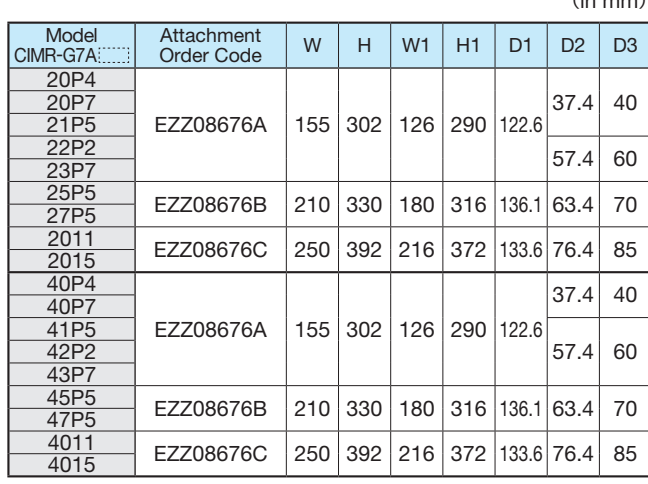

### Panel Cut for External Mounting of Cooling Fin (Heatsink)

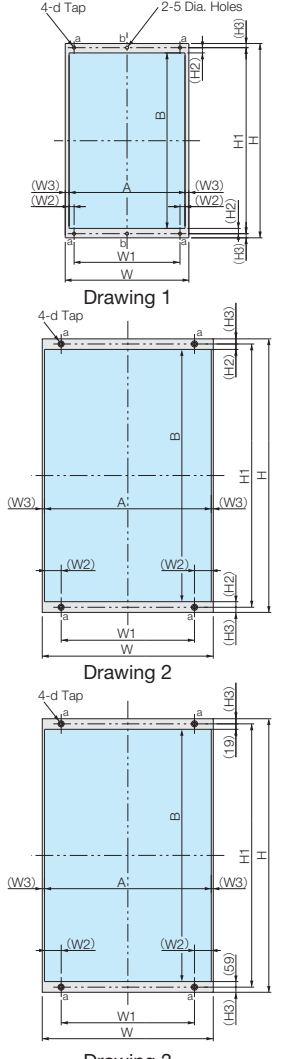

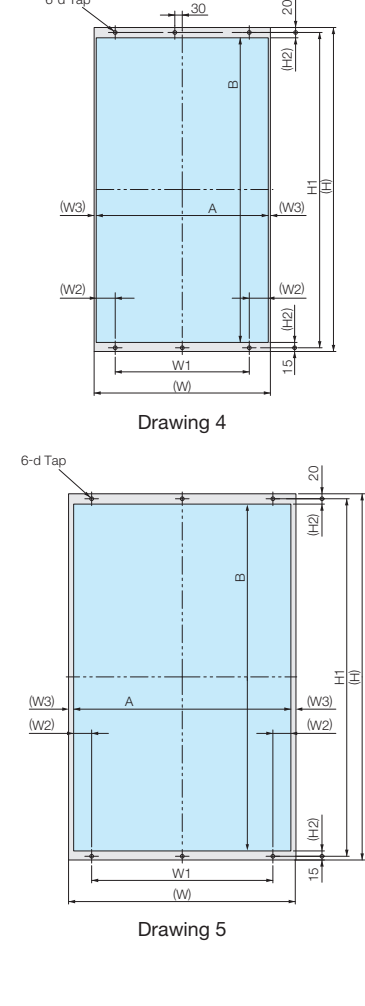

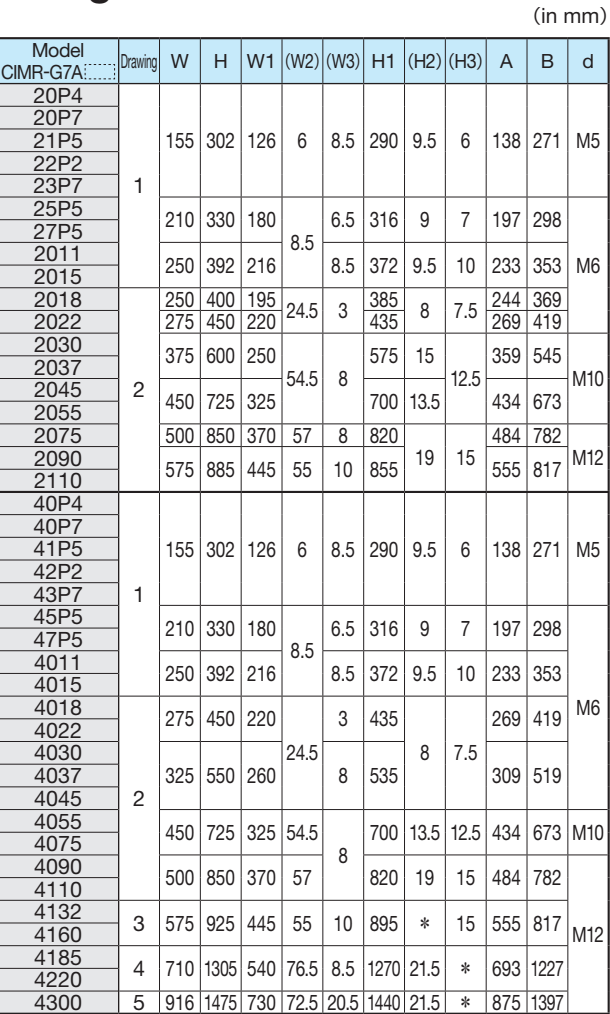

\*: The sizes are different between the top and the bottom. Refer to Drawings 3 to 5.

### Constants List

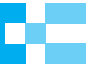

How to read this list  $\cdot$  Constants not described in this list are not displayed in the digital operator.

- 
- ・Setting constants vary in accordance with password setting (A1-04). ・A, Q and × represent access level and capability. A:ADVANCED (when the advanced program mode is selected)
	-

Q:QUICK (when the quick program mode and the advanced mode are selected) ×:Cannot be accessed.

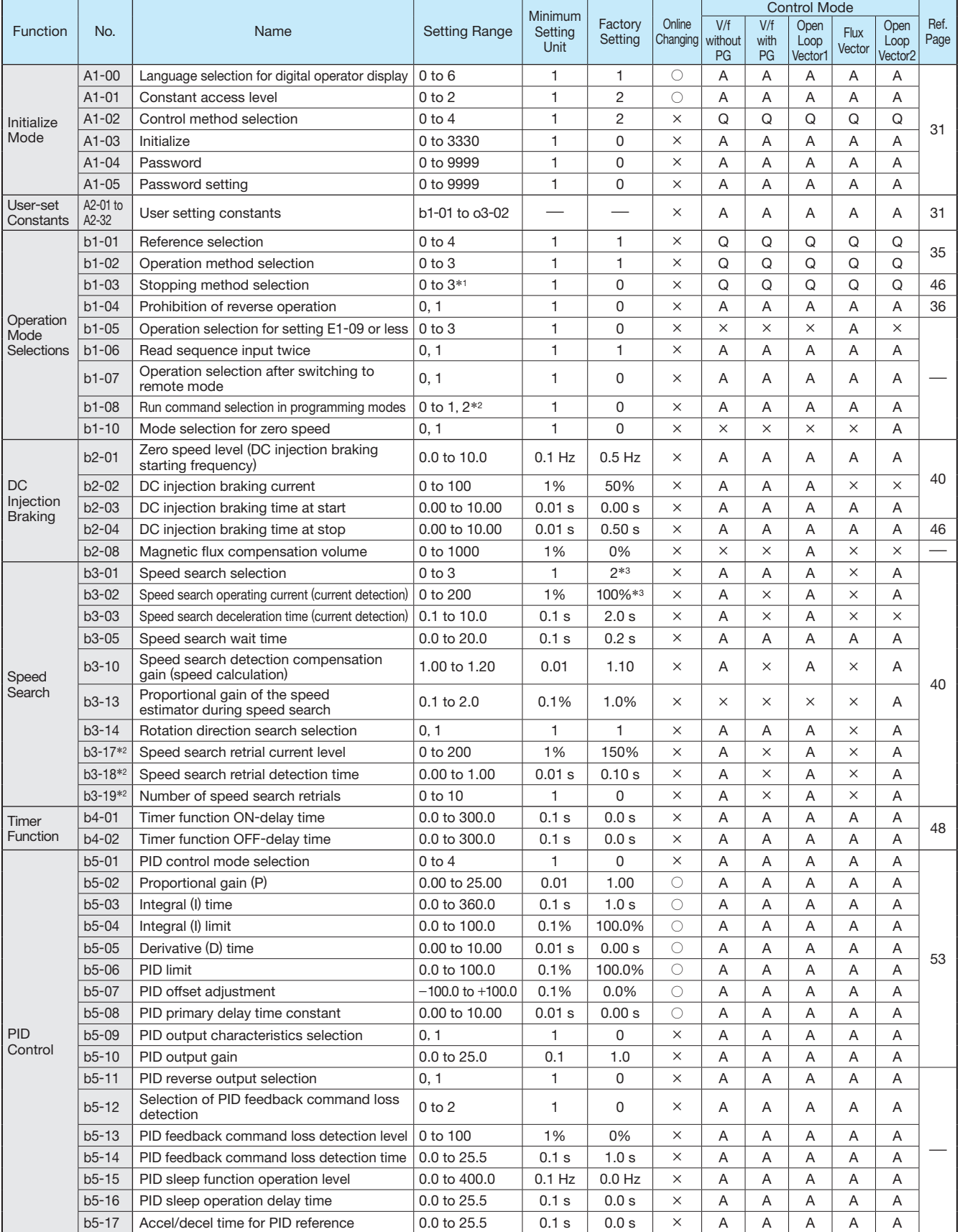

\*1: The setting range is 0 or 1 for flux vector control and open-loop vector control 2.

\*2: The constants are available only for version PRG: 1039 or later.

\*3: The factory setting will change when the control method (A1-02) is changed. (Open-loop vector 1 factory settings are given.)

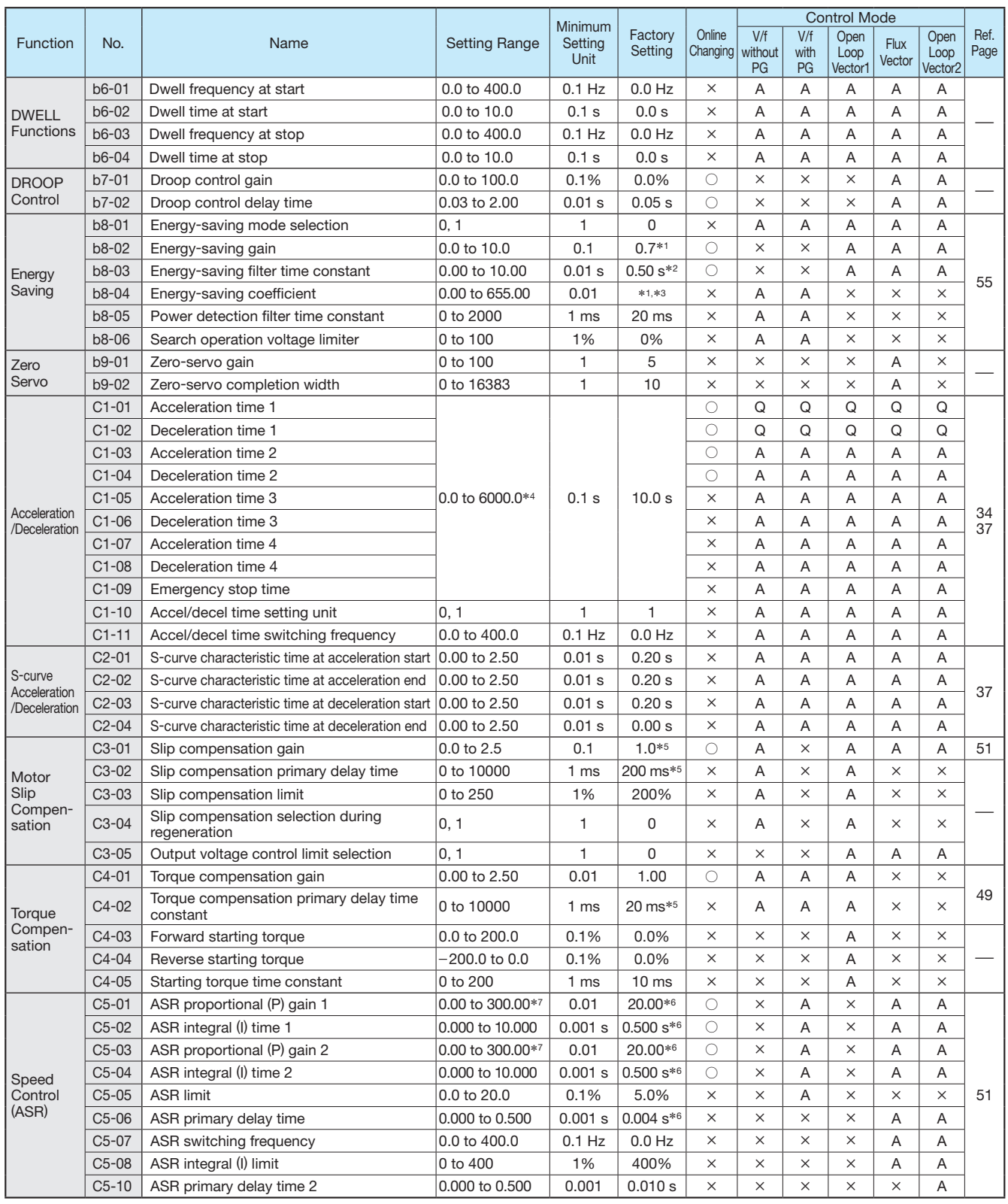

\*1: The factory setting is 1.0 when using flux vector control.

\*2: When AC Drive capacity is 55 kW min., the factory settings are 0.05 s for flux vector control and 2.00 s for open-loop vector control 2.

The factory setting will change when the control method (A1-02) is changed. (Open-loop vector 1 factory settings are given.)

 $*3$ : The same capacity as the AC Drive will be set by initializing the constants.<br> $*4$ : The setting range for acceleration/deceleration times will depends on the set

\*4: The setting range for acceleration/deceleration times will depends on the setting for C1-10. When C1-10 is set to 0, the setting range for acceleration/ deceleration times becomes 0.00 to 600.00 s.

\*5: The factory setting will change when the control method (A1-02) is changed. (Open-loop vector 1 factory settings are given.)

\*6: The factory setting will change when the control method (A1-02) is changed. (Flux vector factory settings are given.)

\*7: The setting range is 1.00 to 300.0 for flux vector control and open-loop vector control 2.

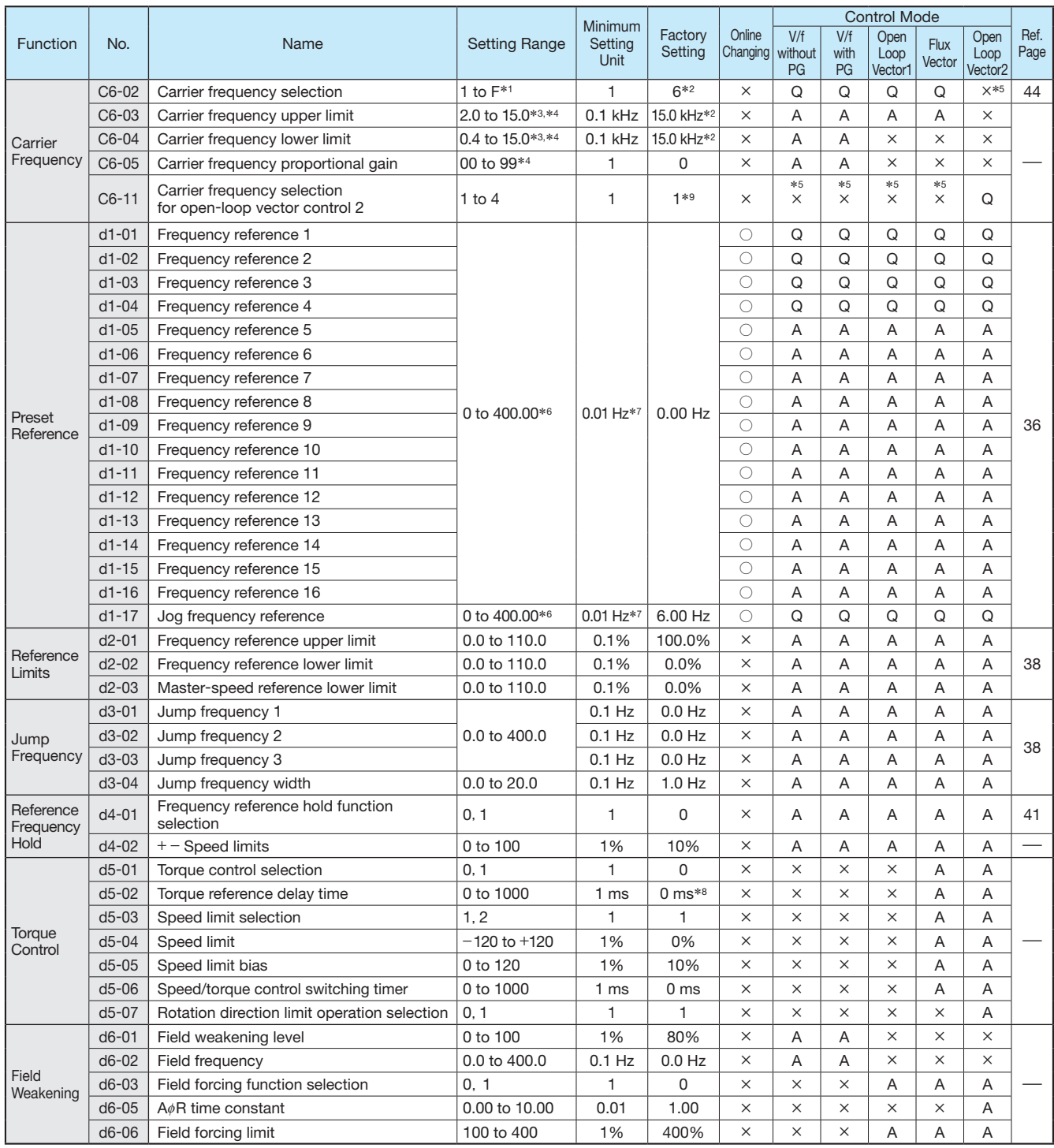

\*1: The setting range depends on the capacity of the AC Drive (o2-04). If the carrier frequency is set higher than the factory setting for AC Drives with outputs of 5.5 kW or more, the AC Drive rated current will need to be reduced.<br>\*2: The factory setting depends on the capacity of the AC Drive (o2-04). The value for a 200 V class AC Drive of 0.4 kW is given.

\*2: The factory setting depends on the capacity of the AC Drive (o2-04). The value for a 200 V class AC Drive of 0.4 kW is given.

\*3: The setting range depends on the capacity of the AC Drive (o2-04). The maximum output frequency depends on the setting for the carrier frequency.

\*4: This constant can be monitored or set only when F is set for C6-02.

\*5: Displayed in Quick Programming mode when motor 2 is set for a multi-function input.

\*6: The setting range is 0 to 66.0 for open-loop vector control 2.

 $*7$ : The unit is set in o1-03.

\*8: The factory setting will change when the control method (A1-02) is changed. (Flux vector factory settings are given.)

\*9: This factory setting is for version PRG: 1040 or later. For version 1039 or earlier, the factory setting depends on the capacity of the AC Drive (o2-04).

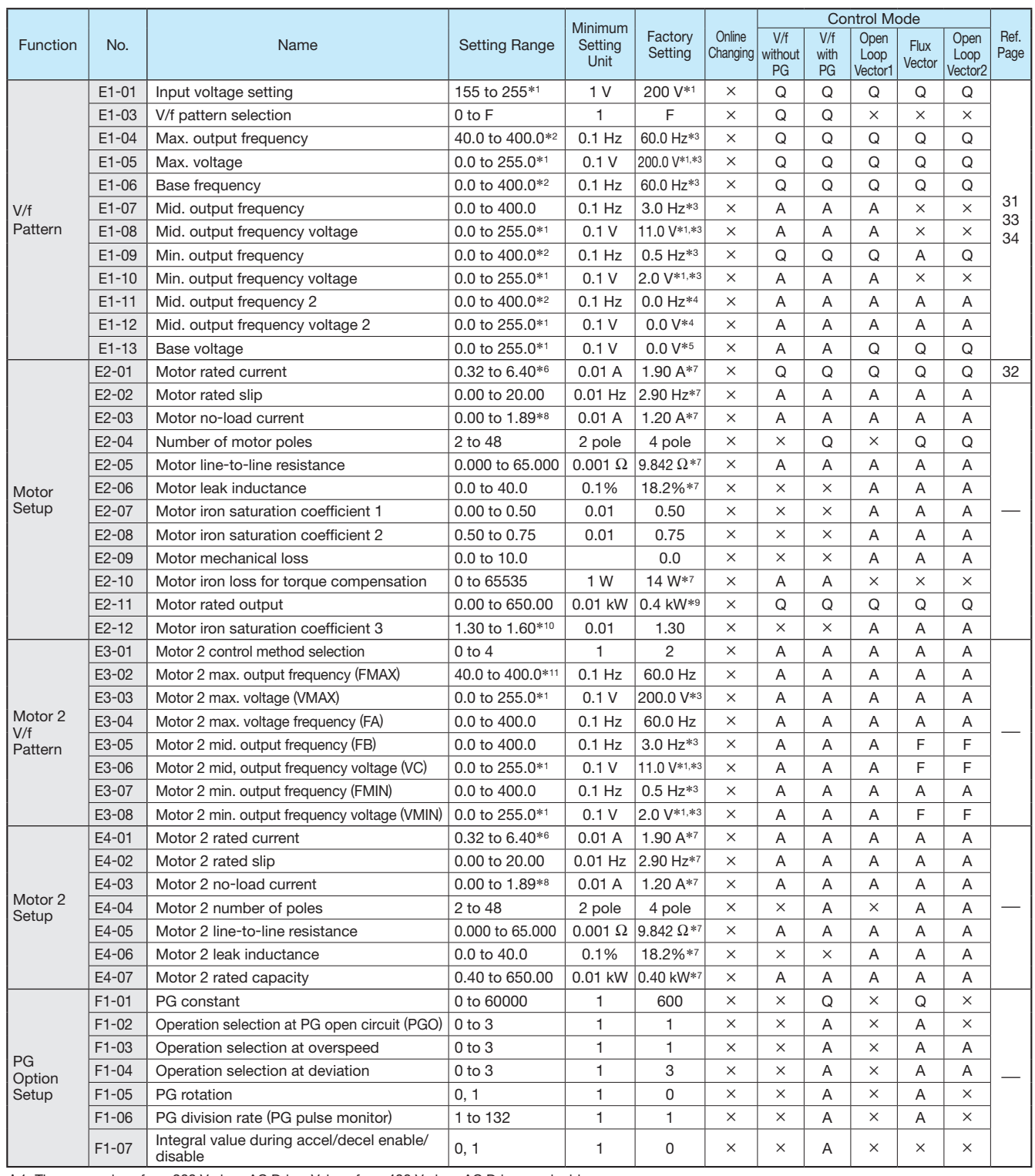

 $*1$ : There are values for a 200 V class AC Drive. Values for a 400 V class AC Drive are double.<br> $*2$ : The esting range for apen-leap vector 2 control is 0 to 66.0 (0 to 122.0 for PPC: 102.

\*2: The setting range for open-loop vector 2 control is 0 to 66.0 (0 to 132.0 for PRG: 103 □). The maximum output frequency of the 400 V-class AC Drive is in the maximum output frequency of the 400 V-class AC Drive is pro restricted by the setting of carrier frequency and its capacity. The maximum output frequency is 250 Hz for 90 kW to 110 kW and 166 Hz for 132 kW to 300 kW AC Drives in the 400 V class.

\*3: The factory setting will change when the control method (A1-02) is changed. (Open-loop vector 1 factory settings are given.)

\*4: E1-11 and E1-12 are disregarded when set to 0.0.

\*5: When E1-13 (Base voltage) is set to 0.0, the output voltage is controlled with E1-05 (Maximum voltage) = E1-13.

When autotuning is performed, E1-05 and E1-13 are automatically set to the same value.

\*6: The setting range is 10% to 200% of the AC Drive's rated output current. The value for a 200 V class AC Drive of 0.4 kW is given.

\*7: The factory setting depends on the capacity of the AC Drive (o2-04). The value for a 200 V class AC Drive of 0.4 kW is given.

\*8: The setting range depends on the capacity of the AC Drive (o2-04). The value for a 200 V class AC Drive of 0.4 kW is given.

\*9: The same capacity as the AC Drive will be set by initializing the constants.

\*10: This constant is automatically set during autotuning.<br>\*11: The setting range for open loop vector 2 central is 0

 $*11$ : The setting range for open-loop vector 2 control is 0 to 66.0 (0 to 132.0 for PRG: 103  $\Box$ ).

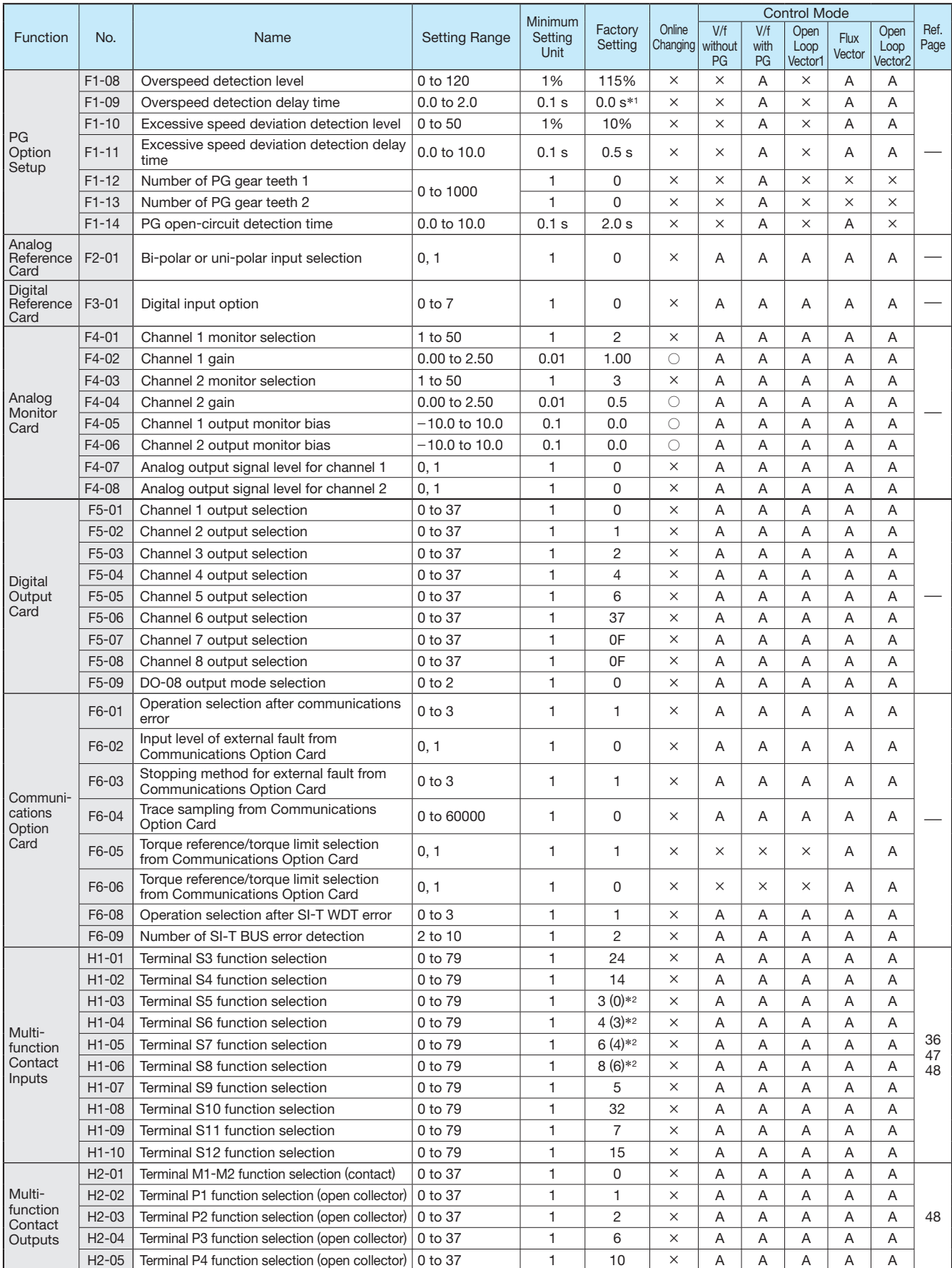

\*1: The factory setting will change when the control method (A1-02) is changed. (Flux vector factory settings are given.)

\*2: The values in parentheses indicate initial values when initialized in 3-wire sequence.

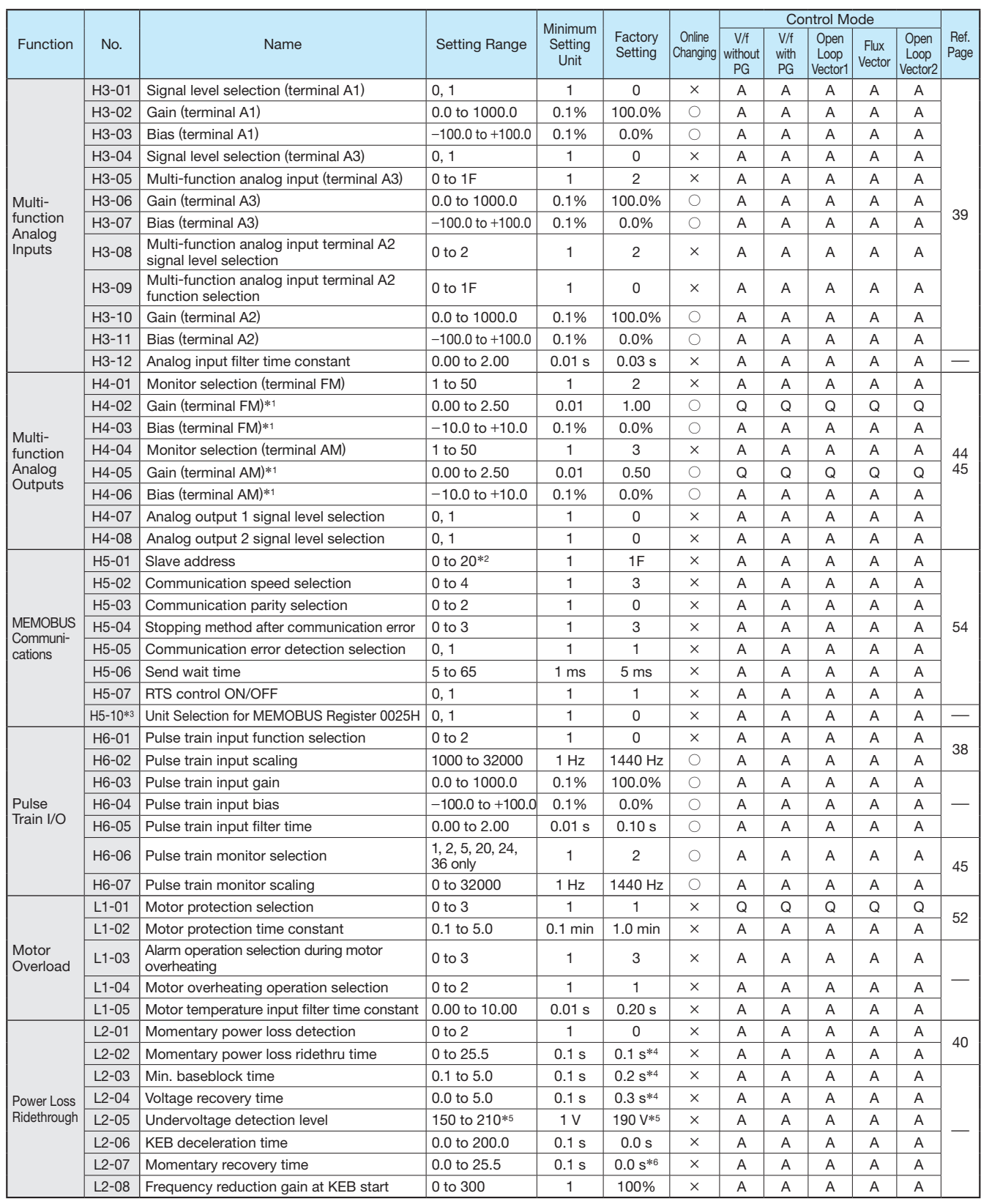

\*1: While the AC Drive is stopped, the output voltage for the output channels 1 and 2 can be adjusted in the quick programming mode, the advanced programming mode, or the verify mode. The output channel 1 can be adjusted while the data setting display for H4-02 or H4-03 is monitored. The output channel 2 can be adjusted while the data setting display for H4-05 or H4-06 is monitored. The following voltage will be output. 100% monitor output × output gain + output bias \*2: Set H5-01 to 0 to disable AC Drive response to MEMOBUS communications.

\*3: The constants are available only for version PRG: 1039 or later.

%4: The factory setting depends on the capacity of the AC Drive (o2-04). The value for a 200 V class AC Drive of 0.4 kW is given.<br>For 0.4 to 7.5 kW AC Drives, a momentary power loss recovery unit (optional) can be added to \*5: There are values for a 200 V class AC Drive. Values for a 400 V class AC Drive are double.

\*6: If the setting is 0, the axis will accelerate to the specified speed over the specified acceleration time (C1-01 to C1-08).

Constants List 27 Constants List

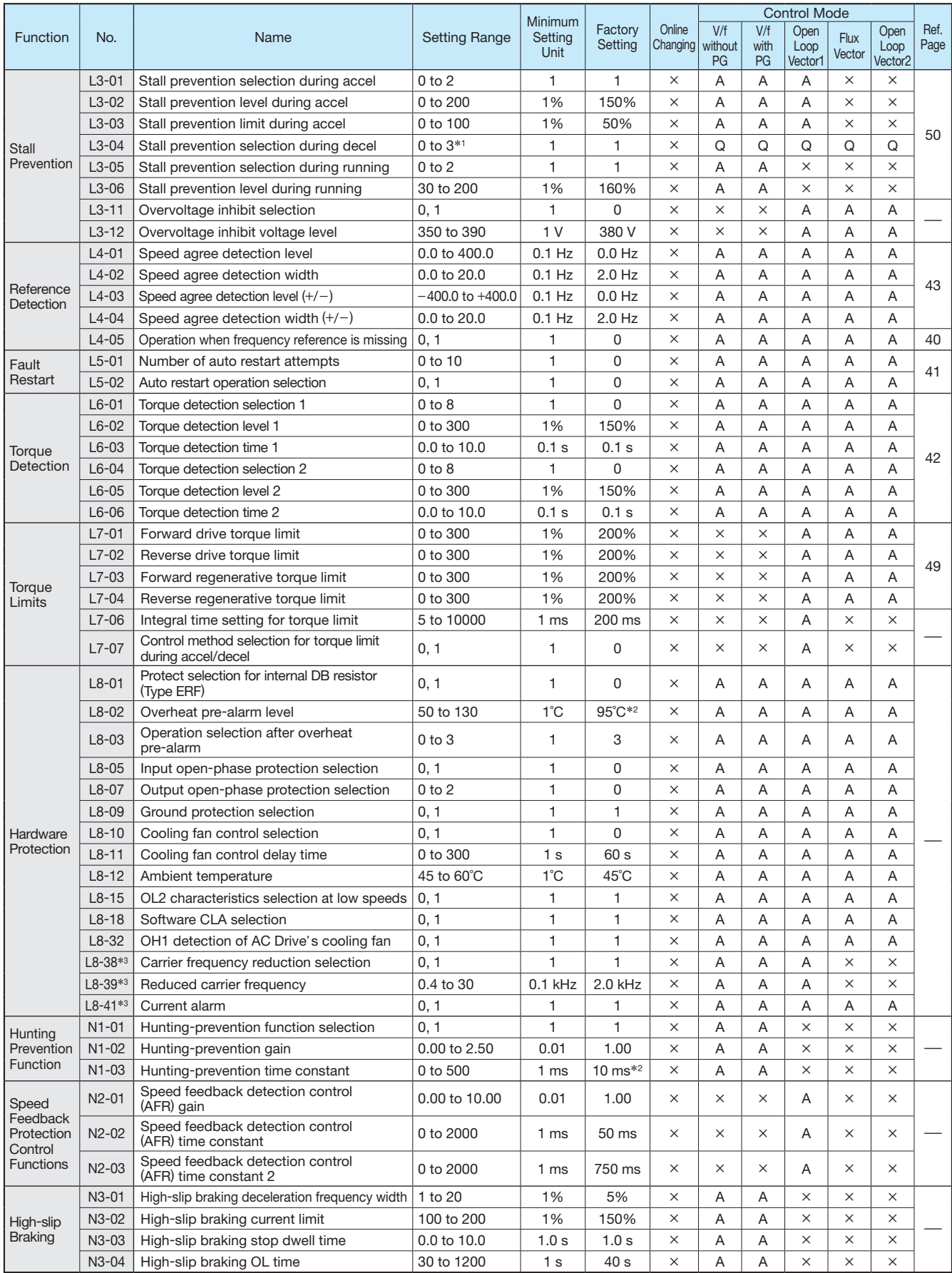

 $*1$ : The setting range is 0 to 2 for flux vector control and open-loop vector control 2.<br> $*2$ : The fectory setting depends on the capacity of the AC Drive (e2-04). The value for

\*2: The factory setting depends on the capacity of the AC Drive (o2-04). The value for a 200 V class AC Drive of 0.4 kW is given.

\*3: The constants are available only for version PRG: 1039 or later.

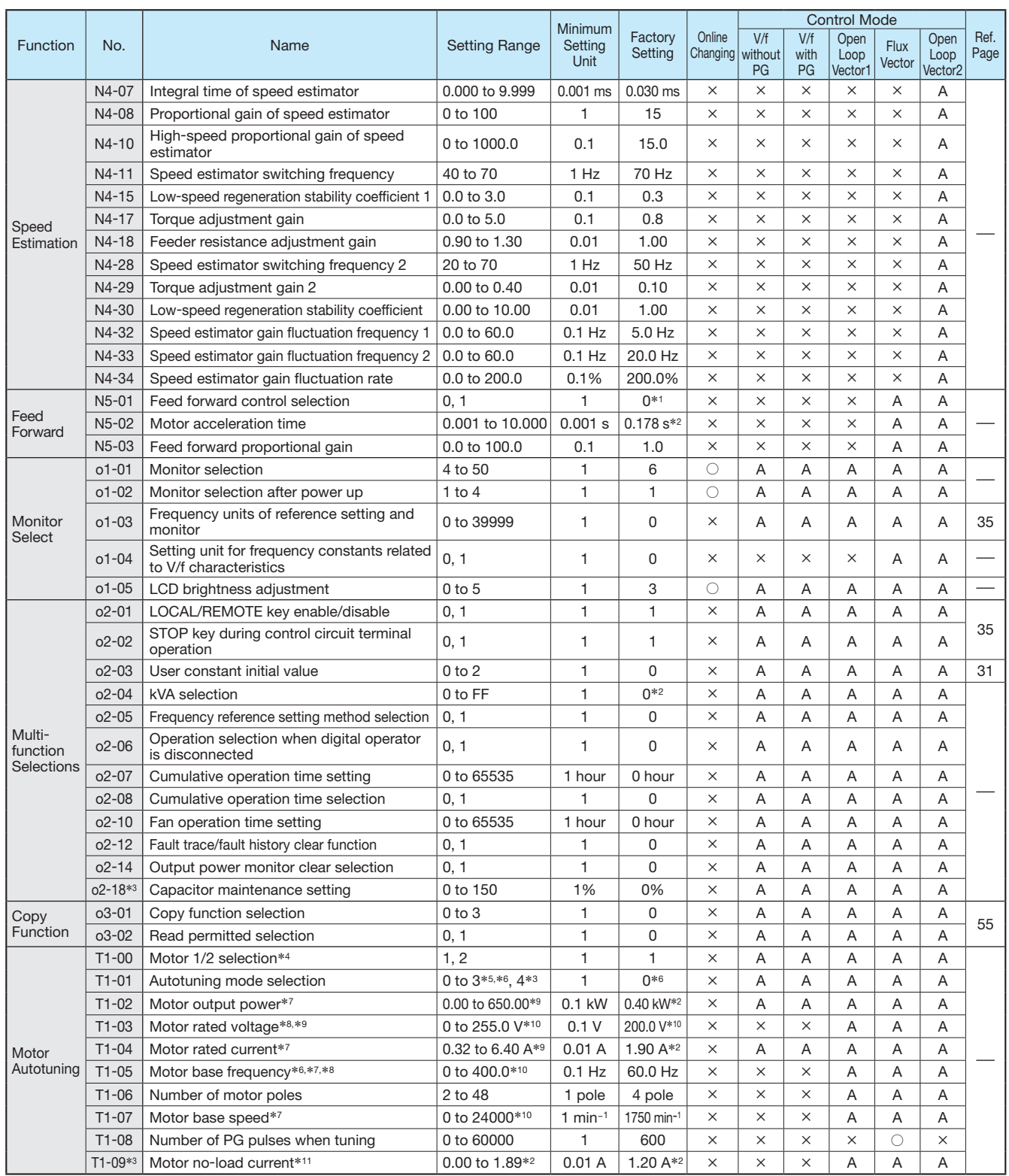

\*1: The factory setting will change when the control method (A1-02) is changed. (Flux vector factory settings are given.)

\*2: The factory setting depends on the capacity of the AC Drive (o2-04). The value for a 200 V class AC Drive of 0.4 kW is given.

\*3: The constants are available only for version PRG: 1039 or later.

To use vector control for elevator or conveyor applications, set the tuning mode to Stationary Autotuning 2 (T1-01 = 4).

\*4: Not normally displayed. Displayed only when a motor switch command is set for a multi-function digital input (one of H1-01 to H1-10 set to 16).

\*5: Set T1-02 and T1-04 when 2 is set for T1-01.

\*6: Only set value 2 (Stationary autotuning for line-to-line resistance only) is possible for V/F control or V/F control with PG.

However, the setting is 2 or 3 for PRG: 1033 or later.

\*7: For fixed output motors, set the base speed value.

\*8: For AC Drive motors or for specialized vector motors, the voltage or frequency may be lower than for general-purpose motors. Always confirm the information on the nameplate or in test reports. If the no-load values are known, input the no-load voltage in T1-03 and the no-load current in T1-05 to ensure accuracy. \*9: The settings that will ensure stable vector control are between 50% and 100% of the AC Drive rating.

\*10: The setting range is 10% to 200% of the AC Drive's rated output current.

\*11: Displayed only when Stationary autotuning 2 is selected (T1-01 <sup>=</sup> 4).

### Constant Descriptions

The Varispeed G7 provides various functions to upgrade machine functions and performances. Refer to each sample.

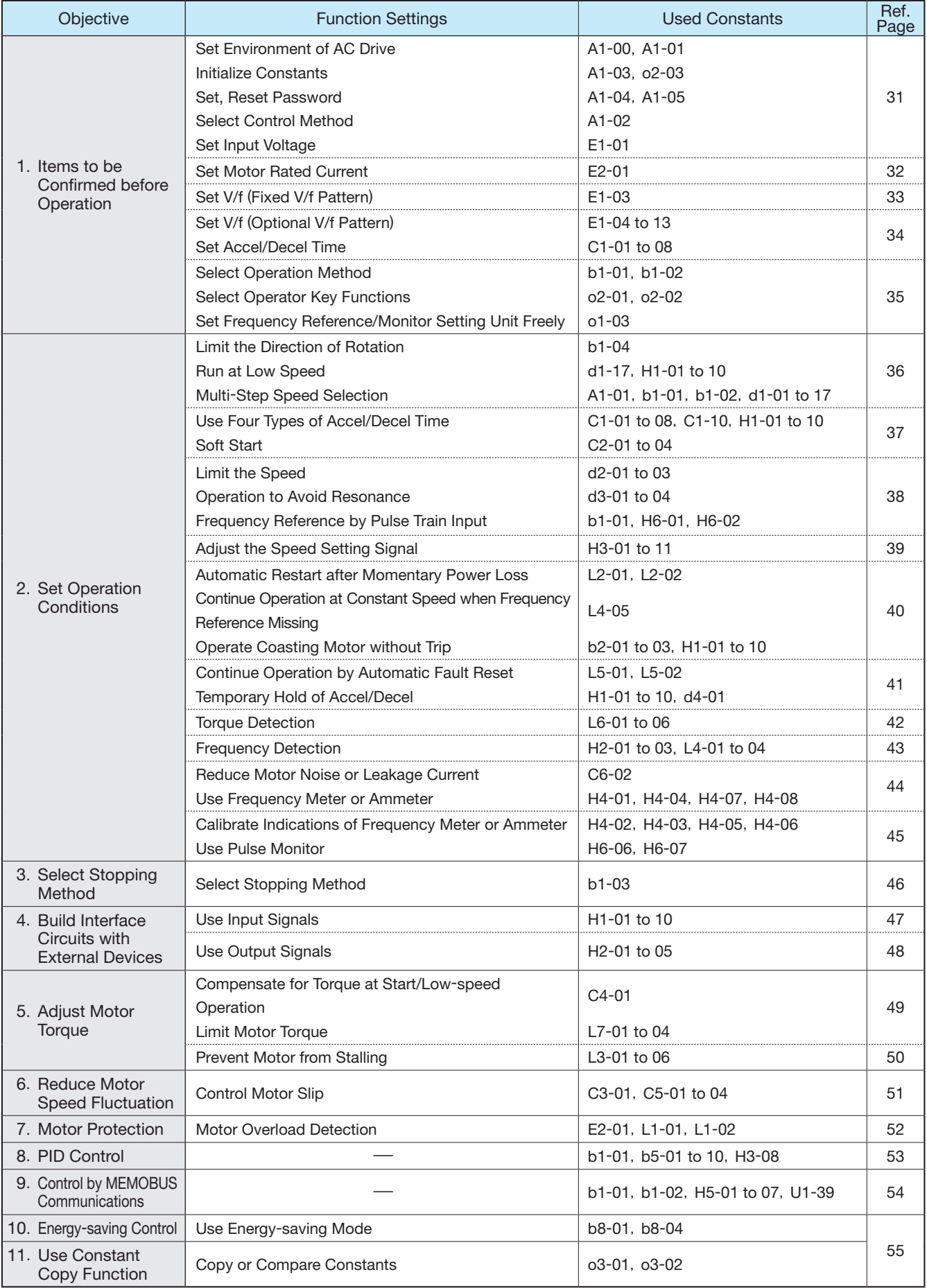

### 1. Items to be Confirmed before Operation

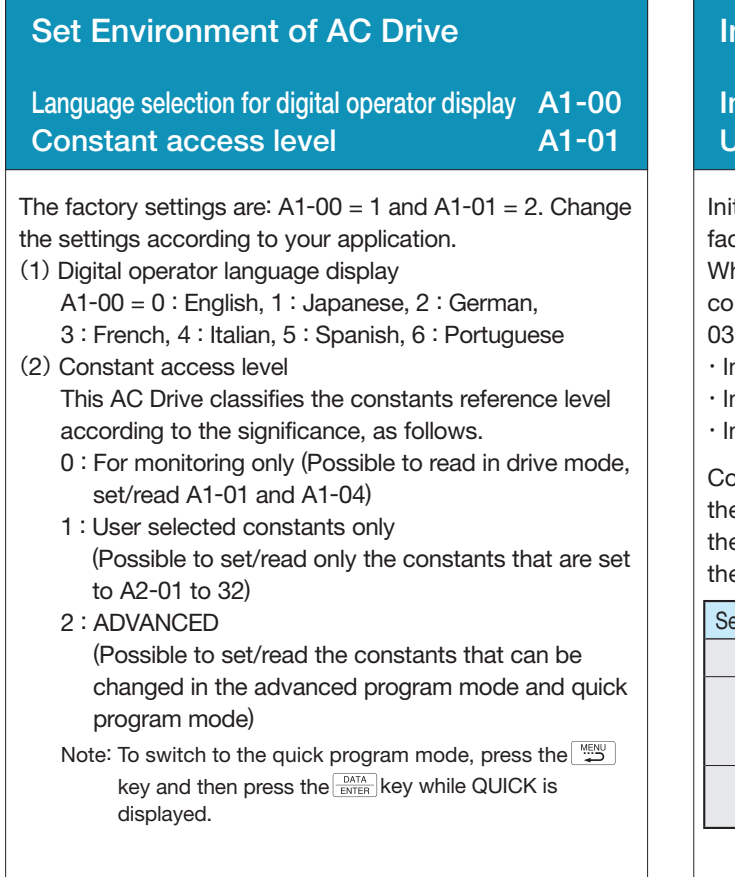

### Select Control Method

### Control method selection A1-02

This AC Drive selects the control methods according to the machines applied. V/f control is suitable for the fluid machines such as fans, blowers or pumps while open loop vector control is suitable for machines that require high torque at low speed such as feeding machines.

The factory setting is:  $A1-02 = 2$  (Open loop vector control 1).

- 0 : V/f control without PG
- 1 : V/f control with PG (Either of the following PG control cards is required.)
- 2 : Open loop current vector control 1
- 3 : Closed loop current vector control (The PG-B2 or PG-X2 PG control card given below is required.)
- 4 : Open loop current vector control 2 (Do not use this setting for elevator applications.)
- [Specifications of PG control cards]
	- PG-A2 : For single-pulse open collector type PG PG-B2 : For 2-phase (A, B) type, complementary type PG
	- PG-D2 : For single pulse, RS-422 (line driver) PG
	- PG-X2:For 2-phase (A, B) type or RS-422 (line driver) PG with origin point (A, B, Z)

### Initialize Constants

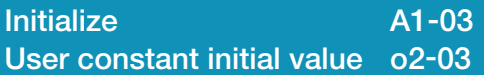

Initializing indicates that the set value is returned to the factory setting.

When replacing the control board, or when returning the constants to the initial setting for test operation, set A1- 03 to the following value to initialize the constant.

- ・Initialize to user-defined constants using o2-03 : 1110
- ・Initialize to factory-set constants (2-wire sequence) : 2220
- ・Initialize to factory-set constants (3-wire sequence) : 3330

Constant o2-03 stores or clears the initial value used for the user constant initialization. By using this constant, the user-set constants can be stored in the AC Drive as the user initial values.

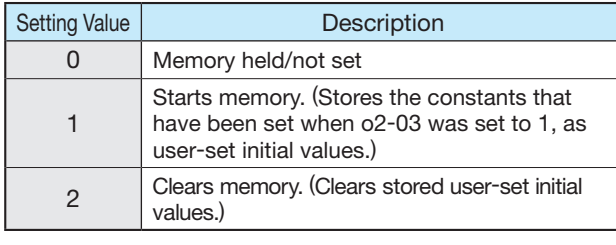

### Set, Reset Password

Password A1-04 Password setting A1-05

When a password is set to A1-05, any constants of A1-01 to 03 and A2-01 to 32 cannot be read or changed unless the set values of A1-04 and A1-05 coincide with each other. By using the password function and the constant access level 0 [Monitoring Only] together, you can prohibit setting and reading of all the constants except A1-00 so that your know-how can be secured.

A1-05 is not displayed by normal operation.

Pressing the  $\sum_{R\in \text{SET}} k$ ey and  $\left[\frac{MENU}{L}\right]$  key simultaneously displays A1-04.

### Set Input Voltage

#### Input voltage setting E1-01

Set the AC Drive input voltage value. This value will be the reference value for the protective functions.

200 V class : setting range 155 to 255 V (initial value: 200 V) 400 V class : setting range 310 to 510 V (initial value: 400 V)

### Set Motor Rated Current

### Motor rated current E2-01

Set the rated current value on the motor nameplate.

This value will be the reference value for the motor protection by electronic thermal overload relay or torque limit.

The following tables show the standard set values of each motor output.

If the rated current value of the applicable motor differs from the value in the following table, change the set value.

Note: If the motor rated current value is larger than the AC Drive rated output current, change the AC Drive so that the AC Drive rated output current will exceed the motor rated current.

#### 200 V Class

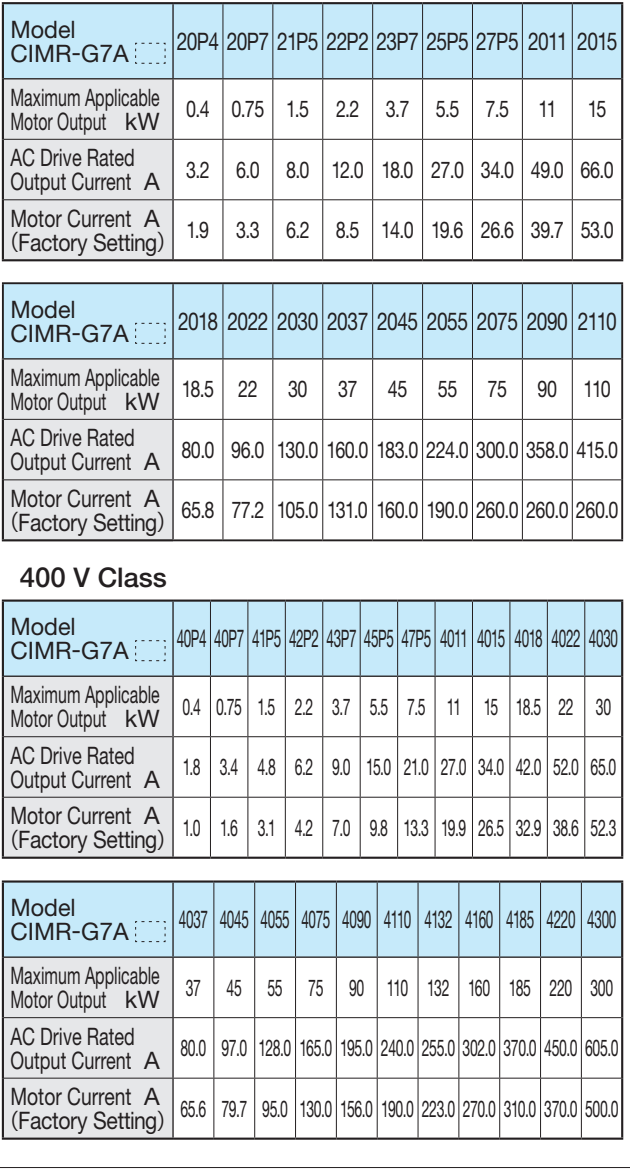

### Set V/f (Fixed V/f Pattern)

### V/f pattern selection E1-03

Set the V/f pattern by E1-03. The fixed V/f pattern in the following table can be selected by setting data 0 to E of E1-03. The data of E1-03 can be set at F to change the data to optional V/f pattern. Note: Factory setting: E1-03 = F

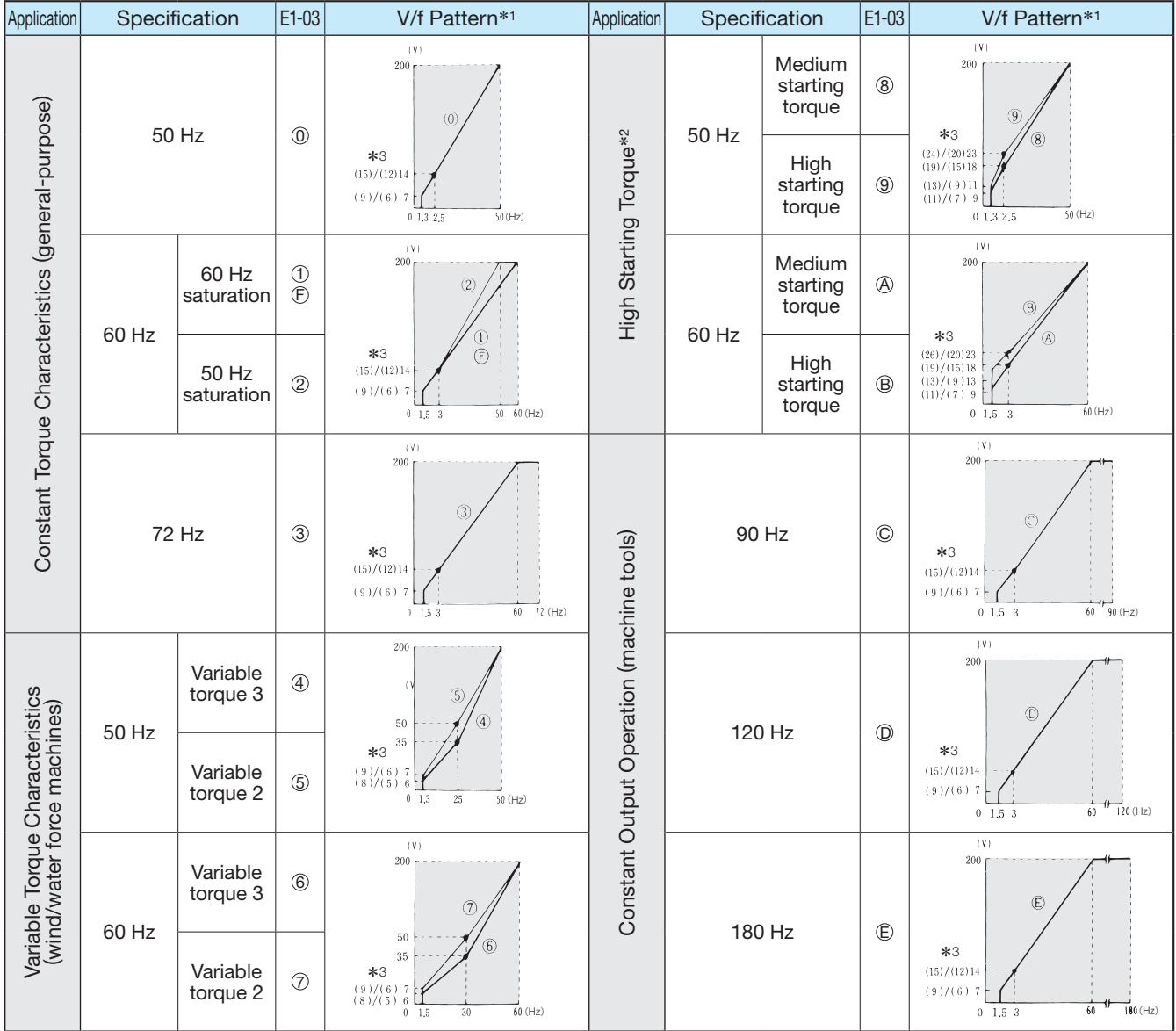

Fixed V/f Pattern (200 V class 2.2 to 45 kW V/f pattern) (The voltage doubles for 400 V class.)

\*1: Consider the following items as the conditions for selecting a V/f pattern. They must be suitable for:

(1) The motor voltage and frequency characteristics.

(1) The wiring distance is long (approx. 150 m or more).

(2) The voltage drop at startup is large.

(4) A motor smaller than the maximum applicable motor is used.

\*3: The V/f characteristics (A)/(B) value is A: 1.5 kW or less, B: 55 kW or more.

<sup>(2)</sup> The maximum motor speed.

<sup>\*</sup>2: Select high starting torque only in the following conditions. Normally, this selection is not required since sufficient starting torque is secured by full-automatic torque boost function.

<sup>(3)</sup> AC reactor is inserted in the input or output of the AC Drive.

Cont'd

### Set V/f (Optional V/f Pattern)

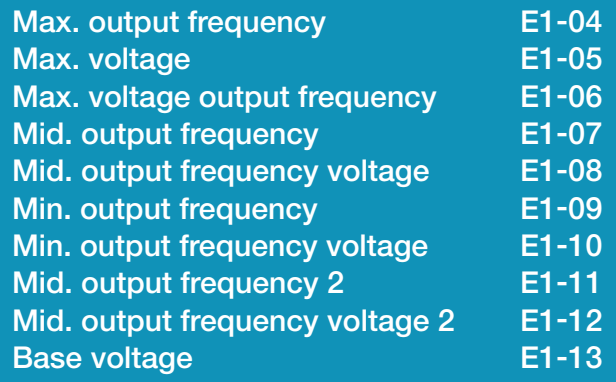

Set the following when using special motor (highspeed motor, etc.), or when the torque of the machine is especially required. The motor torque increases by increasing the V/f pattern voltage, but, too high voltage can cause the following failure.

 ・ Excessive current flows into the motor to cause failure of the AC Drive.

・The motor heats and vibrates excessively.

Increase the voltage gradually, while checking the motor current.

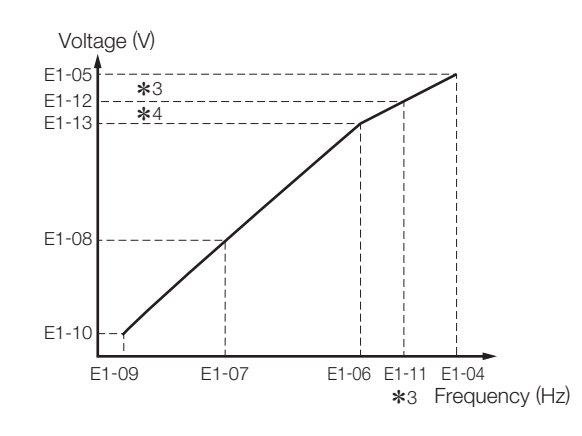

Set E1-04 to 11 so that E1-04≧E1-11≧E1-06≧E1-07≧ E1-09.

To make the line of the V/f characteristics straight, set E1-07 and E1-09 to the same value. At this time, the set value of E1-08 is disregarded.

E1-11, 12 and 13 must be set only at V/f minute adjustment in the constant output area. Normally, they do not have to be set.

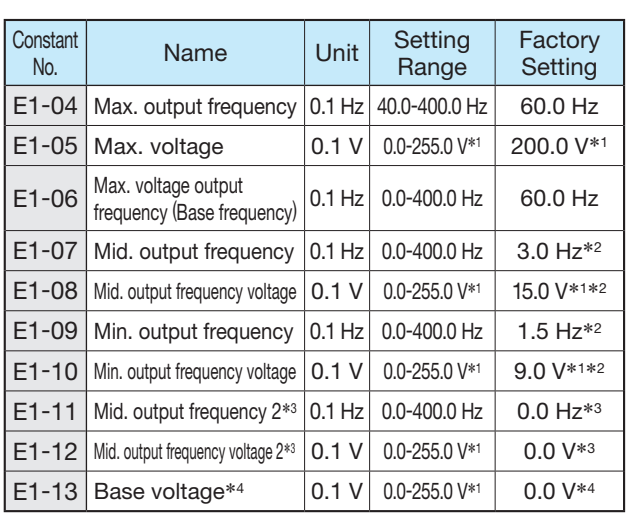

\*1: The value doubles for 400 V class.

\*2: The factory setting differs according to the control method. The setting of this table is for V/f control without PG.

\*3: When "0.0" is set, the setting in E1-11, -12 is disregarded.  $*4$ : When "0.0" is set, E1-13 = E1-05.

### Set Accel/Decel Time

Acceleration time 1, 2, 3, 4 C1-01, C1-03, C1-05, C1-07 Deceleration time 1, 2, 3, 4 C1-02, C1-04, C1-06, C1-08

Set the time from when the motor stops to when the motor accelerates up to the maximum output frequency (E1-04), and the time from when the motor runs at the maximum output frequency to when it stops (or deceleration time).

Note: Factory setting: Acceleration time C1-01 = 10.0 s Deceleration time  $C1-02 = 10.0 s$ 

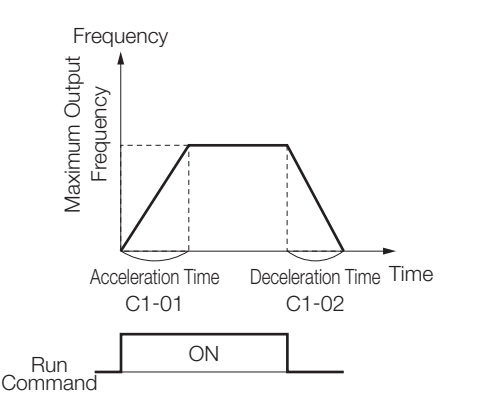

### Select Operation Method

### Master frequency reference selection b1-01 Operation method selection b1-02

Select whether operation is to be performed by the digital operator, by the control circuit terminal or by communications, using master frequency reference b1- 01 and operation method b1-02. Factory setting is:  $b1-01 = 1$ ,  $b1-02 = 1$ .

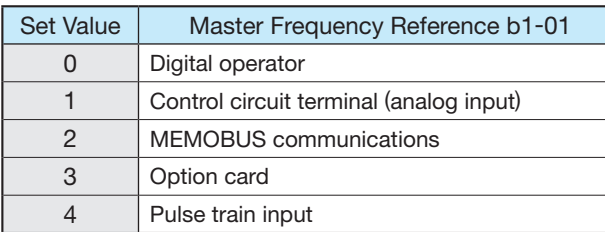

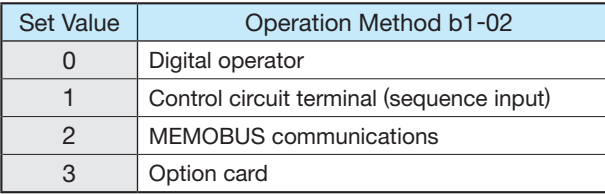

- (1) By setting b1-01 to 0, frequency reference can be input from the digital operator.
- (2) By setting b1-01 to 1, frequency reference can be input from control circuit terminal A1 (voltage input) or control circuit terminal A2 (voltage/current input). Note: To input a current signal (4 to 20 mA) to terminal A2, turn ON "2" of dip switch S1 (factory setting: ON). Then set H3-08 to 2 (factory setting: 2). To input a voltage signal (0 to 10 V) to terminal A2, turn OFF "2" of dip switch S1. Finally, set H3-08 to 0 or 1.
- (3) By setting b1-01 to 2, frequency reference can be input from the master controller at MEMOBUS communications.
- (4) By setting b1-01 to 4, the pulse train input which is input to control circuit terminal RP becomes the frequency reference.

### Select Operator Key  $\left(\sqrt{\frac{\text{LOCAL}}{\text{REMOTE}}\right)$ ,  $\left(\sqrt{\text{STOP}}\right)$  Functions

### LOCAL/REMOTE key selection o2-01 STOP key selection o2-02

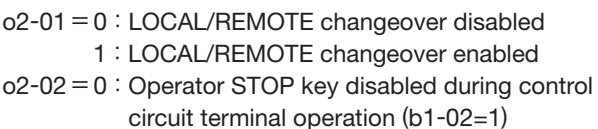

- 1: Operator STOP key always enabled during
	- control circuit terminal operation (b1-02=1)

#### Set Frequency Reference/Monitor Setting Unit Freely

Frequency units of reference setting and monitor o1-03

Frequency can be set in the unit suitable for rotation speed, flow rate or line speed of the actual machines.

#### Operator Display Mode

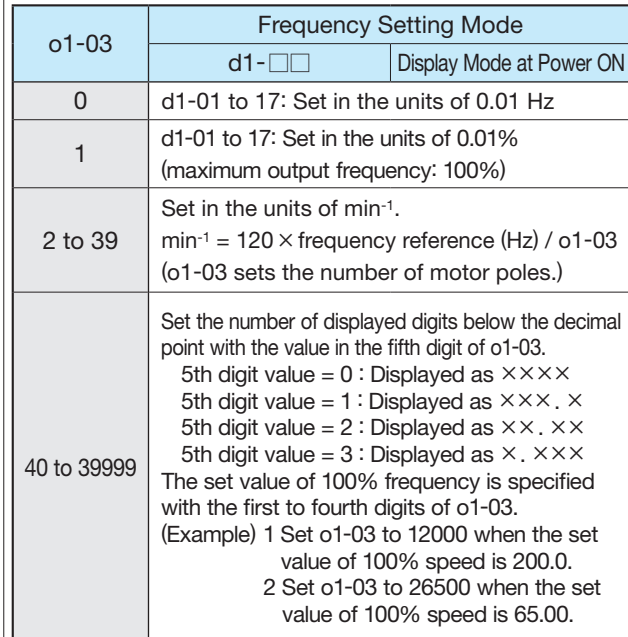

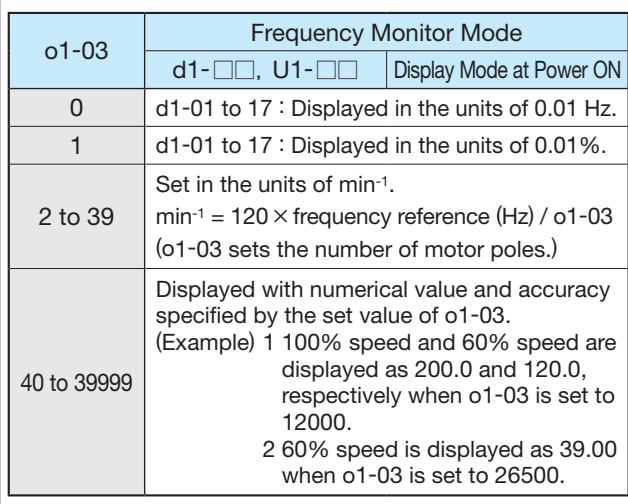

### 2. Set Operation Conditions

### Limit the Direction of Rotation

### Prohibition of reverse operation b1-04

When reverse run disabled is set, reverse run command from the control circuit terminal or digital operator cannot be enabled. Use this setting for applications where reverse run will not be used (fans, pumps, etc.).

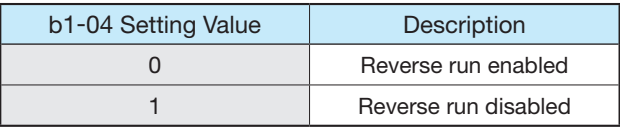

Note: When an AC Drive forward run command is given, the motor output shaft rotates in the counterclockwise (CCW) direction viewed from the motor at the load side (output shaft side).

### Run at Low Speed

Jog frequency reference d1-17 Multi-function input H1-01 to 10

Set Jog frequency in Multi-function contact input terminals S3 to S12. Next, input the Jog frequency reference and the forward (reverse) run command. Jogging can be performed with the jogging frequency set in d1-17. When multi-speed reference 1 to 4 is set along with Jog reference, the Jog reference has priority.

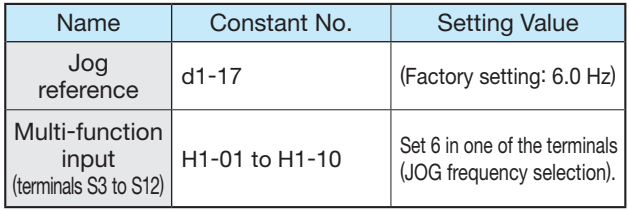

The same operation can be also accomplished by the digital operator.

Press the  $\frac{LOCAL}{REMOTE}$  key, and check that the remote LED (SEQ. REF) is OFF. When the remote LED (SEQ. REF) is ON, press the key  $\sqrt{\frac{\text{LOCAL}}{\text{REMOTE}}}$  again to turn the light OFF. Press the  $\vert$  Jog  $\vert$  key on the digital operator for jogging,

and release the key to stop the jogging.

### Multi-Step Speed Selection

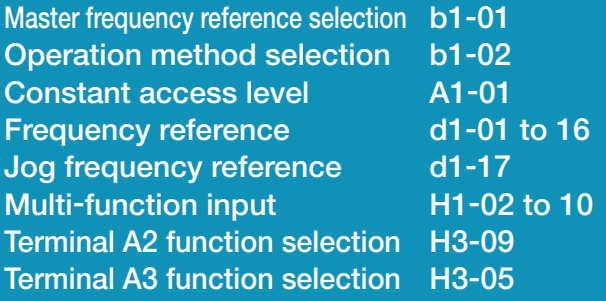

By combining 16-step frequency references, one jog frequency reference and multi-function terminal function selection, up to 17 steps of speed variations can be set step by step. (The following shows an example of 9-step speed.)

Operation method selection b1-01=0, b1-02=1 Constant access level A1-01=2

The range where multi-step speed frequency reference can be set or read depends on the program mode as follows:

- QUICK : Up to 5 steps of speed variations can be set or read. d1-01, 02, 03, 04, 17
	- ADVANCED: Up to 17 steps of speed variations can be set or read. d1-01 to 17

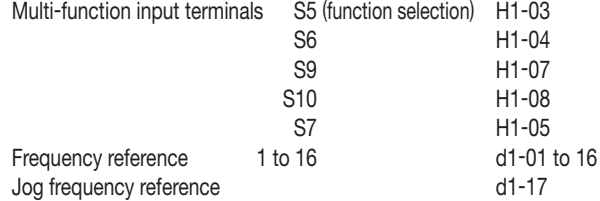

#### An Example of 9-step Speed

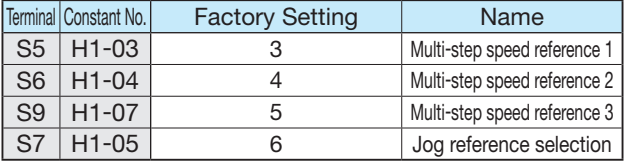

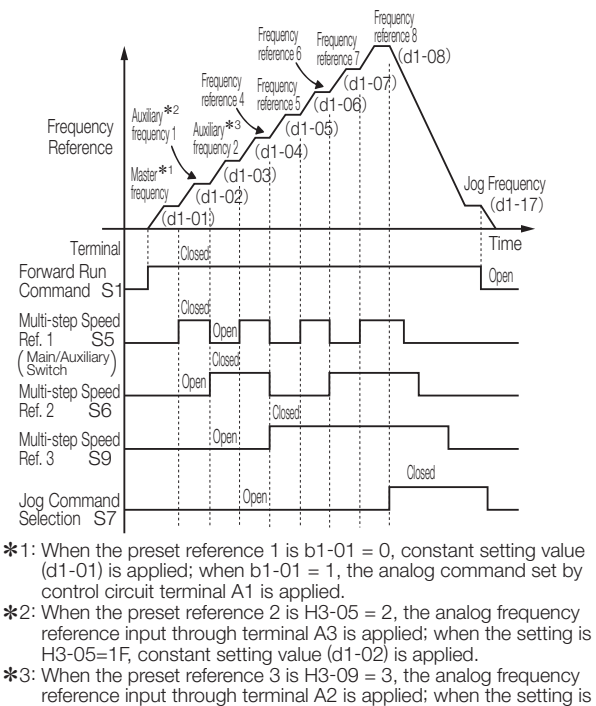

H3-09=0, constant setting value (d1-03) is applied.
### Use Four (4) Types of Accel/Decel Time

Acceleration time 1 to 4 C1-01, C1-03, C1-05, C1-07 Deceleration time 1 to 4 C1-02, C1-04, C1-06, C1-08 Accel/decel time setting unit C1-10 Multi-function input H1-01 to 05

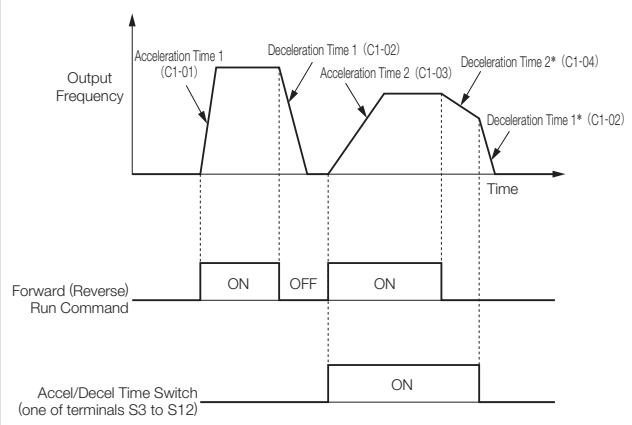

\*: When stopping method is deceleration to stop (b1-03=0). Frequency Reference

Set "07" or "1A" (accel/decel time switch 1 or 2) in multifunction input (H1-01 to 10), to allow selection of 4 sets of accel/decel times by the ON/OFF of the accel/decel time switch (one of terminals S3 to S12).

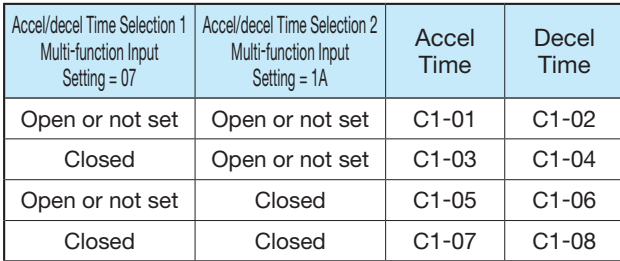

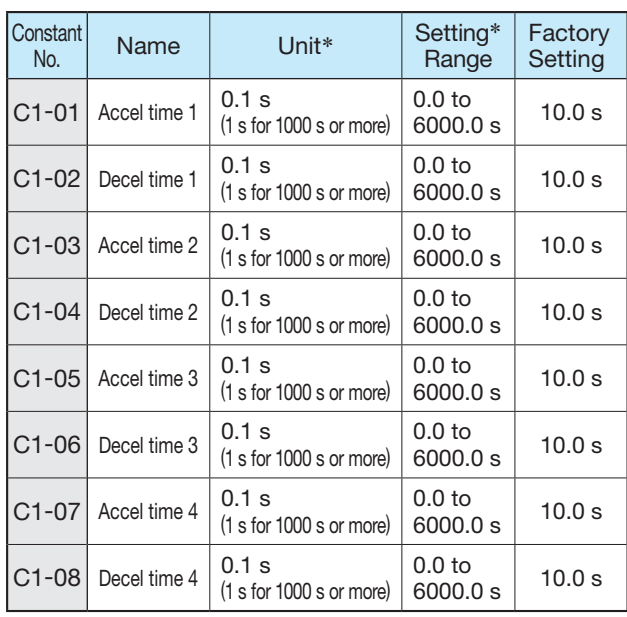

 $*: C1-10 = 0:$  Units of 0.01 sec. (Max. 600.00 seconds) C1-10 = 1 : Units of 0.1 sec. (Max. 6000.00 seconds)

### Soft Start

### S-curve characteristic time C2-01 to 04

Accel/decel by S-curve pattern can be accomplished to prevent shock at start, or stop of the machine.

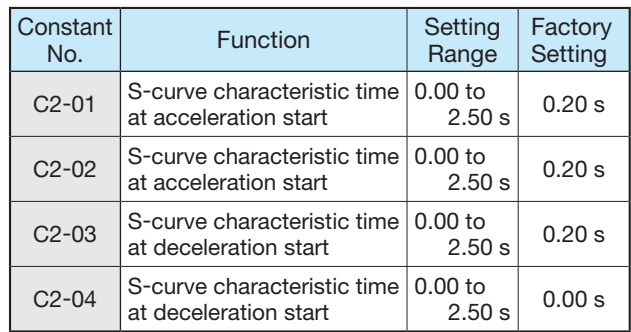

Note: S-curve characteristic time is the time required for the 0 accel/decel rate to reach the formal accel/decel rate determined by the preset accel/decel time.

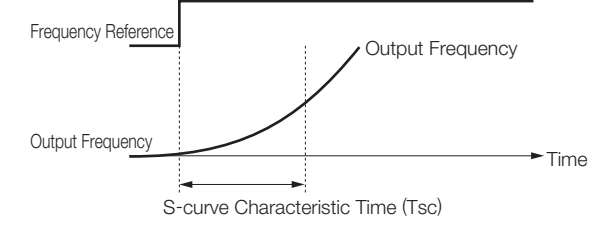

Setting the S-curve characteristic time, the acceleration or deceleration time will be longer by 1/2 of the S-curve characteristic time at start or end.

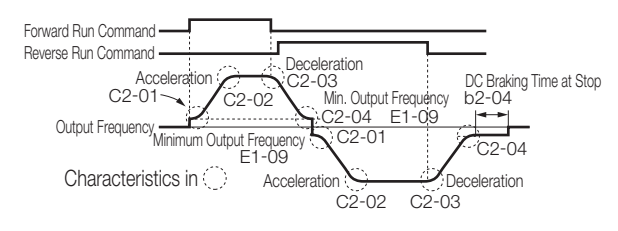

Time Chart when Switching Forward Run and Reverse Run at Deceleration to Stop (V/f control mode example)

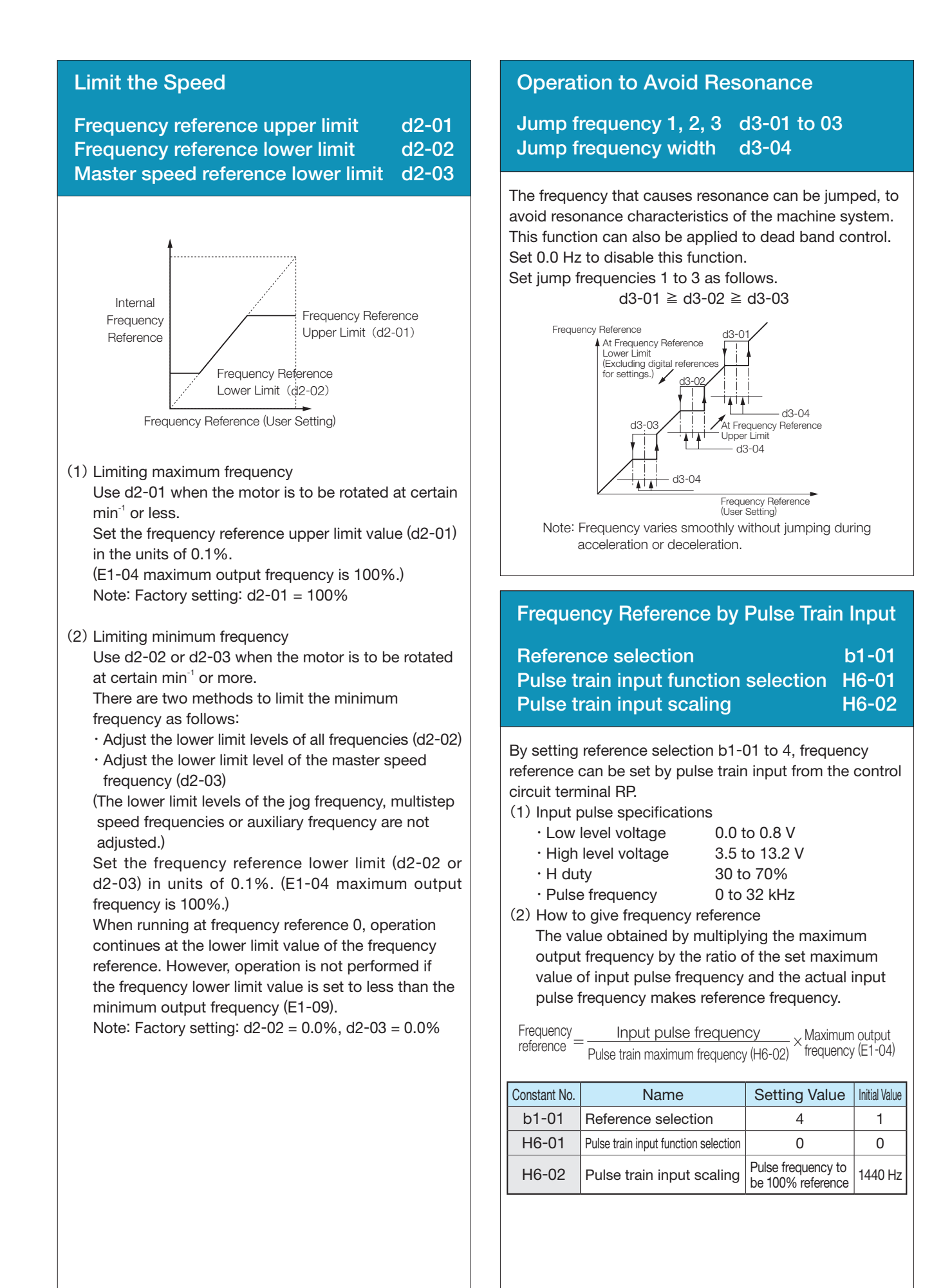

Cont'd

### Adjusting the Speed Setting Signal

Frequency reference input gain H3-02, H3-06, H3-10 Frequency reference input bias H3-03, H3-07, H3-11 Terminal A1 signal level selection H3-01 Terminal A2 signal level selection H3-08 Terminal A2 function selection H3-09<br>Terminal A3 signal level selection H3-04 **Terminal A3 signal level selection** Terminal A3 function selection H3-05

When the frequency reference is to be performed by analog input from control circuit terminals A1, A2, and A3 the relation between the analog input and frequency reference can be adjusted.

Terminal A1 and A3 are voltage input of 0 to +10 V. Terminal A2 can switch voltage or current input by setting H3-08.

The initial value of H3-08 is 2; a current input of 4 to 20 mA.

When terminal A2 is used as a voltage input of 0 to +10 V, set dip switch S1-2 on the control board to OFF (factory setting: ON), and set the signal level of H3-08 to 0.

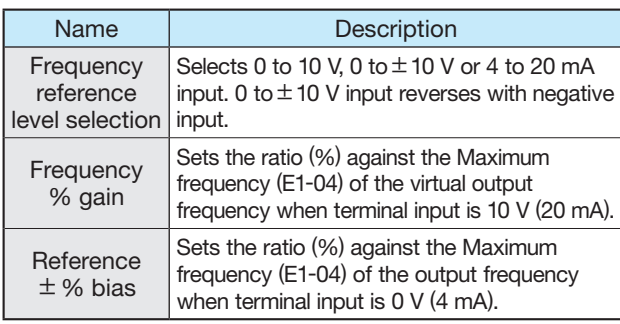

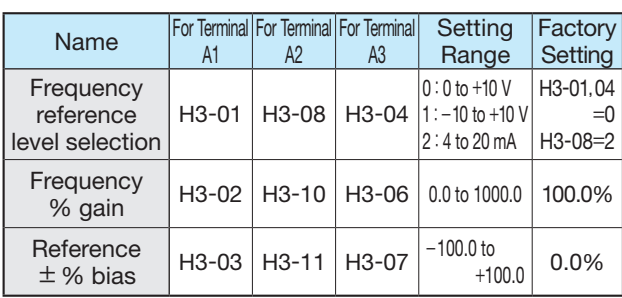

Note: 4 to 20 mA input is not accepted in terminal A1 and A3.

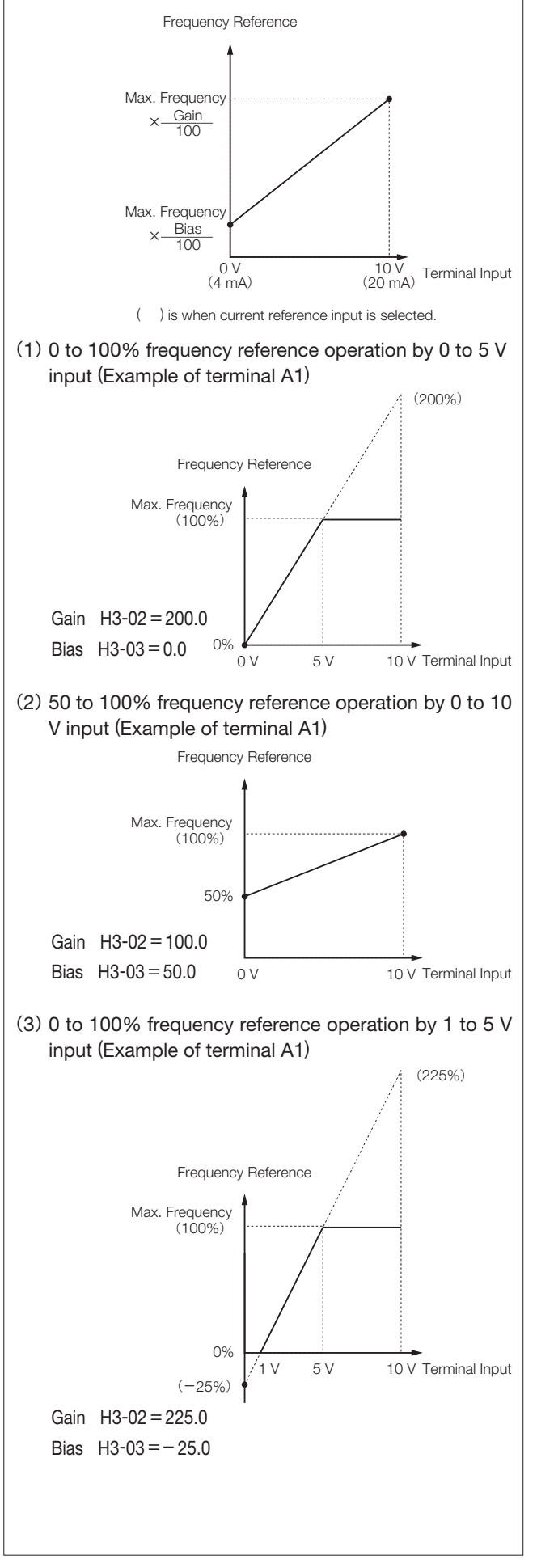

### Automatic Restart after Momentary Power Loss

### Momentary power loss detection L2-01 Momentary power loss ridethru time L2-02

Momentary power loss detection

Even if there is a momentary power loss, you can automatically restart the AC Drive when power is restored and continue operating the motor.

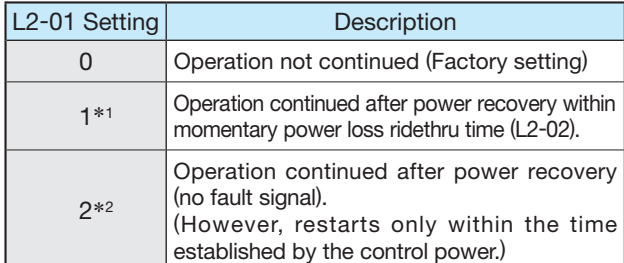

\*1: Hold the run command to continue the operation after recovery from momentary power loss.

\*2: When 2 is selected, the operation restarts if power supply voltage reaches its normal level. No fault signal is indicated.

Momentary power loss ridethru time

Set the ridethru time to L2-02 when L2-01 is set to 1. The initial values depend on the AC Drive capacities as follows.

For 0.4 to 7.5 kW AC Drives, a momentary power loss recovery unit (optional) can be added to ride through momentary power losses of up to 2.0 seconds.

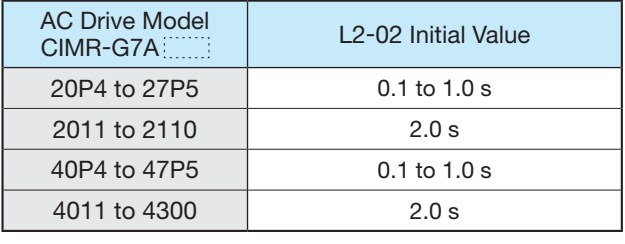

### Continue Operation at Constant Speed when Frequency Reference Missing

Operation when frequency reference is missing L4-05

Detection of missing frequency reference continues operation at 80% speed of the frequency reference before the frequency reference missed if the frequency reference by analog input is reduced by 90% or more in 400 ms.

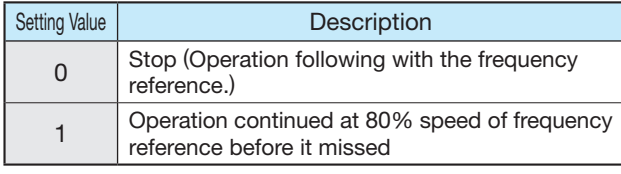

### Operate Coasting Motor without Trip

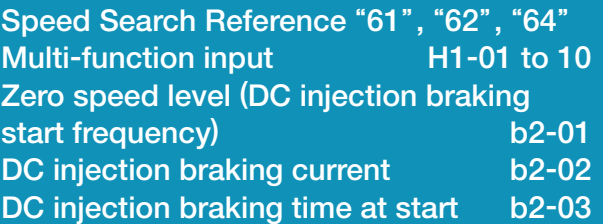

Speed search reference or DC injection braking (at start) can be used to continue operation without tripping the motor during coasting.

(1) Speed search reference

This function is used to restart the motor during coasting without stopping the motor. This allows smooth switching of the motor from commercial power operation to AC Drive operation. Set (search reference from max. output frequency) or (search command from preset frequency) in the multi-function input terminal (H1-01 to H1-10).

Arrange the sequence so that the forward (reverse) run command is input at the same time or after the search reference.

If the run command enters before the search reference, the search reference is disabled.

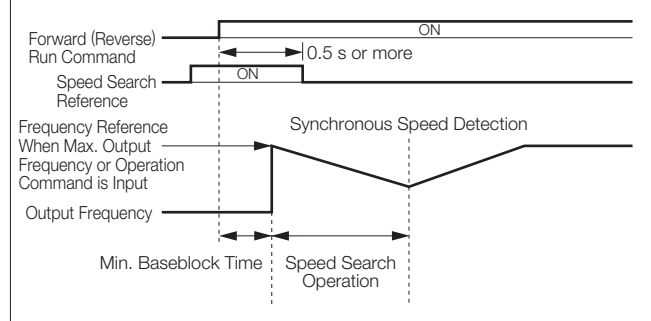

Time Chart at Search Reference Input

(2) DC injection braking at start

This function is used to restart the motor after applying DC injection braking current to the coasting motor.

The time for direct current injection braking at start can be set unit of 0.1 sec in b2-03.

The DC injection braking is set in b2-02. When setting of b2-03 is 0, direct current injection braking is not performed, and acceleration is performed from the minimum frequency.

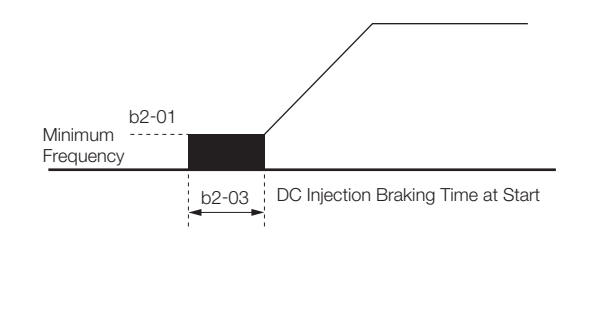

### Continue Operation by Automatic Fault Reset (Fault Restart)

### Number of auto restart attempts L5-01 Auto restart operation selection L5-02

If a failure occurs in the AC Drive, the AC Drive performs selfdiagnosis and automatically restarts operation. The self-diagnosis and restart count can be set in constant L5-01 (up to 10 times). Fault retry signal can be set to be output  $(L5-02:1)$  or no output  $(L5-02:0)$ .

The following faults are dealt with by this function.

- 
- ・OC (overcurrent) ・OV (DC main circuit overvoltage)
- $\cdot$  PUF (fuse blown)  $\cdot$  RH (braking resistor overheat)
- $\cdot$  GF (ground fault)  $\cdot$  RR (braking transistor failure)
- 
- $\cdot$  LF (output open-phase)  $\cdot$  PF (main circuit voltage fault)
- $\cdot$  OL1 (motor overload)  $\cdot$  OL2 (AC Drive overload)
	-
- · OL3 (overtorque) · OL4 (overtorque)
	-
- ・OH1 (heatsink overheating)
- ・UV1\* (main circuit undervoltage, main circuit MC malfunction)
- \*: Retry enabled when main circuit undervoltage (L2-01) is set to 1 or 2 (operation continues after power recovery).

The accumulated error retry count is cleared in the following cases.

- ・ When no error occurred for 10 minutes after retry
- ・ When error set signal is input after defining the error
- ・When power is turned OFF

If any fault other than the above faults occurs, a fault contact output operates to shut off the output and the motor coasts to a stop.

Note: Do not use this function for any lifting loads.

### Temporary Hold of Accel/Decel

Accel/decel hold "OA" Multi-function input H1-01 to 10 Frequency reference hold function selection d4-01

When accel/decel hold command is input during accel/decel, accel/decel is held while the command is enabled, holding the existing output frequency. When the stop command is input, the accel/decel hold status is reset, and it enters the stop status.

Set (Accel/decel hold command) in the input terminal function (H1-01 to H1-10). By setting H1-01 to H1-10 [Multi-function input (terminals S3 to S12)] to A (accel/ decel hold), acceleration or deceleration is stopped when the terminal turns ON and then the output frequency is held.

Acceleration or deceleration starts again when the terminal turns OFF.

Use d4-01 to specify whether the frequency reference during hold is to be stored.

 $d4-01=0$ : Disabled (Restarts from zero.)

 $d4-01=1$ : Enabled (Restarts at frequency that was held previous time.)

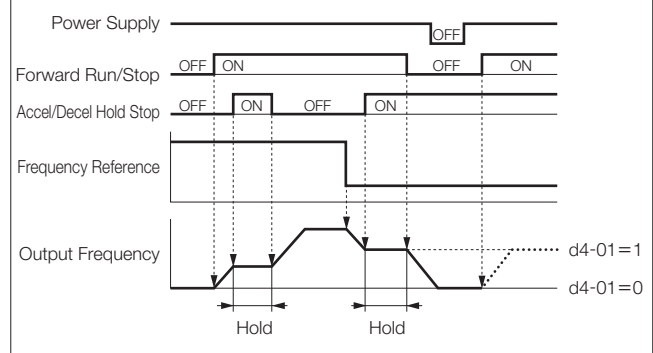

Time Chart when Accel/decel Hold Command Used

Cont'd

### Torque Detection

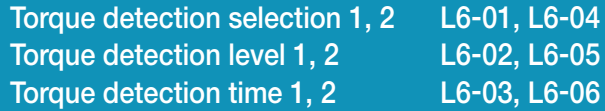

If an excessive load (overtorque) is applied to the machine or if the load quickly become lighter (undertorque), you can output an alarm signal to multifunction terminals (M1-M2, P1-PC, or P2-PC). The Varispeed G7 has two kinds of overtorque/undertorque detection.

Overtorque/undertorque detection signal is activated by setting torque detection selection 1 (NO contact: 0B, NC contact: 17) or torque detection selection 2 (NO contact: 18, NC contact: 19) in output terminal function selection H2-01, H2-02 or H2-03.

Torque detection level is the current level (AC Drive rated output current 100%) at V/f control and the motor torque level (motor rated torque 100%) at vector control.

#### ●Detection of overtorque

 To detect overtorque, select 1, 2, 3 or 4 for the set value of L6-01 or L6-04. L6-02 or L6-05 becomes the overtorque detection level.

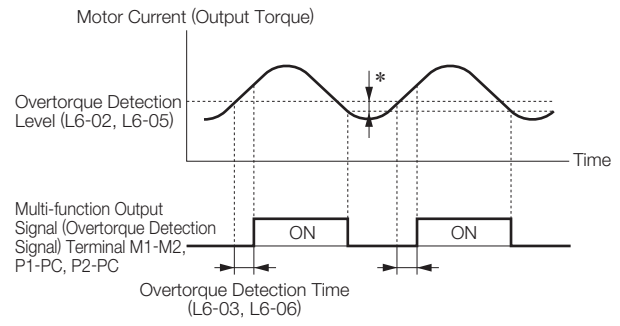

\*: The releasing width of overtorque detection is approx. 10% of the AC Drive rated current (or motor rated torque).

#### ● Detection of undertorque

 To detect undertorque, select 5, 6, 7 or 8 for the set value of L6-01 or L6-04. L6-02 or L6-05 becomes the undertorque detection level.

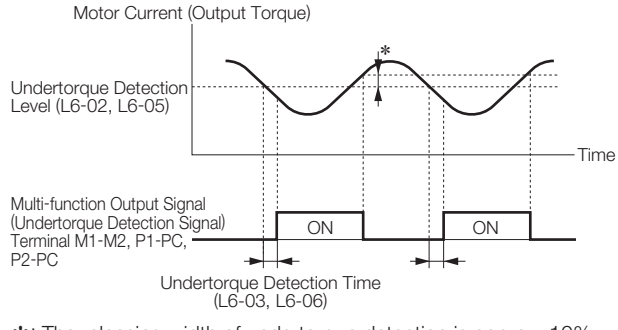

<sup>\*</sup>: The releasing width of undertorque detection is approx. 10% of the AC Drive rated current (or motor rated torque).

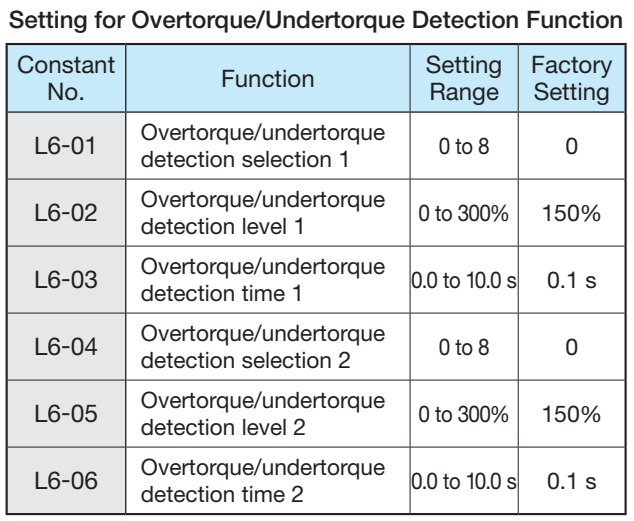

Setting Values of L6-01 and L6-04 The following table shows relations between setting values of L6-01 or L6-04 and alarms at overtorque/ undertorque detection.

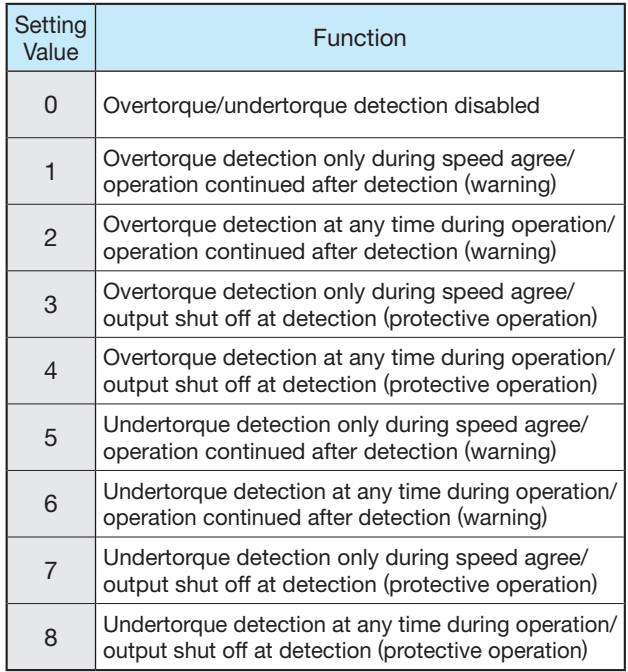

Cont'd

### Frequency Detection

### Multi-function terminal function selection

H2-01 to 03

Frequency detection level L4-01, L4-03 Frequency detection width L4-02, L4-04

Various frequencies can be detected by setting the following values in terminal M1-M2, P1 and P2 function selection (H2-01, 02 and 03).

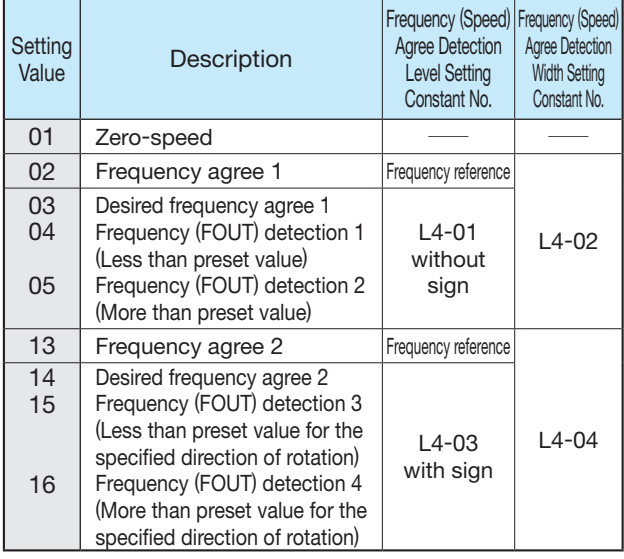

As shown above, select the detection with or without sign in the Varispeed G7.

The following is the frequency (speed) agree timing chart. The figure shows the case of forward rotation; the direction for reverse rotation without sign is the same. When detection with sign is selected, detection signal against the specified direction of rotation is detected according to the direction of rotation.

(1) Setting Value =  $02$  : Frequency (speed) agree 1

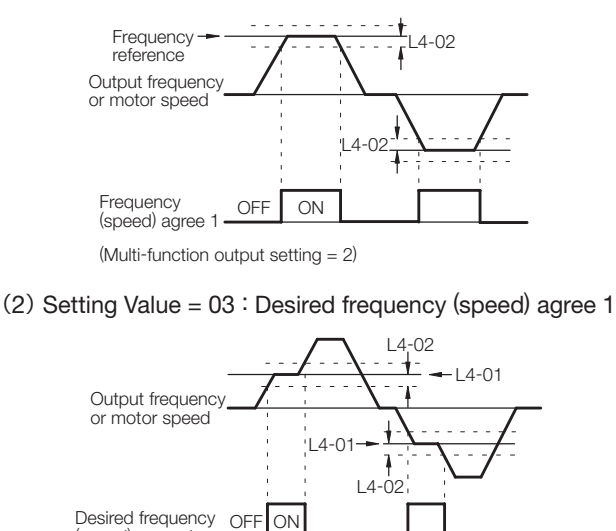

(speed) agree 1

(Multi-function output setting = 3)

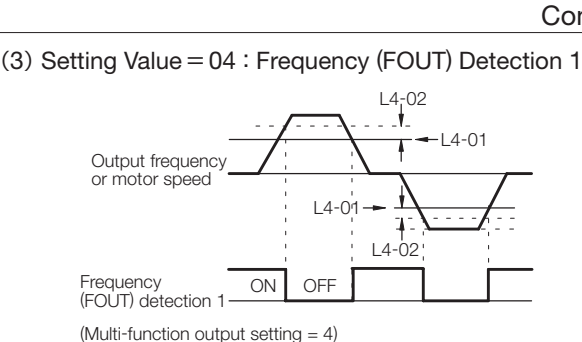

#### (4) Setting Value=05 : Frequency (FOUT) Detection 2

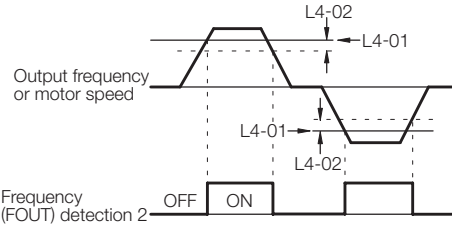

(Multi-function output setting = 5)

#### $(5)$  Setting Value = 13 : Frequency (speed) agree 2

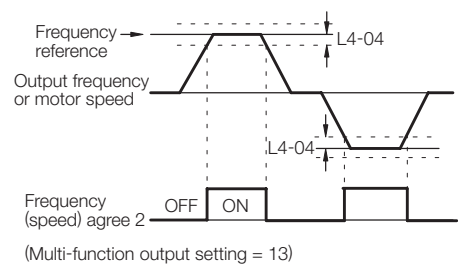

#### (6) Setting Value =  $14$  : Desired frequency (speed) agree 2

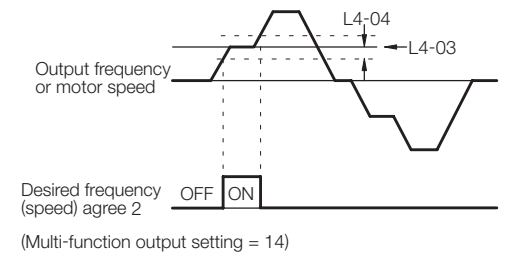

#### (7) Setting Value = 15 : Frequency (FOUT) Detection 3

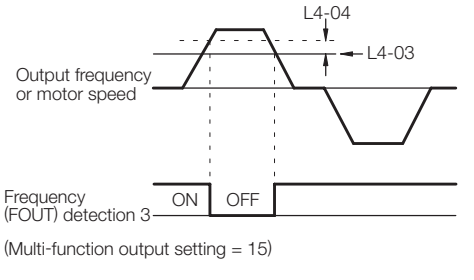

#### (8) Setting Value = 16 : Frequency (FOUT) Detection 4

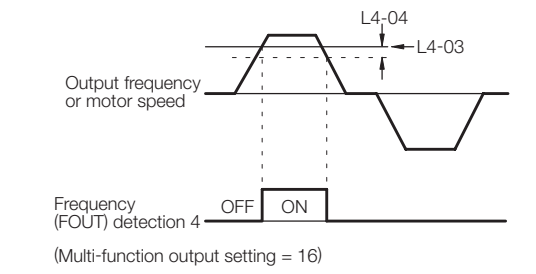

### Reduce Motor Noise or Leakage Current

### Carrier frequency C6-02

If the wiring between the AC Drive and the motor is excessively long, the AC Drive output current will be increased because of the increased leakage current of harmonics from the cable, which may affect the peripheral devices.

Refer to the following table to adjust the AC Drive output transistor switching frequency (carrier frequency). Reducing such carrier frequency is effective for reduction of radio noise.

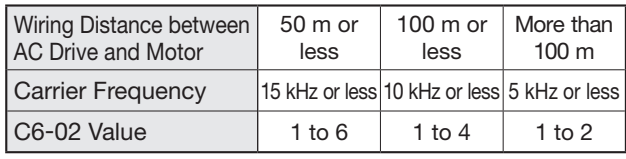

Note: Factory setting: C6-02 = 6 (15 kHz: 200 V class 18.5 kW or below)

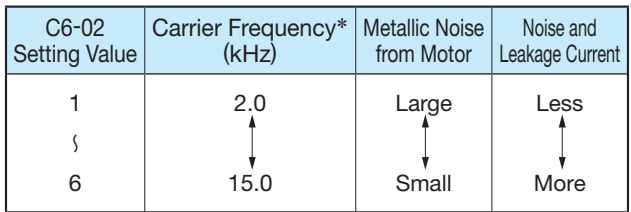

\*: 2 kHz or more frequency recommended

### Use Frequency Meter or Ammeter

Monitor selection (terminal FM) H4-01, H4-04 Analog output signal level selection H4-07, H4-08

Select whether output frequency or output current is to be output to analog monitor output terminals FM-AC or AM-AC.

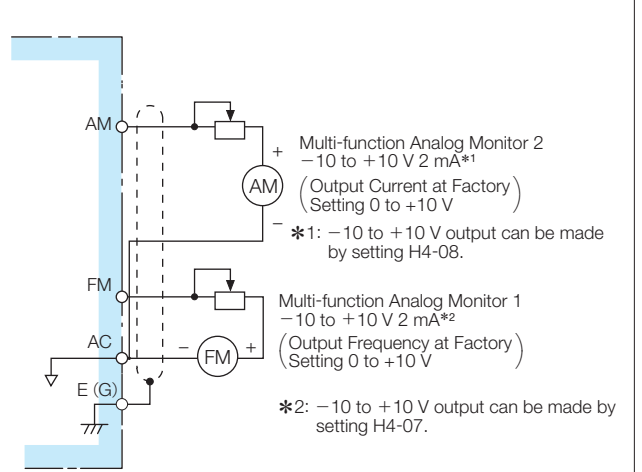

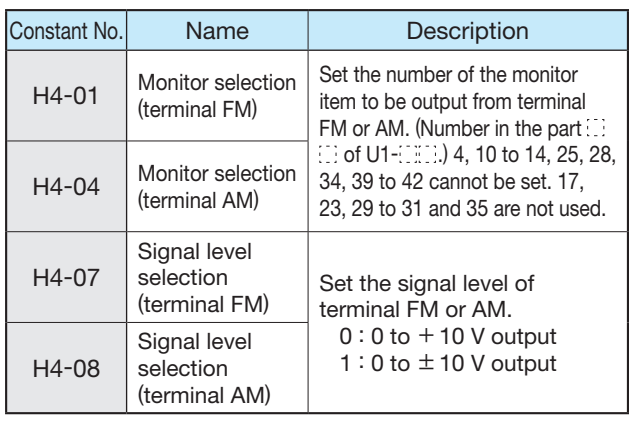

### Calibrate Indications of Frequency Meter or Ammeter

### Analog Monitor Gain H4-02, H4-05 Analog Monitor Bias H4-03, H4-06

Used when analog output terminals FM-AC and AM-AC output voltage with gain and bias.

For gain, set how many times of 10 V the monitor item 100% output is to be made. Set the bias in the units of % assuming that the amount to move the output characteristics upward and downward in parallel is to be 10 V/100%.

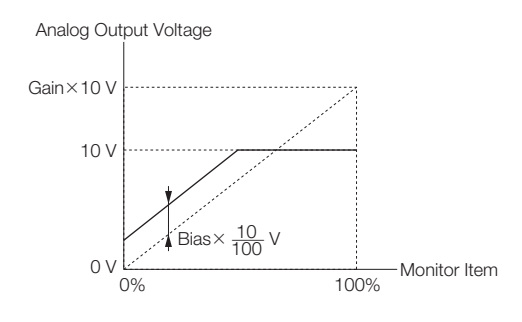

#### Bias can be set in the range from  $-10$  to  $+10\%$ .

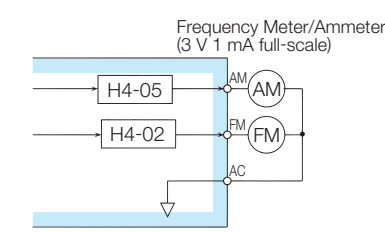

#### Analog Output Voltage

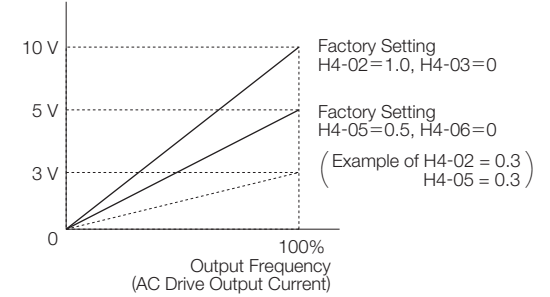

For frequency meter that displays 0 to 60 Hz at 0 to 3 V

#### 10  $V \times (H4 - 02 = 0.3) = 3 V$

This is the voltage when the output frequency is 100%.

Note: Set 1.00 when using a 10 V full-scale meter.

### Use Pulse Monitor

### Pulse train monitor selection H6-06 Pulse train monitor scaling H6-07

Outputs the monitor items [U1-**4]** (status monitor)] of the digital operator from pulse monitor terminals MP-SC. Set H6-06 to the numerical value in  $\Box$  of U1- $\Box$  (status monitor). (Only the following 6 items can be output.)

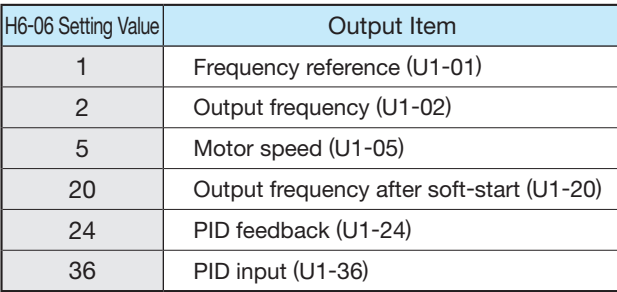

When the value of an output item is 100%, set H6-07 to the number of pulses to be output in the units of Hz.

To use the pulse monitor, connect the peripheral devices according to the following load conditions. If any of the following load conditions is not met, sufficient characteristics may not be obtained or the devices may be damaged.

#### Used as source output

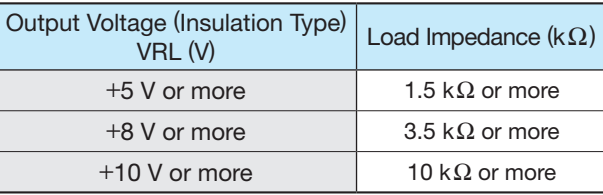

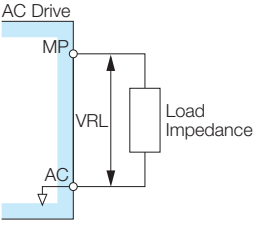

#### Used as sink input

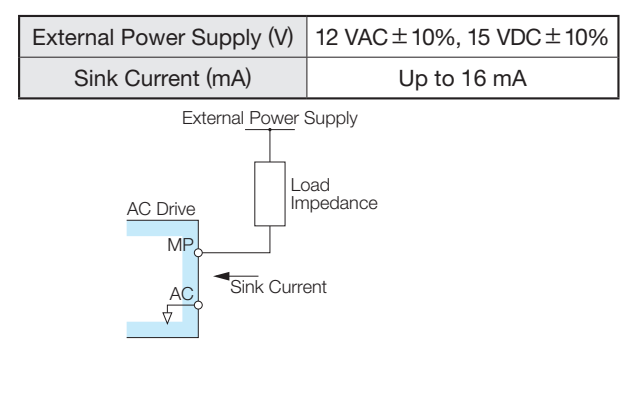

## 3. Select Stopping Method

### Select Stopping Method

### Stopping method selection b1-03

To stop the AC Drive when a stop command is given, select one of the following four methods according to the application.

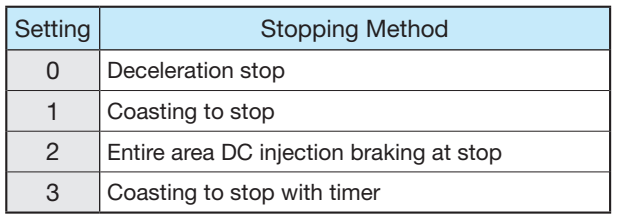

However, when using vector control with PG, Entire area DC injection braking at stop (setting=3) and Coasting to stop with timer (setting=4) cannot be selected.

(1) Deceleration stop

By setting b1-03 to 0, the motor decelerates to stop according to the selected deceleration time. When output frequency is less than b2-01 at deceleration to a stop, DC injection braking is applied for the time set to b2-04.

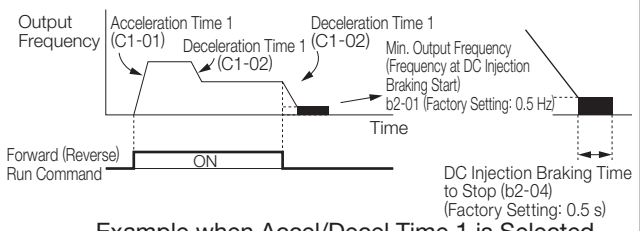

Example when Accel/Decel Time 1 is Selected

Note: When using vector control with PG, the stopping method varies according to Operation selection for setting of min. output frequency (E1-09) or less (b1-05). Contact your Yaskawa representative for details.

(2) Coasting to stop

By setting b1-03 to 1, the AC Drive output voltage is shut off at the same time as run command OFF. The motor coasts to a stop in the deceleration ratio suitable for the inertia and machine loss including the load.

Restart is accepted immediately after the run command is turned OFF, but restart command during rotation of the motor may cause alarms for OV or OC.

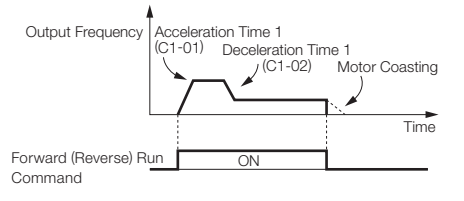

Example when Accel/Decel Time 1 is Selected

(3) Entire area DC injection braking to stop By setting b1-03 to 2, the AC Drive stops by applying DC injection braking when L2-03 (minimum baseblock time) elapses after turning OFF the run command.

Cont'd

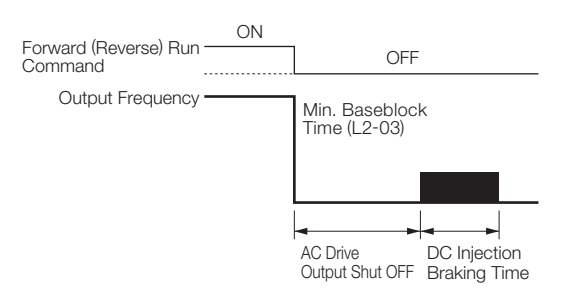

The DC injection braking time is as follows, according to the output frequency when stop command is input.

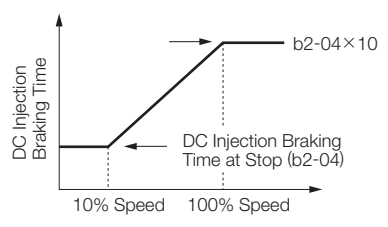

Output Frequency when Run Command in Turned OFF

(4) Coasting to stop with timer

By setting b1-03 to 3, the AC Drive output voltage is shut off at the same time as run command OFF and the motor coasts to a stop. At this time, the run command is disregarded until operation waiting time T elapses.

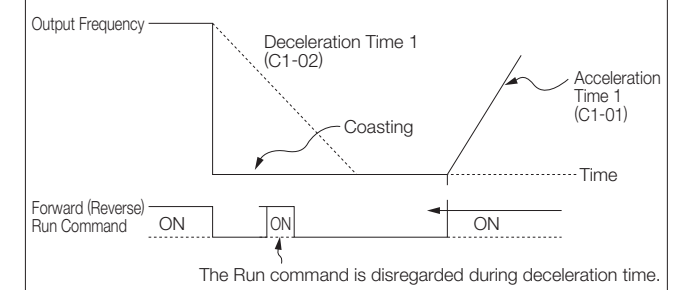

Example when Accel/Decel Time 1 is Selected

Operation waiting time T is as follows according to the output frequency and deceleration time at run command OFF.

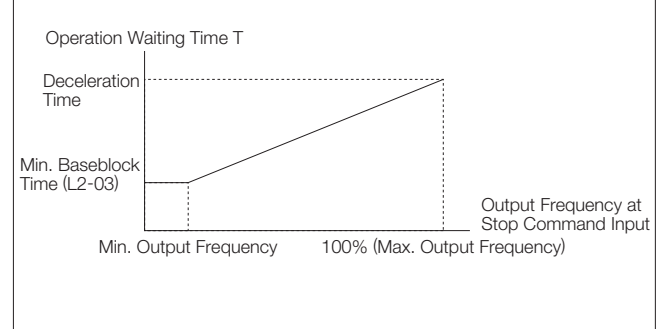

## 4. Build Interface Circuits with External Devices

### Use Input Signals

### Multi-function input H1-01 to 10

Functions of the multi-function input terminals S3 to S12 can be changed as necessary by setting constants H1-01 to H1-10.

The same values cannot be set in each constant.

- ・Function of terminal S3 : Set in H1-01.
- ・Function of terminal S4 : Set in H1-02.
- ・Function of terminal S5 : Set in H1-03.
- ・Function of terminal S6 : Set in H1-04.
- ・Function of terminal S7 : Set in H1-05.
- ・Function of terminal S8 : Set in H1-06.
- ・Function of terminal S9 : Set in H1-07.
- ・Function of terminal S10 : Set in H1-08.
- ・Function of terminal S11 : Set in H1-09.
- ・Function of terminal S12 : Set in H1-10.

Select the function of the input signal by control circuit terminals S3 to S12.

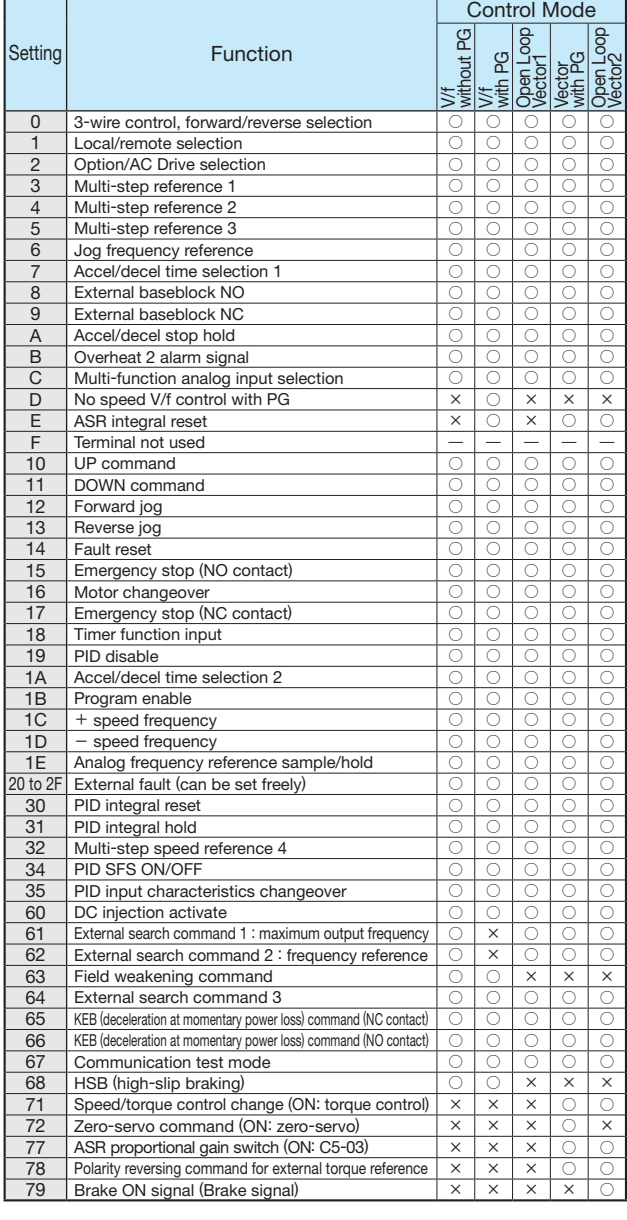

(1) For 3-wire sequence (Operation by automatic return contact)

#### (Example of H1-03 = 0 setting) Run Switch Stop Switch (NO Contact)  $(NC$  Contact)  $\overline{O}$  S1<sup>1</sup> Run Command (Operates at "Closed")  $S<sub>2</sub>$ Stop Command (Stops at "Open".)  $S_5$  $\overline{\circ}$ ਨ Forward/Reverse Selection (Forward at "Open", Reverse at "Closed") SC

Note: To set the 3-wire sequence, follow these procedures. ・ Set the parameter for the multi-function input terminal and wire the control circuit.<br>
Set terminal S5 (H1-03) to 0.

(2) Local (digital operator)/Remote (control circuit terminal) selection (setting: 01)

Select digital operator or control circuit terminal to operate. Local/remote can be switched only while the motor is held. Open : Operates according to the setting of REMOTE

operation mode (b1-01, b1-02). Closed: Operates in LOCAL mode by the frequency

reference, run command from the digital operator.

(Example) It can be switched between the digital operator and control circuit terminal by setting  $b1-01 = 1$  or  $b1-02 = 1$ 

- Open : Can accept frequency reference (terminal A1), run command (terminals S1, S2) from control circuit terminal.
- Closed: Can accept frequency reference, run command from digital operator.

#### (3) UP/DOWN command (setting: 10, 11)

Accel/decel to the desired speed can be accomplished while the forward (reverse) run command is enabled, without changing the frequency reference, by inputting the UP/DOWN by remote signal.

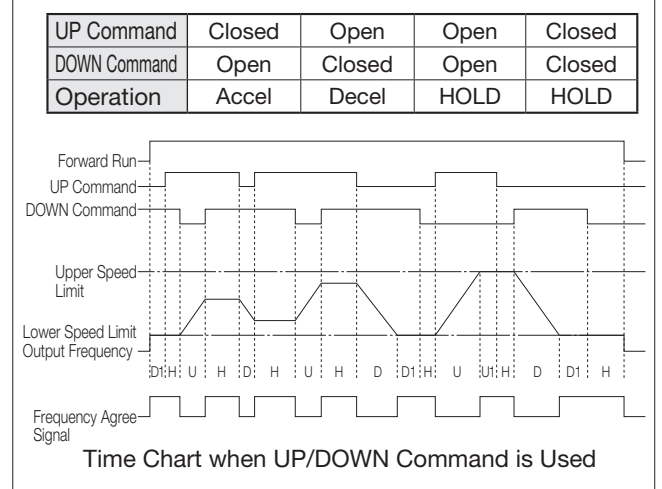

#### 〔Symbols〕

- U : UP (acceleration) status
- D : DOWN (deceleration) status
- H: HOLD (constant speed) status
- U1: UP status, but clamped at upper speed limit
- D1: DOWN status, but clamped at lower speed limit

#### Cont'd

- Note: 1. When using the UP/DOWN command, always set b1-01 at (frequency reference). Setting value = 1 : enables the UP/DOWN command. Setting value = other than 1 : disables the UP/DOWN command. 2. The upper speed limit is: Max. output frequency (E1-  $04$   $\times$  frequency reference upper limit (d2-01). 3. The lower speed limit is: Max. output frequency
	- ×frequency reference lower limit (d2-02) and the largest of main frequency references inputs via the control circuit terminal A1.
	- 4. When frequency reference command storage function is provided (d4-01 = 1), the output frequency is stored even after the power is turned OFF with the accel/decel hold (HOLD) command input.
	- If  $d4-01 = 0$ , the held output frequency is not stored. 5. When JOG command is input during operation by
	- UP/DOWN command, JOG command is prioritized. 6. Setting error (OPE03) occurs if the UP/DOWN
	- command is not set at the same time. 7. Setting error (OPE03) occurs if multi-function input accel/
	- decel hold (HOLD) command is set at the same time.
- (4) Timer function (setting: 18)

The external AC Drive timer can be combined with the timer input (setting  $= 18$ ) and the multi-function output terminal timer output (setting  $= 12$ ), to set the internal AC Drive timer.

Set the ON side delay time in 0.1-second unit. Set the OFF side delay time in 0.1-second unit.

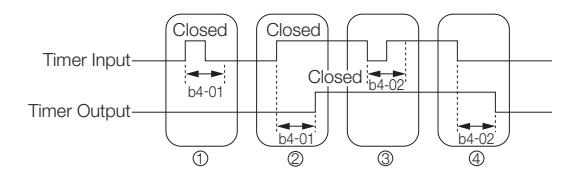

#### 〔Operation〕

- ① When the timer input "closed" time is shorter than b4- 01, the timer output stays "open".
- ② When the timer input becomes "closed", the timer output closes after the time set in b4-01.
- ③ When the timer input "open" time is shorter than b4- 02, the timer output stays "closed".
- ④ When the timer input becomes "open", the timer output closes after the time set in b4-02.

### Use Output Signals

### Multi-function terminal selection H2-01 to 05

Constants H2-01 to -05 can be used to change the functions of the multi-function output terminals M1-M2, P1-PC to P4-C4 as necessary.

- ・Terminal M1-M2 function: Set in H2-01.
- ・Terminal P1-PC function: Set in H2-02.
- ・Terminal P2-PC function: Set in H2-03.
- ・Terminal P3-C3 function: Set in H2-04.
- ・Terminal P4-C4 function: Set in H2-05.

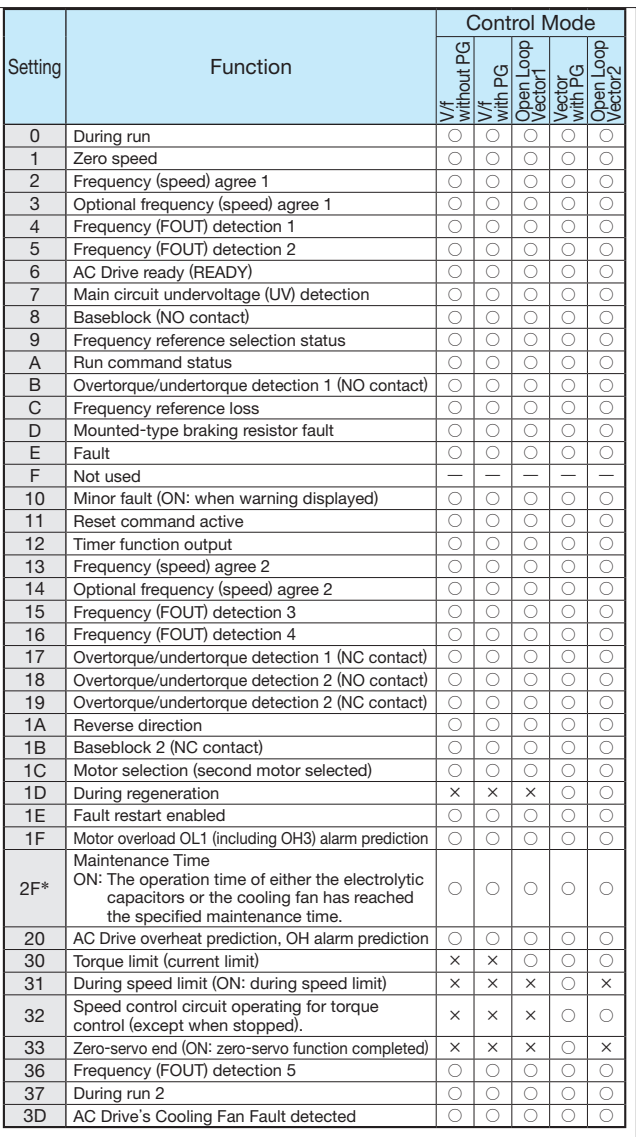

\*: The constants are available only for versions PRG: 1039 or later.

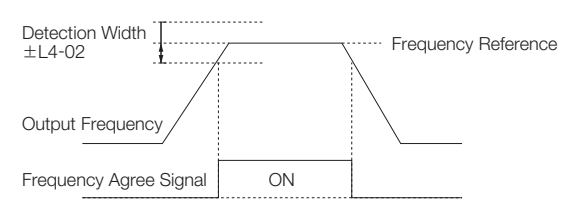

Frequency Agree Signal Setting Example (Setting = 2)

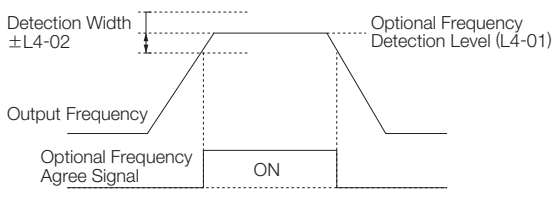

Optional Frequency Agree Signal Setting Example (Setting = 3)

## 5. Adjust Motor Torque

### Compensate for Torque at Start/ Lowspeed Operation

#### Torque compensation gain C4-01

Torque compensation is a function to detect the increase of the motor load and increase output torque. If control method selection (A1-02) is set to 0 (V/f control without PG) or 1 (V/f control with PG), this function compensates for insufficient torque at start or low-speed operation using the entire area full-automatic torque boost function according to output voltage. When control method selection (A1-02) is set to 2 (openloop vector control), motor torque is automatically controlled according to the load by calculating motor primary current to compensate for undertorque.

Automatic torque compensation gain normally does not need adjustment. Do not adjust the torque compensation gain when using open-loop vector control. The factory setting is  $C4-01 = 1.0$ 

Make necessary adjustments when the wiring distance between the AC Drive and motor is long, or when the motor vibrates excessively.

The motor torque can be increased by increasing the torque offset gain, but may also cause the following failures.

・ Excessive motor current may cause failure of the AC Drive.

・ The motor may heat or vibrate excessively.

Increase the torque offset gain little by little, while observing the motor current.

### Limit Motor Torque

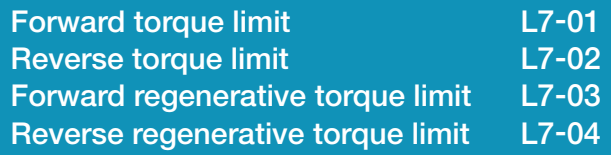

The motor torque limit function is enabled at vector control with PG and open-loop vector control.

Since torque that is output from the motor is calculated internally in the vector control with PG and the open-loop vector control mode, torque limit can be applied with any value. This function is effective when torque exceeding a certain amount is not to be applied to the load or when the regenerative value is not to be generated at a certain amount or more.

Set the torque limit value in the % for the motor rated torque.

It can be set individually in each quadrant.

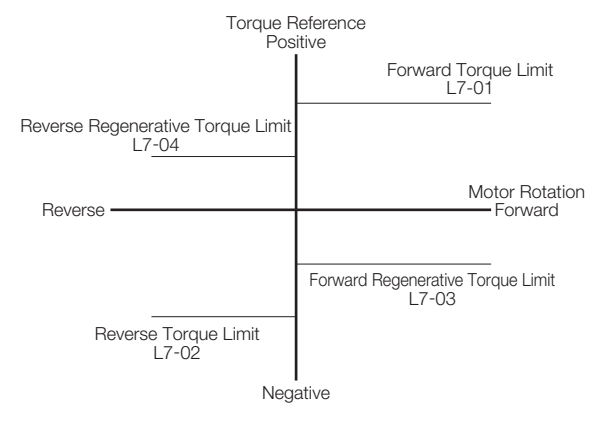

Note:・ Since torque control has a priority when the torque limit function operates, the motor revolution control or compensation will be disabled. Therefore, accel/decel time may increase or the motor revolutions may reduce. · When torque limit is used for lifting load applications, set such a torque limit value that the load may not drop or slip.

 $\cdot$  To increase the torque limit value, the AC Drive capacity may have to be increased.

Cont'd

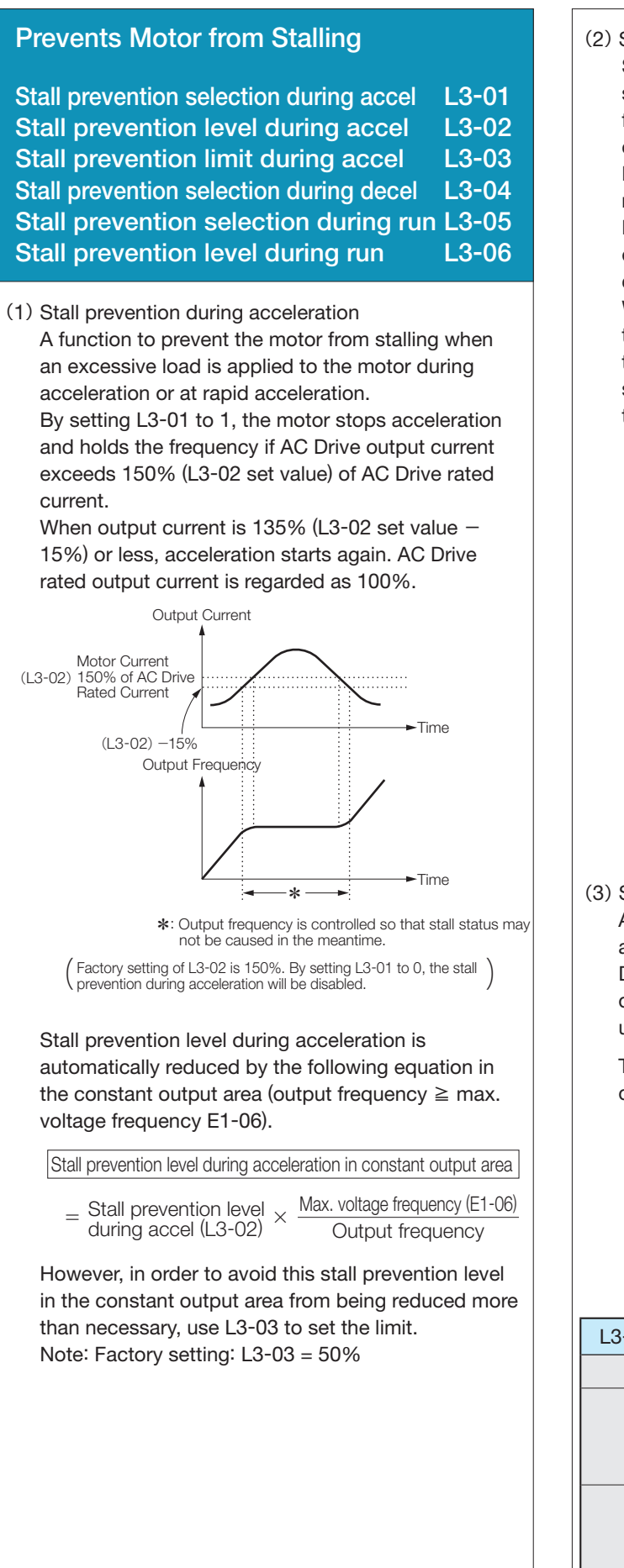

(2) Stall prevention during run Stall prevention during run prevents the motor from stalling by automatically reducing the output frequency from the AC Drive whenever a transient overload occurs while the motor is running at a constant speed. By setting L3-05 to 1 or 2, the stall prevention during running is enabled only in the V/f control mode. Deceleration starts when AC Drive output current exceeds 160% (L3-06 set value) of AC Drive rated current during constant speed operation. While output current exceeds 160% (L3-06 set value), the motor continues decelerating in the set deceleration time. When AC Drive output current is 158% (L3-06 set value  $-2\%$ ) or less, the motor accelerates up to the set frequency in the set acceleration time. Motor Current

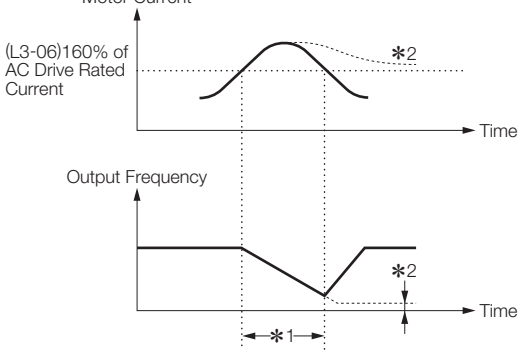

\*1: Frequency is reduced to prevent stalling in the meantime. \*2: Unless output current is less than the set level, output frequency is held at the minimum value.

( ) Factory setting is 120%. By setting L3-05 to 0, the stall prevention during running will be disabled.

#### (3) Stall prevention during deceleration

2

A function to extend the deceleration time automatically according to the size of main circuit DC voltage so that overvoltage may not occur during deceleration. When a braking resistor (optional) is used, be sure to set L3-04 to 0 or 3.

The following shows an example of the stall prevention during deceleration when 1 is set to L3-04.

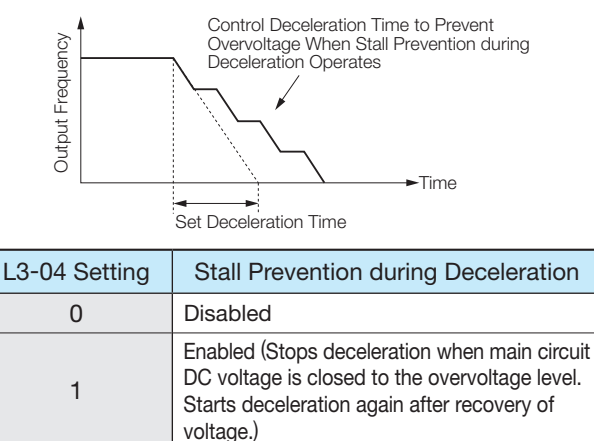

voltage.

Optimum adjustment (Decelerates in the shortest time according to main circuit DC

Setting of deceleration time is disregarded.)

3 Enabled (when braking resistor is mounted)

## 6. Reduce Motor Speed Fluctuation

#### Cont'd

### Control Motor Slip

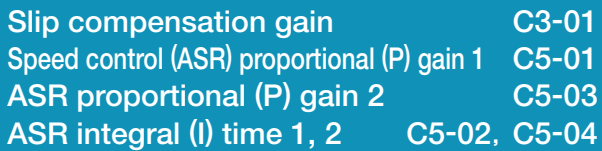

As the load becomes larger, the motor slip amount becomes larger, resulting in reduction of the motor speed.

The slip offset function controls the motor speed at a constant rate even when the load changes.

The AC Drive adds frequency equivalent to the slip of the motor to the output frequency according to the load. Control with PG is accomplished by directly detecting the motor speed by the PG (detector), thus allowing higher precision in the operation.

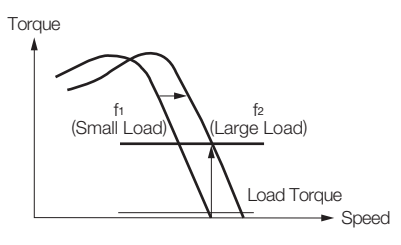

#### ・Control without PG

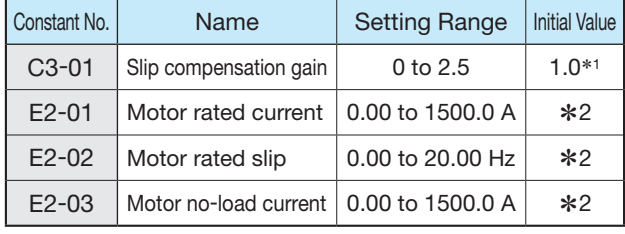

#### ・Control with PG

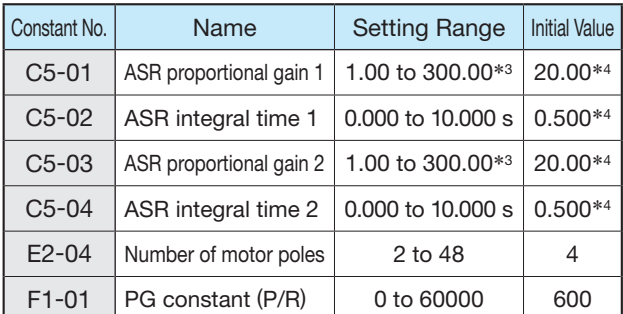

\*1: When using V/f control without PG, the initial value is 0.0 (without slip compensation).

\*2: Initial value differs according to the AC Drive kVA setting or motor selection.

\*3: When using V/f control with PG, the setting range is 0.00 to 300.00.

\*4: Initial values of V/f control with PG are C5-01=0.20, C5- 02=0.20 s, C5-03=0.02, C5-04=0.05 s.

Set the speed control proportional gain (C5-01) and integral time (C5-02) at the maximum output frequency. Set the speed control proportional gain (C5-03) and integral time (C5-04) at the minimum output frequency. Normally, C5-03 and C5-04 do not have to be set.

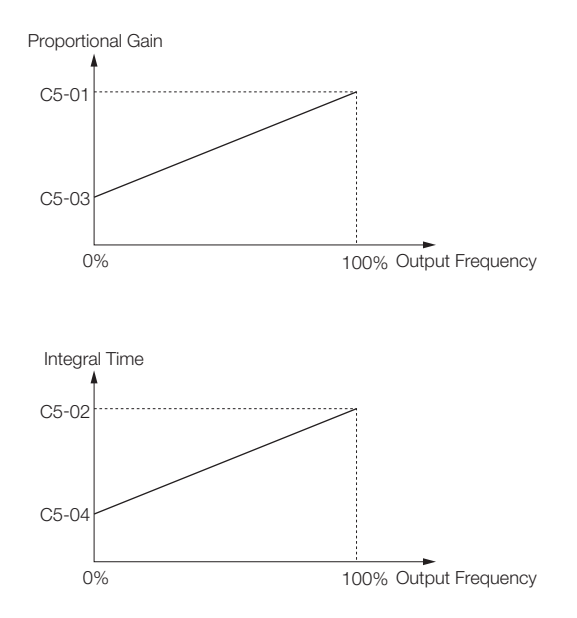

Relation between Output Frequency and Proportional Gain or Integral Time

## 7. Motor Protection

### Motor Overload Detection

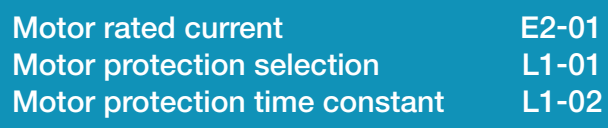

The AC Drive protects against motor overload with a built-in electronic thermal overload relay. Make the correct settings as follows.

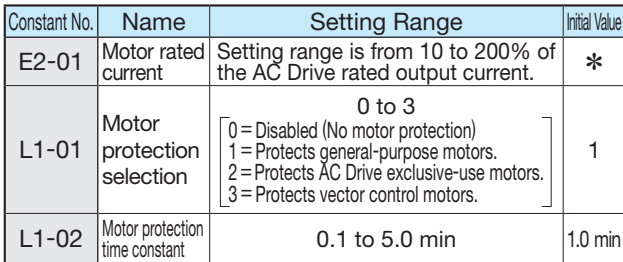

\*: Initial value differs according to the AC Drive kVA setting or motor selection.

- (1) Set E2-01 to the rated current value on the motor nameplate. This set value becomes electronic thermal overload relay reference value.
- (2) According to the applicable motor, set L1-01 for the overload protective function.

Motor has different cooling capacity depending on the speed control range. Therefore, it is necessary to select the protective characteristics of the electronic thermal overload relay according to the allowable load characteristics of the applicable motor. The table below shows motor types and their allowable load characteristics.

(3) Set L1-02 to the motor protective operation time. (Normally, this setting is not needed.) Set the electronic thermal overload relay protective operation time when 150% overload is applied after continuous operation at rated current (hot-start). Note: Factory setting: L1-02=1.0 min (150% yield stress)

The following diagram shows an example of protective operation time characteristics of the electronic thermal overload relay [L1-02=1.0 minute, operation at 60 Hz, general-purpose motor characteristics (when L1-01 is set to 1)].

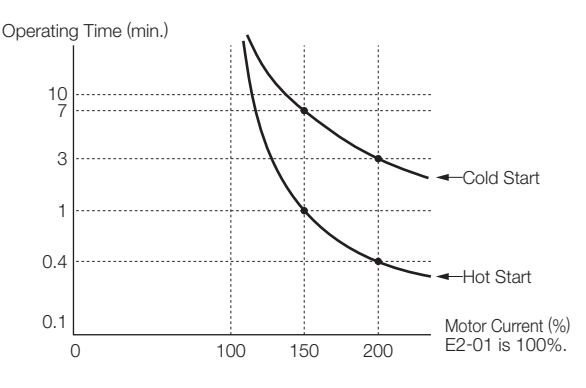

Motor Protective Operation Time

・ With the electronic thermal overload relay, motor temperature is simulated based on the AC Drive output current, frequency, and time to protect the motor from overheating.

When electronic thermal overload relay is enabled, an "OL1" error occurs, shutting OFF the AC Drive output and preventing excessive overheating in the motor. When operating with one AC Drive connected to one motor, an external thermal relay is not needed.

- ・ When operating several motors with one AC Drive, install a thermal relay on each motor. In this case, set constant L1-01 to 0.
- ・ Thermal overload calculated value is reset when the power supply is turned OFF so that protection may not be enabled in applications where the power supply is frequently turned ON and OFF even if L1-01 is set to either 1, 2 or 3.

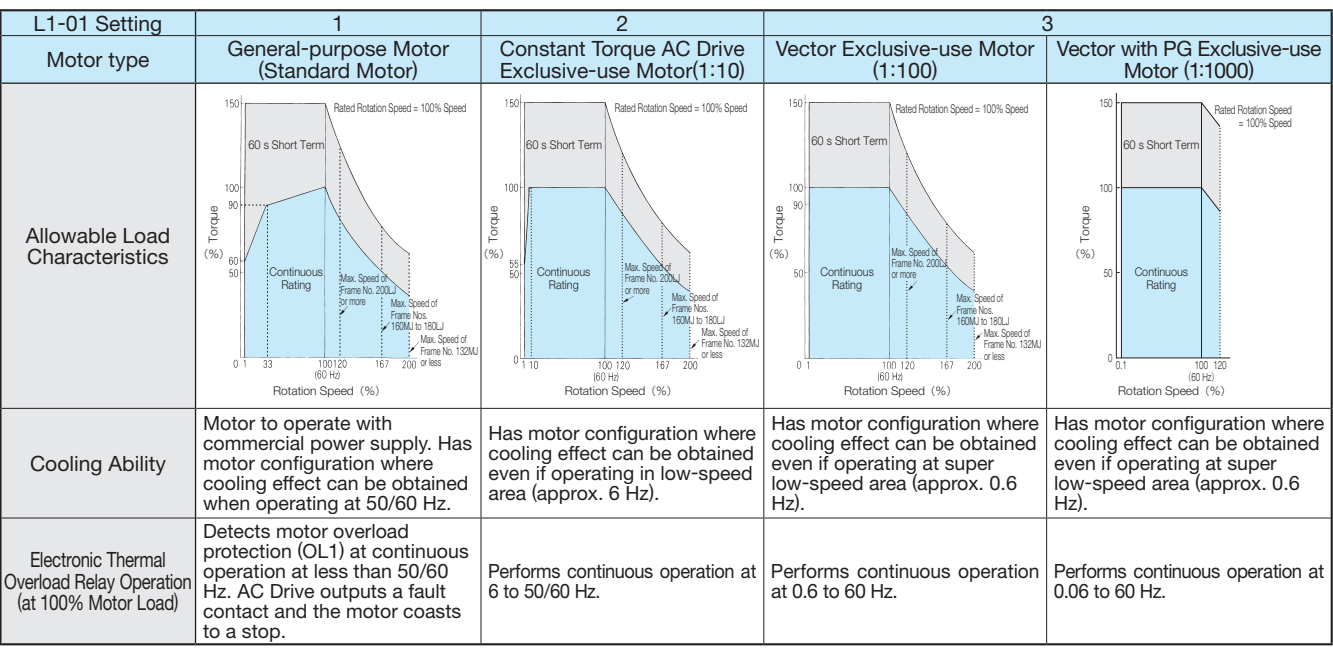

#### Motor Type and Allowable Load Characteristics

## 8. PID Control

### PID Control

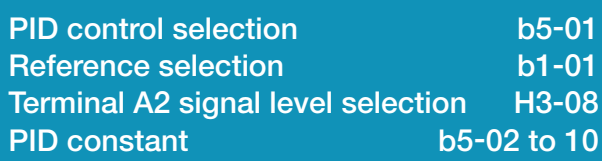

PID control makes the set reference selection coincide with the feedback value (detected value). By combining proportional control (P), integral control (I) and differential control (D), PID control is enabled even for applications (machine systems) having idle time.

Each control feature of PID control is as follows:

- P control: Outputs the operation amount in proportion with the deviation. However, the deviation cannot be made zero only by P control.
- I control: Outputs the operation amount obtained by integrating the deviation. Effective to make the feedback value coincide with the reference selection. However, cannot follow up with rapid variation.
- D control: Outputs the operation amount obtained by differentiating the deviation. Can respond promptly to rapid variations.

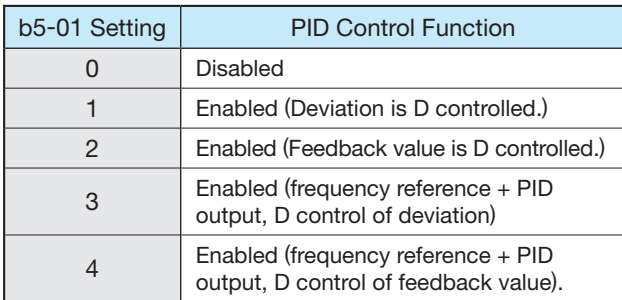

#### (1) Reference selection setting

The frequency reference selected by b1-01 or the frequency reference selected by multi-step speed reference 1, 2 or 3 will be the reference selection for PID control. However, the reference selection can be set as shown in the following table.

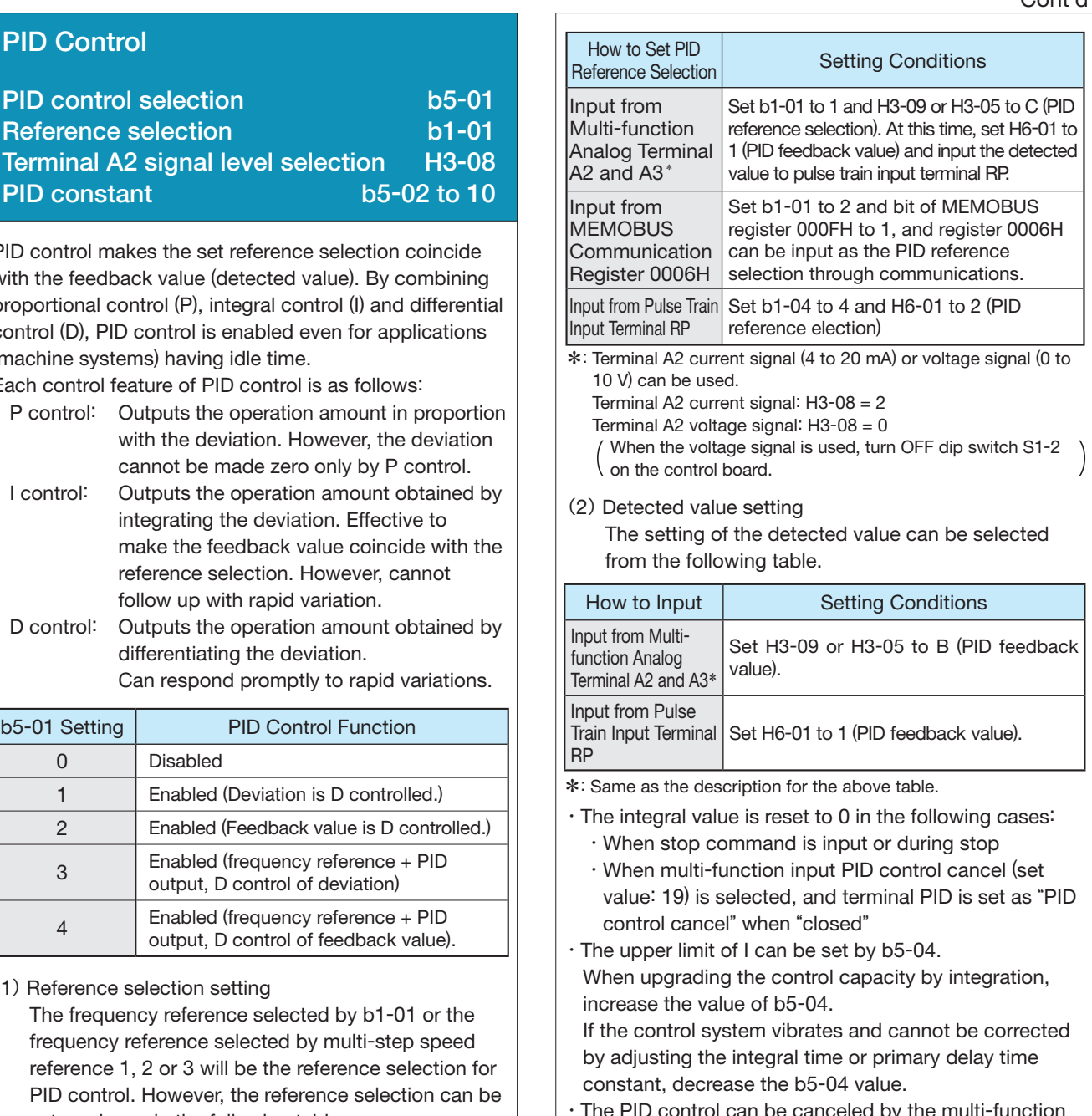

・ The PID control can be canceled by the multi-function input signal. The PID control is canceled by setting 19 in one of H1-01 to 10, and closing the contact; the reference selection signal is directly used as the frequency reference signal.

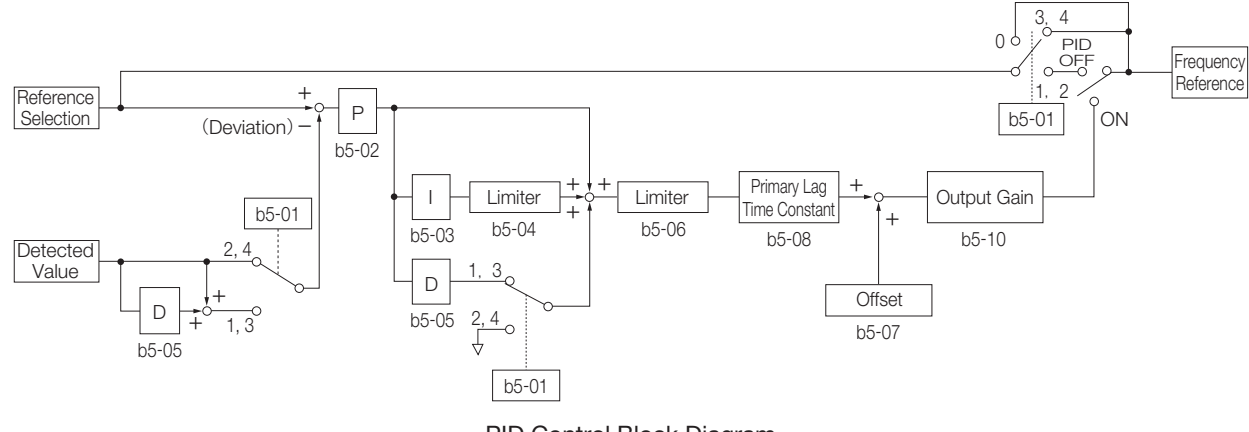

PID Control Block Diagram

## 9. Control by MEMOBUS Communication

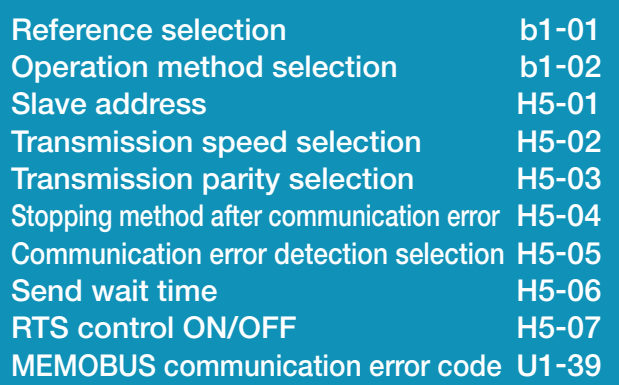

The Varispeed G7 can perform serial communications with the programmable controller (hereafter referred to as PLC) using the MEMOBUS protocol. MEMOBUS communications are configured using one master (PLC) and a maximum of 31 slaves (Varispeed G7). In the signal transmission (serial communication) between the master and the slave(s), the master always starts signal transmission and the slaves respond to it.

The master performs signal transmission simultaneously with one slave. Therefore, set address number for each slave in advance, and the master can specify the number for signal transmission. The slave that receives the command from the master executes the specified function, and returns a response to the master.

〔Communication specifications〕

- $\cdot$  Interface: RS-485/422
- ・ Synchronization: Non-synchronous (start stop synchronization)
- ・Communication parameter:
- ・ Can be selected from baud rate 2400, 4800, 9600 or 19200 bps (constant H5-02).
- ・Data length 8-bit fixed
- ・Parity with/without parity, odd/even parity selectable (constant H5-03)
- ・Stop bit 1 bit fixed
- ・ Protocol:MEMOBUS or equivalent (RTU mode only)
- $·$  Max. connection: 31 units (when RS-485 is used)

〔Data that can be transmitted/received on-line〕 Data that can be transmitted/received on-line are the run command, frequency reference, fault, AC Drive status, constant setting/reference.

(1) Operation mode selection (b1-01, b1-02) Select the run command and frequency reference input method in constants b1-01 and b1-02, respectively. To provide a run command and frequency reference by communication, set these constants to setting 2. Also without regard to this selection, monitoring of running status, constant setting/reference, fault reset and multi-function input command from the PLC are enabled. The multi-function input command becomes OR with the command input from control circuit terminals S3 to S12.

(2) MEMOBUS frequency reference unit (o1-03) The frequency reference units from the PLC and in the frequency reference and output frequency monitors (by communication) are selected.

Cont'd

- (3) MEMOBUS slave address (H5-01) The slave address number is set. It is necessary to set the address number so that it will not overlap with the address number of another slave connected on the same transmission line.
	- Note: To change the values set in constant H5-01 to H5-07 and enable new settings, it is necessary to turn OFF the power supply, and then turn it ON again.
- (4) MEMOBUS communication error code (U1-39) If an error occurs in the MEMOBUS communication, the error contents can be displayed on the digital operator.

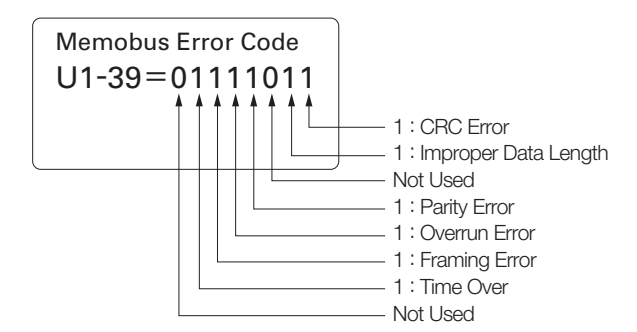

## Use Energy-saving Mode Energy-saving mode selection b8-01 Energy-saving coefficient b8-04

Set b8-01 (energy-saving mode selection) to 1, and energysaving control is enabled.

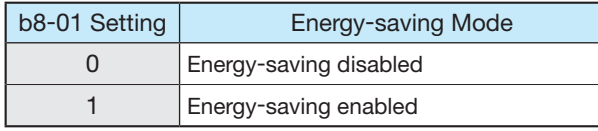

For the constants used in the energy-saving mode, the optimum values have been set at factory. They do not have to be adjusted under normal operation. If the motor has very different characteristics from those of Yaskawa standard motors, refer to the following description of the constants and change them. The following describes the case where constant A1-02 is set to 0 (V/f control without PG) or 1 (V/f control with PG).

#### Energy-saving coefficient (b8-04)

In the energy-saving mode, the voltage at which the motor efficiency will be the maximum is calculated using this energy-saving coefficient, which is regarded as output voltage reference. This value has been set to the Yaskawa standard motors as the factory setting. Increasing the energy-saving coefficient makes output voltage larger.

When using any motor other than Yaskawa standard motors, change the value by approx. 5% from the factory setting so that you can find the optimum  $\langle$  value in which output power will be the minimum.

## 10. Energy-saving Control 11. Use Constant Copy Function

### Copy or Compare Constants

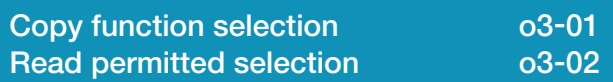

The Varispeed G7 standard digital operator (JVOP-160) can store the AC Drive constants.

The constant capacity to be stored is for one unit. Since EEPROM (non-volatile memory) is used as the data memory elements, any backup power supply is not needed.

#### Copy function selection (o3-01)

Constants can be written (copied) only between the Varispeed G7 units with the same product code, software number, capacity and control mode (V/f control without PG, V/f control with PG, open-loop vector control or vector control with PG). If the conditions are not met, the digital operator displays an error such as CPE (ID unmatched), vAE (AC Drive capacity unmatched) or CrE (control mode unmatched).

The digital operator uses the incorporated EEPROM to perform the following three functions:

- ・ Stores AC Drive constant set values in the digital operator (READ).
- ・ Writes in the constant set values stored in the digital operator to the AC Drive (COPY).
- Compares the AC Drive constants with the constants stored in the digital operator (VERIFY).

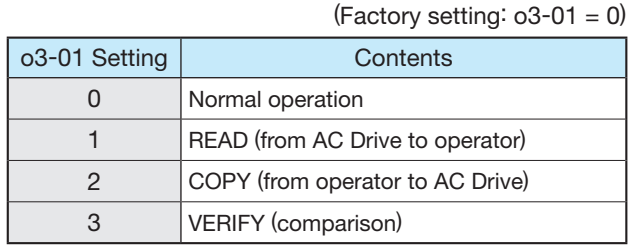

#### (1) READ

Set o3-01 to 1 so that the AC Drive constant set values will be stored in the digital operator.

(2) COPY

Set o3-01 to 2 so that the constant set values stored in the digital operator will be written in to the AC Drive. (Use the copy function off-line.)

(3) VERIFY

Set o3-01 to 3 so that the AC Drive constants will be compared with the constant set values in the digital operator.

Read permitted selection (o3-02)

Prohibition of constant read-out from the AC Drive can be set. By using this function, you can prevent the constant stored in the EEPROM of the digital operator from being changed by mistake.

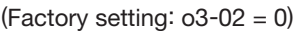

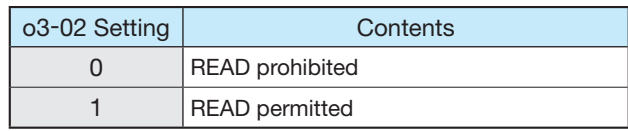

By setting o3-02 to 0, reading operation is disabled so that the constant data stored in EEPROM of the digital operator can be protected.

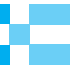

### Conveyor and Lifter (Insures Safe and Optimum Performance)

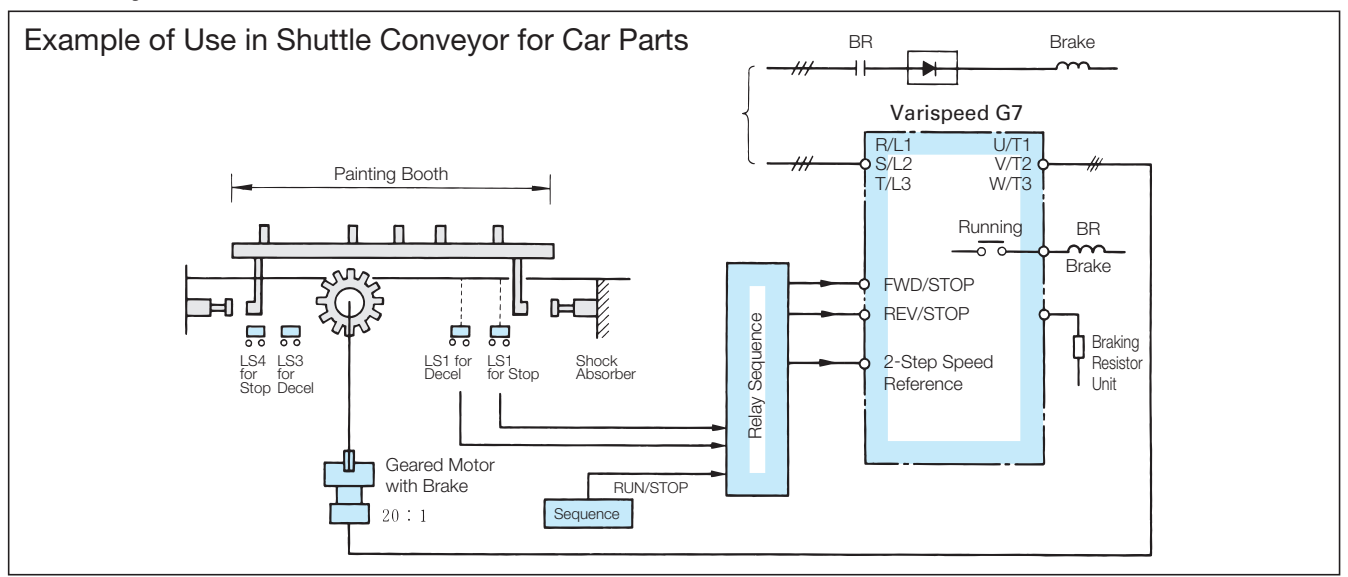

### Operation Chart

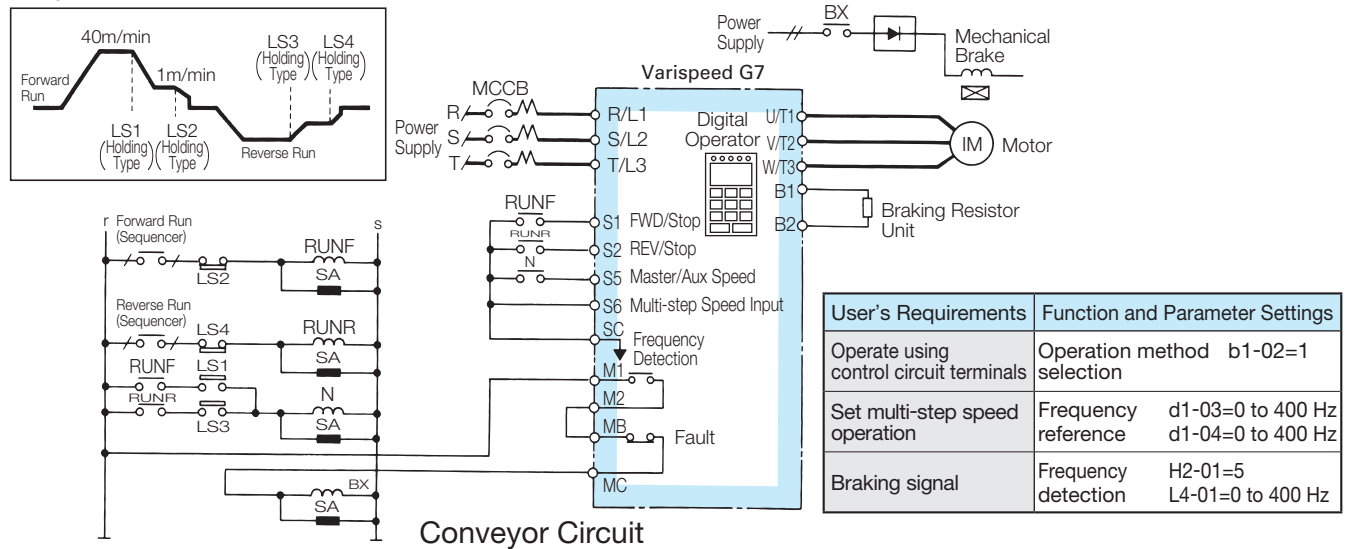

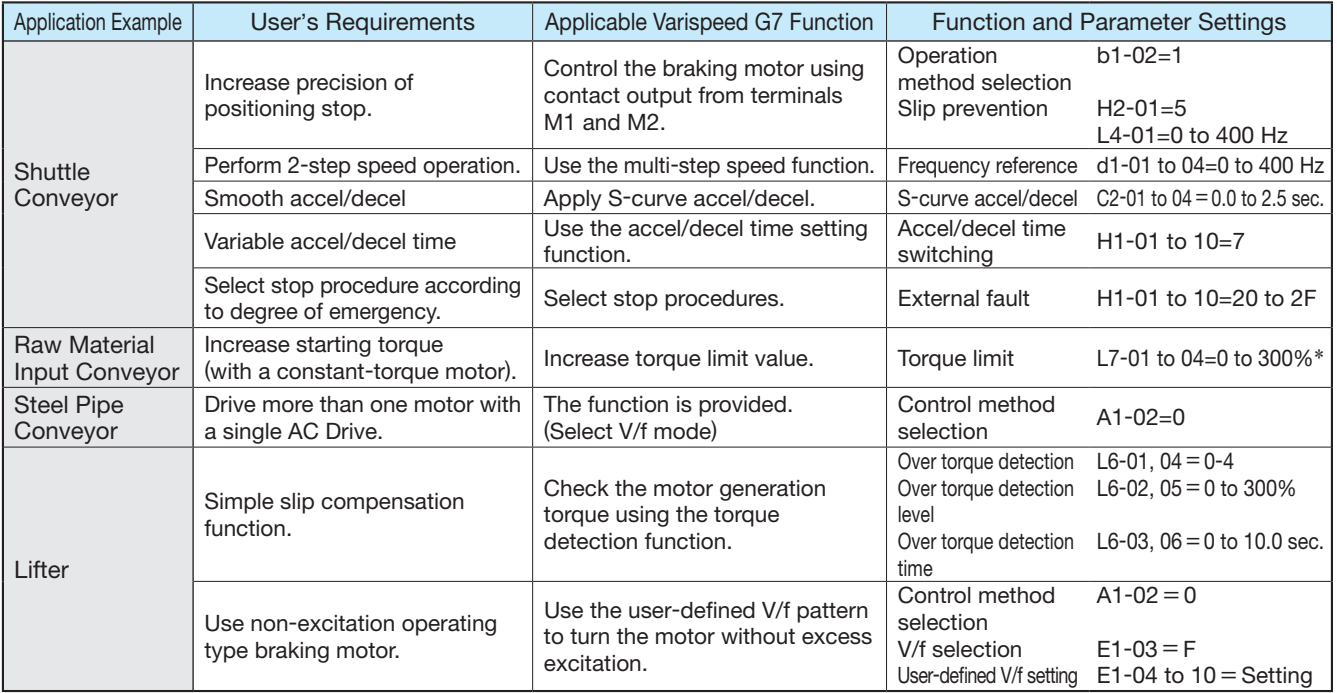

\*: AC Drive capacity cannot be exceeded. Choose larger AC Drive capacity for the maximum torque required.

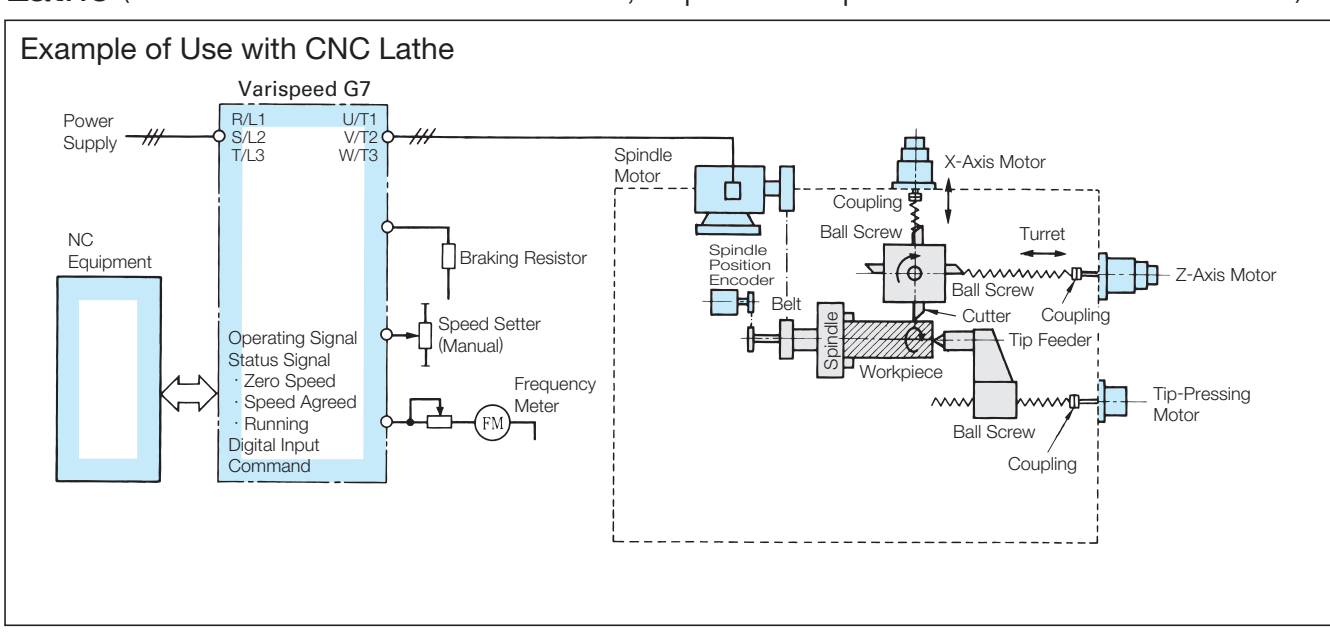

### Lathe (Sufficient Interface Circuit to NC, Improves Rapid Accel/Decel Performance)

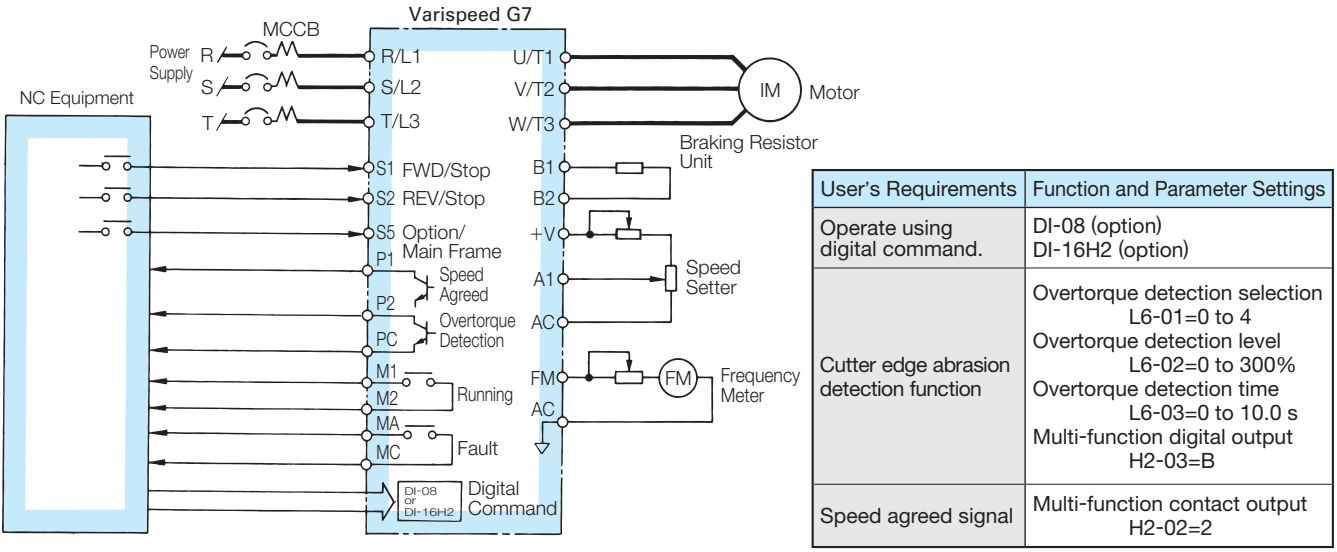

Interface Circuit to NC

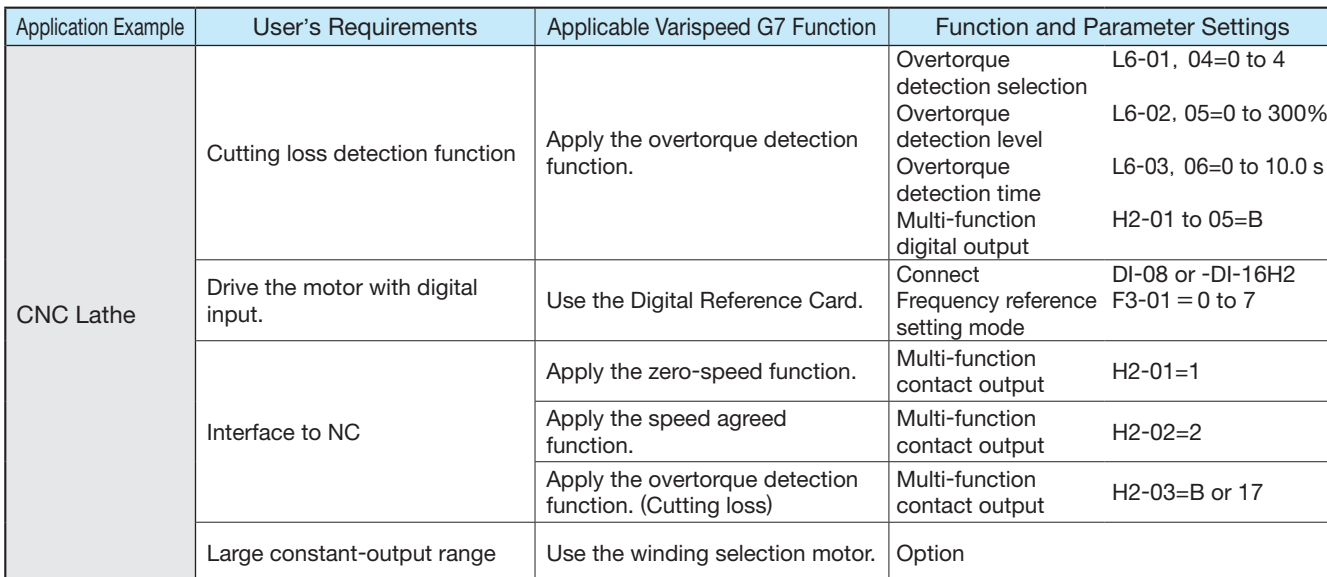

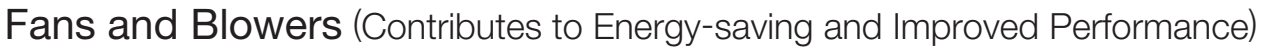

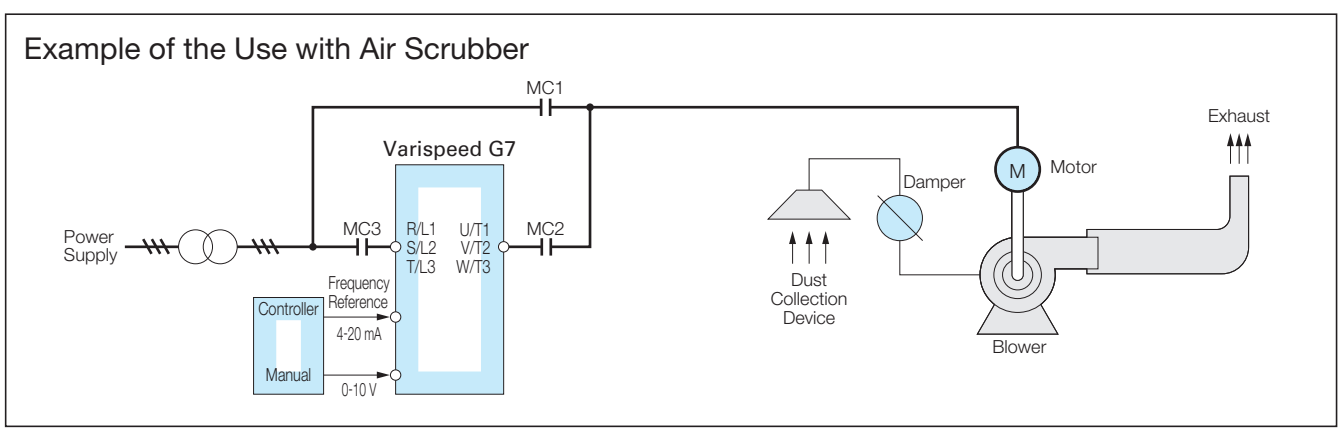

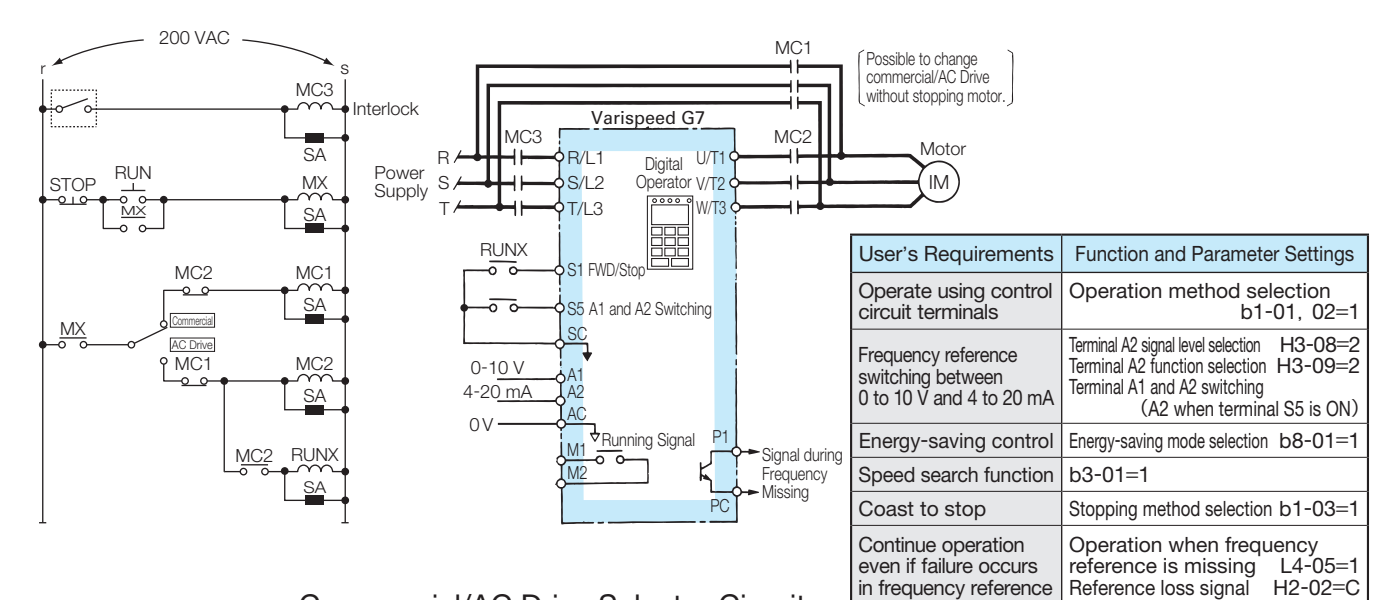

### Commercial/AC Drive Selector Circuit

Note: In this case, be sure to select coast to stop for AC Drive stopping method.

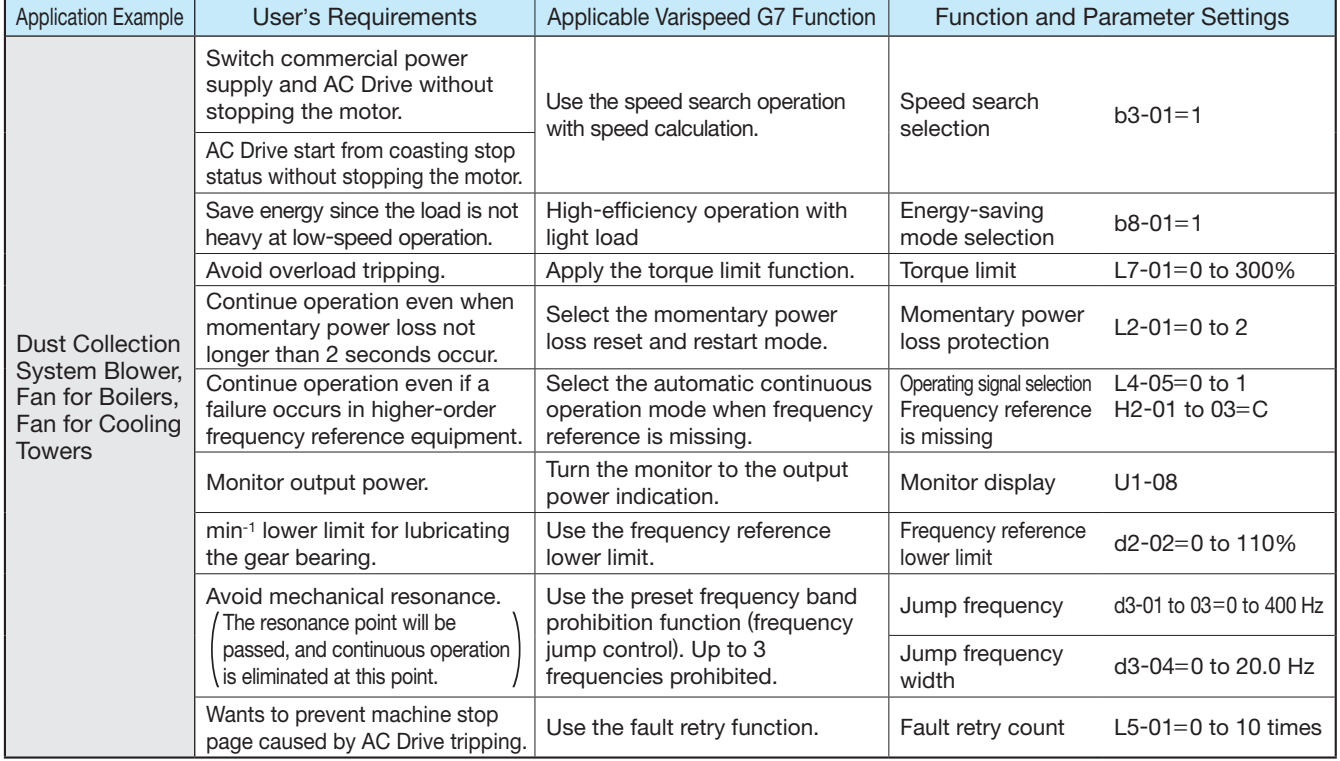

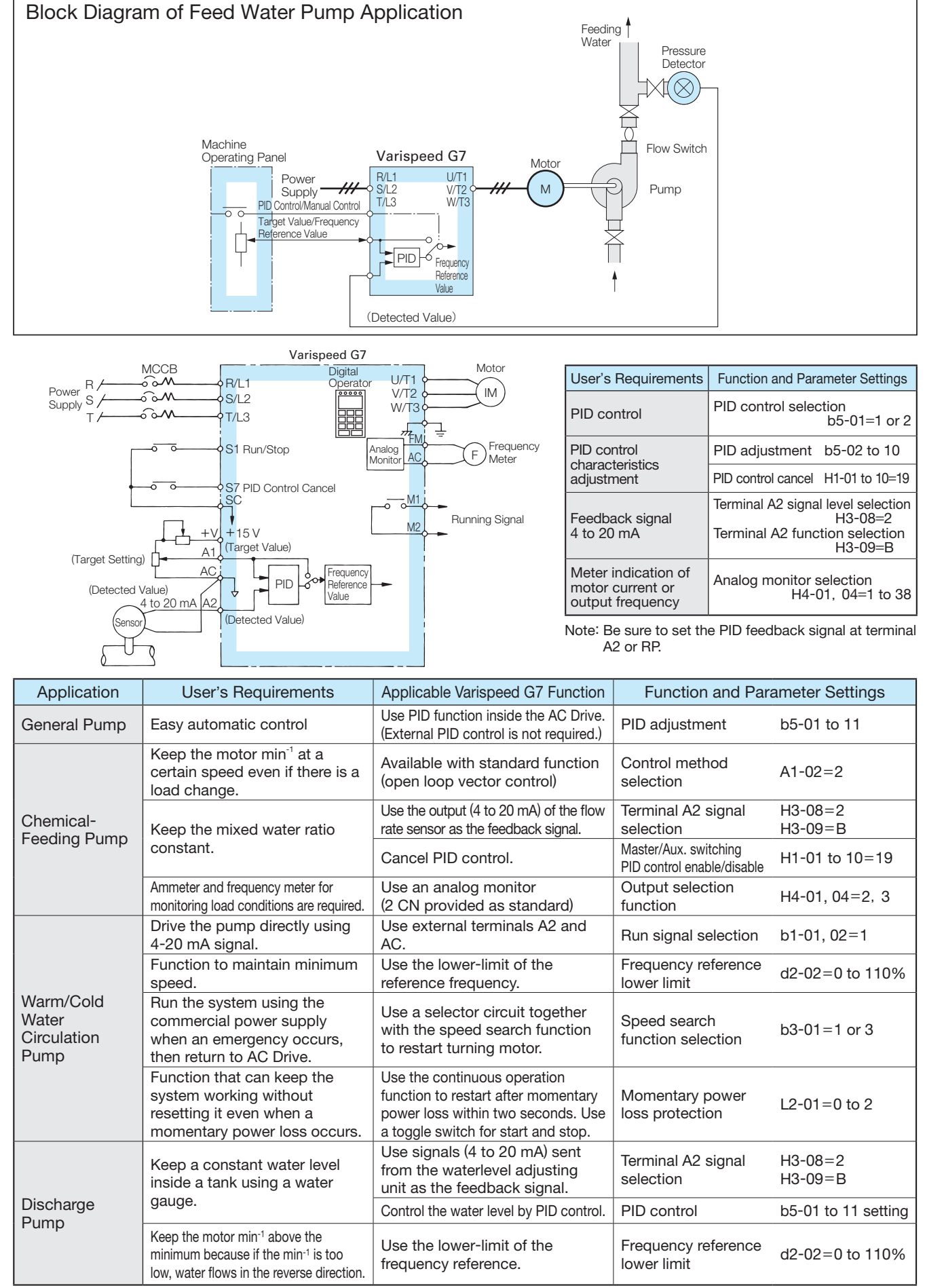

### Pumps (Ease of Automatic Control Insures Performance Consistency)

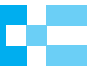

### Fault Detection

When the AC Drive detects a fault, the fault contact output operates, and the AC Drive is shut OFF causing the motor to coast to stop. (The stopping method can be selected for some faults, and the selected stopping method will be used with these faults.)

A fault code is displayed on the digital operator.

Use one of following methods to reset after restarting the AC Drive.

- ・Set a multi-function input (H1-01 to H1-10) to 14 (Fault Reset) and turn ON the error reset signal.
- $\cdot$  Press the  $\kappa_{\texttt{NEFT}}$  key on the digital operator.

 ・ Turn OFF the main circuit power supply, make sure that there are no short circuits or incorrect wiring of the control circuit terminals (e.g., +V, -V, and AC), and then turn the power supply ON again.

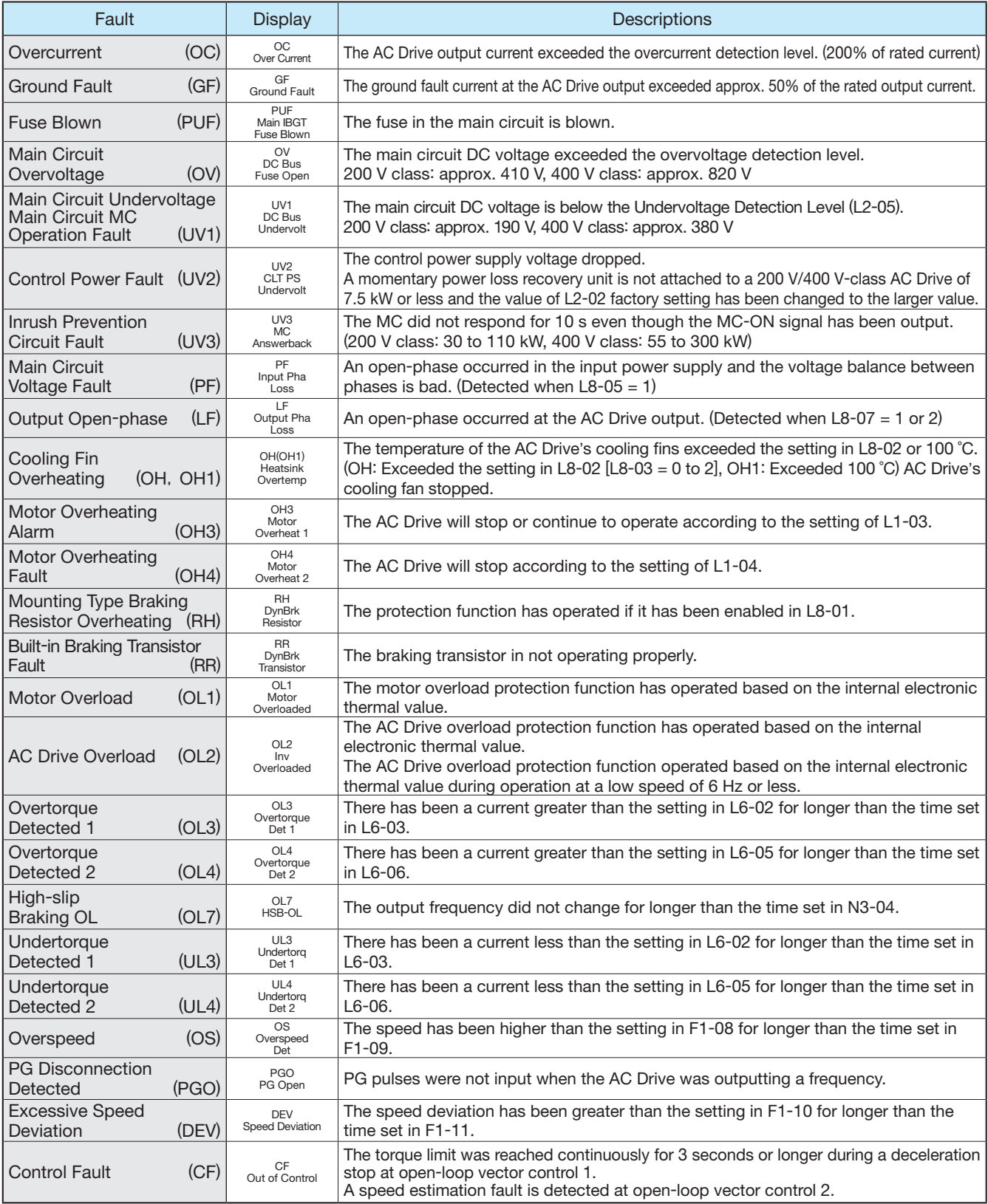

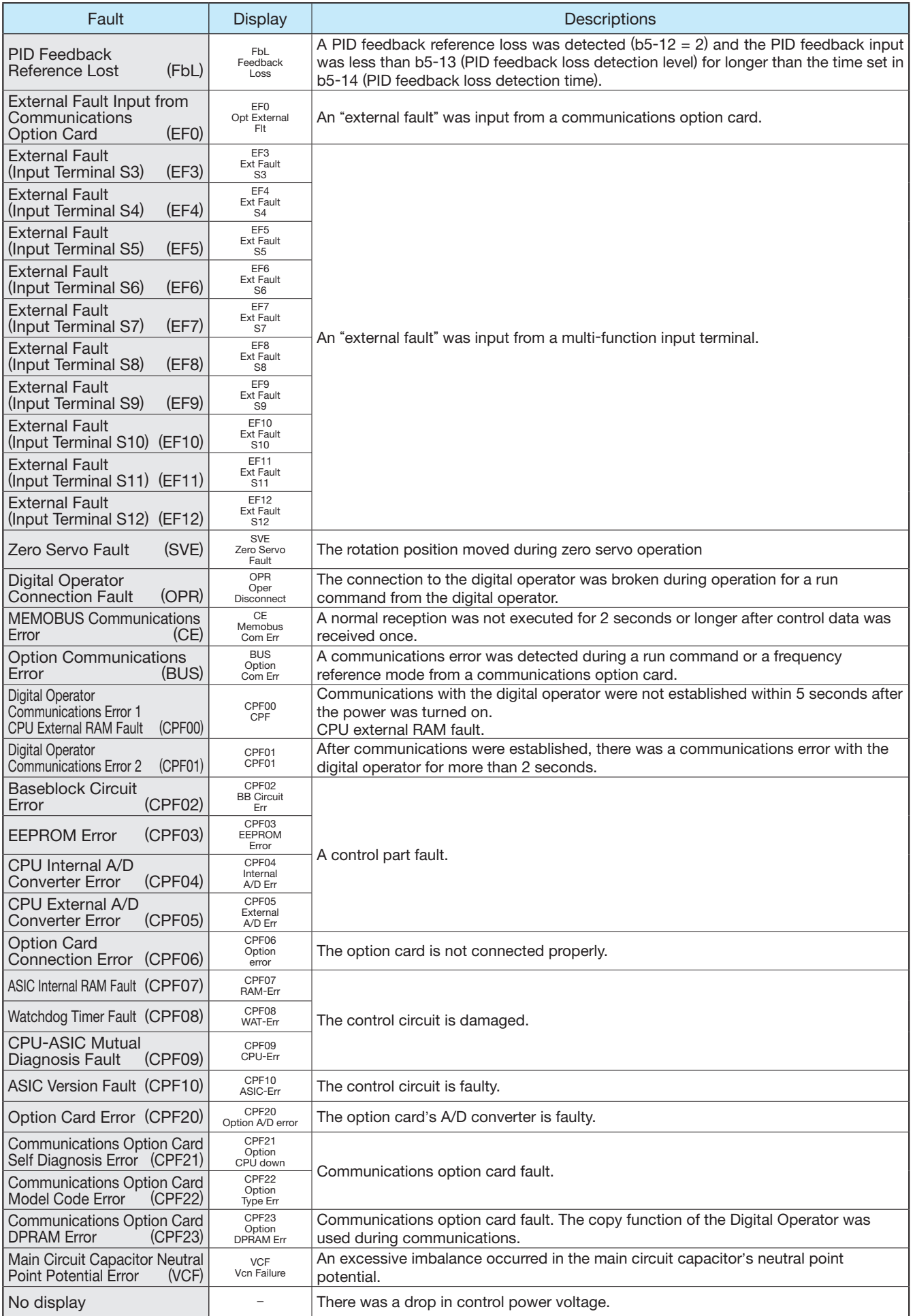

## Alarm Detection

Alarms are detected as a type of AC Drive protection function that do not operate the fault contact output. The system will automatically returned to its original status once the cause of the alarm has been removed. The digital operator display blinks and an alarm is sent from the multi-function outputs (H2-01 to H2-05) if selected.

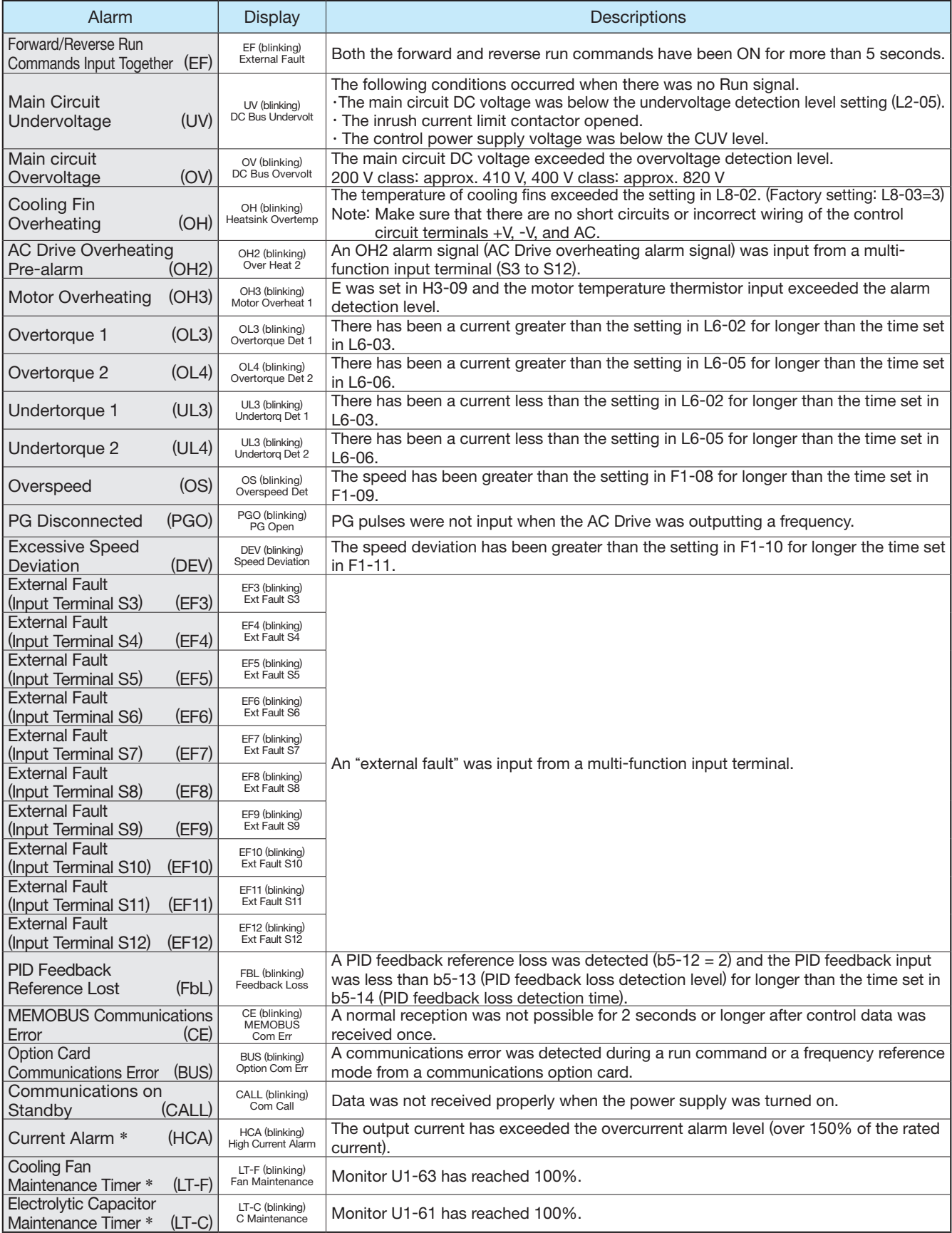

62 \*: Available only for PRG: 1039 or later.

## Operation Errors

An operation error will occur if there is an invalid setting or a contradiction between two constant settings. The AC Drive will not start until the constants have been set correctly. (The alarm output and fault contact outputs will not operate either.)

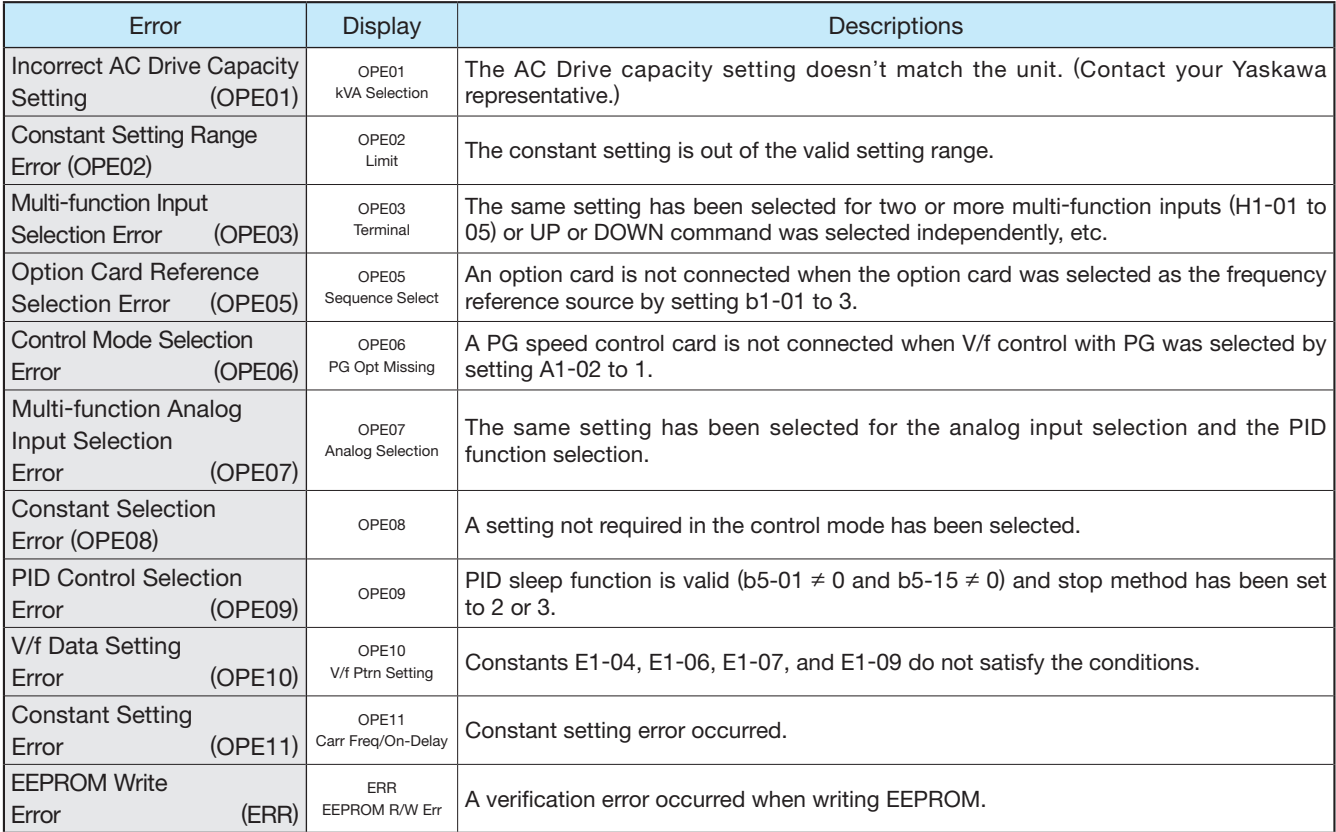

## Typical Connection Diagrams

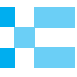

### With Transistor at 0 V Common/Sink Mode

When input signal is a sequence connection (0 V common/sink mode) by NPN transistor using +24 V internal power supply, set CN5 (shunt connector) on the control board to NPN.

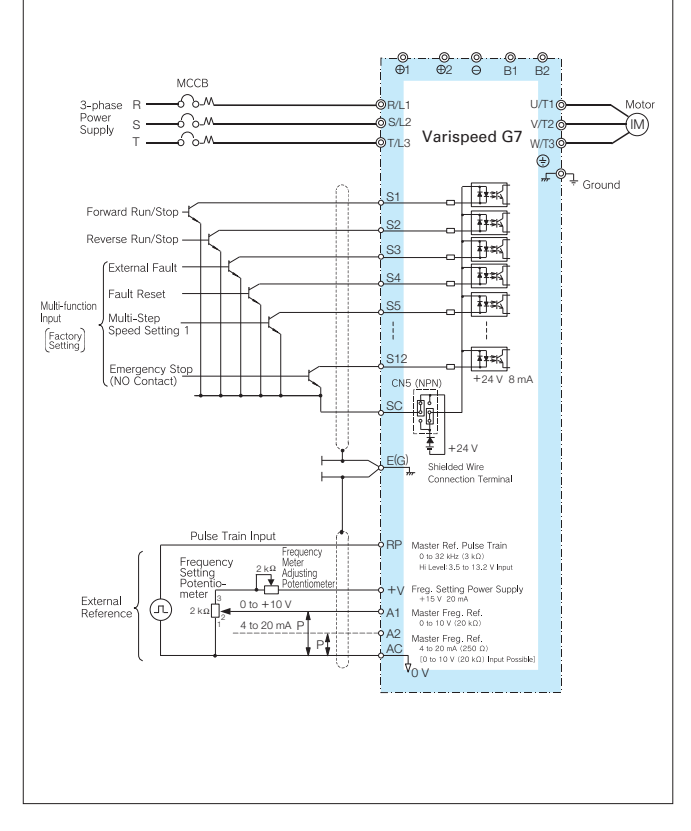

### With Transistor at 0 V Common/Sink Mode from External Power Supply

When input signal is a sequence connection (0 V common/sink mode) by NPN transistor using +24 V external power supply, set CN5 (shunt connector) on the control board to EXT.

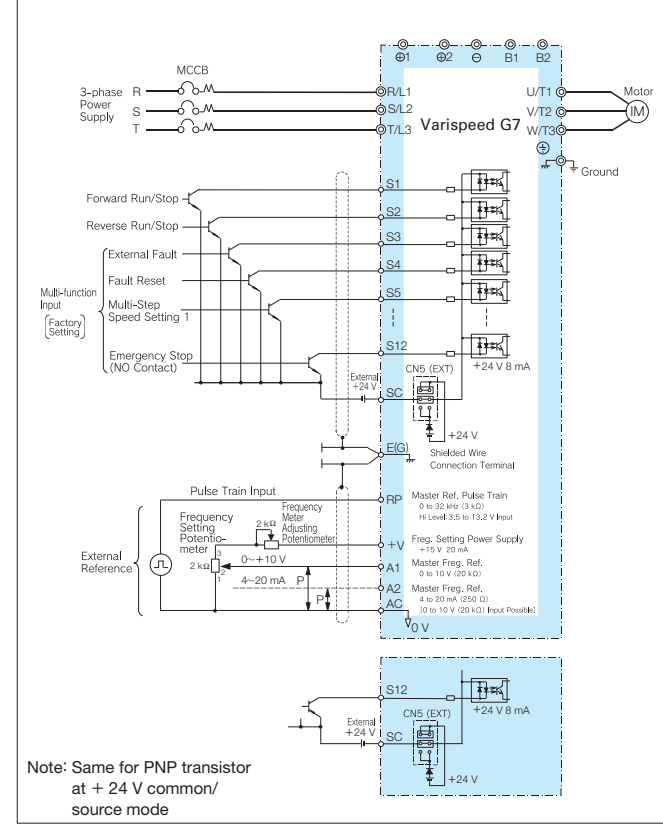

### With Transistor at +24 V Common/Source Mode

When input signal is a sequence connection (+24 V common/source mode) by PNP transistor using +24 V internal power supply, set CN5 (shunt connector) on the control board to PNP.

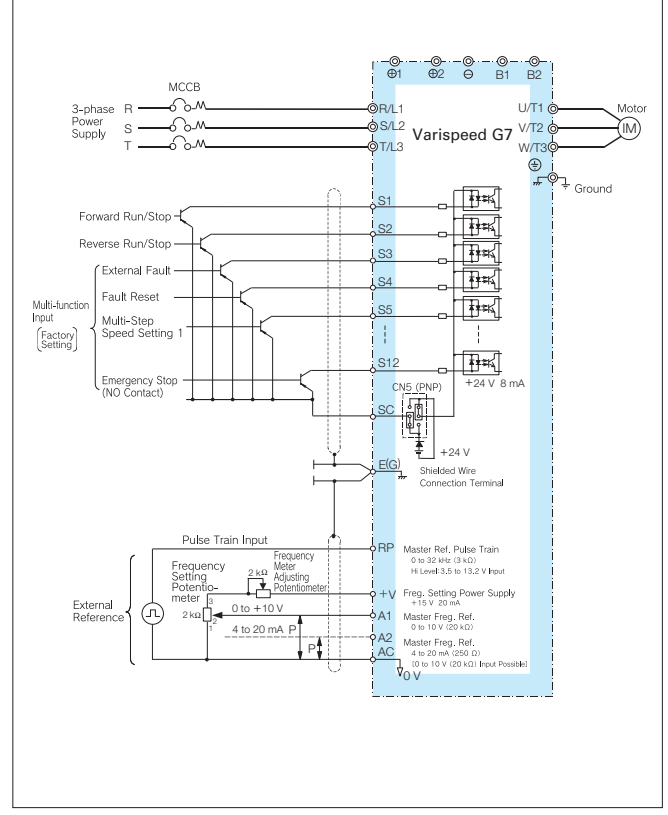

### With Contact Output, Open Collector Output

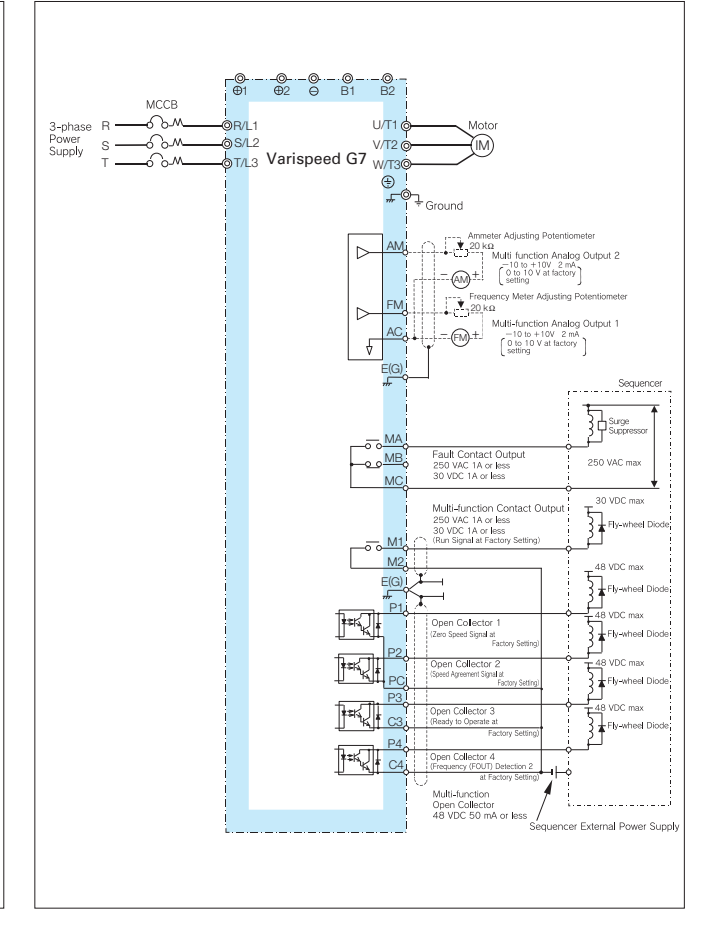

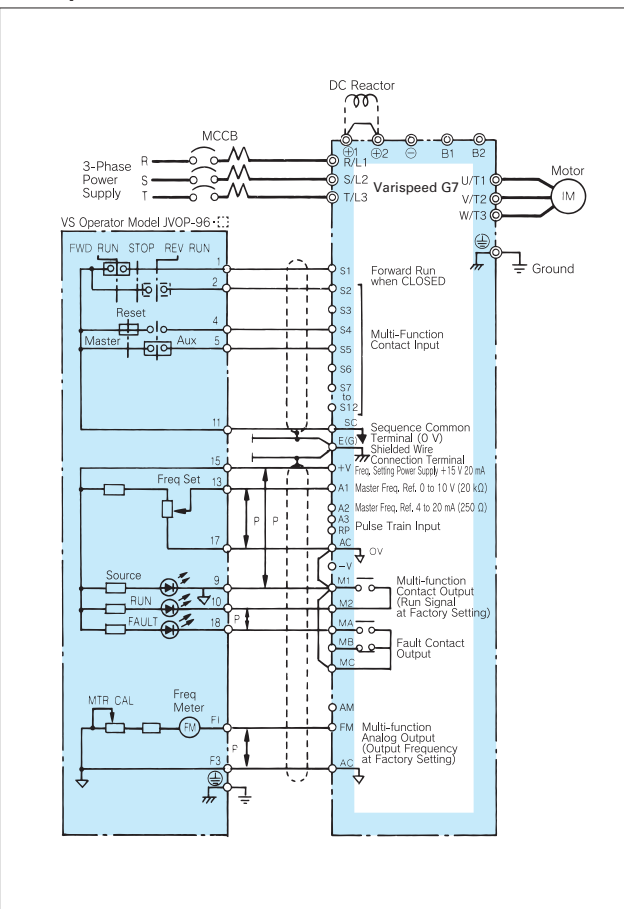

### VS Operator Models JVOP-95 · and JVOP-96 ·

### 12-pulse Input (3-wire Transformer) Wiring Example

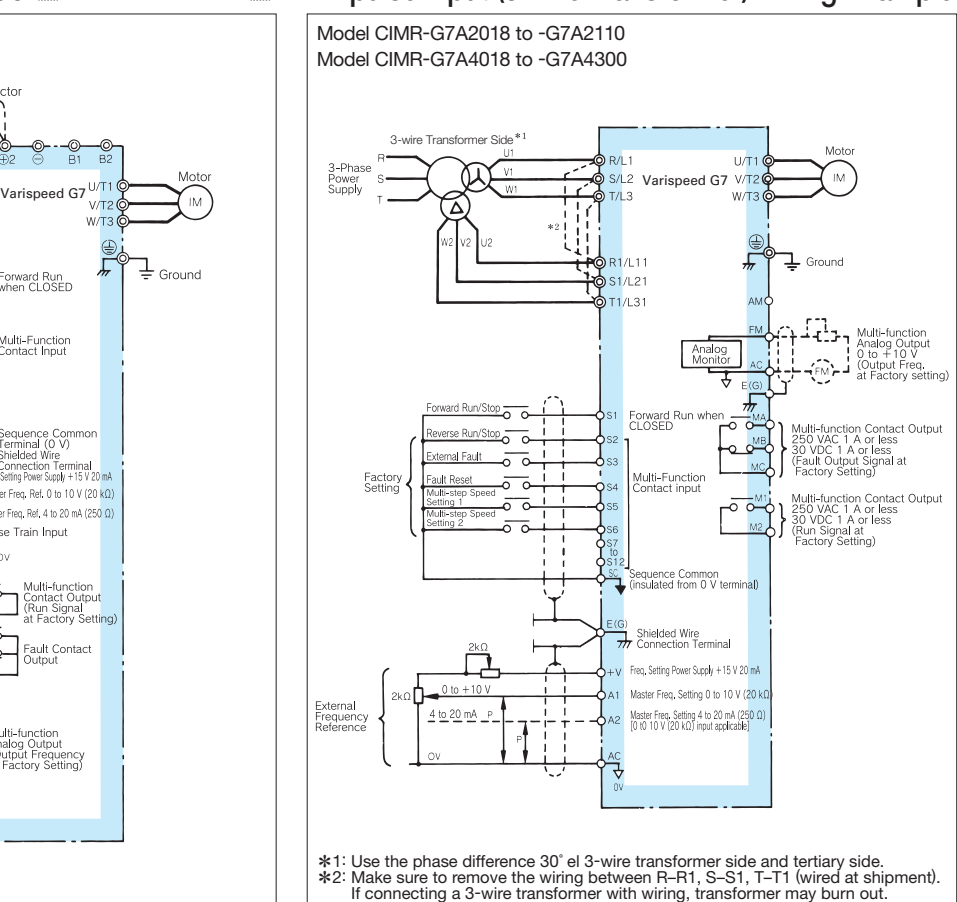

## RUN/STOP by MC for Main Circuit Power Line

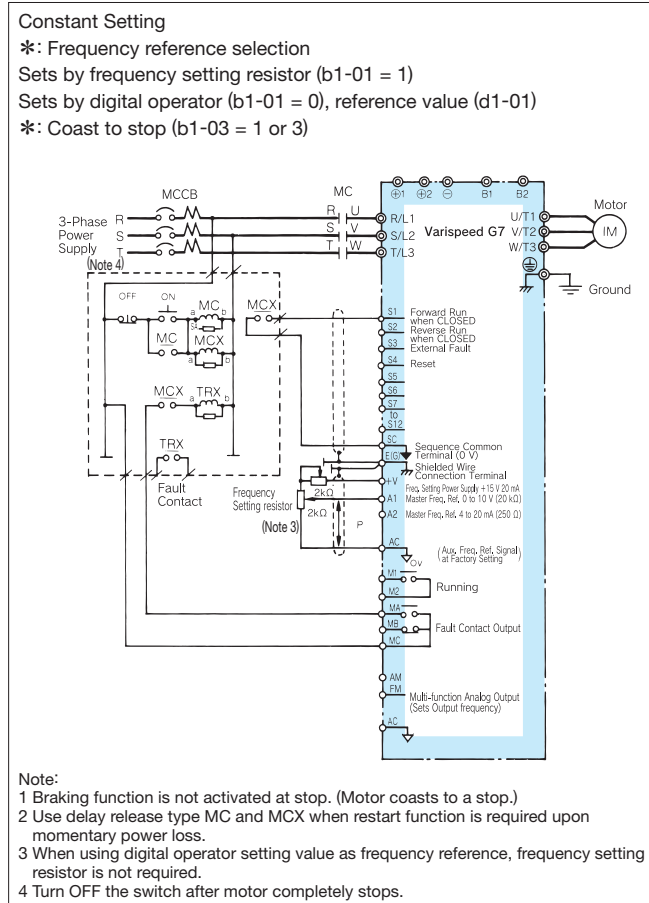

### Isolator Connected (4 to 20 mA Received, 4 to 20 mA Output)

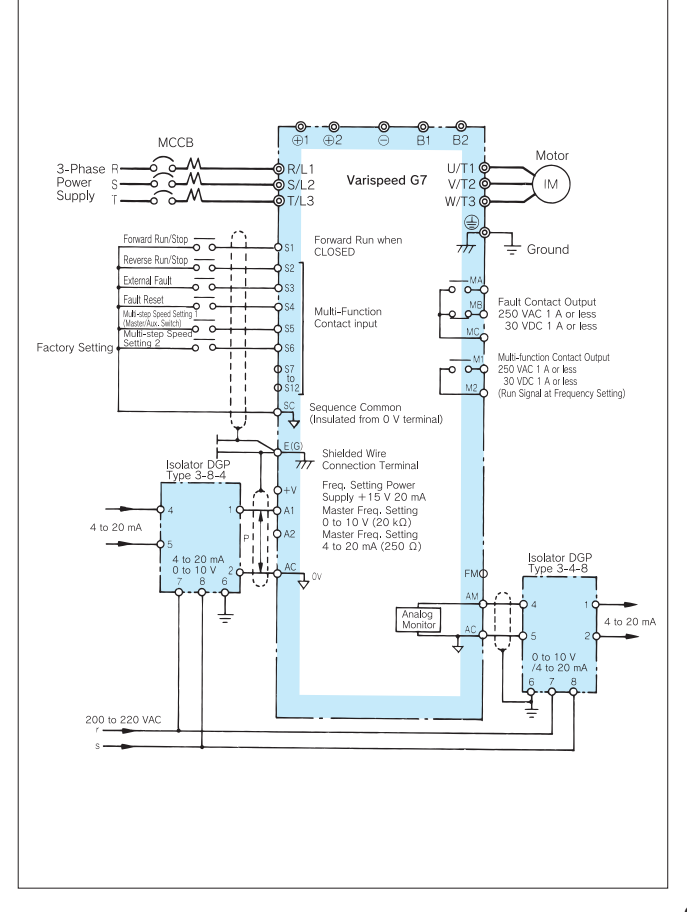

### Main Circuit Configuration

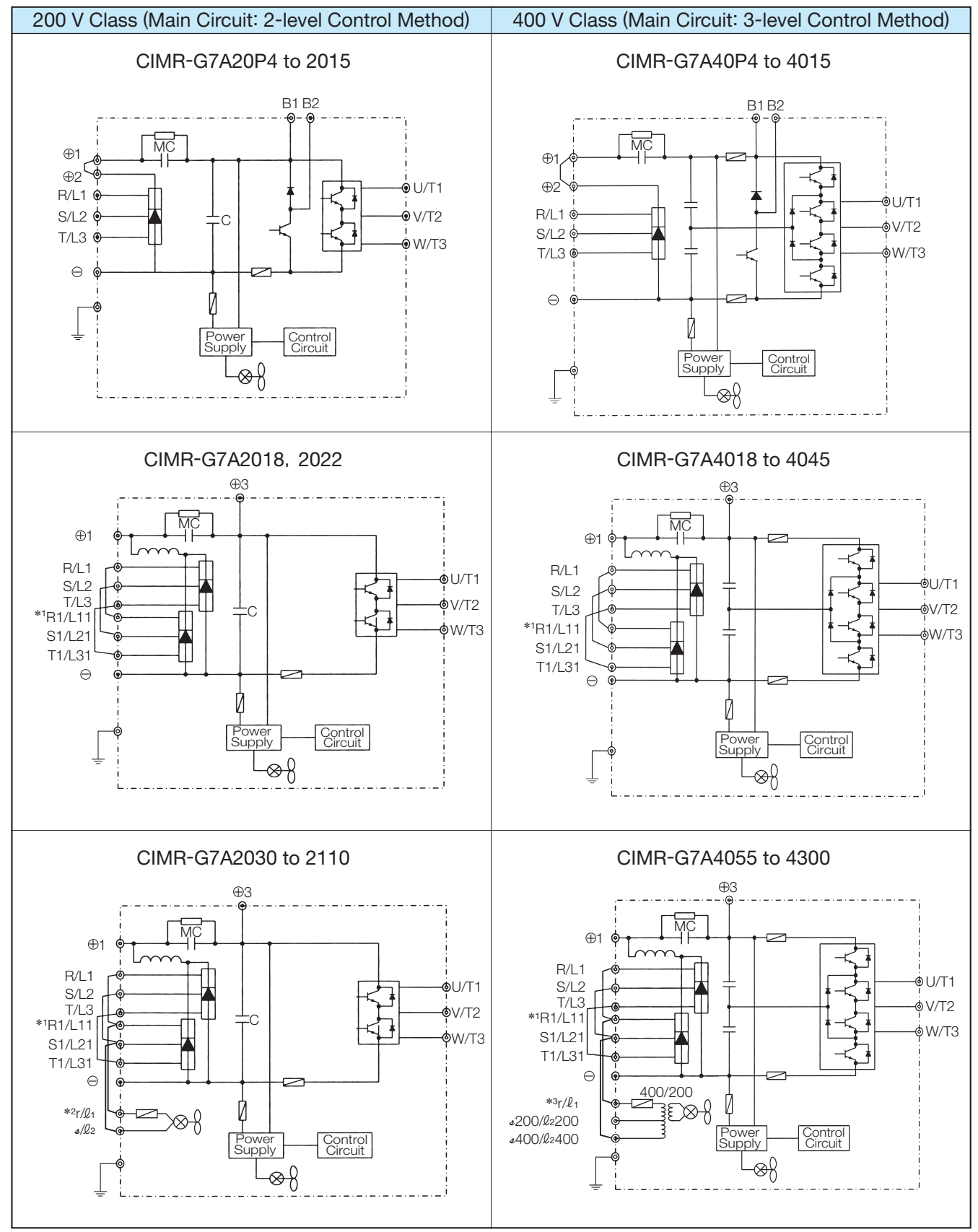

\*1: When using 12-pulse input, contact your Yaskawa representative.

\*2: r/ℓ1-R and *s*/ℓ2-S are short circuited at shipment. When using a DC power supply for the main circuit of models CIMR-G7A2030 to G7A2110 or using a separate power supply for cooling fin and MC operator, remove the wiring for the short circuits and input 200 V power supply to r/ℓ<sub>1</sub> and <sub>4</sub>/ℓ<sub>2</sub>. For 230 V 50 Hz or 240 V 50/60 Hz power supply, a transformer for cooling fin and MC are required. \*3: r/ℓ1-R and *s*400/ℓ<sup>2</sup> <sup>400</sup>-S are short circuited at shipment. When using a DC power supply for the main circuit of models CIMR-G7A4055 to G7A4300 or using a separate power supply for cooling fin and MC operator, remove the wiring for the short circuits and input power supply to r/ℓ1 and *s*400/ℓ<sup>2</sup> 400 or r/ℓ1 and *s*200/ℓ<sup>2</sup> 200.

# Options, Peripheral Devices

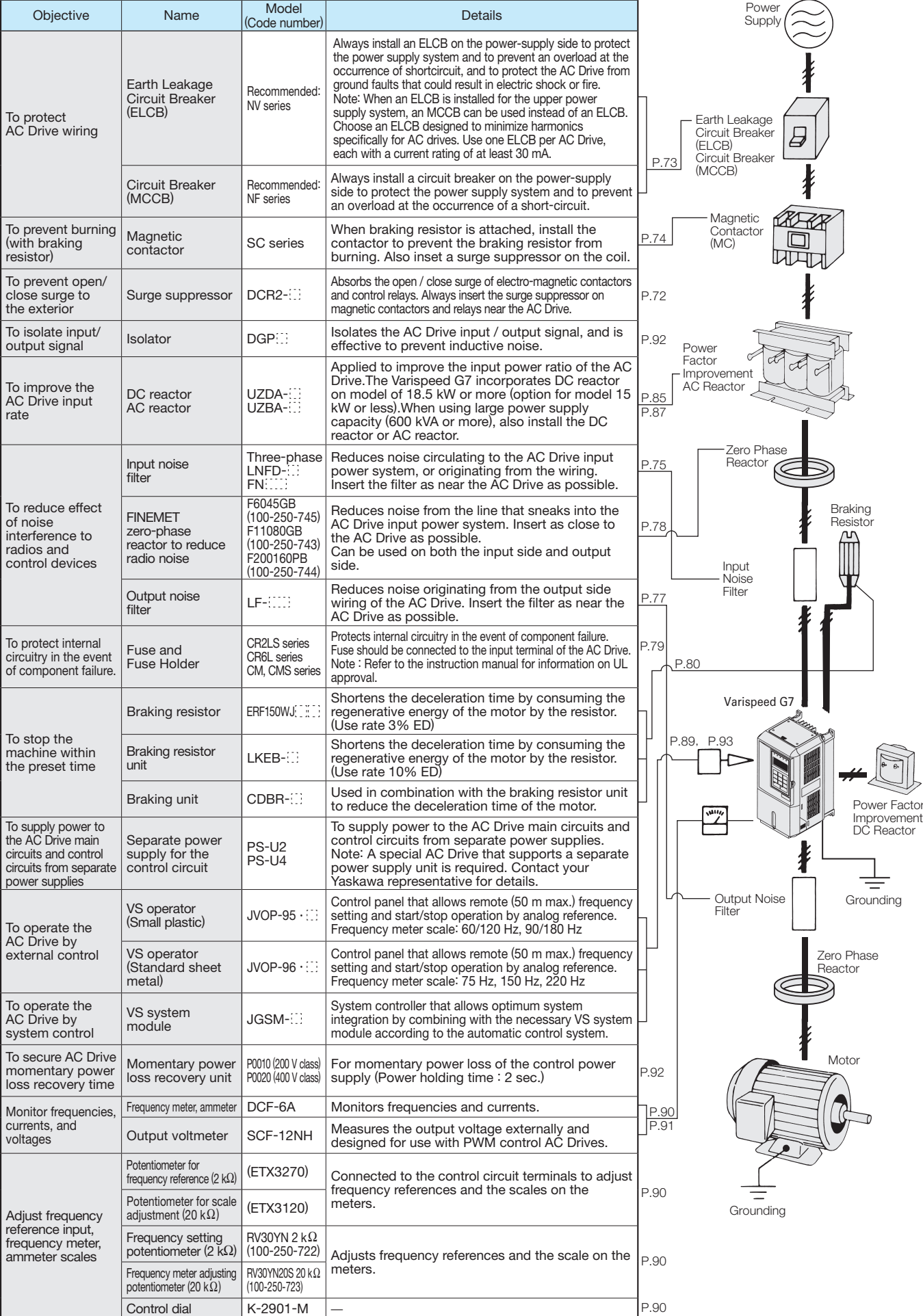

# Option Cards

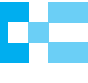

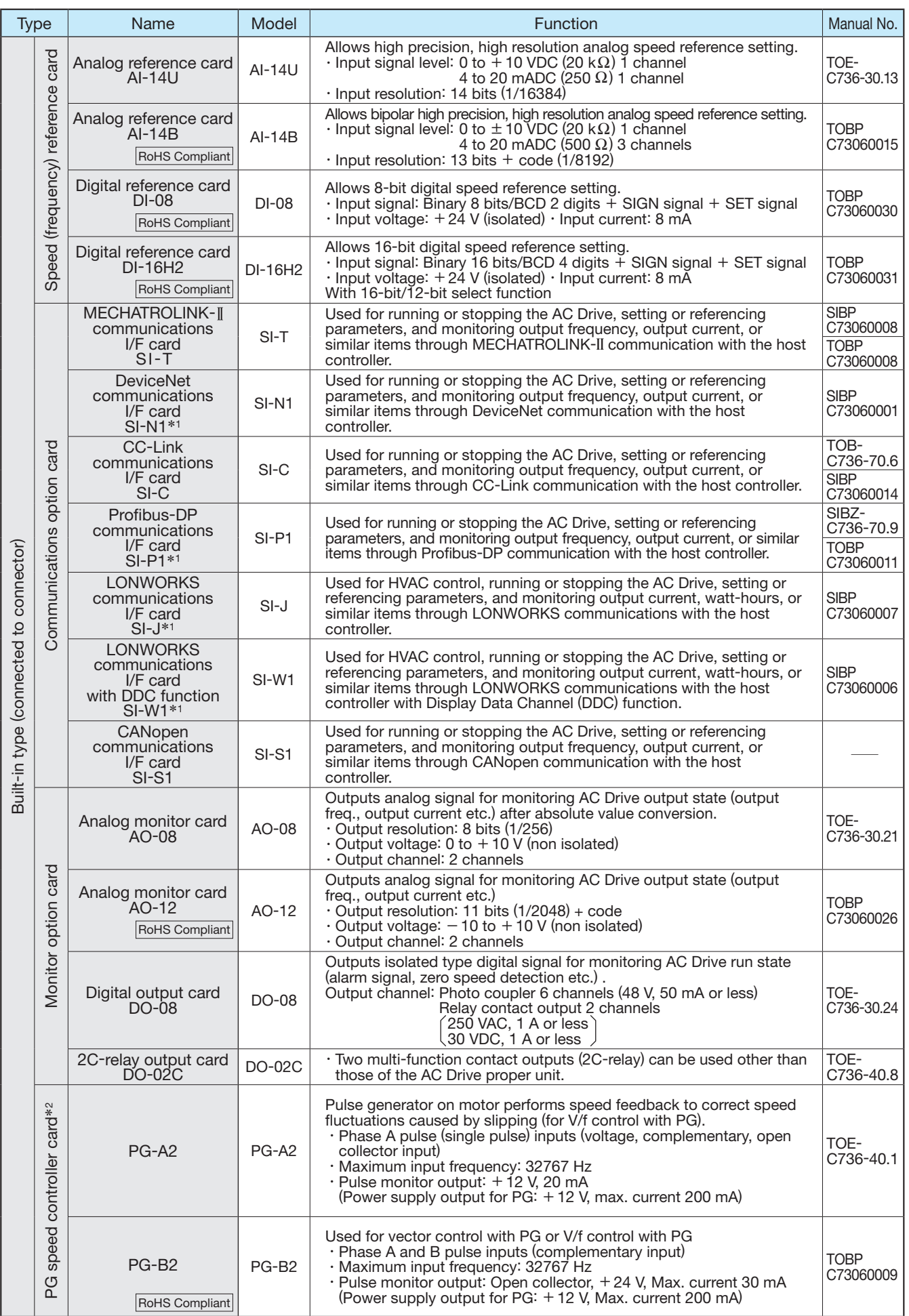

л.

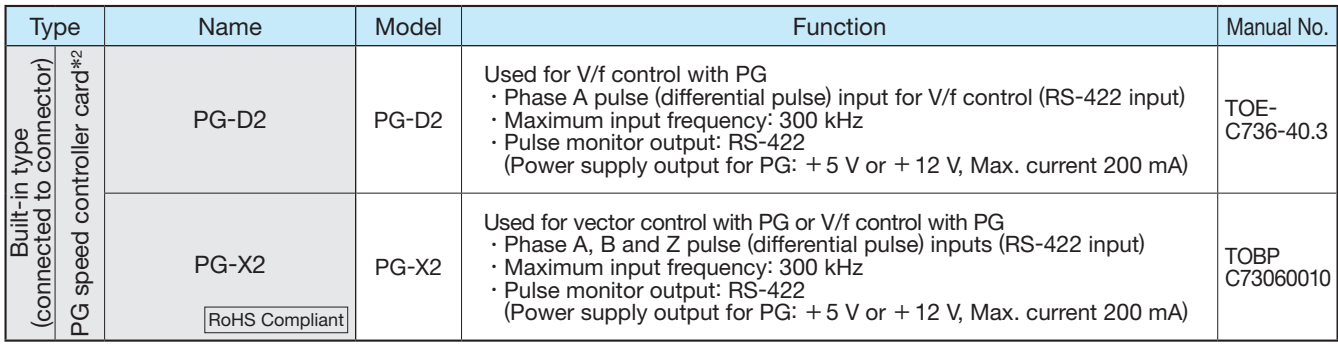

\*1: When using configuration software installed in an AC Drive on various field networks, a file is required to connect the software to the AC Drive.

Contact your Yaskawa representative for the appropriate file. \*2: PG speed controller card is required for PG control.

## Built-in Type Option Card and Wiring Schematic

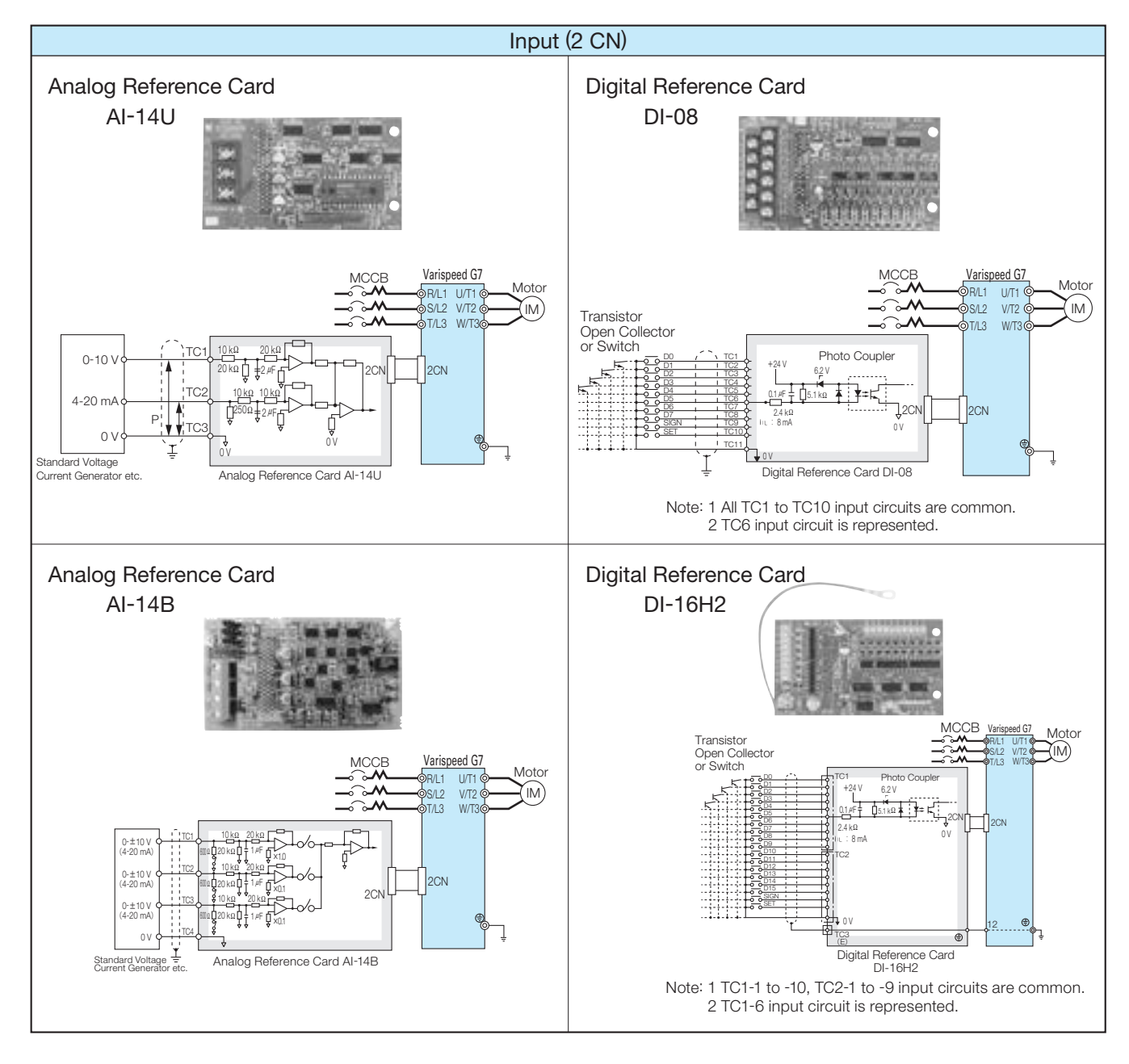

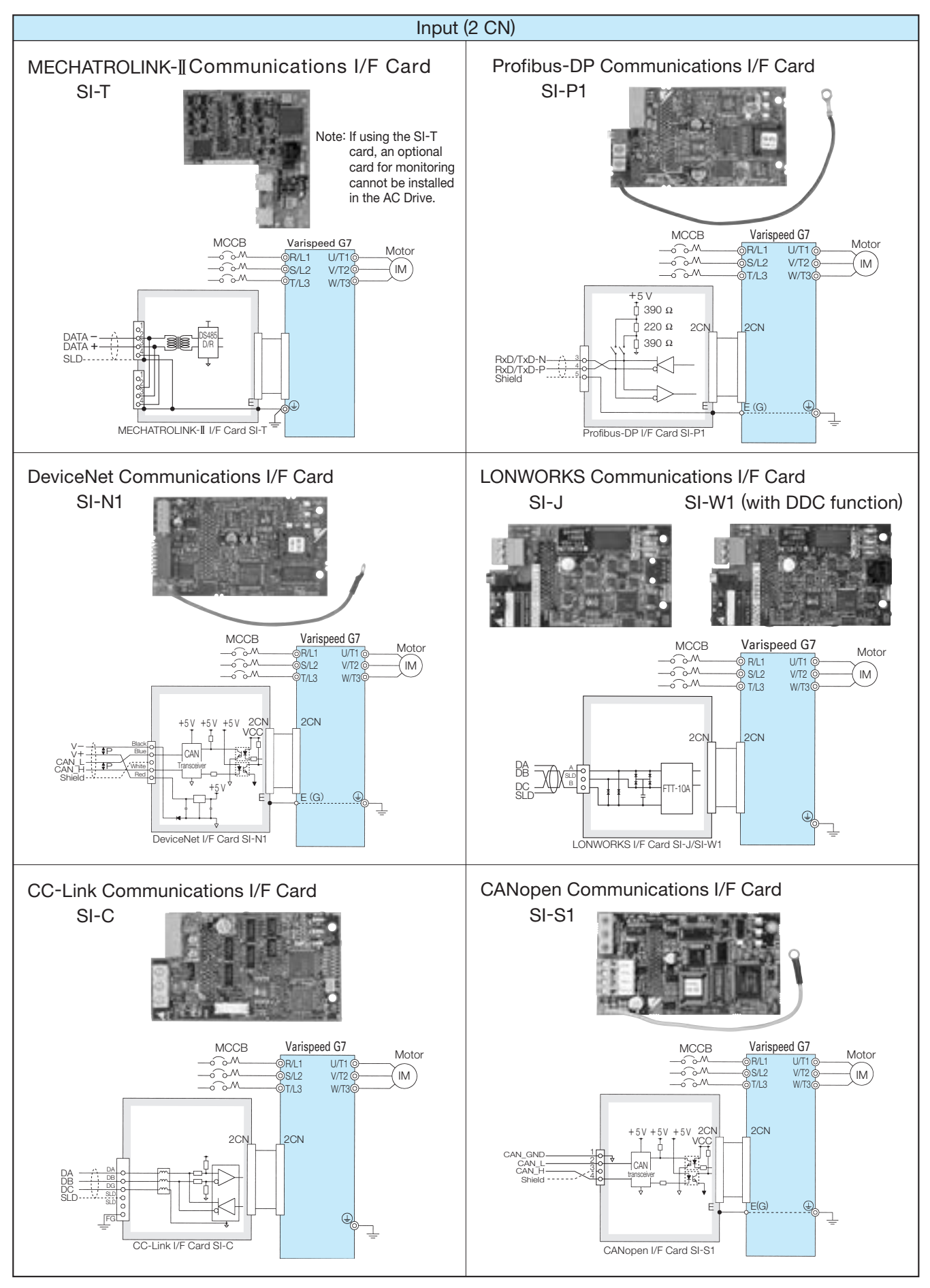

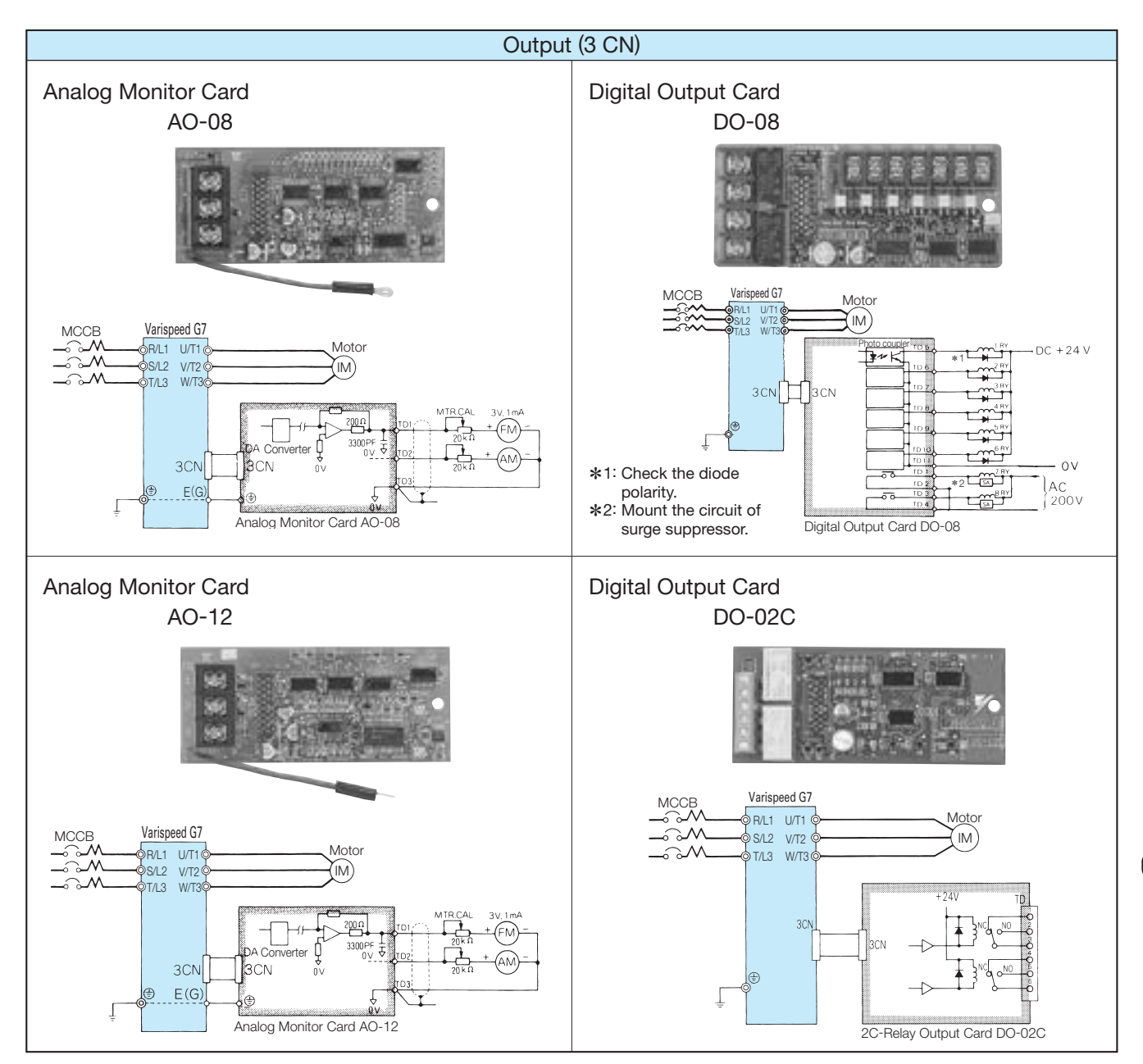

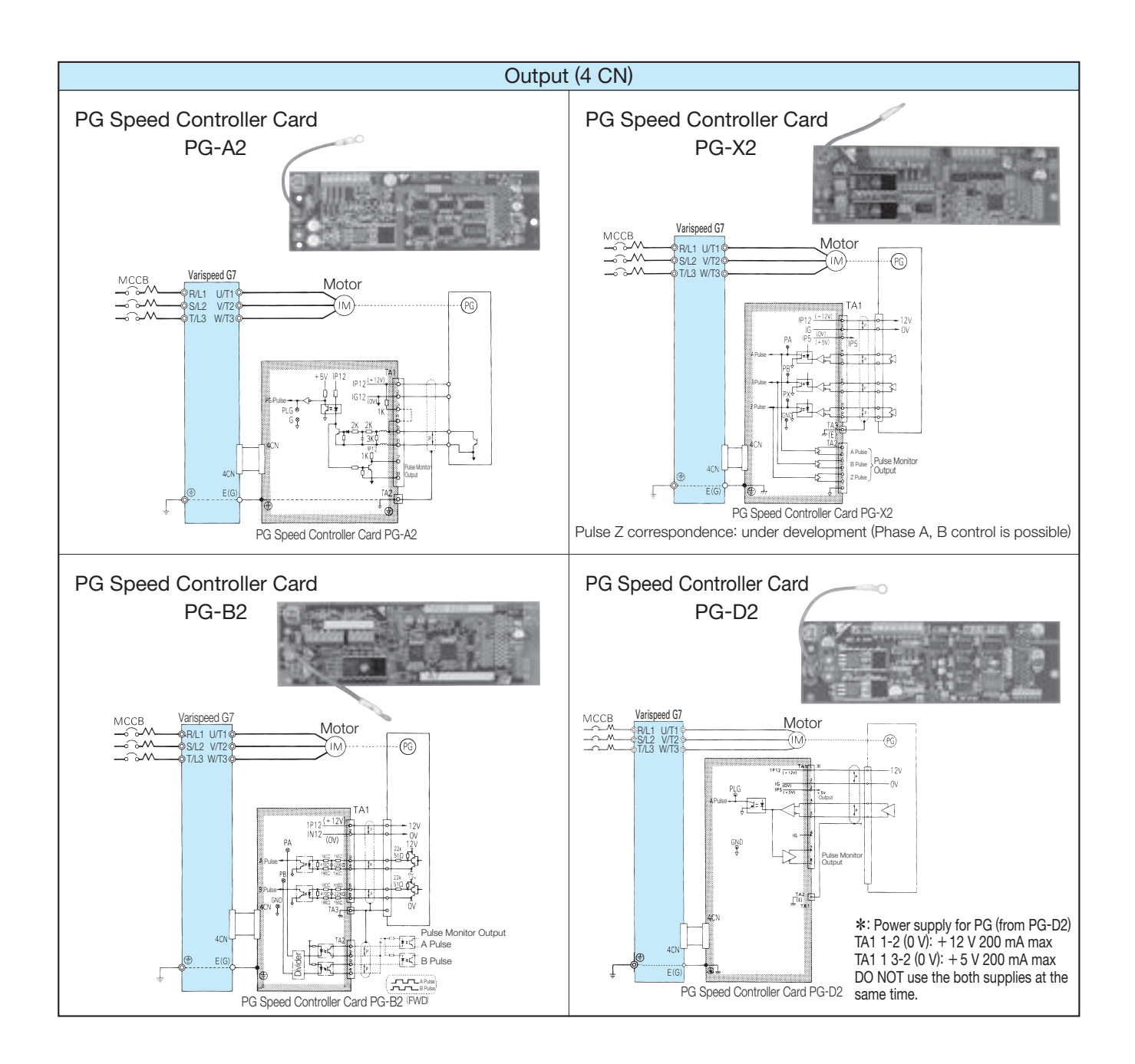

## Surge Suppressor

Surge suppressors used for coils in electromagnetic contactors, control relays, electromagnetic valves, and electromagnetic brakes used as the Varispeed G7 peripheral units.

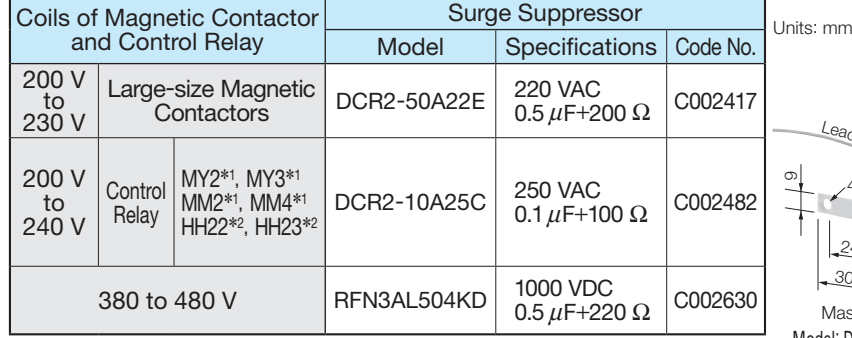

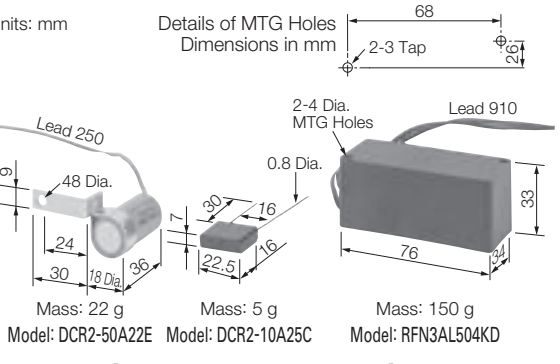

\*1: Manufactured by Omron Corporation.

\*2: Manufactured by Fuji Electric FA Components & Systems Co., Ltd.

【Nippon Chemi-Con Corporation】
### Earth Leakage Circuit Breaker (ELCB), Circuit Breaker (MCCB)

Be sure to connect an MCCB or ground fault interrupter between the power supply and Varispeed G7 input terminals R, S, T.

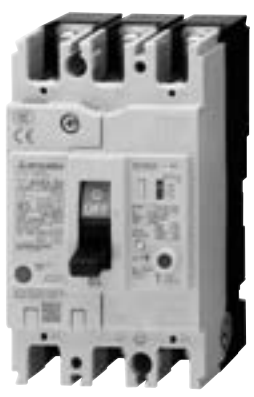

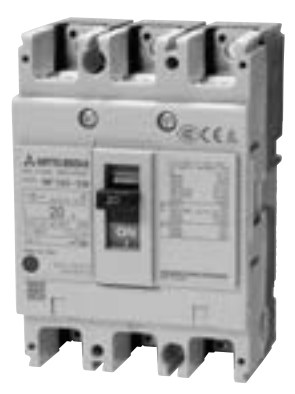

Earth Leakage Circuit Breaker [Mitsubishi Electric Corporation]

Circuit Breaker [Mitsubishi Electric Corporation]

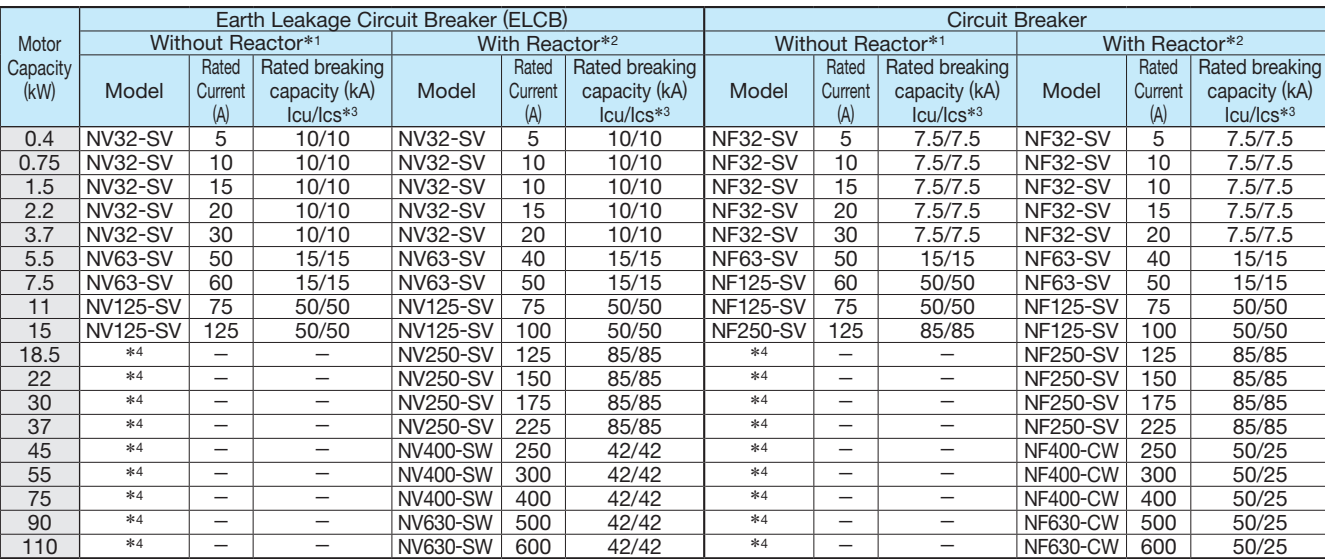

#### 200 V Class

\*1: The AC or DC reactor is not connected to the drive.

\*2: The AC or DC reactor is connected to the drive.<br>\*3: Icu: Rated ultimate short-circuit breaking capac

\*3: Icu: Rated ultimate short-circuit breaking capacity Ics: Rated service short-circuit breaking capacity \*4: Models of 18.5 to 110 kW are equipped with built-in DC reactor to improve power factor.

#### 400 V Class

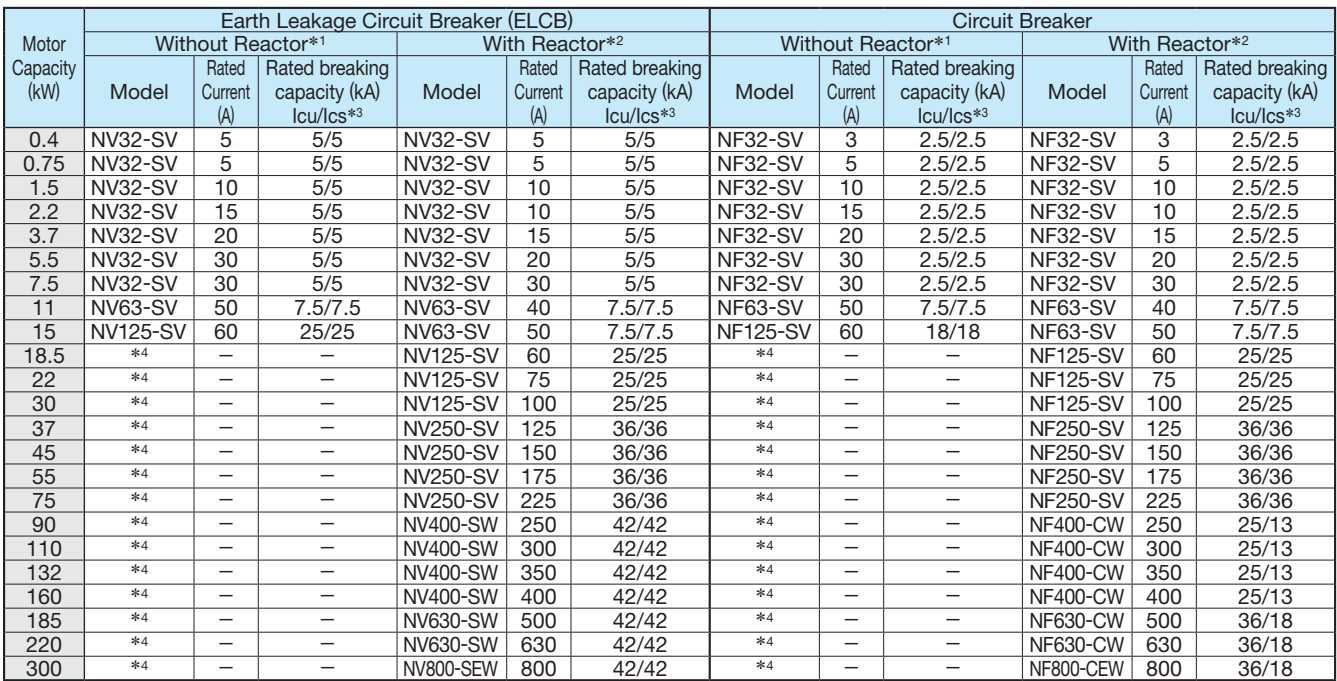

\*1: The AC or DC reactor is not connected to the drive.

\*2: The AC or DC reactor is connected to the drive.

\*3: Icu: Rated ultimate short-circuit breaking capacity Ics: Rated service short-circuit breaking capacity \*4: Models of 18.5 to 110 kW are equipped with built-in DC reactor to improve power factor.

### Magnetic Contactor

Connect Magnetic Contactor between power supply and Varispeed G7 input terminals R, S, and T, if required.

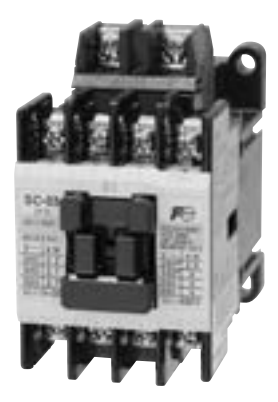

Magnetic Contactor [Fuji Electric FA Components & Systems Co., Ltd]

#### 400 V Class

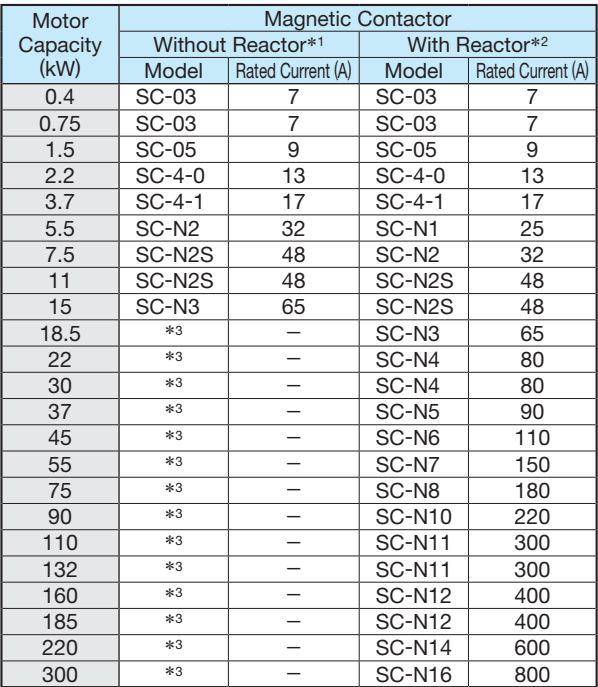

\*1: The AC or DC reactor is not connected to the drive.<br>\*2: The AC or DC reactor is connected to the drive.

\*2: The AC or DC reactor is connected to the drive.

\*3: Models of 18.5 to 110 kW are equipped with built-in DC reactor to improve power factor.

#### 200 V Class

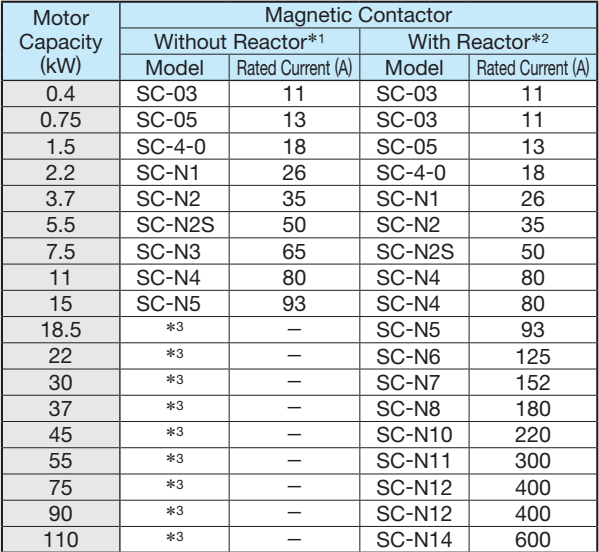

\*1: The AC or DC reactor is not connected to the drive.<br>\*2: The AC or DC reactor is connected to the drive.

\*2: The AC or DC reactor is connected to the drive.

\*3: Models of 18.5 to 110 kW are equipped with built-in DC reactor to improve power factor.

### Noise Filter

#### Input Noise Filter

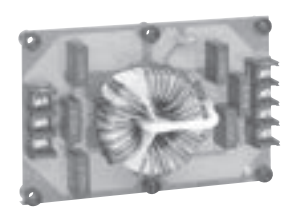

Noise Filter without Case Noise Filter

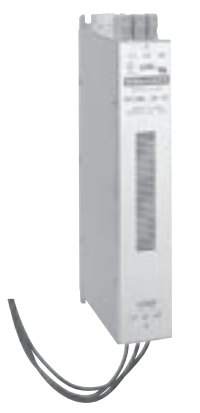

【Schaffner EMC K.K.】

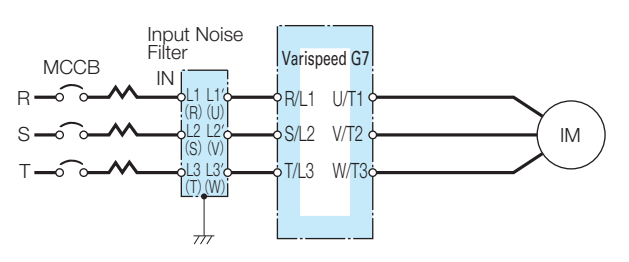

#### Example of Noise Filter Connection

Note: 1 Symbols in parentheses are for noise filter without case. 2 Do not connect the input noise filter to the AC Drive output terminals (U, V, W).

#### 200 V Class

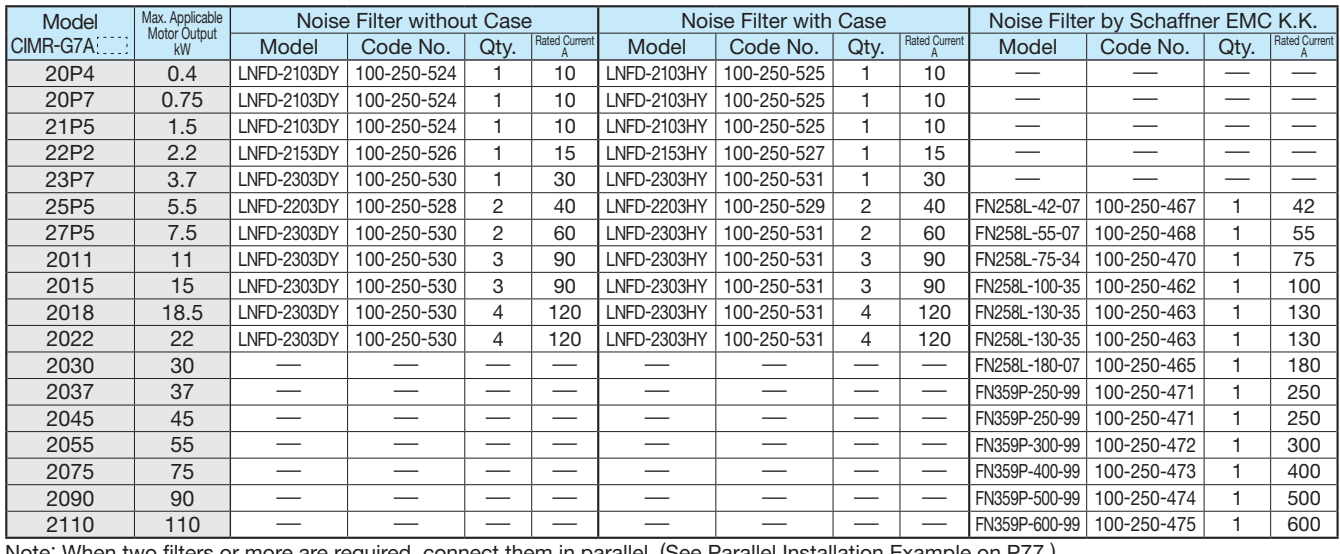

Note: When two filters or more are required, connect them in parallel. (See Parallel Installation Example on P77.) One noise filter is required if the filter is made by Schaffner EMC K.K.

#### 400 V Class

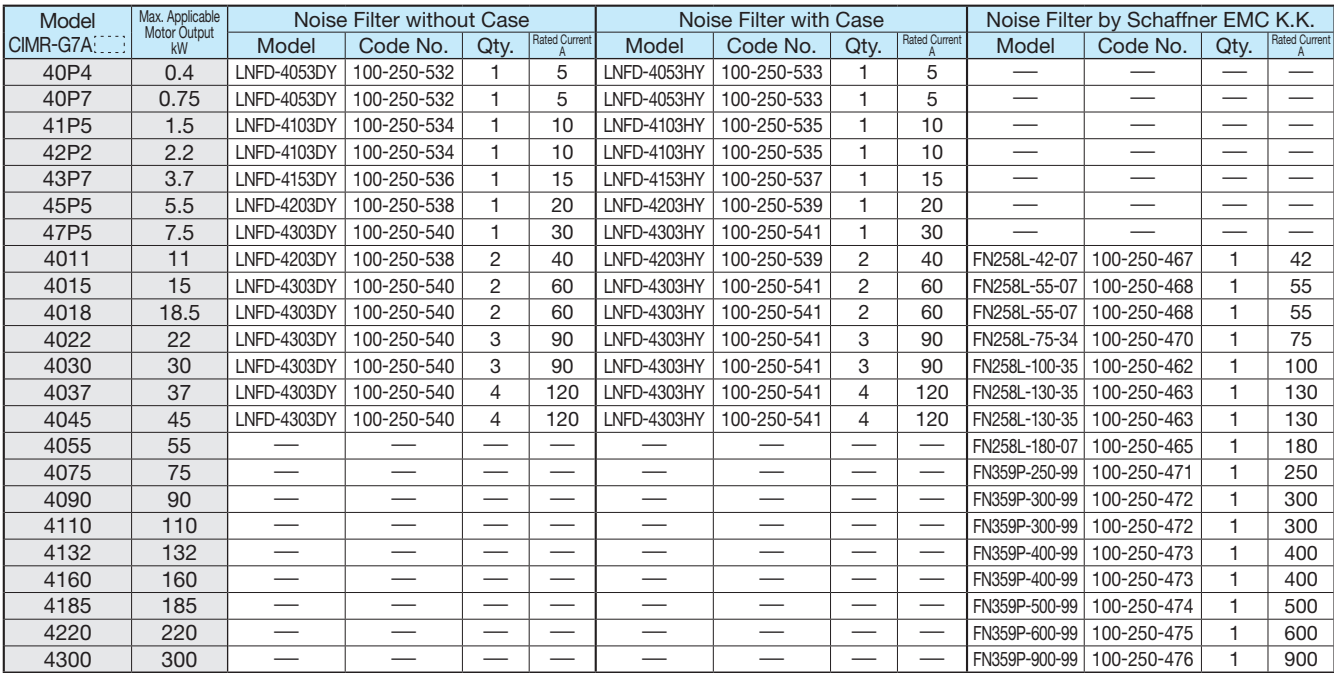

Note: When two filters or more are required, connect them in parallel. (See Parallel Installation Example on P77.)

#### Dimensions in mm Without Case

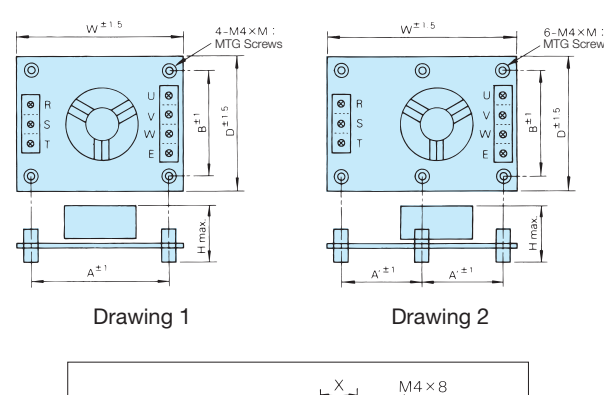

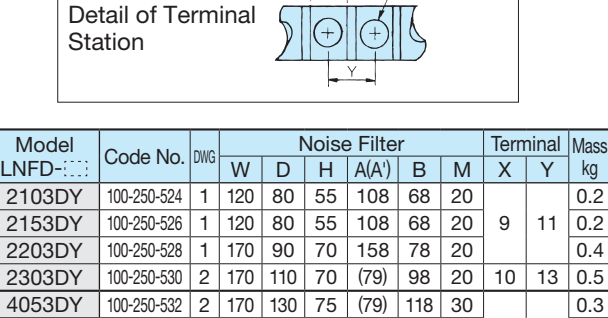

#### With Case

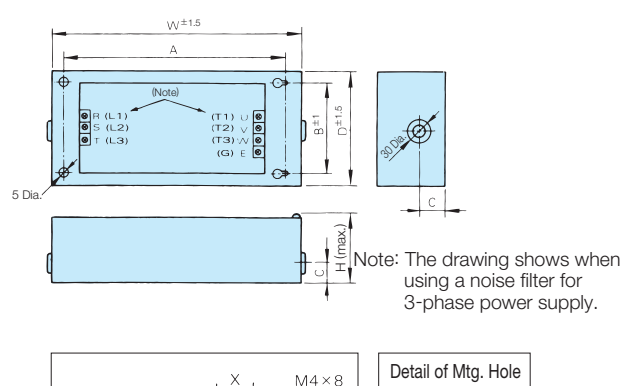

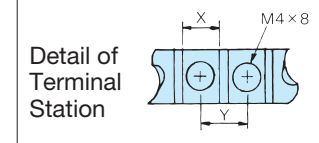

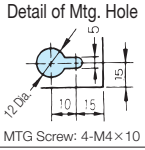

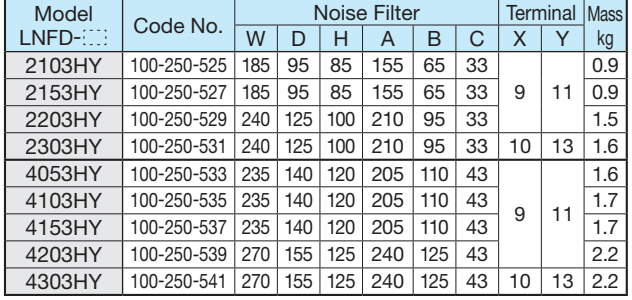

#### Manufactured by Schaffner EMC K.K.

4103DY 100-250-534 2 170 130 95 (79) 118 30 4153DY 100-250-536 2 170 130 95 (79) 118 30 0.4 4203DY 100-250-538 2 200 145 100 (94) 133 30 0.5 4303DY 100-250-540 2 200 145 100 (94) 133 30 10 13 0.6

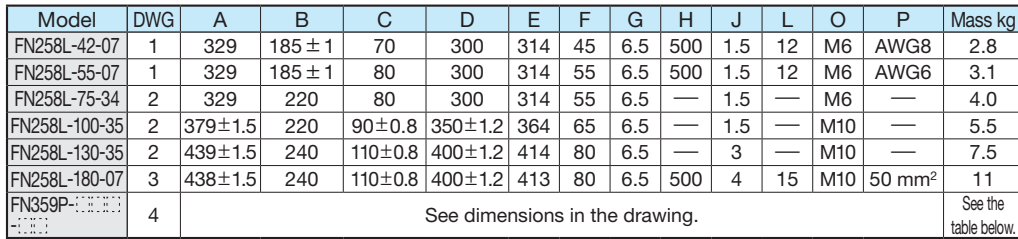

 $9 | 11$ 

Note: For CE Marking (EMC Directive) compliant models, contact us for inquiry.

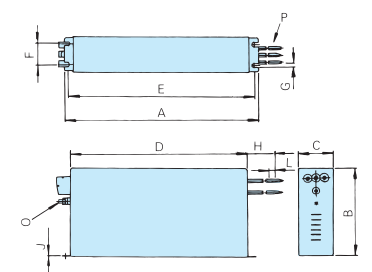

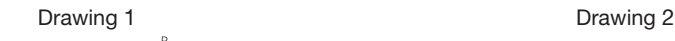

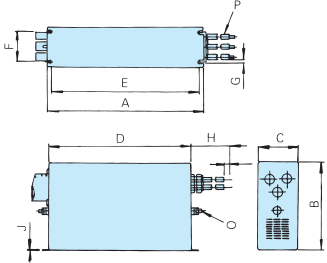

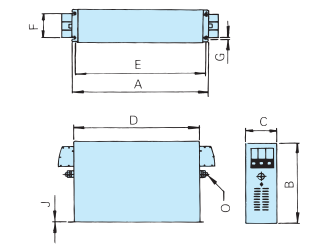

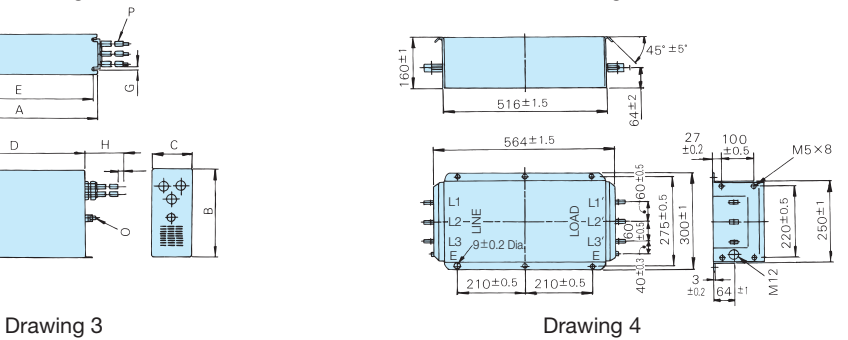

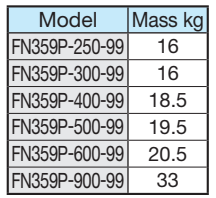

### Output Noise Filter

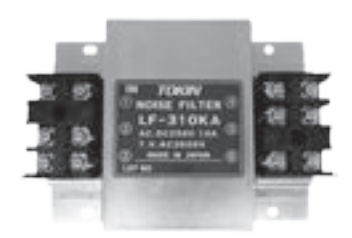

【NEC Tokin Corporation】

#### 200 V Class

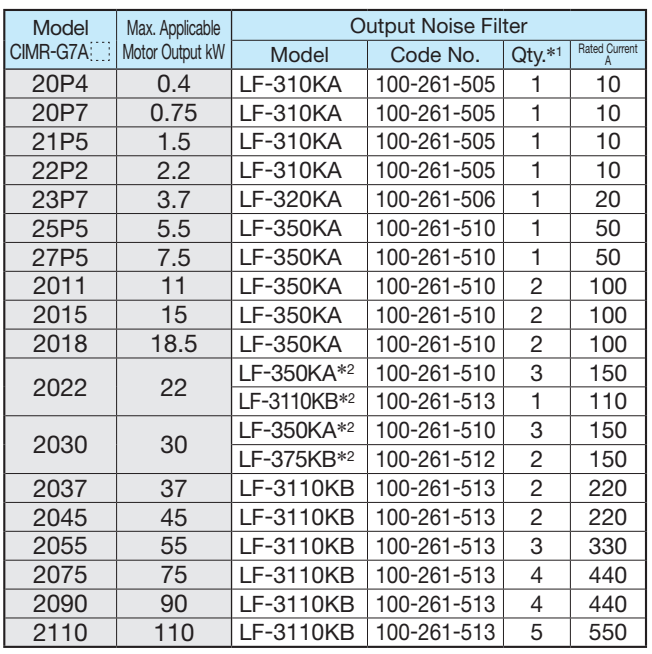

R S T

\*1: When two filters or more are required, connect them in parallel. \*2: Use one of noise filters for the CIMR-G7A2022 or CIMR-G7A2030 model.

#### 400 V Class

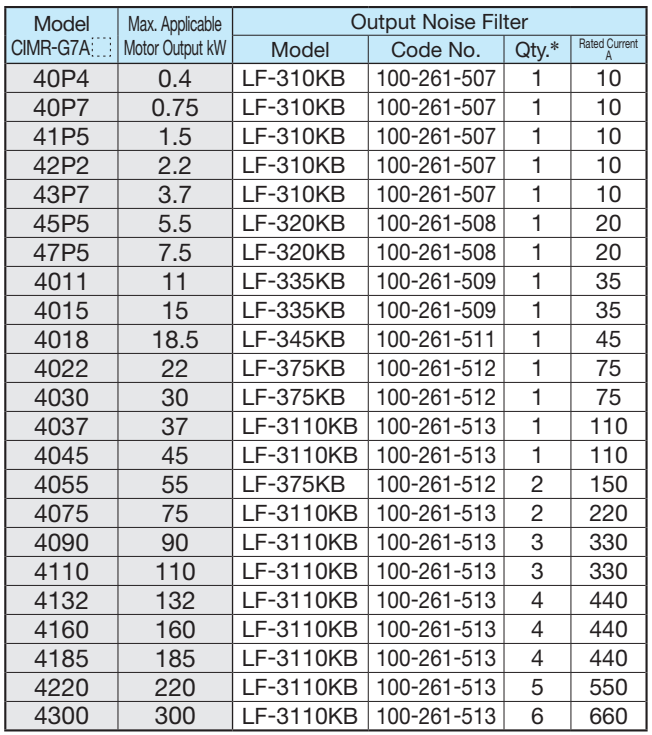

Output Noise Filter Varispeed G7 MCCB IN ส ∍ R/L1  $U/T1$ 4 1  $s/12$ V/T2 IM 2 5 T/L3 W/T3 6 3

 $\frac{1}{\sqrt{2}}$ 

Example of Noise Filter Connection

#### Dimensions in mm

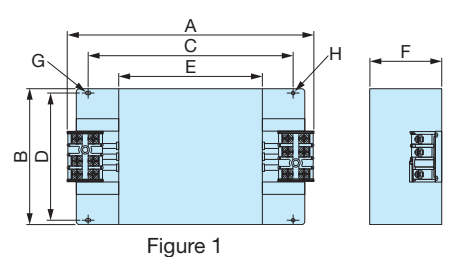

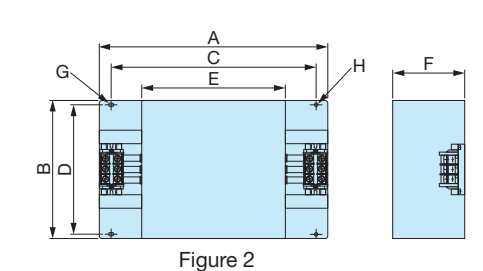

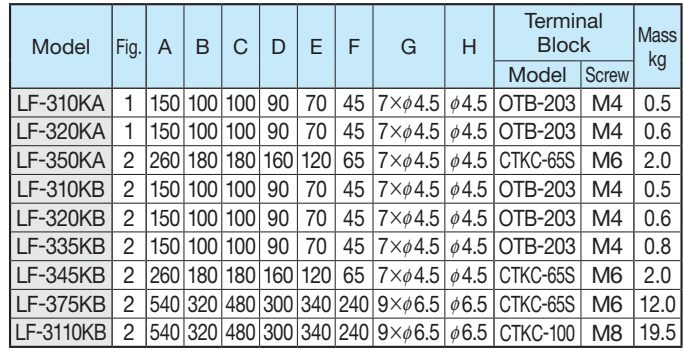

Input/Output Side Noise Filter Parallel Installation Example

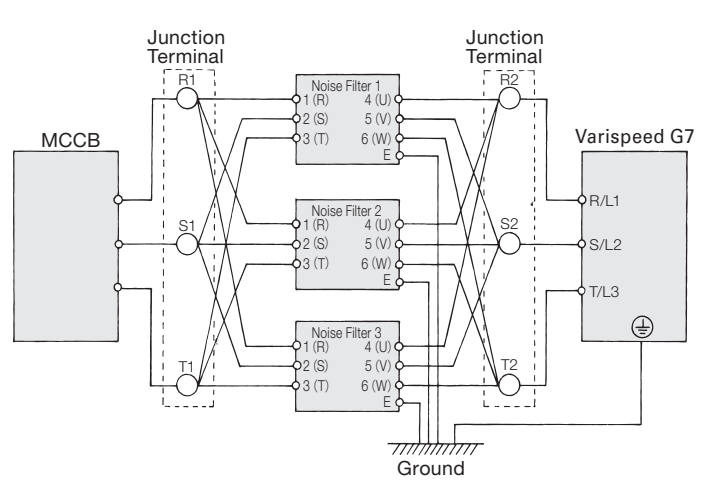

When wiring contactors in parallel, make sure wiring lengths are the same to keep current flow even to the relay terminals. Noise filters and grounding wire should be as heavy and as short as possible.

Options, Peripheral Devices Options, Peripheral Devices

\*: When two filters or more are required, connect them in parallel.

### Zero Phase Reactor

### FINEMET Zero-phase Reactor to Reduce Radio Noise

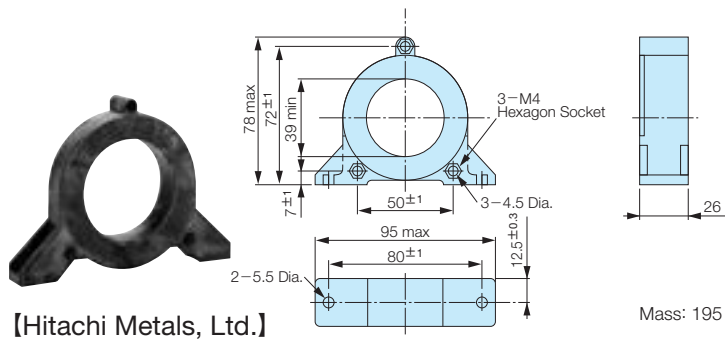

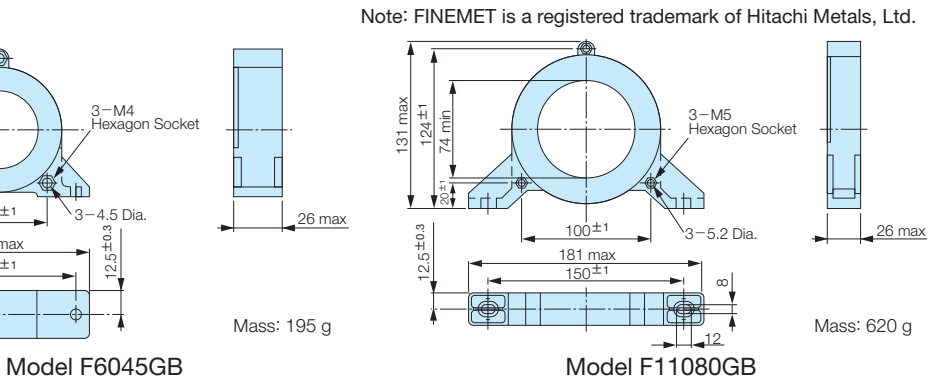

200 V Class

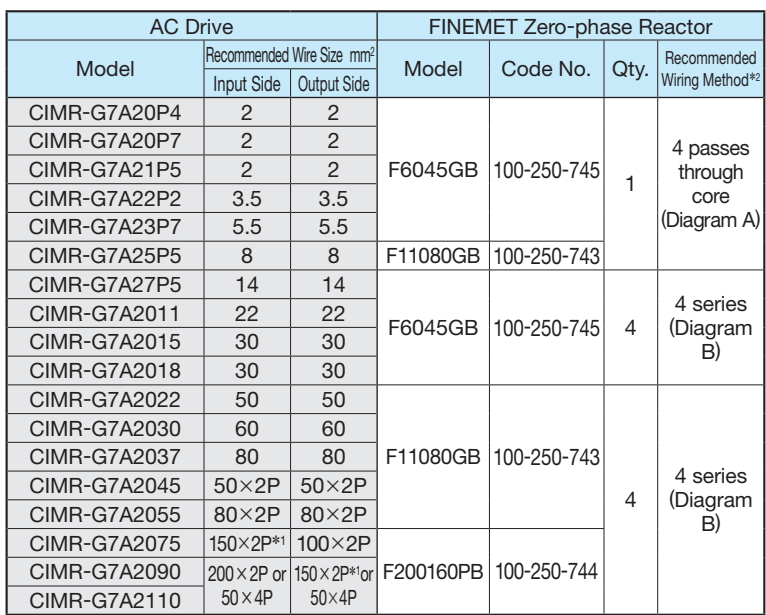

#### 400 V Class

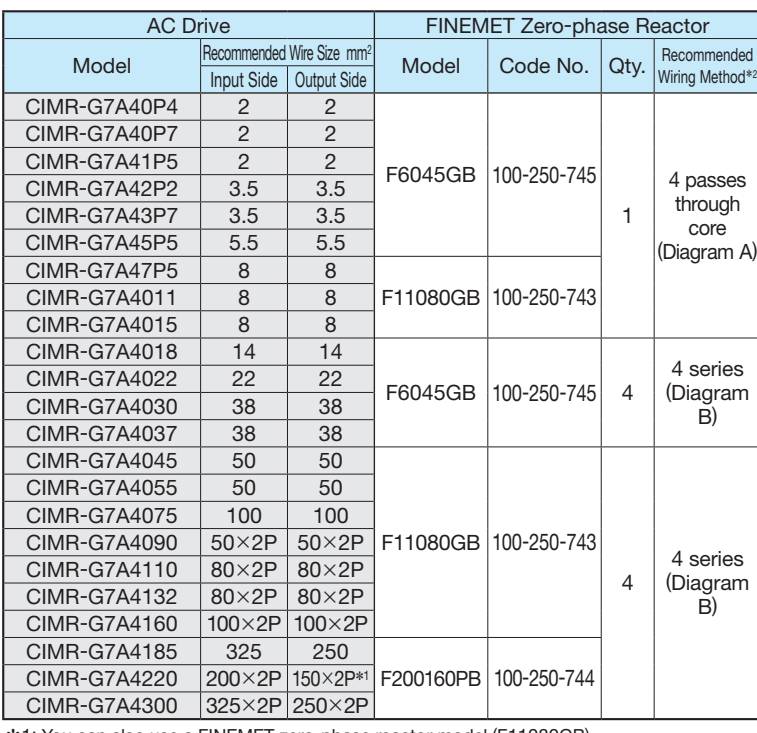

\*1: You can also use a FINEMET zero-phase reactor model (F11080GB). \*2: Determine this according to the wire size.

241 ma  $220^{\pm 0.5}$  max 42 max 217 max 155 min

> Mass:2260 g Model F200160PB

 $\mathord{\sim}$ 

Can be used both for input and output sides of the AC Drive and effective on noise reduction.

#### Connection Diagram A (Output)

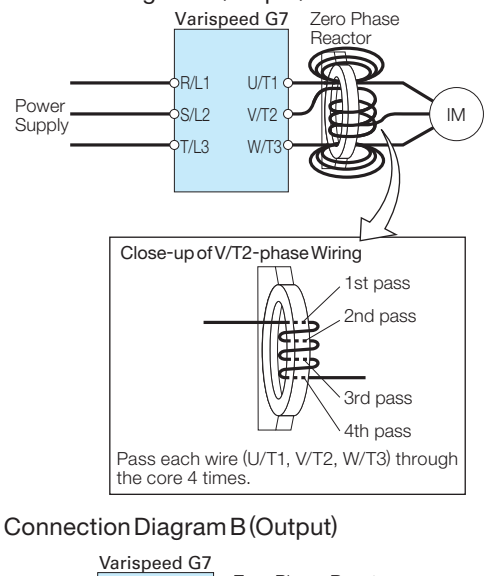

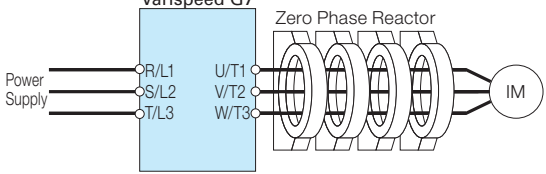

Put all wires (U/T1, V/T2, W/T3) through 4 cores in series without winding.

### Fuse and Fuse Holder

Install a fuse to the AC Drive input terminals to prevent damage in case a fault occurs. Refer to the instruction manual for information on ULapproved components.

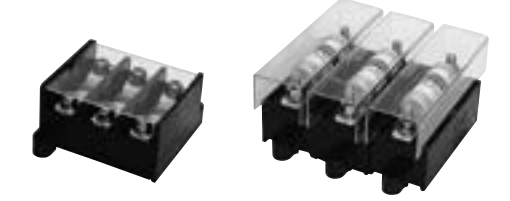

[Fuji Electric FA Components & Systems Co., Ltd]

#### Connection Diagram

DC Input Power Supply (example shows two Varispeed G7 connected in parallel) For use with an AC power supply see the connection diagram on page 16.

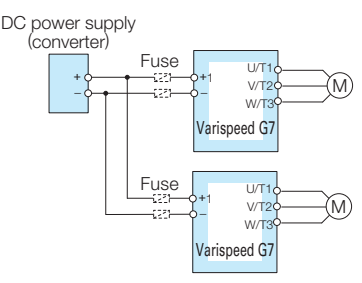

Note: When connecting multiple AC Drives together, make sure that each AC Drive has its own fuse. If any one fuse blows, all fuses should be replaced.

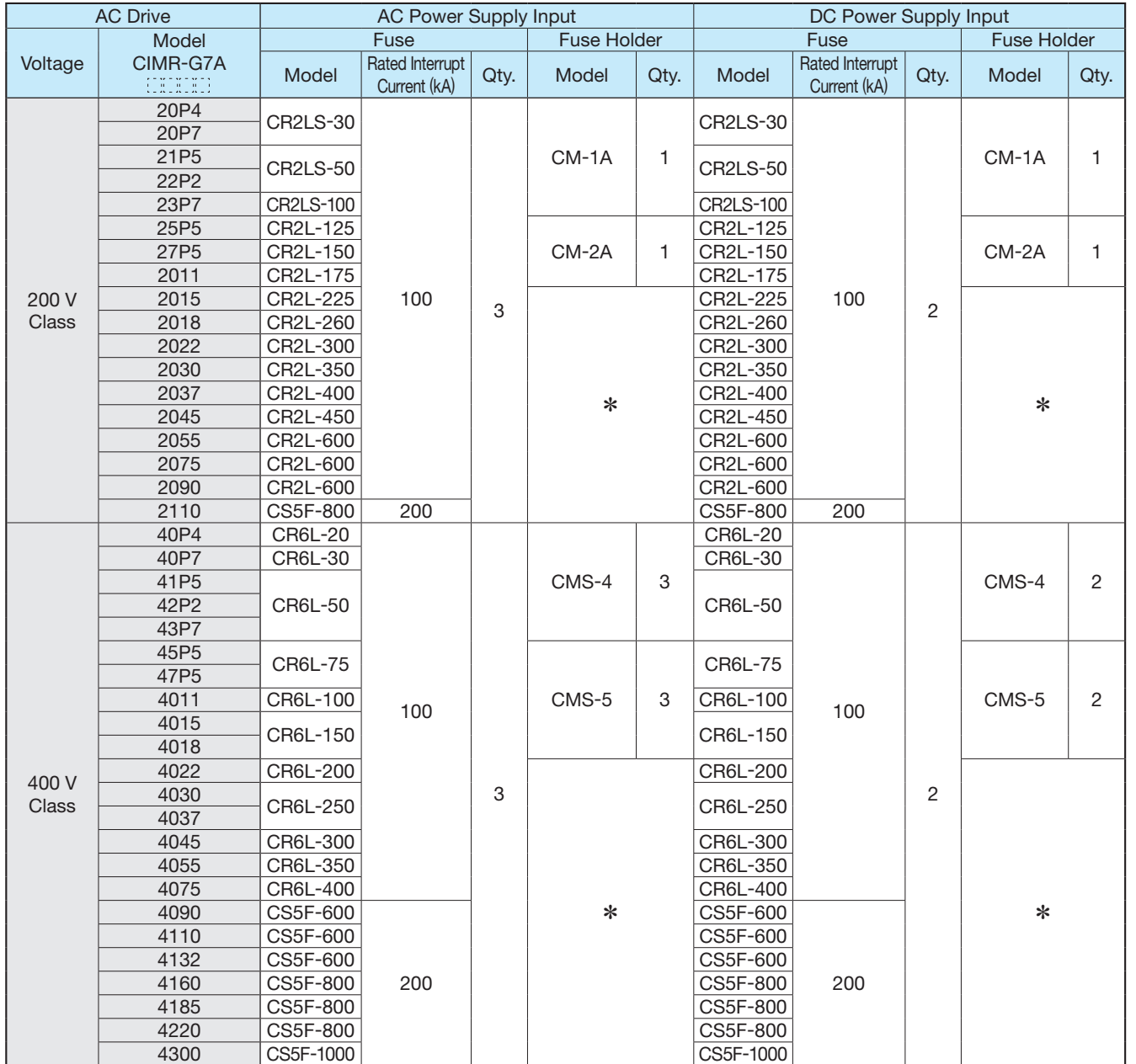

\*: Manufacturer does not recommend a specific fuse holder for this fuse.

Contact the manufacturer for information on fuse dimensions.

### Braking Unit, Braking Resistor, Braking Resistor Unit

To supply braking for AC Drive, a braking unit and a braking resistor unit is needed. 0.4 to 15 kW (200 V/400 V) AC Drives are equipped with braking units as standard. Connect built-in type or stand-alone type units according to AC Drive applications and output.

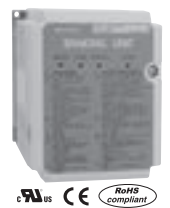

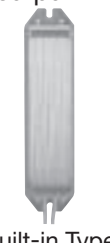

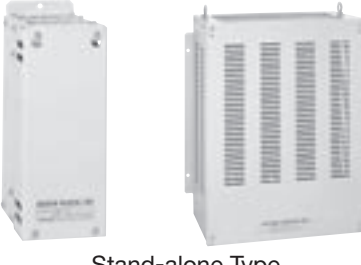

Stand-alone Type Braking Unit

Built-in Type Braking Resistor

Stand-alone Type Braking Resistor Unit

| <b>AC Drive</b> |                                                     |                  | <b>Braking unit</b>               |                       | Braking Resistor*1                                                        |              |                          |                       |                                                     |   |                |                                                |                       |                                             |                                                                      |        |
|-----------------|-----------------------------------------------------|------------------|-----------------------------------|-----------------------|---------------------------------------------------------------------------|--------------|--------------------------|-----------------------|-----------------------------------------------------|---|----------------|------------------------------------------------|-----------------------|---------------------------------------------|----------------------------------------------------------------------|--------|
|                 |                                                     |                  |                                   |                       | Built-in Type (3%ED,10 s max.)*2<br>Stand-alone Type (10%ED, 10 s max.)*3 |              |                          |                       |                                                     |   |                |                                                |                       |                                             |                                                                      |        |
| Voltage         | Max.<br>Applicable   Model<br>Motor<br>Output<br>kW | CIMR-<br>G7A     | Model<br>CDBR-<br><b>CALALATI</b> | No. of<br><b>Used</b> | Model<br><b>ERF</b><br>150WJ                                              |              | Resistance   Code No.    | No. of<br><b>Used</b> | <b>Braking</b><br>Torque <sup>*5</sup> Diagram<br>% |   | Model<br>LKEB- | <b>Specifications</b><br>of Resistor           | No. of<br><b>Used</b> | <b>Braking</b><br>Torque <sup>*5</sup><br>% | Connectable<br>Min.<br>Resistance   Diagram  <br>Value*4<br>$\Omega$ |        |
|                 | 0.4                                                 | 20P4             |                                   |                       | 201                                                                       | 200 $\Omega$ | 100-250-712              | 1                     | 220                                                 | Α | 20P7           | 70 W 200 Ω                                     | $\mathbf{1}$          | 220                                         | 48 $\Omega$                                                          | B      |
| 200 V<br>Class  | 0.75                                                | 20P7             |                                   |                       | 201                                                                       | 200 $\Omega$ | 100-250-712              | $\mathbf{1}$          | 125                                                 | A | 20P7           | 70 W 200 Ω                                     | 1                     | 125                                         | 48 $\Omega$                                                          | B      |
|                 | 1.5                                                 | 21P <sub>5</sub> |                                   |                       | 101                                                                       | 100 $\Omega$ | 100-250-711              | $\mathbf{1}$          | 125                                                 | A | 21P5           | 260 W 100 Ω                                    | $\mathbf{1}$          | 125                                         | 16 $\Omega$                                                          | B      |
|                 | 2.2                                                 | 22P2             |                                   |                       | 700                                                                       | 70 $\Omega$  | 100-250-716              | $\mathbf{1}$          | 120                                                 | A | 22P2           | 260 W<br>$70 \Omega$                           | 1                     | 120                                         | 16 $\Omega$                                                          | B      |
|                 | 3.7                                                 | 23P7             | Built-in<br>2022D<br>1            |                       | 620                                                                       | 62 Ω         | 100-250-715              | $\mathbf{1}$          | 80                                                  | A | 23P7           | 390 W<br>40 $\Omega$                           | $\mathbf{1}$          | 125                                         | 16 $\Omega$                                                          | B      |
|                 | 5.5                                                 | 25P5             |                                   |                       | $\overbrace{\phantom{aaaaa}}^{x}$                                         |              | $\overline{\phantom{0}}$ |                       |                                                     |   | 25P5           | 520 W<br>$30\,\Omega$                          | $\mathbf{1}$          | 115                                         | $9.6\,\Omega$                                                        | B      |
|                 | 7.5                                                 | 27P5             |                                   |                       |                                                                           |              |                          |                       |                                                     |   | 27P5           | 780W<br>20 $\Omega$                            | 1                     | 125                                         | $9.6\,\Omega$                                                        | B      |
|                 | 11                                                  | 2011             |                                   |                       |                                                                           |              |                          |                       |                                                     |   | 2011           | 2400 W 13.6 Ω                                  | $\mathbf{1}$          | 125                                         | $9.6 \Omega$                                                         | B      |
|                 | 15<br>18.5                                          | 2015<br>2018     |                                   |                       |                                                                           |              |                          |                       |                                                     |   | 2015<br>2018   | 3000 W<br>$10 \Omega$<br>4800 W<br>$8\,\Omega$ | 1<br>$\mathbf{1}$     | 125<br>125                                  | $9.6\,\Omega$                                                        | B<br>C |
|                 | 22                                                  | 2022             | 2022D                             | 1                     |                                                                           |              |                          |                       |                                                     |   | 2022           | 4800W<br>$6.8\,\Omega$                         | 1                     | 125                                         | $6.4\Omega$<br>$6.4\Omega$                                           | C      |
|                 | 30                                                  | 2030             | 2037D                             | 1                     |                                                                           |              |                          |                       |                                                     |   | 2015           | 3000 W<br>$10 \Omega$                          | $\overline{c}$        | 125                                         | $5\,\Omega$                                                          | Ε      |
|                 | 37                                                  | 2037             | 2037D                             | $\mathbf{1}$          | $\overbrace{\phantom{12322111}}$                                          |              |                          |                       |                                                     |   | 2015           | 3000 W<br>10 $\Omega$                          | $\overline{c}$        | 100                                         | $5\,\Omega$                                                          | E      |
|                 | 45                                                  | 2045             | 2022D                             | $\overline{2}$        |                                                                           |              |                          |                       |                                                     |   | 2022           | 4800W<br>$6.8 \Omega$                          | $\overline{c}$        | 120                                         | $6.4\Omega$                                                          | D      |
|                 | 55                                                  | 2055             | 2022D                             | $\overline{2}$        |                                                                           |              |                          |                       |                                                     |   | 2022           | 4800W<br>$6.8\,\Omega$                         | $\overline{c}$        | 100                                         | $6.4\Omega$                                                          | D      |
|                 | 75                                                  | 2075             | 2110D                             | 1                     |                                                                           |              |                          |                       |                                                     |   | 2022           | 4800W<br>$6.8\,\Omega$                         | 3                     | 110                                         | 1.6 $\Omega$                                                         | E      |
|                 | 90                                                  | 2090             | 2110D                             | 1                     |                                                                           |              |                          |                       |                                                     |   | 2022           | 4800W<br>$6.8\,\Omega$                         | 4                     | 120                                         | 1.6 $\Omega$                                                         | E      |
|                 | 110                                                 | 2110             | 2110D                             | $\mathbf{1}$          |                                                                           |              |                          |                       |                                                     |   | 2018           | 4800 W<br>$8\,\Omega$                          | 5                     | 100                                         | 1.6 $\Omega$                                                         | E      |
| 400 V<br>Class  | 0.4                                                 | 40P4             | Built-in<br>4030D<br>1            |                       | 751                                                                       | 750 Ω        | 100-250-717              | $\mathbf{1}$          | 230                                                 | A | 40P7           | 70 W 750 Ω                                     | $\mathbf{1}$          | 230                                         | $96\Omega$                                                           | B      |
|                 | 0.75                                                | 40P7             |                                   |                       | 751                                                                       | 750 Ω        | 100-250-717              | $\mathbf{1}$          | 130                                                 | A | 40P7           | 70 W 750 Ω                                     | 1                     | 130                                         | $96\Omega$                                                           | B      |
|                 | 1.5                                                 | 41P5             |                                   |                       | 401                                                                       | 400 Ω        | 100-250-714              | 1                     | 125                                                 | A | 41P5           | 260 W 400 Ω                                    | $\mathbf{1}$          | 125                                         | 64 $\Omega$                                                          | B      |
|                 | 2.2                                                 | 42P2             |                                   |                       | 301                                                                       | $300 \Omega$ | 100-250-713              | 1                     | 115                                                 | Α | 42P2           | 260 W 250 Ω                                    | $\mathbf{1}$          | 135                                         | $64\Omega$                                                           | B      |
|                 | 3.7                                                 | 43P7             |                                   |                       | 201                                                                       | 200 $\Omega$ | 100-250-712              | $\mathbf{1}$          | 105                                                 | A | 43P7           | 390 W 150 Ω                                    | 1                     | 135                                         | $32 \Omega$                                                          | B      |
|                 | 5.5                                                 | 45P5             |                                   |                       |                                                                           |              |                          |                       |                                                     |   | 45P5           | 520 W 100 Ω                                    | $\mathbf{1}$          | 135                                         | $32 \Omega$                                                          | B      |
|                 | 7.5<br>11                                           | 47P5<br>4011     |                                   |                       |                                                                           |              |                          |                       |                                                     |   | 47P5<br>4011   | 780W<br>75 $\Omega$<br>1040 W<br>$50 \Omega$   | 1<br>1                | 130<br>135                                  | $32 \Omega$<br>$20 \Omega$                                           | B<br>B |
|                 | 15                                                  | 4015             |                                   |                       |                                                                           |              |                          |                       |                                                     |   | 4015           | $40\Omega$<br>1560 W                           | $\mathbf{1}$          | 125                                         | $20 \Omega$                                                          | B      |
|                 | 18.5                                                | 4018             |                                   |                       |                                                                           |              |                          |                       |                                                     |   | 4018           | 4800W<br>$32\Omega$                            | 1                     | 125                                         | 19.2 $\Omega$                                                        | C      |
|                 | 22                                                  | 4022             | 4030D                             | 1                     |                                                                           |              |                          |                       |                                                     |   | 4022           | 4800 W 27.2 Ω                                  | $\overline{1}$        | 125                                         | $19.2 \Omega$                                                        | C      |
|                 | 30                                                  | 4030             | 4030D                             | 1                     |                                                                           |              |                          |                       |                                                     |   | 4030           | $20 \Omega$<br>6000W                           | $\mathbf{1}$          | 125                                         | 19.2 $\Omega$                                                        | C      |
|                 | 37                                                  | 4037             | 4045D                             | 1                     |                                                                           |              |                          |                       |                                                     |   | 4037           | $16 \Omega$<br>9600 W                          | $\mathbf{1}$          | 125                                         | $12.8 \Omega$                                                        | C      |
|                 | 45                                                  | 4045             | 4045D                             | $\mathbf{1}$          |                                                                           |              |                          |                       |                                                     |   | 4045           | 9600 W 13.6 Ω                                  | $\mathbf{1}$          | 125                                         | 12.8 $\Omega$                                                        | C      |
|                 | 55                                                  | 4055             | 4030D                             | $\overline{2}$        |                                                                           |              |                          |                       |                                                     |   | 4030           | 6000 W<br>20 $\Omega$                          | $\overline{2}$        | 135                                         | 19.2 $\Omega$                                                        | D      |
|                 | 75                                                  | 4075             | 4045D                             | $\overline{2}$        |                                                                           |              |                          |                       |                                                     |   | 4045           | 9600 W 13.6 $\Omega$                           | 2                     | 145                                         | 12.8 $\Omega$                                                        | D      |
|                 | 90                                                  | 4090             | 4220D                             | 1                     |                                                                           |              |                          |                       |                                                     |   | 4030           | 6000 W<br>20 $\Omega$                          | 3                     | 100                                         | $3.2 \Omega$                                                         | Ε      |
|                 | 110                                                 | 4110             | 4220D                             | 1                     |                                                                           |              |                          |                       |                                                     |   | 4030           | $20 \Omega$<br>6000W                           | 3                     | 100                                         | $3.2 \Omega$                                                         | E      |
|                 | 132                                                 | 4132             | 4220D                             | 1                     |                                                                           |              |                          |                       |                                                     |   | 4045           | 9600 W 13.6 Ω                                  | $\overline{4}$        | 140                                         | $3.2\ \Omega$                                                        | Ε      |
|                 | 160                                                 | 4160             | 4220D                             | $\mathbf{1}$          |                                                                           |              |                          |                       |                                                     |   | 4045           | 9600 W 13.6 Ω                                  | $\overline{4}$        | 140                                         | $3.2 \Omega$                                                         | Ε      |
|                 | 185<br>220                                          | 4185             | 4220D<br>4220D                    | 1<br>$\mathbf{1}$     |                                                                           |              |                          |                       |                                                     |   | 4045<br>4037   | 9600 W 13.6 Ω                                  | $\overline{4}$        | 120                                         | $3.2 \Omega$<br>$3.2 \Omega$                                         | Ε      |
|                 | 300                                                 | 4220<br>4300     | 4220D                             | $\overline{2}$        |                                                                           |              |                          |                       |                                                     |   | 4045           | 9600W<br>16 $\Omega$<br>9600 W 13.6 Ω          | 5<br>6                | 110<br>110                                  | $3.2 \Omega$                                                         | Ε<br>F |
|                 |                                                     |                  |                                   |                       |                                                                           |              |                          |                       |                                                     |   |                |                                                |                       |                                             |                                                                      |        |

\*1: When connecting a built-in type braking resistor or braking resistor unit, set system constant L3-04 to 0 (stall prevention disabled during deceleration). If operating without changing the constant, motor does not stop at set deceleration time.

\*2: When connecting built-in type braking resistor, set system constant L8-01 to 1 (braking resistor protection enabled).

\*3: Load factor during deceleration to stop a load with constant torque. With constant output or continuous regenerative braking, the load factor is smaller than the specified value.

\*4: Resistance value per one braking unit. Select a resistance value that is larger than connectable minimum resistance value to obtain enough braking torque.

\*5: For an application with large regenerative power such as hoisting, the braking torque or other items may exceed the capacity of a braking unit with a braking resistor in a standard combination (and result in capacity overload). Contact your Yaskawa representatives when the braking torque or any other item exceeds the values in the table.

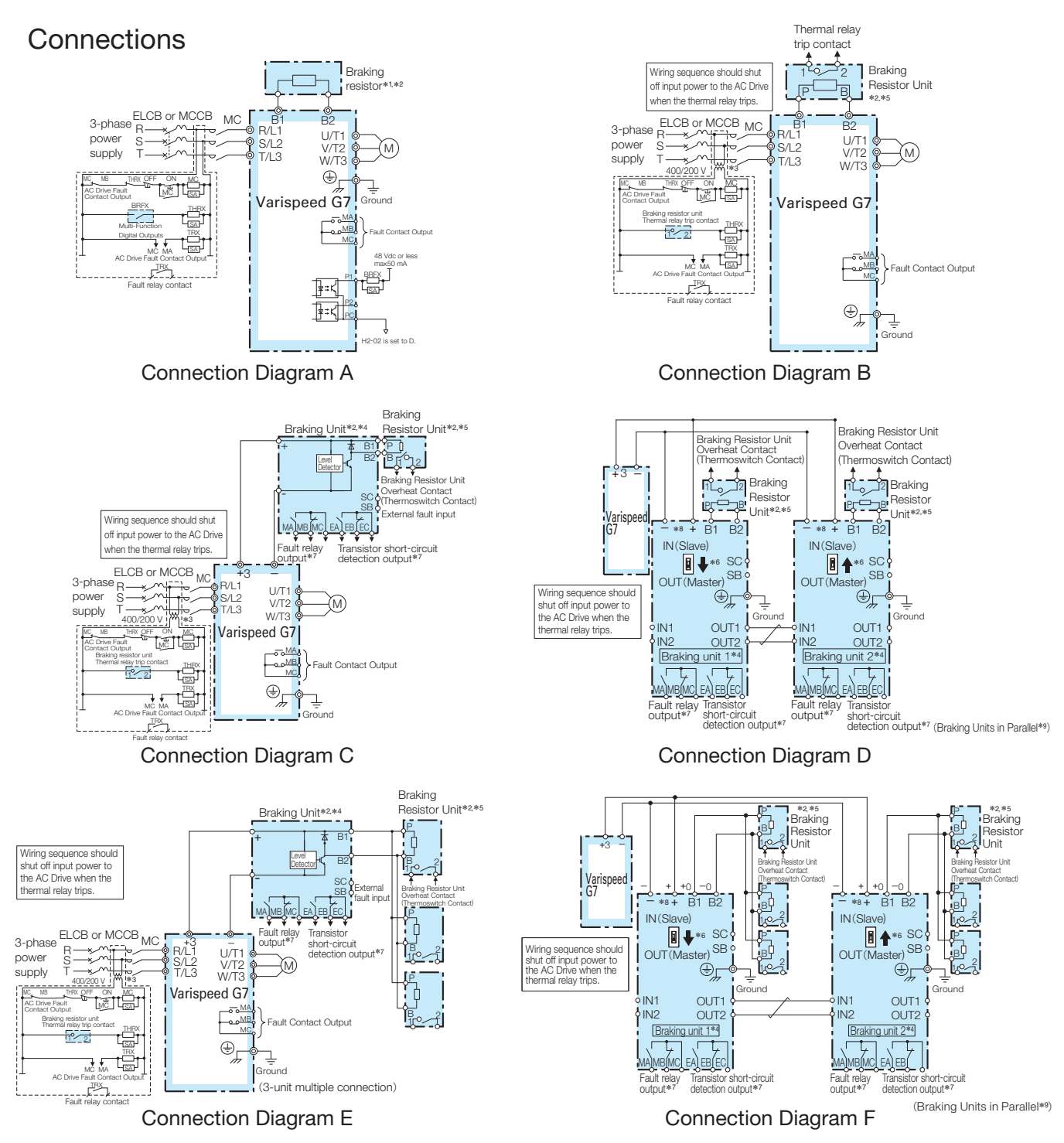

- \*1: Set L8-01 to 1 to enable braking resistor overload protection in the AC Drive when using braking resistors, and set a multi-function input to "Braking Resistor Fault"  $(H1 - 1) = D$ ). Wiring sequence should shut off power to the AC Drive when a fault output is triggered.
- \*2: Set L3-04 to 0 or 3 to disable stall prevention when using a braking unit, a braking resistor, or a braking resistor unit. If the function is enabled under these conditions, the AC Drive may not stop within the specified deceleration time.
- \*3: 200 V class AC Drives do not require a control circuit transformer.
- \*4: When connecting a separately-installed type braking resistor unit (model CDBR) to AC Drives with a built-in braking transistor (200 V/400 V 15 kW or less), connect the B1 terminal of the AC Drive to the positive terminal of the braking resistor unit and connect the negative terminal of the AC Drive to the negative terminal of the braking resistor unit. The B2 terminal is not used in this case.
- \*5: Be sure to protect non-Yaskawa braking resistors by thermal overload relay.
- \*6: When using more than one braking unit connected in parallel, set one of the braking units as the master, and set the others as slaves.
- \*7: Connect fault relay output to multi-function digital input S (External Fault). Connect the CDBR transistor short-circuit detection output to disconnect main input power to the AC Drive.
- \*8: Connect directly to the AC Drive terminal or install a terminal block.
- \*9: Contact your Yaskawa representative or nearest agent when using the braking unit (CDBR- $\Box$ D) with earlier  $models (CDBR- $\square$  B or CDBR- $\square$  C).$

#### Model, Code No.

#### ■Braking Unit

#### 200 V Class

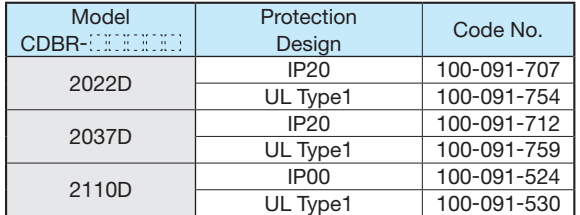

#### 400 V Class

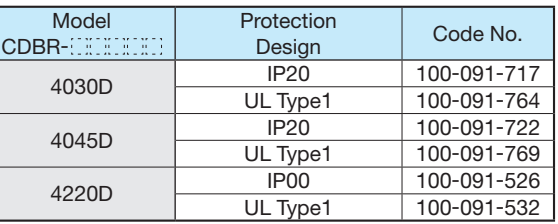

#### Dimensions in mm

#### ■Braking Unit

Open Chassis【IP20】

CDBR-2022D, -2037D, -4030D, -4045D

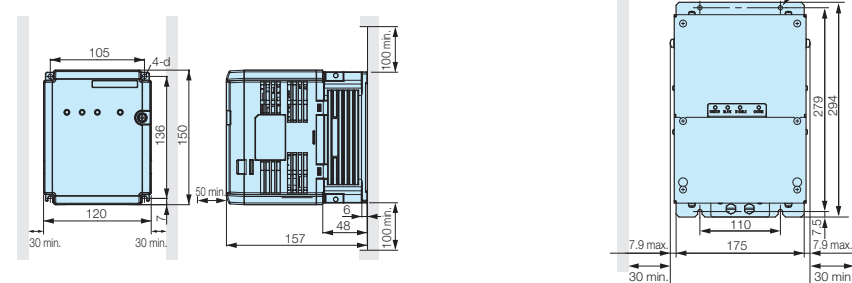

Enclosure Wall-Mounted【UL Type1】

CDBR-2022D, -2037D, CDBR-2110D, -4220D -4030D, -4045D

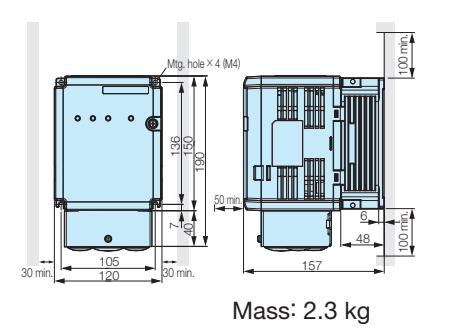

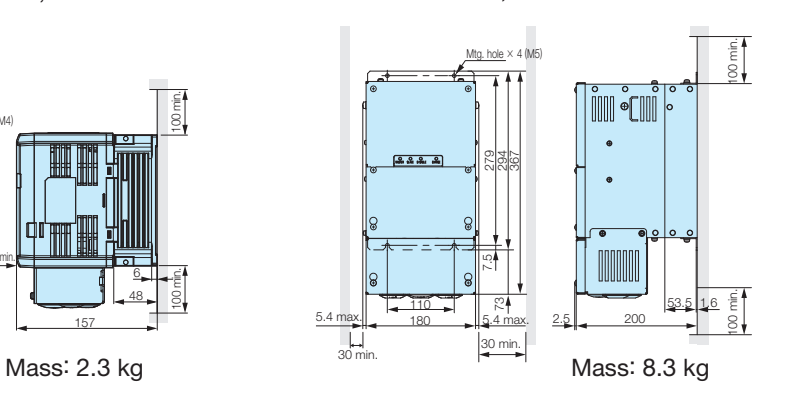

Note: Remove the top protective cover when installing the AC Drive in a control panel to convert the AC Drive to an IP20 enclosure.

#### Watt Loss

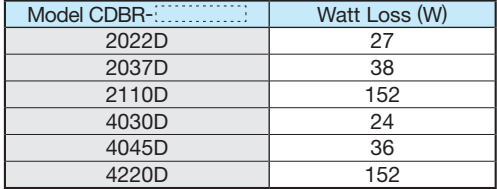

Open Chassis【IP00】

CDBR-2110D, -4220D

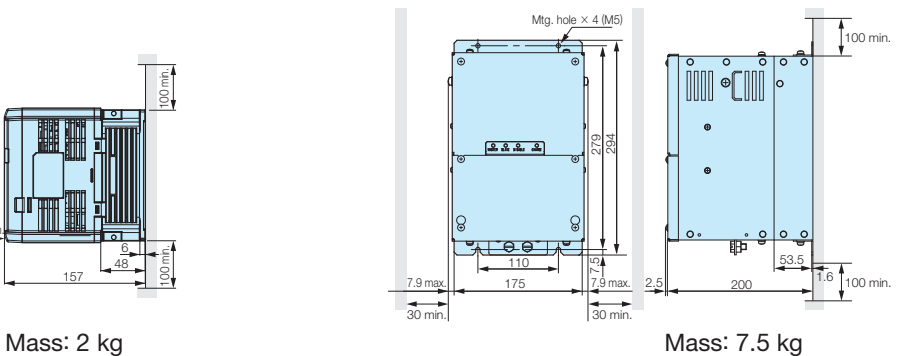

#### ■ Braking Resistor (Built-in Type)

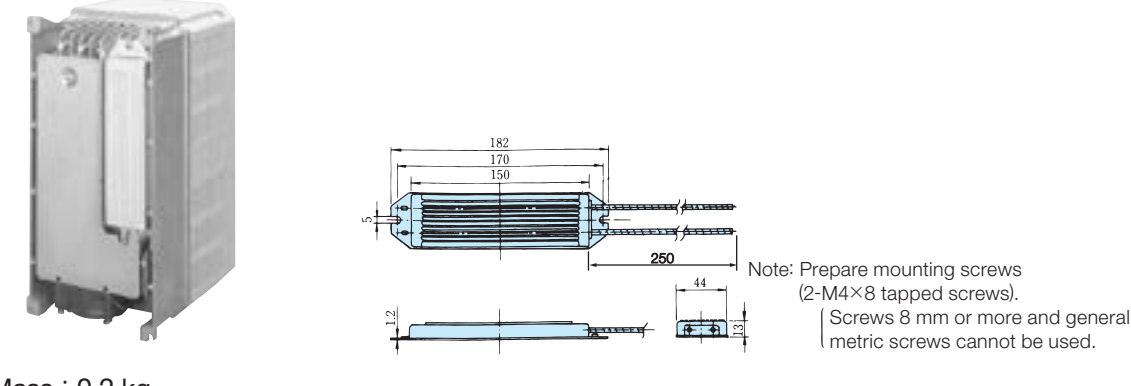

Mass: 0.2 kg<br>(Model ERF150WJ....)

#### ■Braking Resistor Unit (Stand-alone Type)

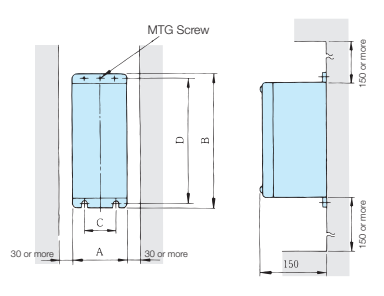

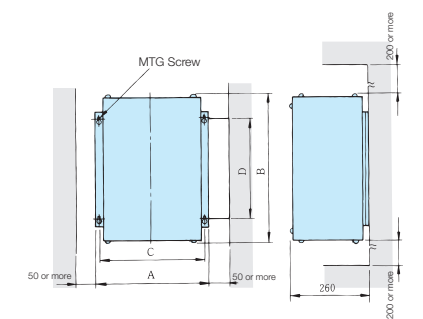

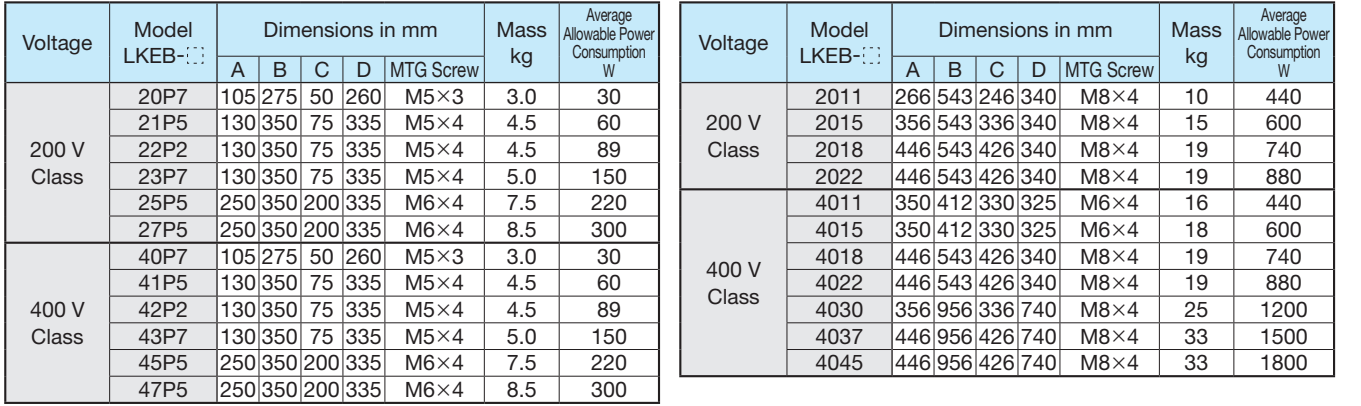

#### ■ Braking Unit External Heatsink Attachment

Use the external heatsink attachment for installation Dimensions in mm with the heatsink outside the enclosure.

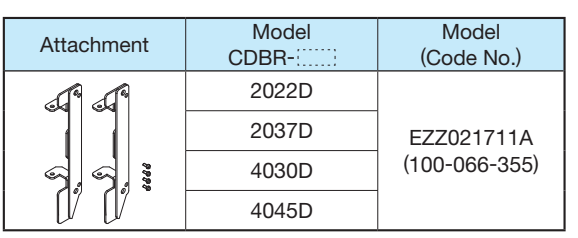

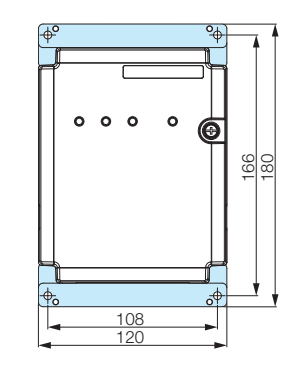

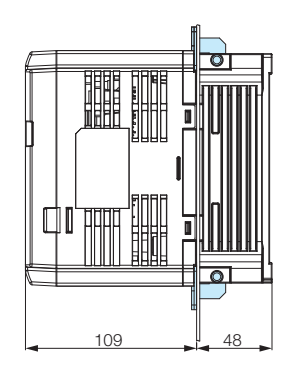

#### ■ Braking Unit Panel Cutout Dimensions

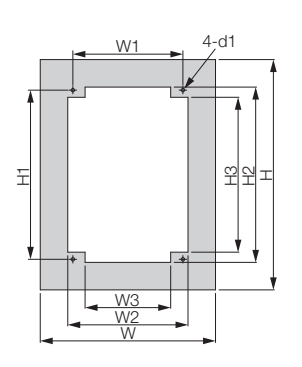

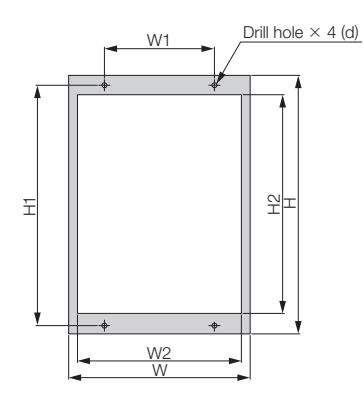

Modification Figure1 Modification Figure2

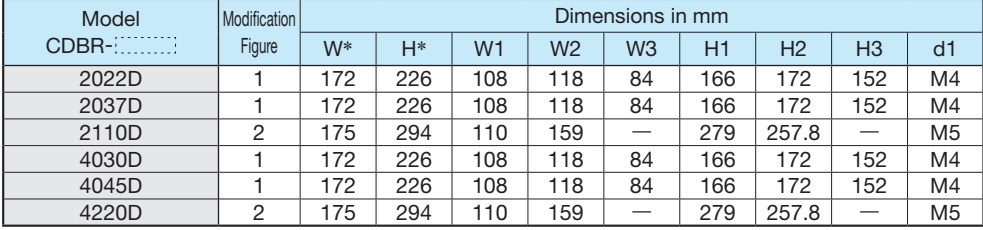

\*: The following W, H information is the size when in installing the gasket.

### DC Reactor (UZDA-B for DC circuit)

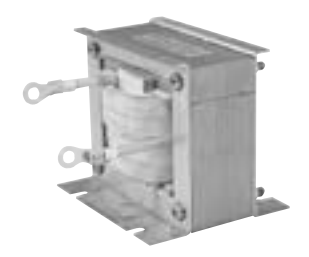

When power capacity is significantly greater when compared to AC Drive capacity, or when the power-factor needs to be improved, connect the AC or DC reactor. DC reactor is built in 18.5 to 110 kW, 200 V class AC Drives and 18.5 to 300 kW, 400 V class AC Drives. AC reactor can be used at the same time for harmonic measure.

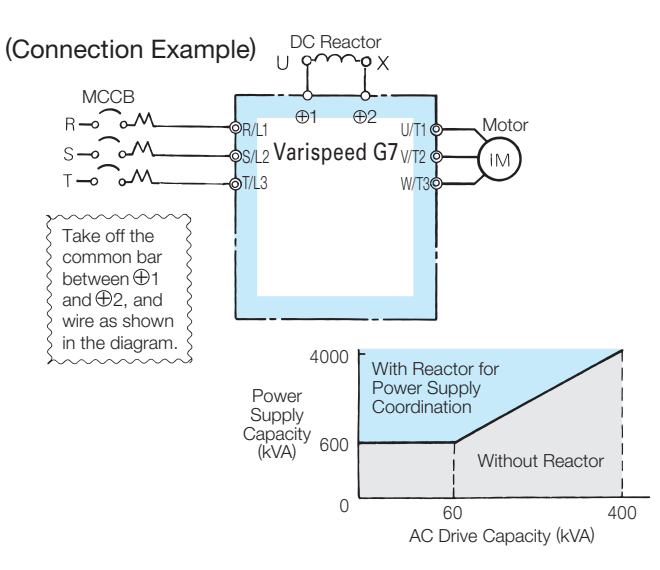

#### 200 V Class

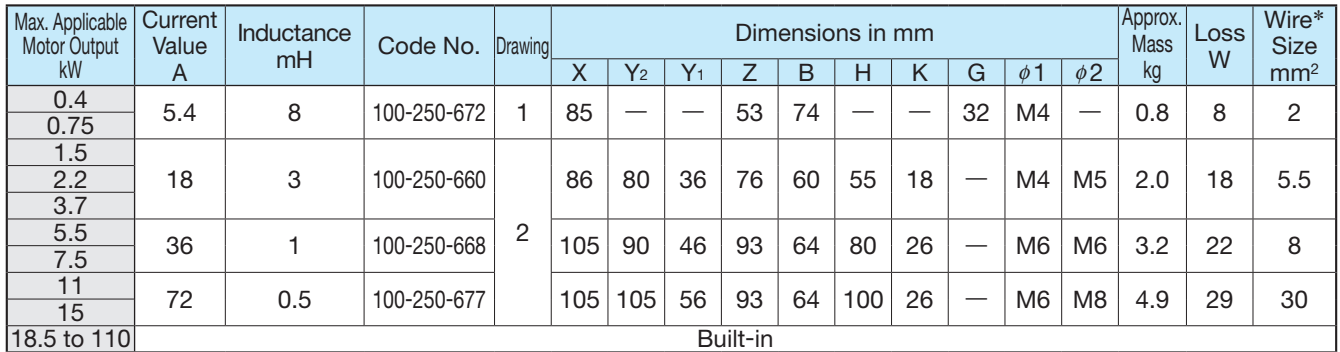

#### 400 V Class

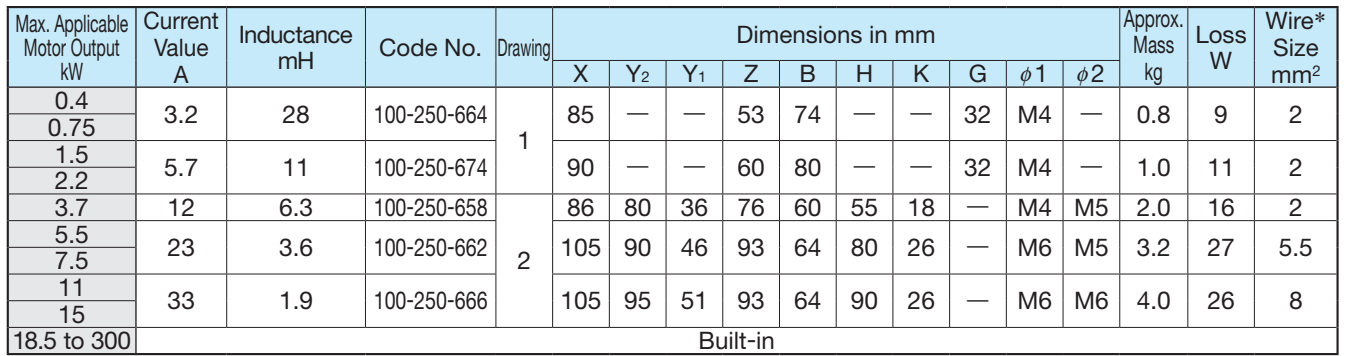

#### Dimensions in mm

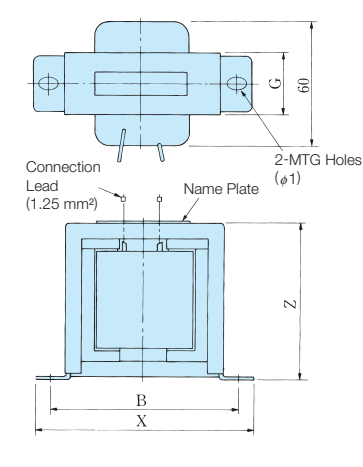

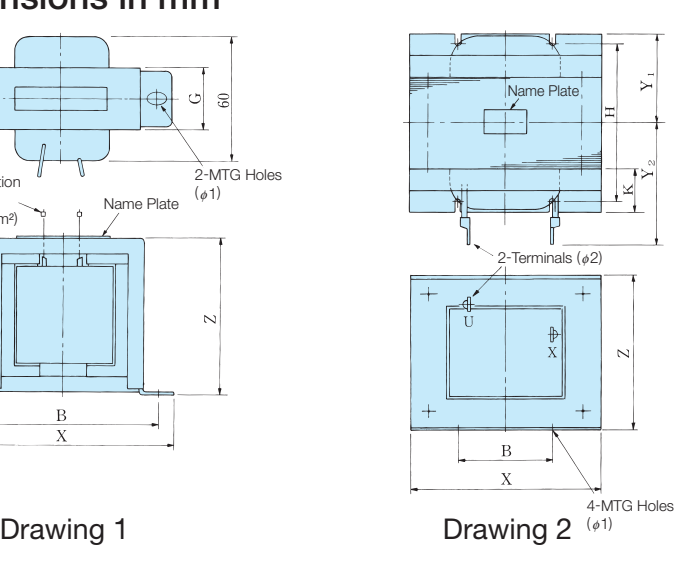

\*: 75˚C,IV wire, ambient temperature 45˚C, bundle of max. 3 wires

## Terminal Type

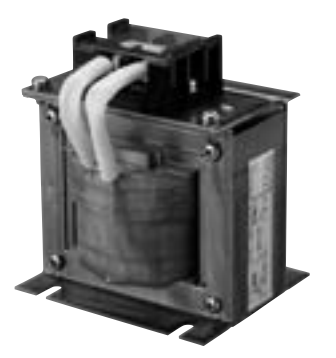

#### 200 V Class

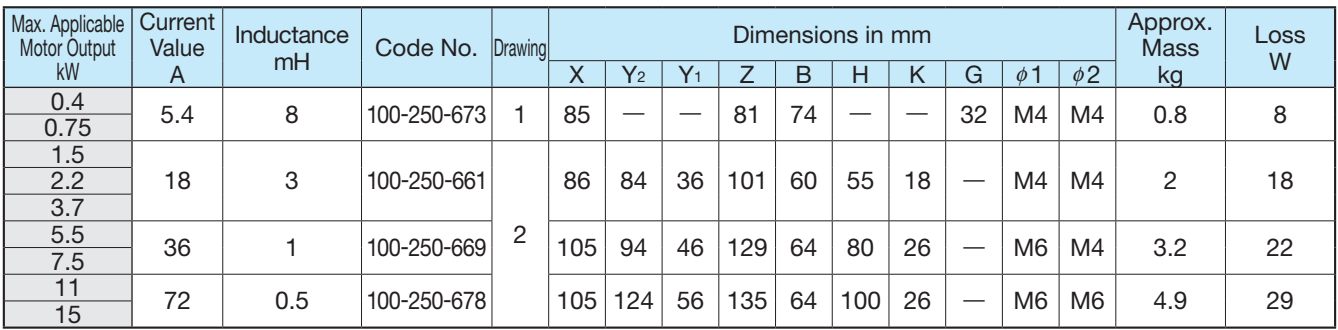

#### 400 V Class

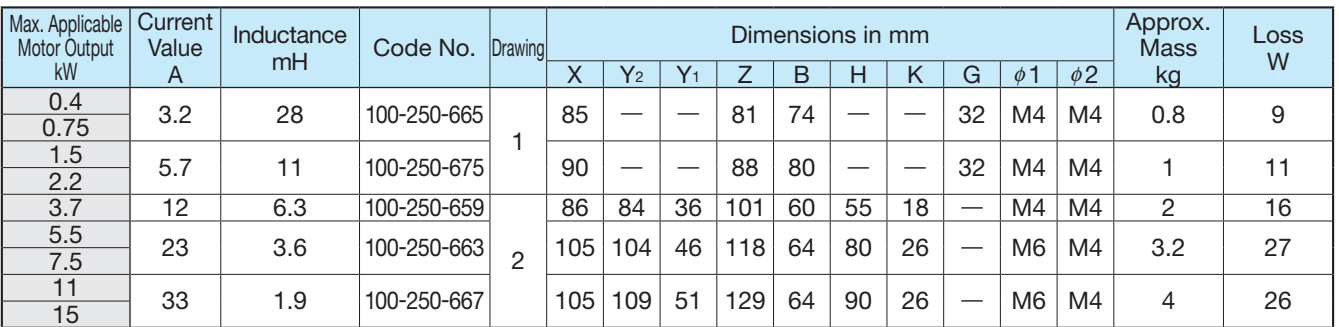

### Dimensions in mm

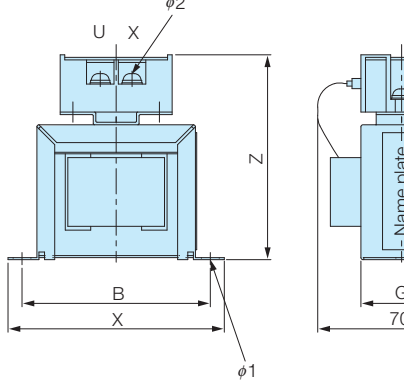

Name plate - Name plate G 70

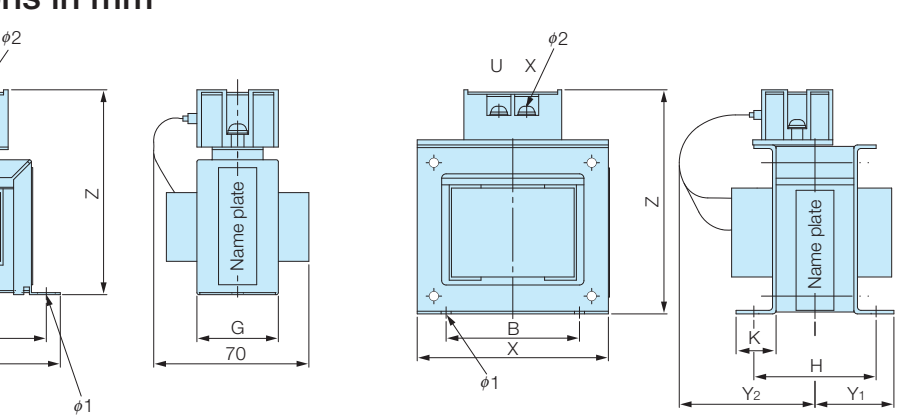

Drawing 1 Drawing 2

### AC Reactor (UZBA-B for Input 50/60 Hz)

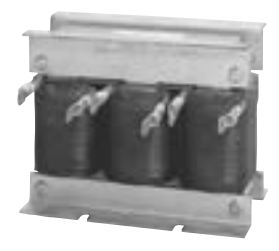

When power capacity is significantly greater when compared to AC Drive capacity, or when the powerfactor needs to be improved, connect the AC or DC reactor.

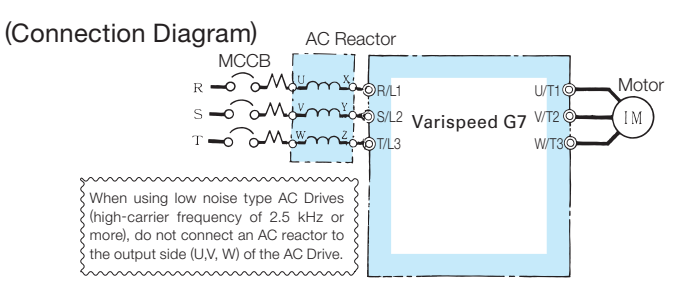

DC reactor is built in 18.5 to 110 kW, 200 V class AC Drives and 18.5 to 300 kW, 400 V class AC Drives. Select an AC reactor according to the motor capacity listed in the following tables.

#### 200 V Class

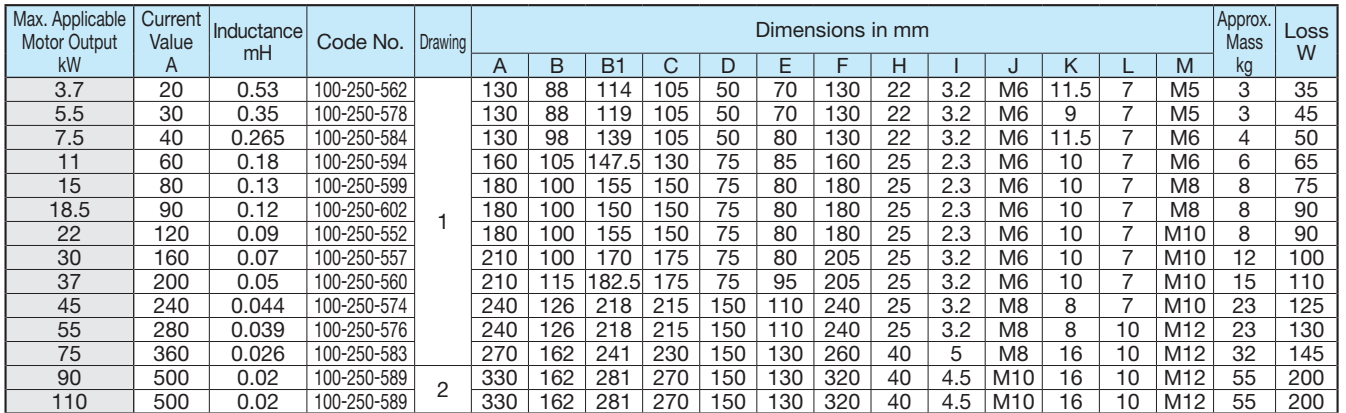

#### 400 V Class

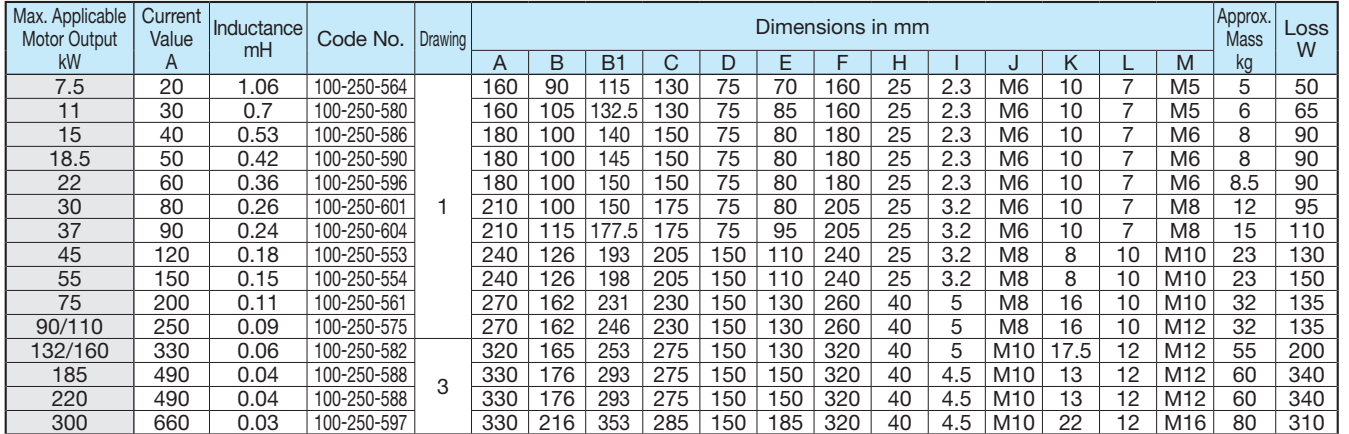

#### Dimensions in mm

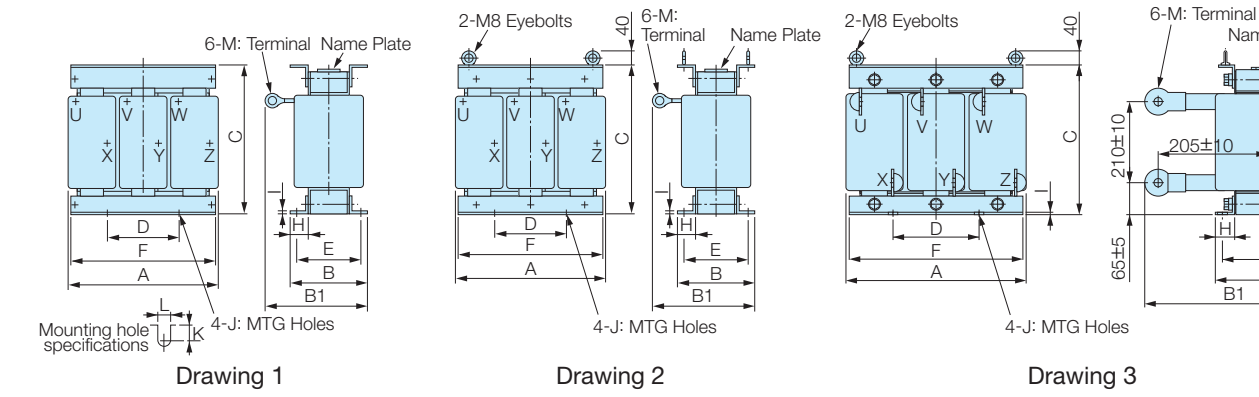

B1

H E B

Name

### Terminal Type

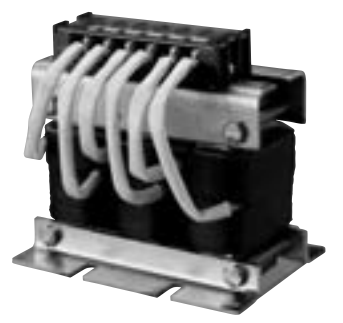

#### 200 V Class

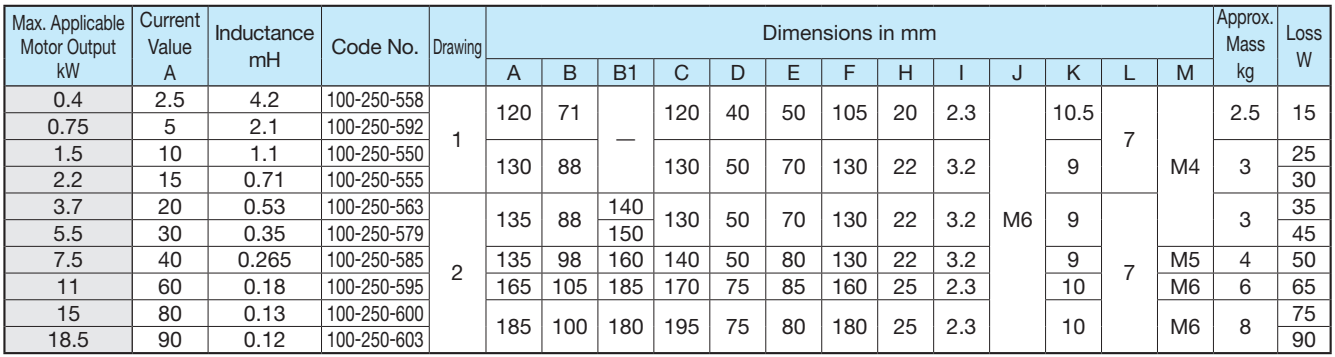

#### 400 V Class

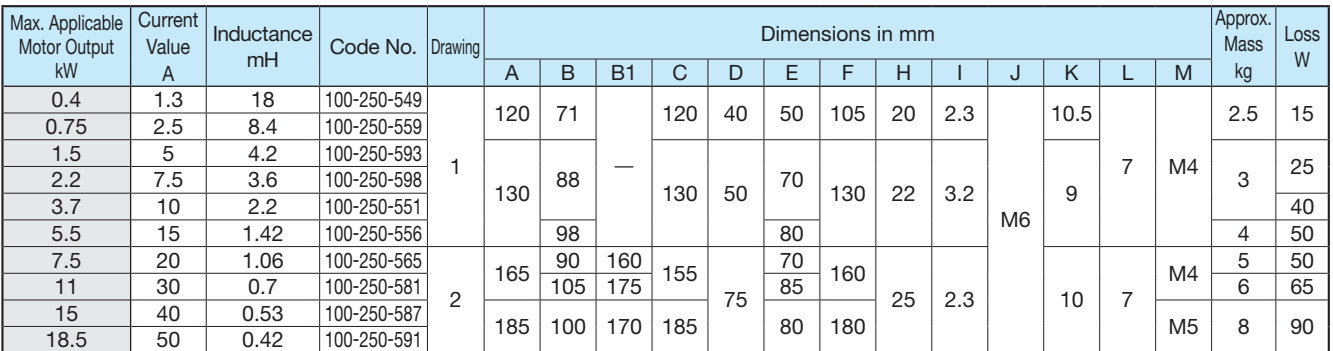

### Dimensions in mm

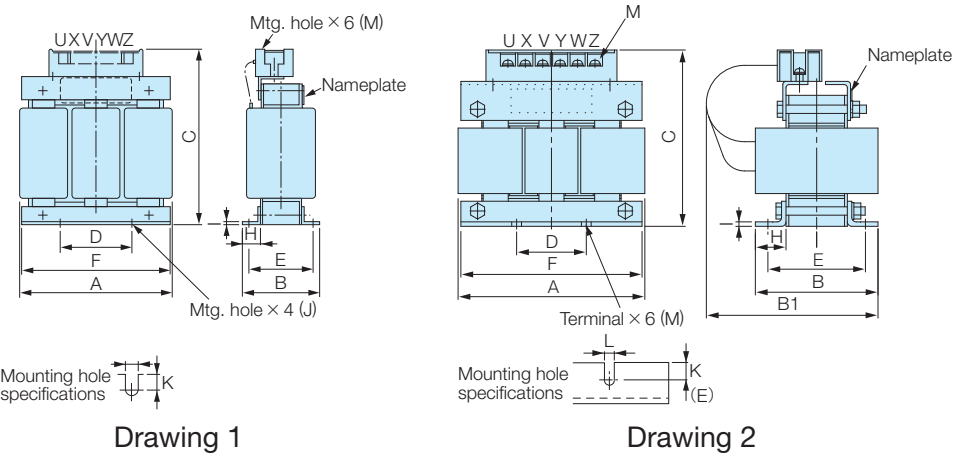

## VS Operator Standard Steel Plate Type

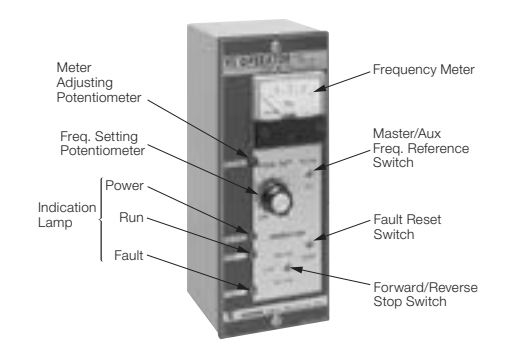

#### Product Series

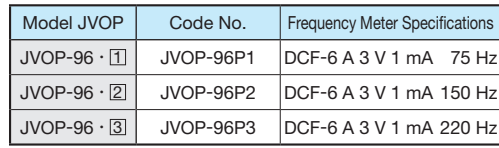

#### Dimensions in mm

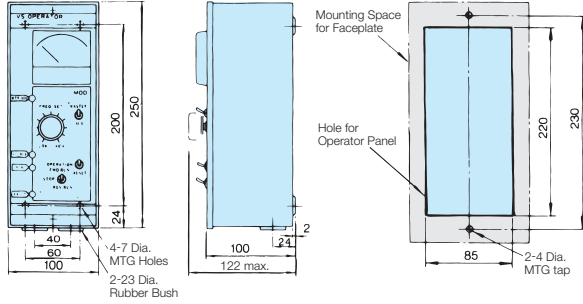

Mass: 1.8 kg Panel Drilling Plan

#### Product Series

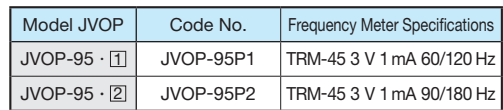

#### Dimensions in mm

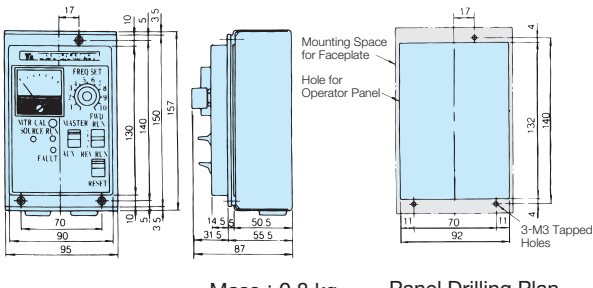

Mass: 0.8 kg Panel Drilling Plan

### Digital Operator Extension Cable

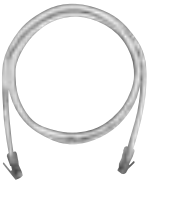

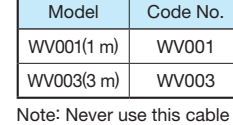

for connecting the AC Drive to a PC. Doing so may damage the PC.

#### PC Cable

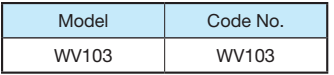

### Small Plastic Type

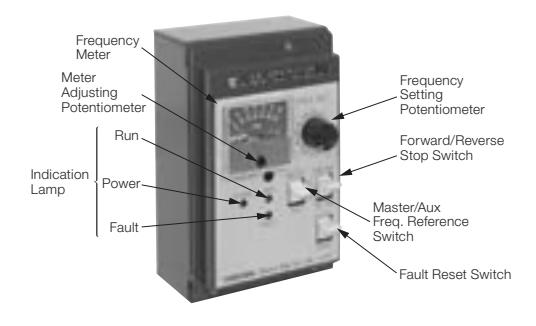

### Digital Operator

LCD Monitor (Model JVOP-160) Attached as Standard

LED Monitor (Model JVOP-161)

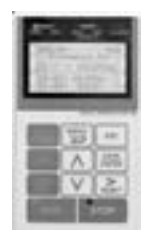

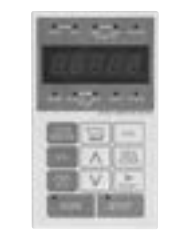

(60)

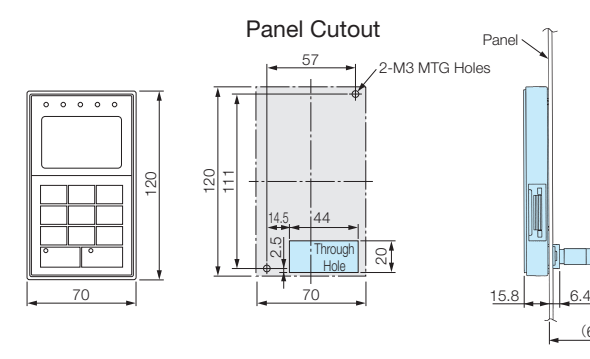

### Frequency Meter/Ammeter (Model DCF-6A\*, 3 V 1 mA full-scale)

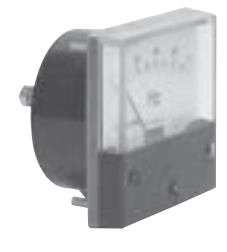

Scale 75 Hz full-scale: Code No. 100-250-730 65/130 Hz full-scale: Code No. 100-250-728

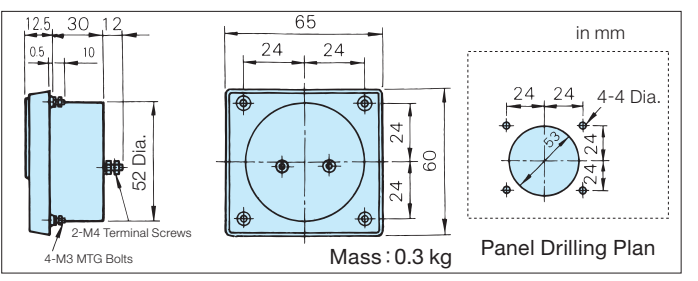

Note: For scale of ammeter, contact your Yaskawa representative. \*: DCF-6A is 3 V, 1 mA, 3 kΩ. For Varispeed G7 multi-function analog monitor output, set frequency meter adjusting potentiometer or constant H4-02, -05 (analog monitor output gain) within the range of 0 to 3 V (initial setting is 0 to 10 V).

### Potentiometer (Attach to AC Drive terminal)

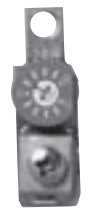

 $\cdot$  2 kΩ for frequency reference control 20 k $\Omega$  for scale adjusting

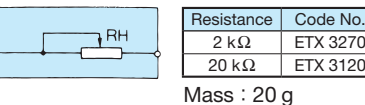

### Frequency Setting Potentiometer

Adjusts motor frequency through use of frequency setting knob located over the potentiometer. (Model RV30YN,  $2 k\Omega$  Code No. 100-250-722)

### Frequency Meter Adjusting Potentiometer

(Model RV30YN20S, 20 kΩ Code No. 100-250-723)

Corrects frequency meter reading.

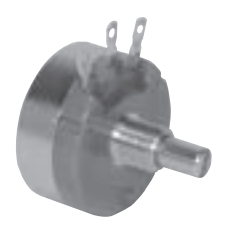

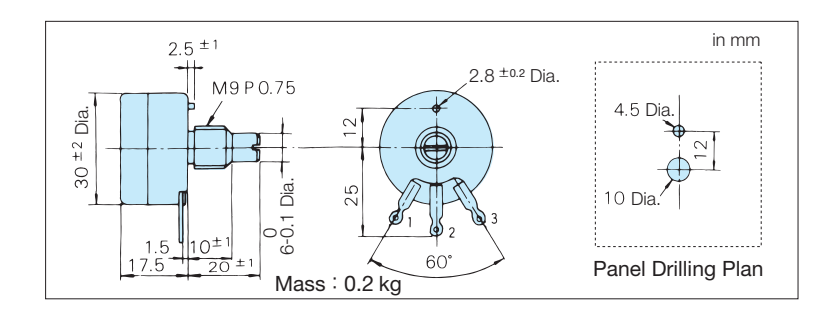

Control Dial for Frequency Setting Potentiometer/Frequency Meter Adjusting Potentiometer

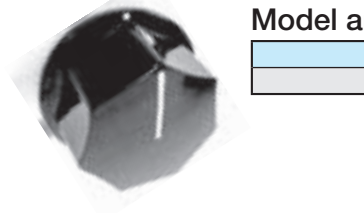

Model and Code No. **Dimensions in mm** 

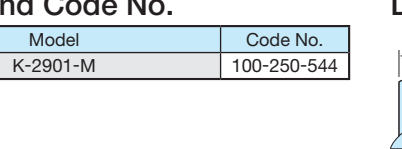

30

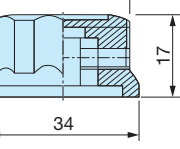

Applicable shaft diameter 6 mm Mounting screw  $\times$  1 (M4)

#### Meter Plate for Frequency Setting Potentiometer/Frequency Meter Adjusting Potentiometer

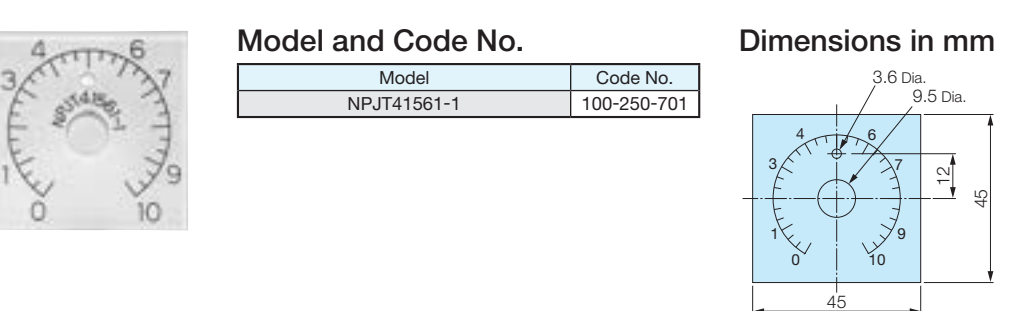

### Output Voltmeter (Model SCF-12NH Rectification Type Class 2.5)

200 V Class: 300 V Full-scale (Code No. 100-250-739) 400 V Class: 600 V Full-scale ( Output Voltmeter: Code No. 100-250-740 Transformer for Instrument: Code No. PT000084)

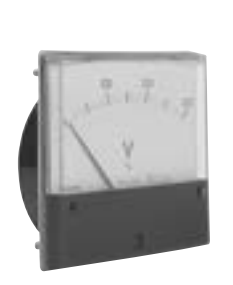

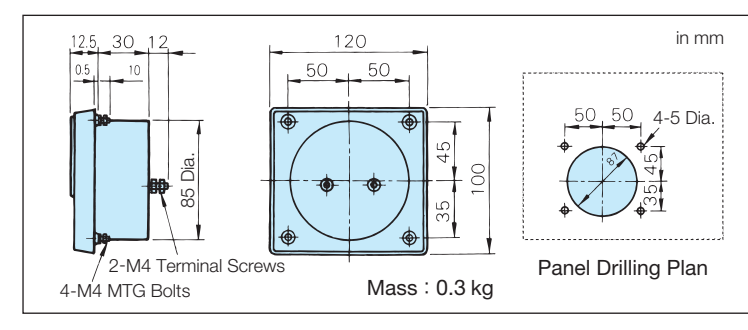

### Potential Transformer (Model UPN-B)

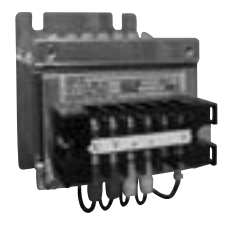

#### Model and Code No. Dimensions in mm

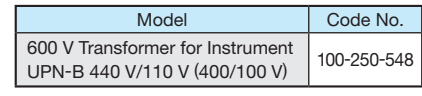

Note: For use with a standard voltage regulator. A standard voltage regulator may not match the AC Drive output voltage. Select a regulator specifically designed for the AC Drive output (100-250-548), or a voltmeter that does not use a transformer and offers direct read out.

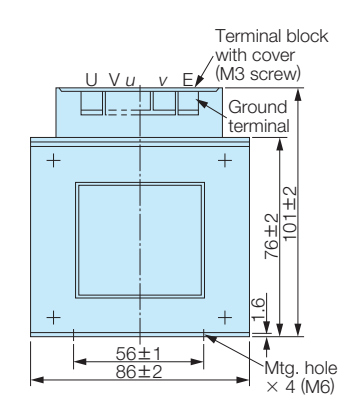

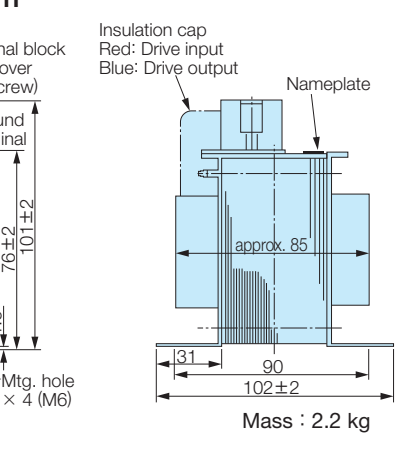

91

### Isolator (Insulation Type DC Transmission Converter)

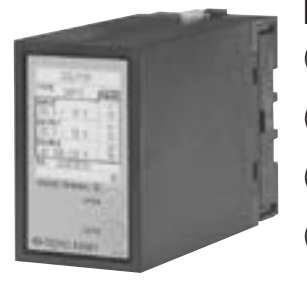

#### Performance

- (1) Allowance  $±0.25%$  of output span (Ambient temp.: 23 ˚C)
- (2) Temperature Influence With  $\pm$  0.25% of output span (The value at  $\pm$  10 °C of ambient temp.)
- (3) Aux. Power With  $\pm$  0.1% of output span
- Supply Influence (The value at  $\pm$  10% of aux. power supply.) (4) Load Resistance With  $\pm$  0.05% of output span
- Influence (5) Output Ripple With  $\pm$  0.5% P-P of output span (In the range of load resistance)

#### Wiring Connections

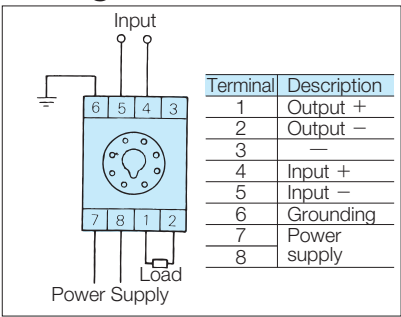

#### Cable Length

- ・4 to 20 mA : Within 100 m
- $\cdot$  0 to 10 V  $\cdot$  Within 50 m

#### **Mass**

- ・Isolator : 350 g
- ・Socket : 60 g

#### Product Lineup

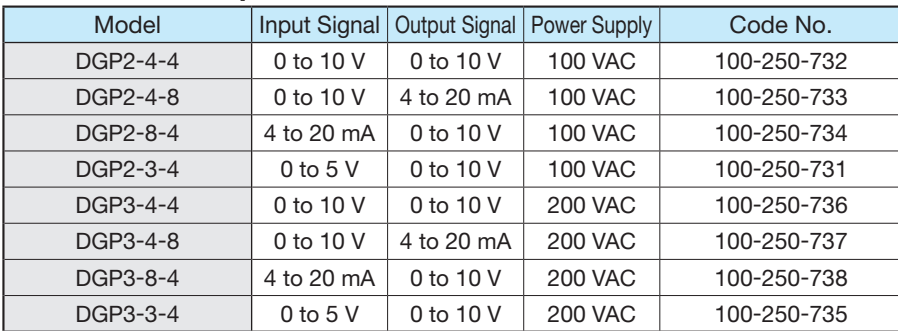

(6) Response Time (7) Withstand Voltage

(8) Insulation **Resistance** 

#### Dimensions in mm

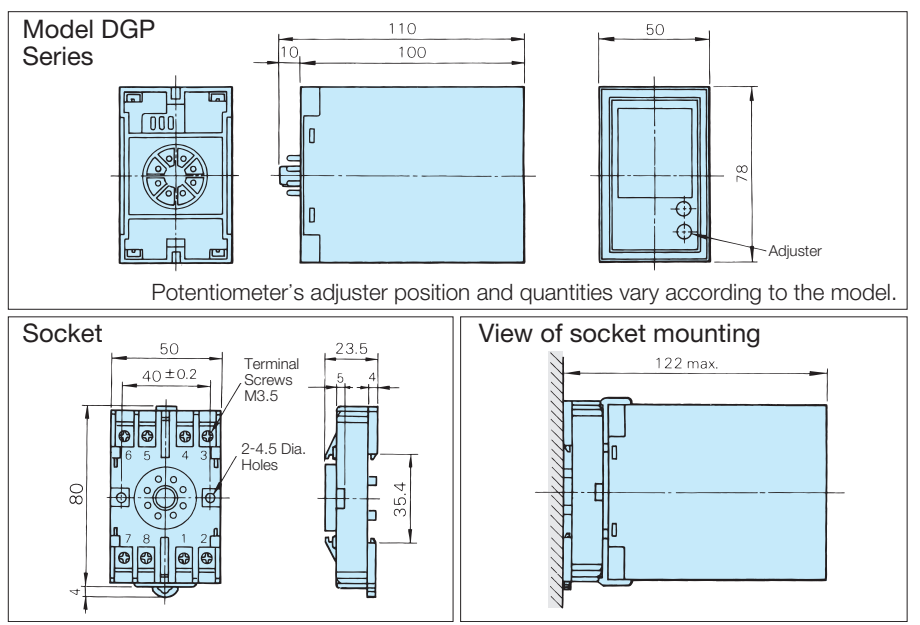

Recovery Unit for Momentary Power Loss (Applicable to models of 0.4 to 7.5 kW (200 V/400 V Class))

Use this unit for 7.5 kW or less to extend the AC Drive's power loss ridethru ability to 2 seconds.\* 200 V Class: P0010, Code No. 100-005-752 400 V Class: P0020, Code No. P0020 ● Connection with AC Drive ● Dimensions in mm Back up Capacitor Unit 96 90 N<sup>H</sup>B<sub>1/P</sub>E 50 **MCCB** ∼ R/L1 ⊖ B1 Moto 'і і⁄т R 3-phase Power S IM  $\dot{\circ}$ S/L2 V/T2  $\frac{8}{20}$ 280 Supply T T/L3 W/T3 ۲

Mass: 2 kg

- 0.5 sec. or less (Time to settle to  $\pm$  1% of final steady value)
- 2000 VAC for one min. (between each terminal of input, output, power supply, and enclosure)
- 20 M $\Omega$  and above (by 500 VDC megger). (between each terminal of input, output, power supply, and enclosure)

4-M6: MTG Screws

## VS System Model (Power Supply Capacity 6 VA or less)

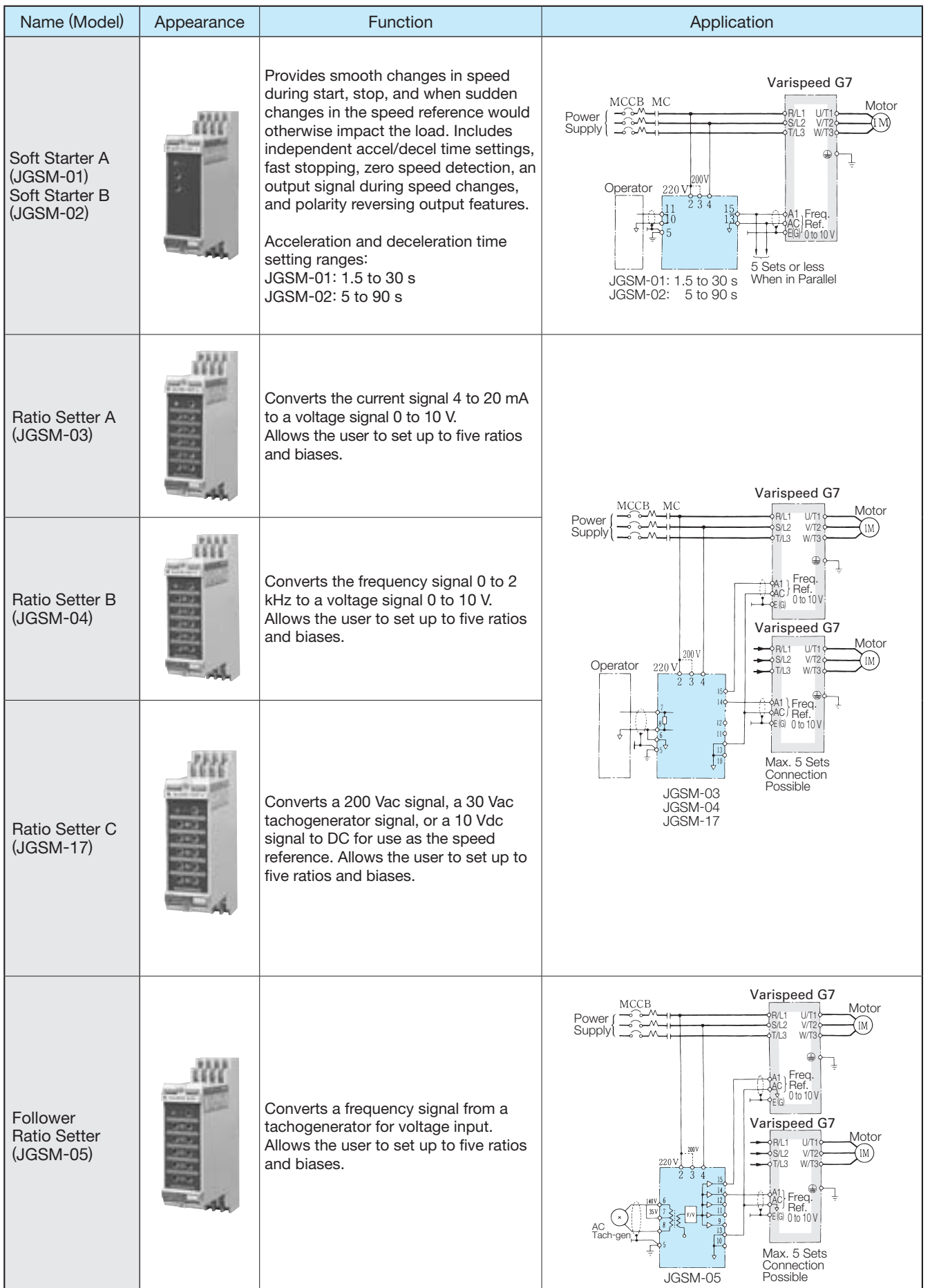

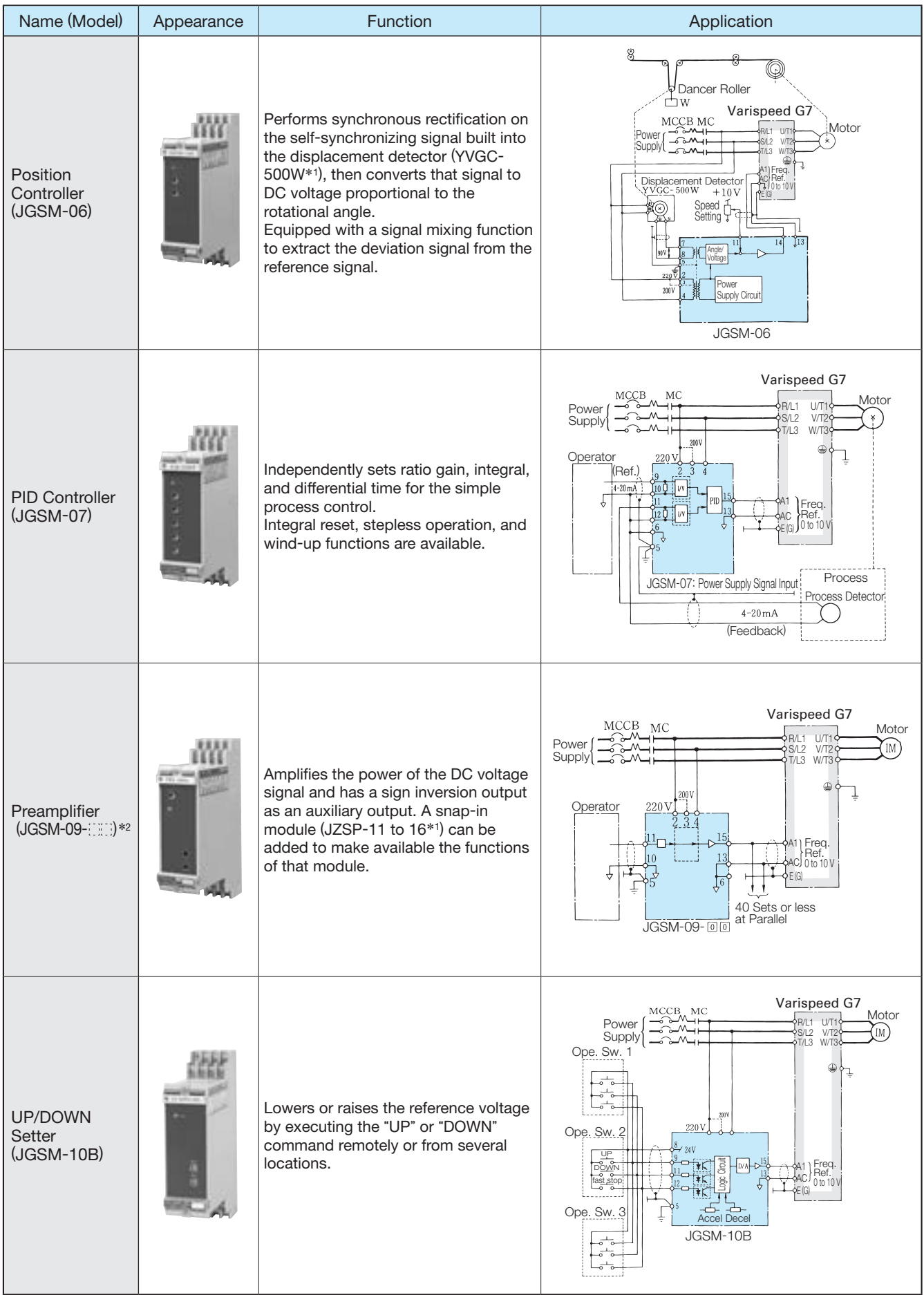

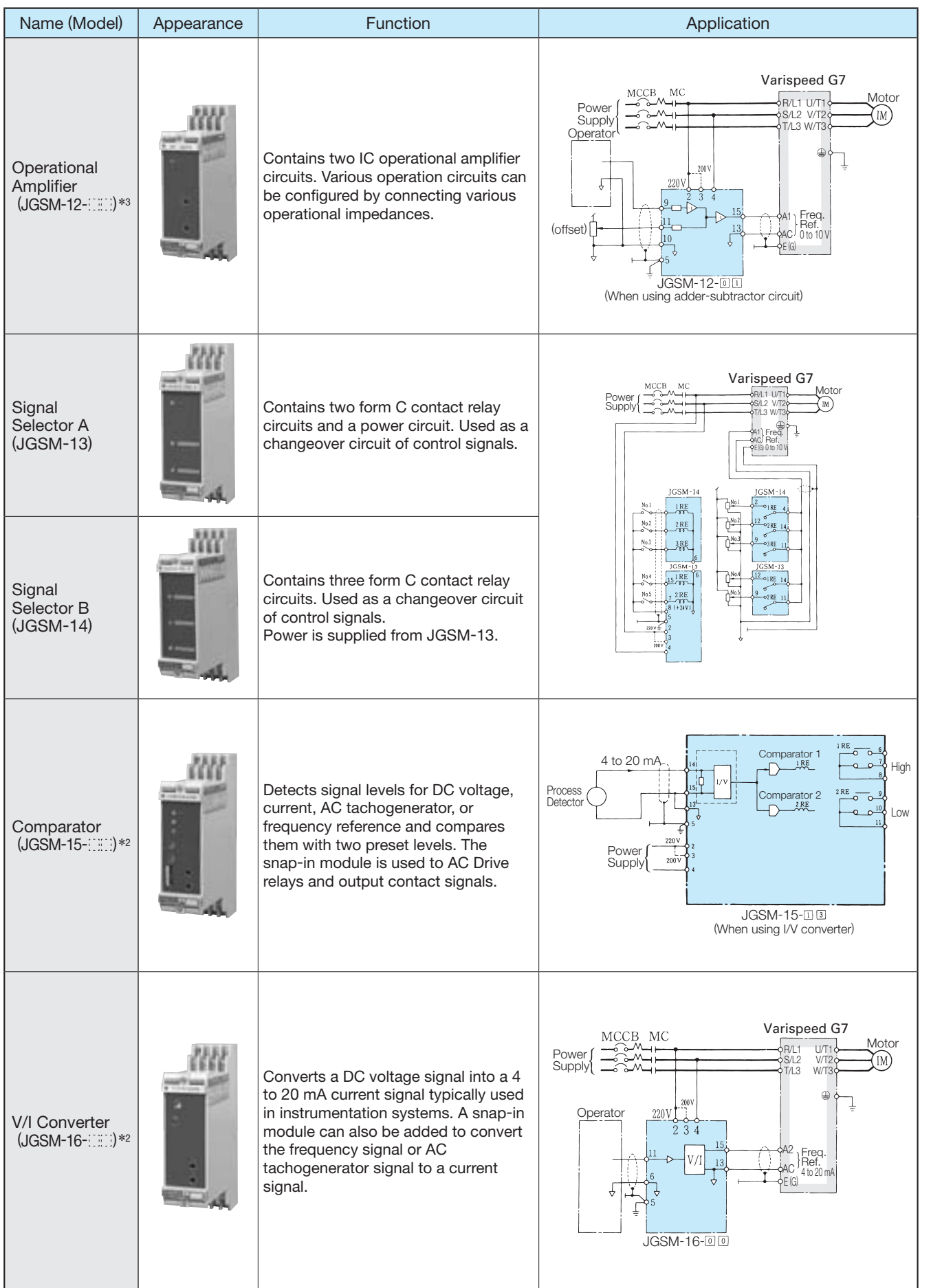

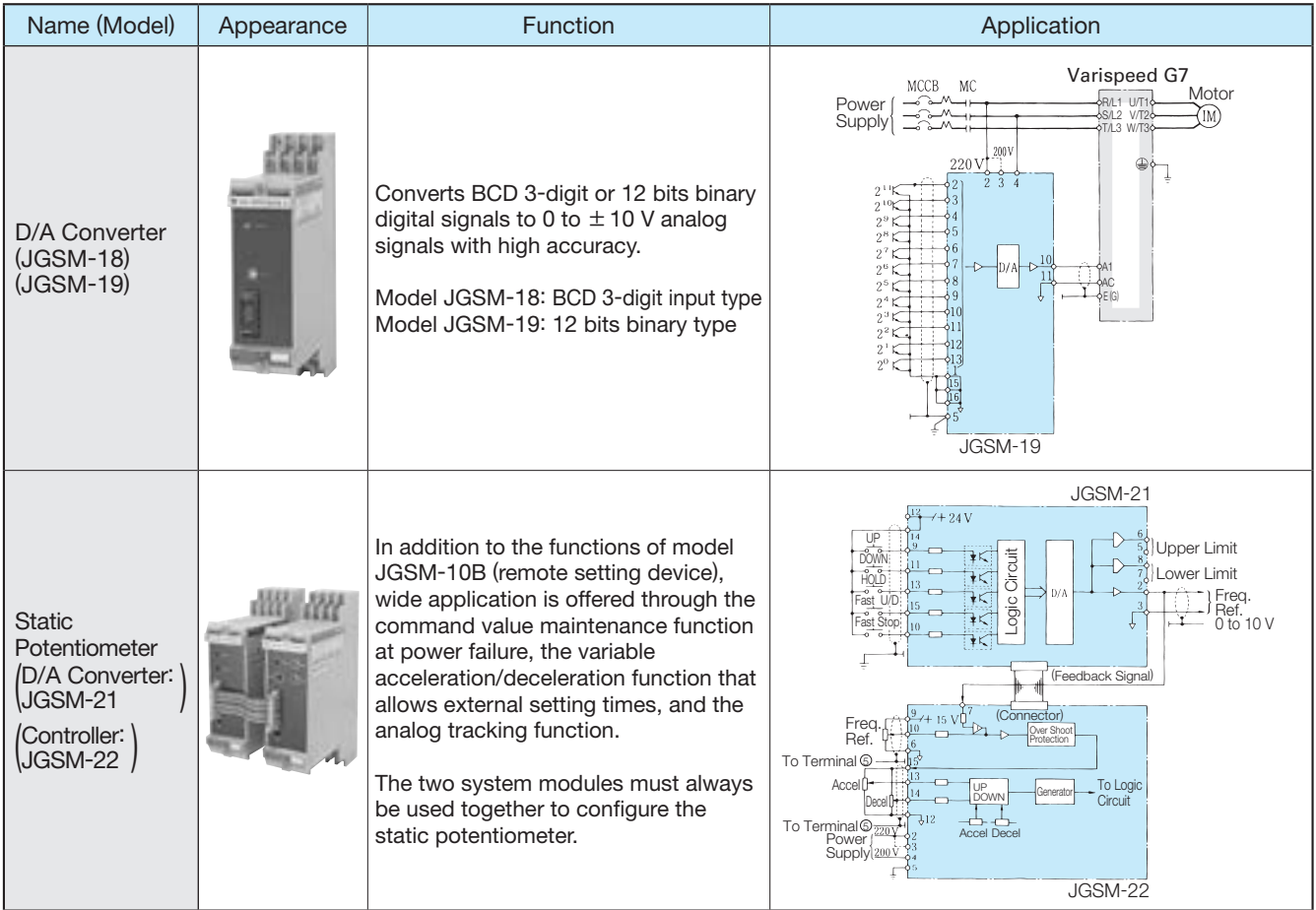

\*1: Offered as a standard Yaskawa product.

\*2:  $\mathbb{R}^2$ : shows the model number of VS snap-in function modules.

\*3: indicates impedance class.

Note: Both 200 V/220 V at 50 Hz/60 Hz are available as standard models. Use a transformer for other power supplies with a capacity of 6 VA or less.

#### ■VS System Module Dimensions in mm ■VS Snap-in Module List

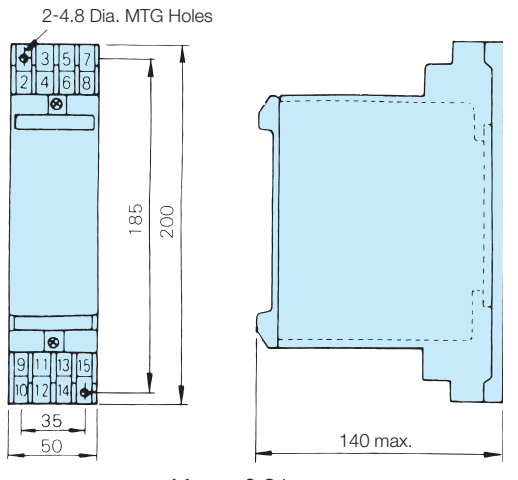

Mass: 0.8 kg

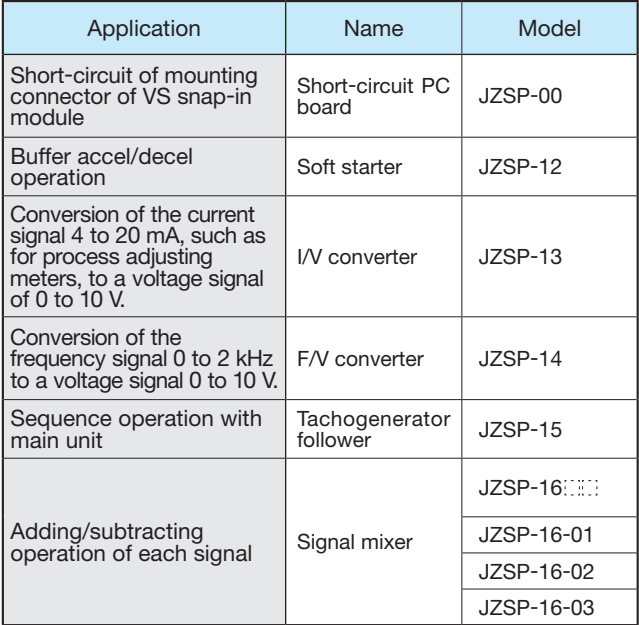

## Application Notes

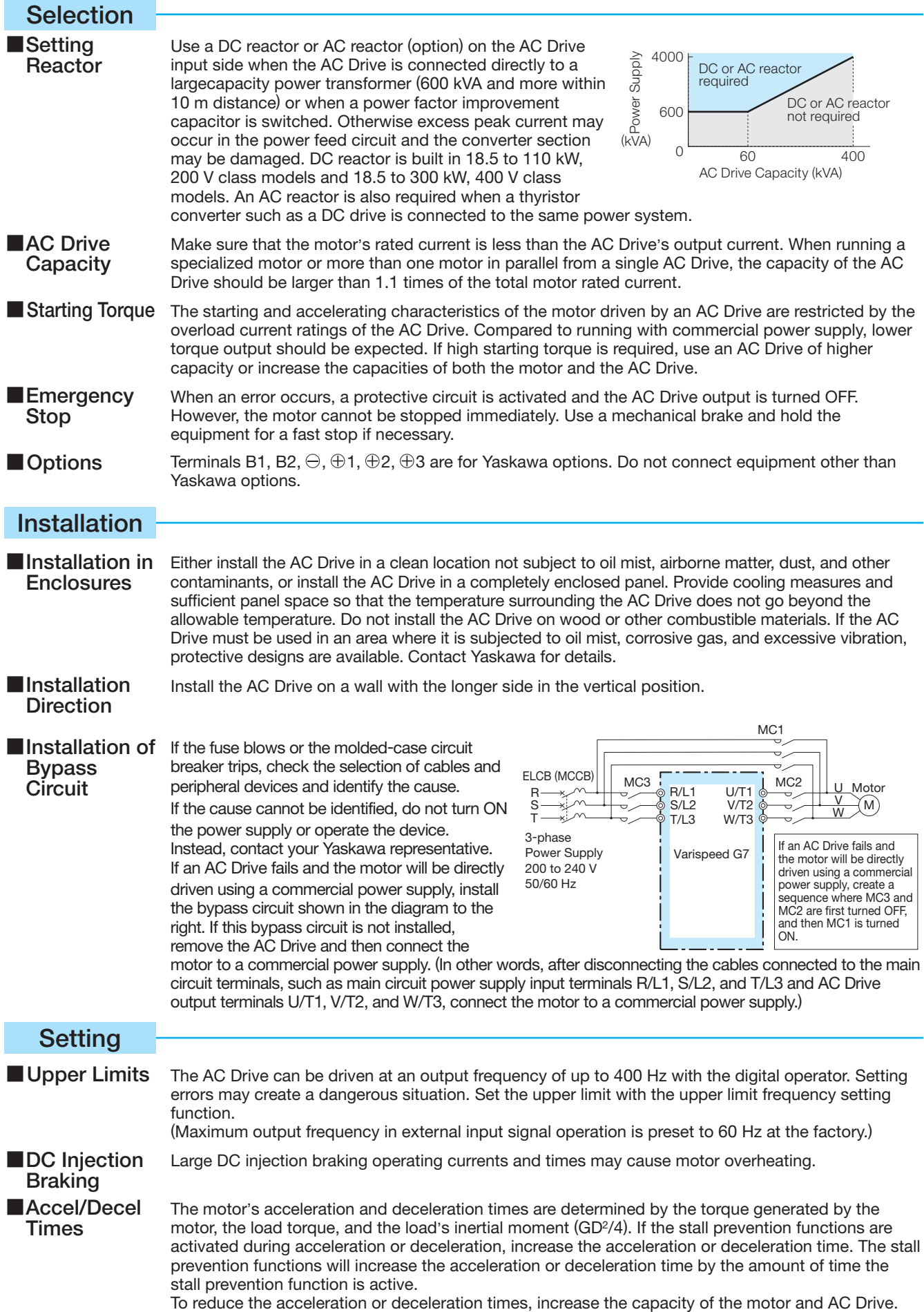

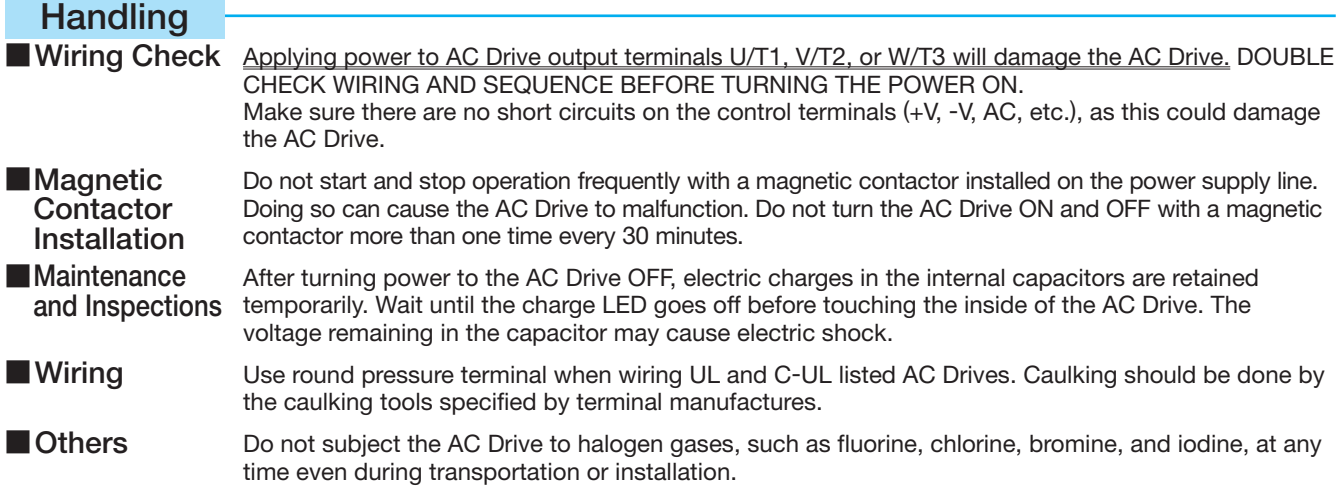

## Application of Peripheral Unit

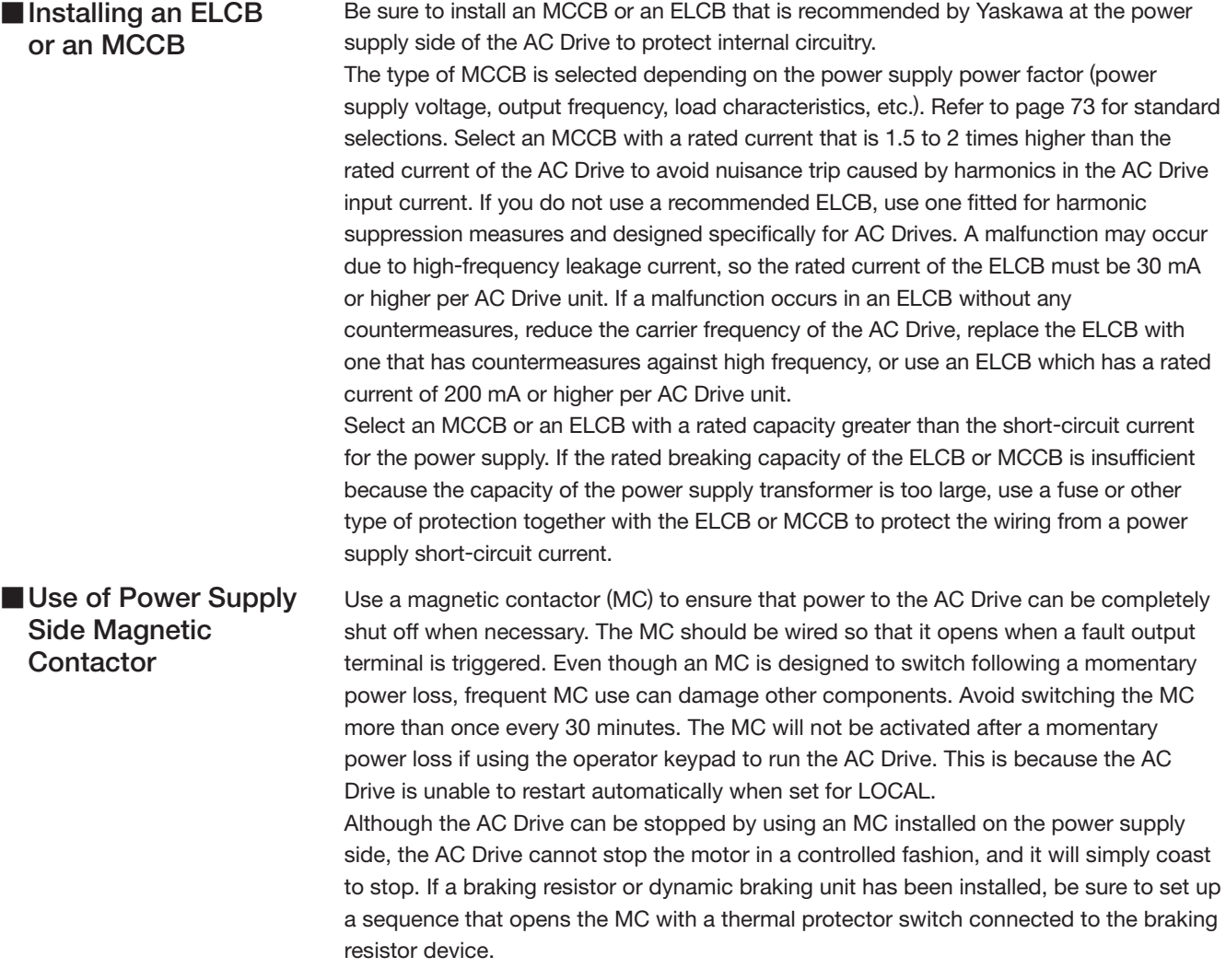

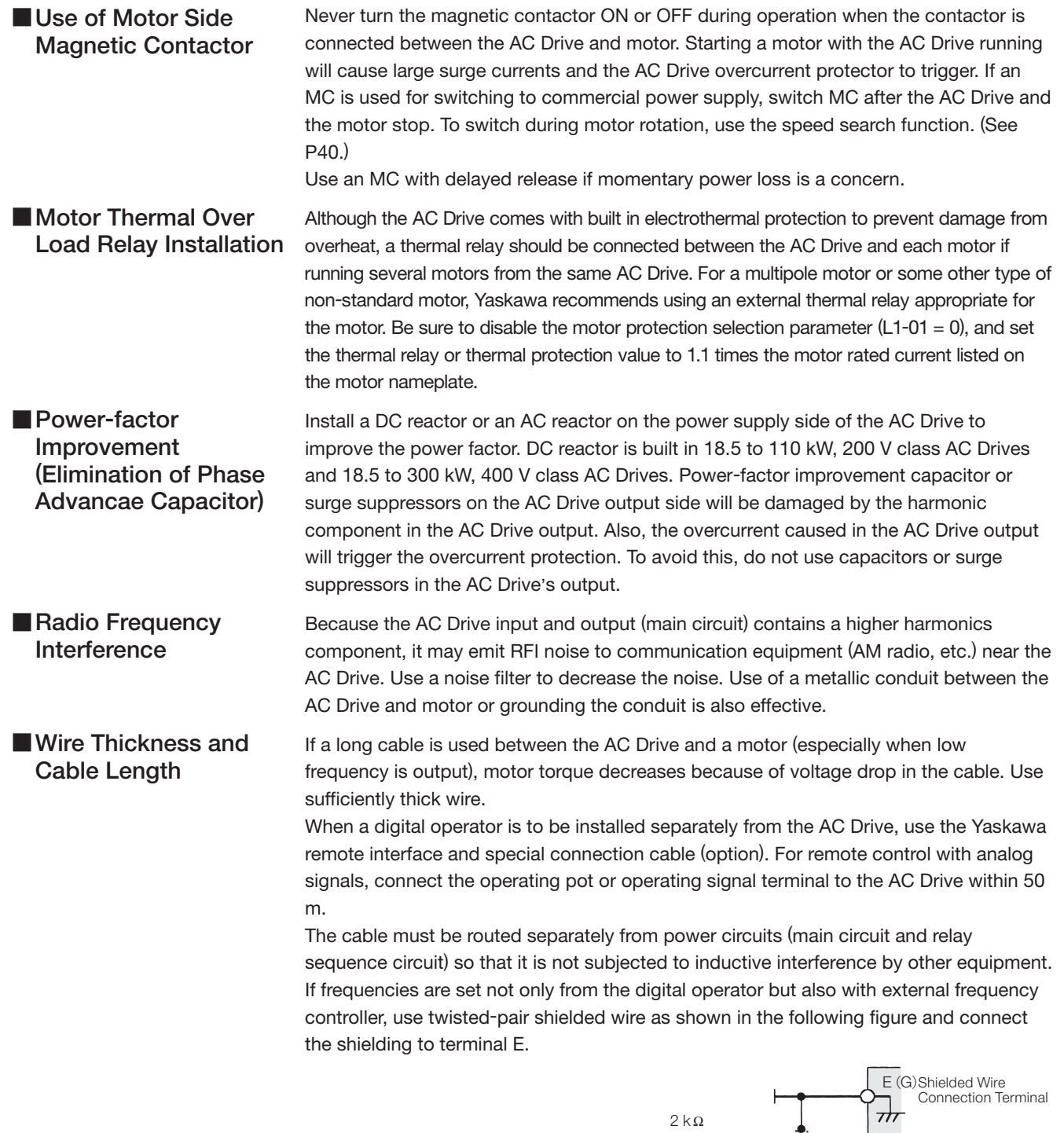

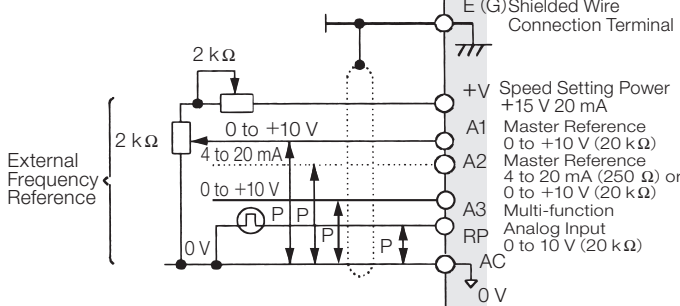

### Application of Motors

### Application to Existing Standard Motors

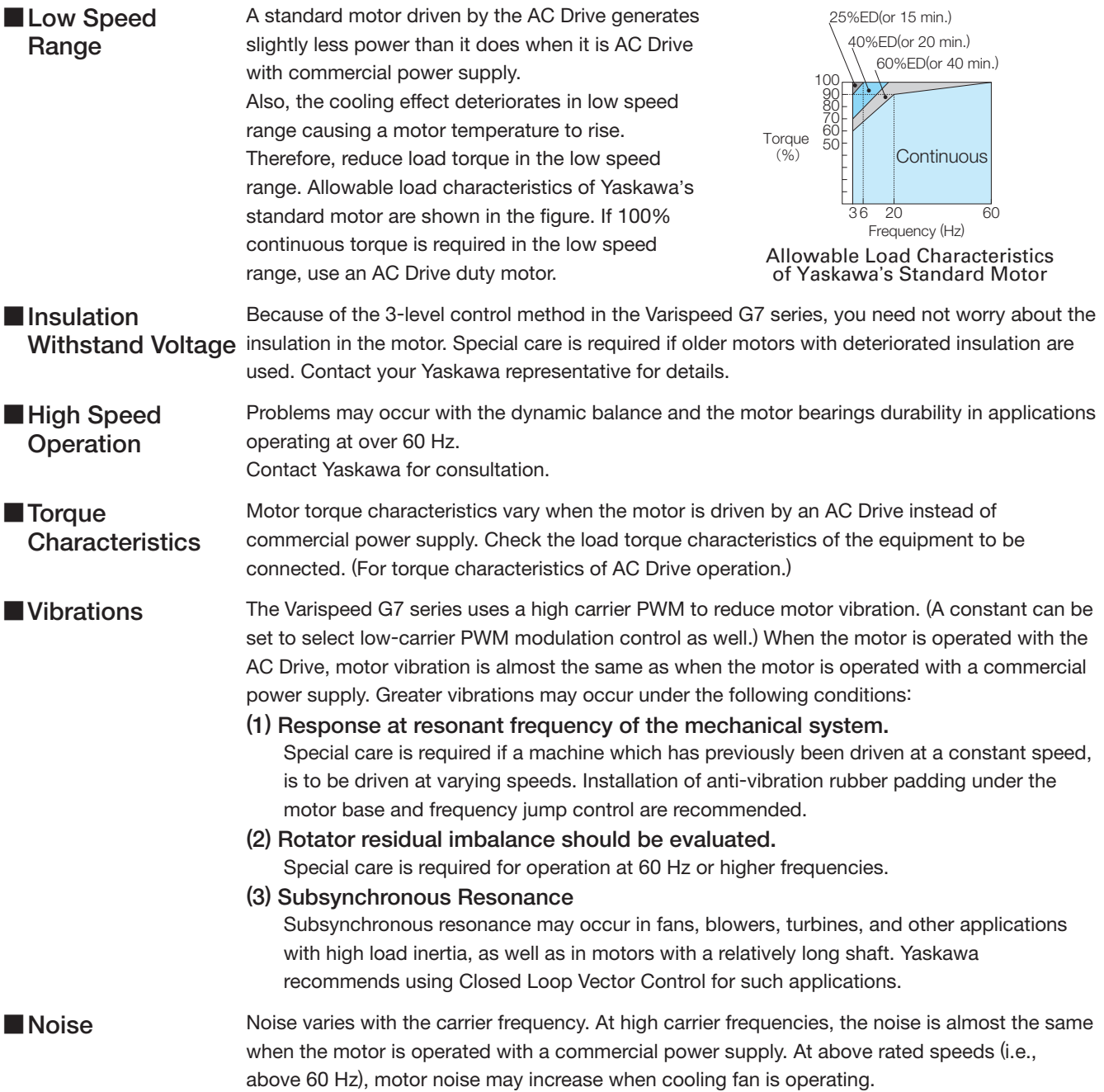

### Application to Special Purpose Motors

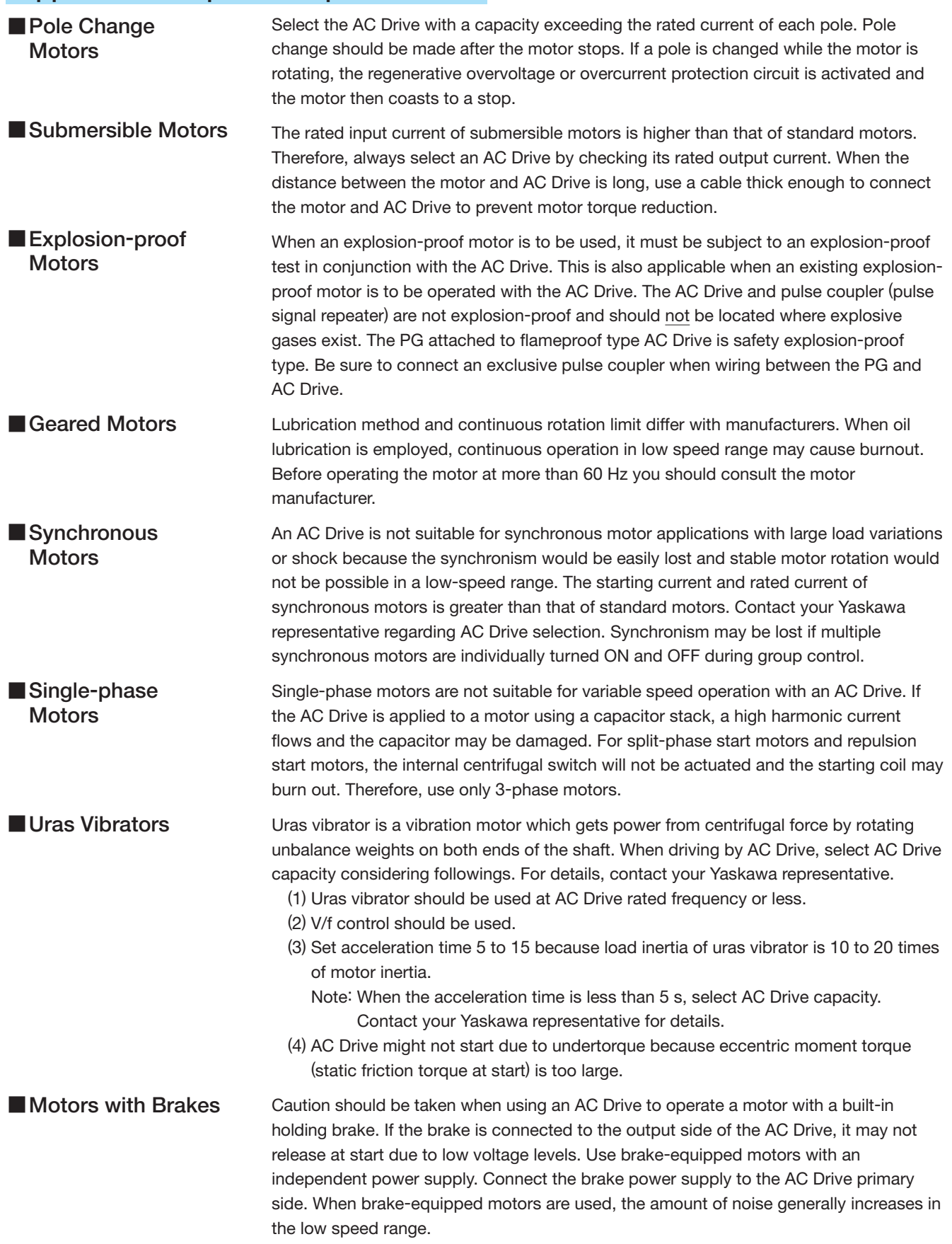

#### Power Transmission Mechanism (Gear Reduction, Belt, Chain, etc.)

When gear boxes and change/reduction gears lubricated with oil are used in power transmission systems, continuous low speed operation decreases the benefits of oil lubrication function. Caution should also be taken when operating at speeds above the rated machine speed due to noise and shortened performance life.

#### Precautions for Repetitive Load Applications

For applications requiring repetitive loads (such as cranes, elevators, presses, washing machines), if a high current exceeding 125% of the AC Drive rated current repeatedly applied, the IGBT in the AC Drive is subject to heat stress and will result in a shortened life. If so, reduce the size of the load, lengthen the acceleration/deceleration time, or increase the frame size of the AC Drive so that the peak current for repetitive operation is reduced to less than 125% of the AC Drive's rated current. When performing a trial operation with repetitive loads, make sure that the peak repetitive current is less than 125% of the AC Drive's rated current, and make the proper adjustments if necessary. As a guideline, the number of starts and stops is approximately four million times with the function for carrier frequency reduction is enabled (factory setting =1: L8-38) and a peak current of 125% (two million starts and stops at 150%). When using Flux Vector Control, the AC Drive is rated at two million start and stop cycles with a peak current of 125% and the carrier frequency kept at its default setting (one million stop and start cycles with a peak current of 150%).

Also, if low noise is not required, reduce the AC Drive carrier frequency to 2 kHz to reduce the heat stress.

Especially for use with cranes where rapid starts and stops are needed for inching, secure the motor torque and reduce AC Drive current by following these recommendations when selecting an AC Drive.

#### ● For motors of 75 kW or less

The AC Drive capacity must be less than 125% of the peak current. Or, increase the AC Drive capacity to one or more frames greater than the motor capacity.

● For motors exceeding 75 kW or motor cable length of 100 m or longer

The AC Drive capacity must be less than 125% of the peak current with the flux vector-control AC Drive. Or, increase AC Drive capacity to two or more frames greater than the motor capacity.

Additional technical notes on elevator applications, and AC Drives specially designed for use with elevators and cranes are available. For details, contact your Yaskawa representative.

#### **Warranty**

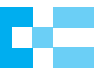

### Warranty Information

#### ■ Warranty Period

The period is 12 months from the date the product is first used by the buyer, or 18 months from the date of shipment, whichever occurs first.

#### ■ Post-Warranty Repair Period

 The post-warranty repair period applies to products that are not in the standard warranty period. During the post-warranty repair period, Yaskawa will repair or replace damaged parts for a fee. There is a limit to the period during which Yaskawa will repair or replace damaged parts. Contact Yaskawa or your nearest sales representative for more information.

#### ■ Warranty Scope

#### Failure diagnosis

The primary failure diagnosis shall be performed by your company as a rule.

By your company's request, however, we or our service sector can execute the work for your company for pay. In such a case, if the cause of the failure is in our side, the work is free.

#### Repair

When a failure occurred, repairs, replacement, and trip to the site for repairing the product shall be free of charge. However, the following cases have to be paid.

- ・Cases of failure caused by inappropriate storing, handling, careless negligence, or system design errors performed by you or your customers.
- ・Cases of failure caused by a modification performed by your company without our approval.
- ・Cases of failure caused by using the product beyond the specification range.
- ・Cases of failure caused by force majeure such as natural disaster and fire.
- ・Cases in which the warranty period has expired.
- ・Cases of replacement of consumables and other parts with limited service life.
- ・Cases of product defects caused by packaging or fumigation processing.
- ・Cases of malfunction or errors caused by programs created by you using DriveWorksEZ.
- ・Other failures caused by reasons for which Yaskawa is not liable.

 The services described above are available in Japan only. Please understand that failure diagnosis is not available outside of Japan. If overseas after-sales service is desired, consider registering for the optional overseas after-sales service contract.

#### Exception of Guaranteed Duty

 Lost business opportunities and damage to your property, including your customers and other compensation for work, is not covered by the warranty regardless of warranty eligibility, except when caused by product failure of Yaskawa products.

#### ■ Definition of Delivery

 For standard products that are not set or adjusted for a specified application, Yaskawa considers the product delivered when it arrives at your company and Yaskawa is not responsible for on-site adjustments or test runs.

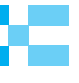

### ● AC Drive Capacity Check Points AC Drive Capacity Selection

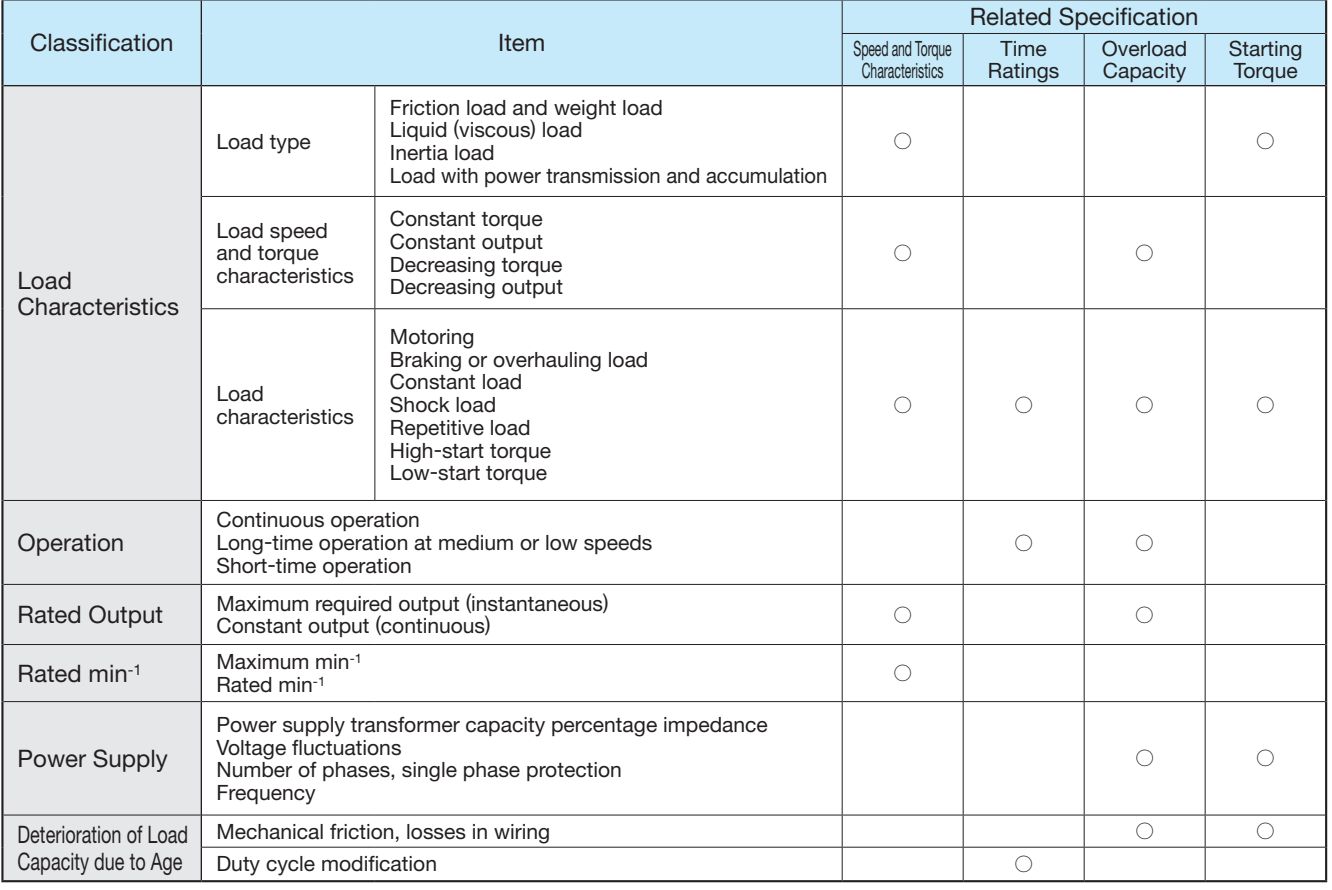

#### ● AC Drive Capacity Required for Continuous Operation

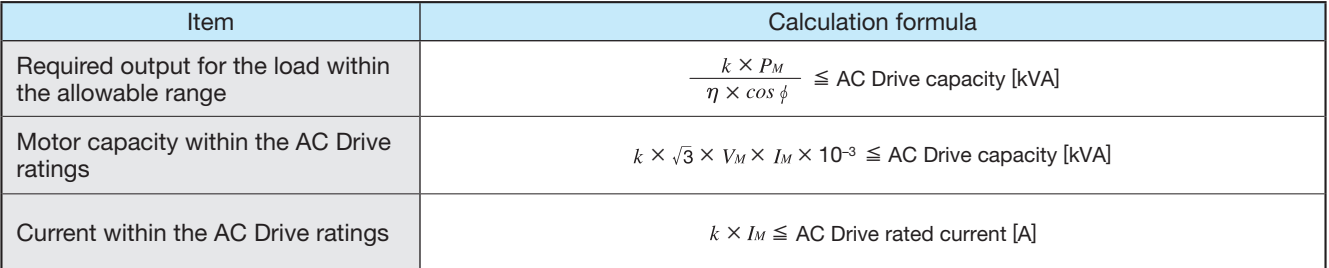

### ● AC Drive Capacity Required for Group Drive

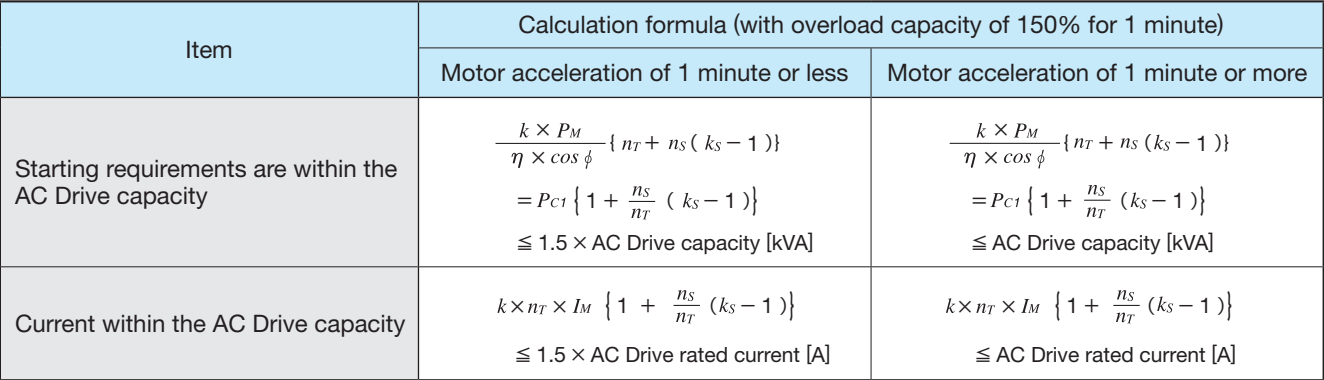

### ● AC Drive Capacity Required for Starting

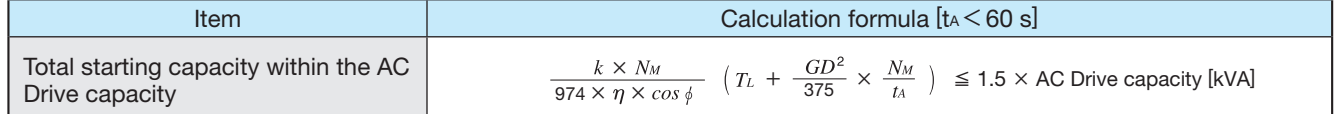

### Formula for Calculating Motor Capacity

● Linear motion SI Units (International Units) MKS Units (Gravimetric Units)  $=\frac{60}{25}$  $=\frac{974 \cdot P_M}{N}$  [kg · m]  $\frac{60+1}{2\pi + N_M} \times 10^3$  [N · m] Moto  $9.8 \cdot \mu \cdot W$ .  $\cdot$  W  $\cdot$  $=\frac{6}{2}$  $\frac{r^{N}+r^{N}}{r^{N}+r^{N}}$  [N · m]  $=\frac{\mu}{2\pi + N_M + \eta}$  [kg · m]  $= \frac{9.8 \cdot \mu \cdot W \cdot V_{\ell}}{60 \cdot \eta} \times 10^{-3}$  [kW]  $\cdot \,$   $\cdot$  $G D^2 \iota$  $=\frac{1}{6120 \cdot \eta}$  [kW]  $= \frac{2\pi}{60} \cdot \frac{(J_M + J_L) N_M}{ta} + T_L[N \cdot m]$  $\cdot \frac{(J_M + J_L) N_M}{t} +$  $\frac{+}{2}$   $\frac{GD^2L}{N}$  + = . [kg · m] 375・  $\cdot \frac{(J_M + J_L) N_M}{t}$  $+\frac{GD^2L}{25}$   $\frac{1}{25}$   $\frac{1}{25}$ =  $\frac{2\pi}{60} \cdot \frac{(J_M + J_L) N_M}{td} - T_L [N \cdot m]$ = :Lkg・m」 375・  $=\left(\frac{Ne}{N}\right)^2$  ·  $GD^2$  [kg · m<sup>2</sup>]  $=\left(\frac{N_{\ell}}{N}\right)^2$  ·  $J_{\ell}$  [kg · m<sup>2</sup>]  $=\frac{1}{4} W \left( \frac{V_{\ell}}{V_{\ell}} \right)^2$  $= W \left( \frac{V_{\ell}}{V_{\ell}} \right)^2$ 4  $=\frac{1}{4}$  $= W \cdot 0.1013 \cdot \left(\frac{V_{\ell}}{V}\right)^2$ 4 ● Rotary motion SI Units (International Units) MKS Units (Gravimetric Units)  $T_{\ell}$  $= \frac{60 \cdot P_M}{2\pi \cdot N_M} \times 10^3 \text{ [N} \cdot \text{m}$  $=\frac{974 \cdot P_M}{N_H}$  [kg · m]  $=\frac{1}{N_M \cdot \eta} T_{\ell}$  [N · m]  $=\frac{1}{N_M \cdot \eta} T_{\ell}$  [kg · m]  $=\frac{2\pi}{60}\cdot\frac{T_{\ell}\cdot N_{\ell}}{\eta}\times 10^{-3}$  [kW] ・  $=\frac{-i\epsilon + i\pi}{974 \cdot \eta}$  [kW] Motor  $N_{\lambda}$ + 2  $+$   $J_L$ )  $\cdot$  $\frac{1}{1}$  $\cdot$  $\frac{L}{-}$ =  $[\mathsf{s}]$ = [s] ・  $GD$ 60 375 ・ 2 +  $\cdot$  $\cdot \frac{(J_M + J_L) \cdot (J_M + J_L)}{(\beta + T_M + 1)}$ + [s]  $\frac{y}{2}$  [s] = = 60 375 + ・ +  $= \left(\frac{R}{M_{\odot}}\right)^2 + J_{\ell}$  [kg · m<sup>2</sup>]  $= \left(\frac{Nt}{N}\right)^2$  ·  $GD^2$  [kg · m<sup>2</sup>] (SI Units) (MKS Units) (SI Units) (MKS Units)  $P<sub>O</sub>$ : Running power kW kW  $\eta$ : Gear efficiency  $T_M$ : Motor rated torque  $N \cdot m$  kg  $\cdot m$  $\mu$ : Friction factor  $T_L$ : Load torque (reflected to motor shaft)  $N \cdot m$  kg  $\cdot m$  $J_M$ : Motor moment of inertia kg · m<sup>2</sup> kg · m<sup>2</sup>  $T_{\ell}$ : Load torque (load axis)  $N \cdot m$  kg  $\cdot m$  $J_L$ : Load moment of inertia (motor axis) kg · m<sup>2</sup> kg · m<sup>2</sup>  $P_M$ : Motor rated output  $k$ W kW  $J_{\ell}$ : Load moment of inertia (load axis) kg · m<sup>2</sup> kg · m<sup>2</sup>  $N_M$  : Motor rated speed min-1 rpm  $T_A$ : Acceleration torque  $N \cdot m$  kg · m  $N_{\ell}$ : Load axis rotation speed min<sup>-1</sup> rpm  $T_B$ : Braking torque  $N \cdot m$  kg  $\cdot m$  $N_M$ : Motor axis rotation speed min<sup>-1</sup> rpm  $t_a$ : Starting time s s s s  $V_{\ell}$ : Load speed m/min m/min  $t_d$ : Braking time s  $W :$  Mass of load  $kg$  kg  $kg$  $\alpha$  : Accel torque factor (1.0 to 1.5)  $\beta$ : Regenerative braking factor, without braking resister (Less than 0.2) with braking resister $(0.3$  to  $1.5)$ 

### Symbols (For P.104)

- $P_M$ : Motor shaft output required for the load [kW]
- $\eta$ : Motor efficiency (normally, approx. 0.85)
- $\cos \phi$ : Motor power factor (normally, approx. 0.75)
	- $V_M$ : Motor voltage [V]
	- $I_M$ : Motor current [A] (current with commercial power supply)
	- $k:$  Correction factor calculated from current distortion
	- factor (1.0 to 1.05, depending on the PWM method.)  $N_M$ : Motor rotation speed [min-1]
- $P_{c1}$ : Continuous capacity [kVA]
- $k_s$ : Motor starting current/motor rated current
- $n_T$ : Number of motors in parallel
- $n_S$ : Number of simultaneously started motors
- $GD^2$ : Total (GD<sup>2</sup>) reflected into motor shaft [kg · m<sup>2</sup>]
	- $T_L$ : Load torque  $[N \cdot m]$
	- $t_A$ : Motor acceleration time

**Supplements** 

Supplements

### **Terminology**

#### (1) Vector Controls

Current vector: Directly controls the flux current and torque current that generates motor flux and torque.

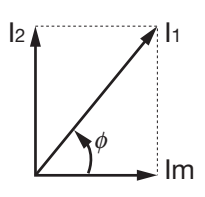

The primary current size  $I_1$  and phase  $\phi$  and controlled simultaneously. Flux current  $Im = I_1 cos \phi$ Torque current  $I_2 = I_1 \sin \phi$ (Motor torque =  $klm \cdot l_2$ ) Since this control directly affects the final target torque, response is fast and precision is high.

Voltage vector: Indirectly controls the motor flux and torque via the voltage.

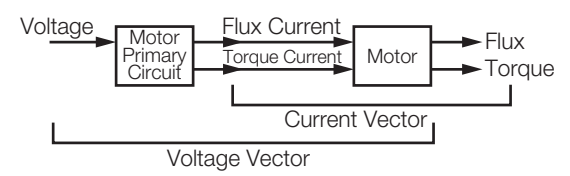

This control can be equivalent to the current vector if the primary circuit of the motor is known completely, but this is actually difficult since the temperature of the resistance also changes.

#### (2) Auto-tuning

Auto-tuning in the Varispeed G7, allows automatic measurement of motor constant necessary for vector control. As a result, this function changes the vector control drive not only for Yaskawa motors but for any other existing motor into an outstanding performance drive.

#### (3) Automatic Torque Boost

Torque boost is to compensate for the drop by primary resistance to the V/f constant voltage to supplement the decrease of the flux due to voltage drop within the motor at V/f constant control.

The V/f mode of the Varispeed G7 incorporates automatic torque boost for automatic compensation according to the load, accommodating the vector control principle.

#### (4) Regenerative Braking

The motor is operated as a generator, converting mechanical energy into electric energy, to generate braking force while feeding back energy to the AC Drive or power supply.

The energy is fed back to the smoothing capacitor within the AC Drive under regeneration status (the motor is under regenerative braking status), where its absorbed or consumed as motor loss.

#### (5) 12-pulse Input Control

It is a circuit method to provide a 30-degree deflected phase power supply to two converters by star delta wiring of the transformer. Fifth and seventh components of high harmonics of power supply side current can be significantly reduced.

12-pulse input control using a 3-wire transformer will reduce the effects on peripheral devices caused by a high harmonic power supply.

#### (6) High Harmonics

The current waveform input to the AC Drive is distorted by the rectification and smoothing circuits in the AC Drive. This distortion is called harmonics.

Harmonic input distortion can be minimized by attaching AC reactor to the input side or DC reactor in the main circuit.

The Varispeed G7 models of 18.5 kW or more come equipped with a built-in DC reactor. When 12-pulse input option is utilized, current distortion is much more improved.

#### (7) Leakage Current

Current leak always occurs when voltage is applied to any component, even if it is insulated. The PWM AC Drive includes high frequency components in the output voltage, especially increasing the leak current that flows through the floating capacity of the circuit. However, leakage current of high frequency (of some kHz) presents no hazard to personnel.

#### (8) Noise

Noise may be generated when the AC Drive operates, affecting peripheral electronic devices. The transmission mediums of this noise are air (as electric wave), induction from the main circuit wiring, power source lines, etc. The noise that is transmitted through the air, affecting surrounding electronic devices is called radio noise. The noise can mostly be prevented by enclosing each AC Drive in a metallic cabinet, ensuring adequate grounding, or separating electronic circuits from the magnetic cabinet. However, a noise filter may sometimes be required to reduce noise interference to an acceptable level.

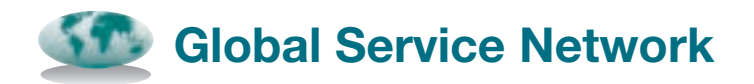

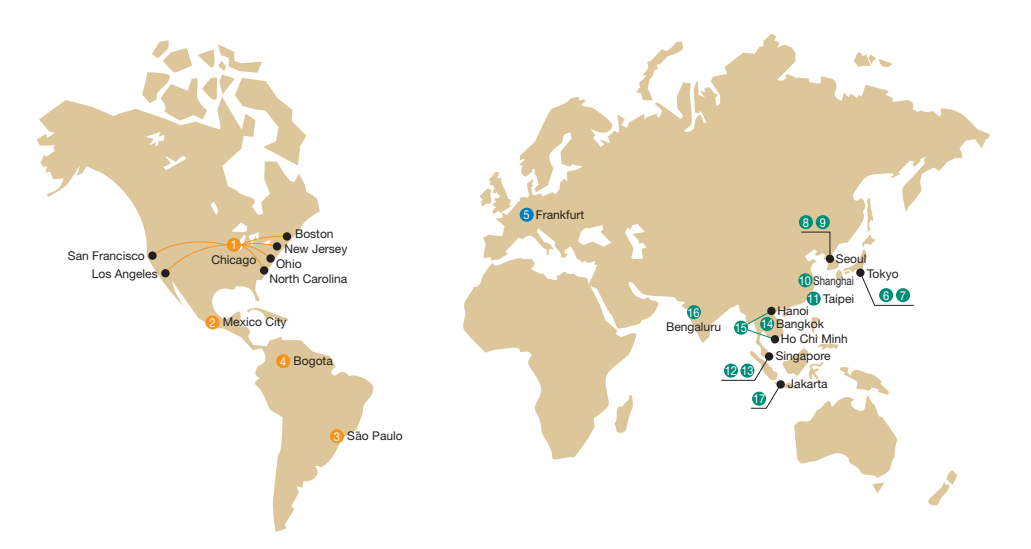

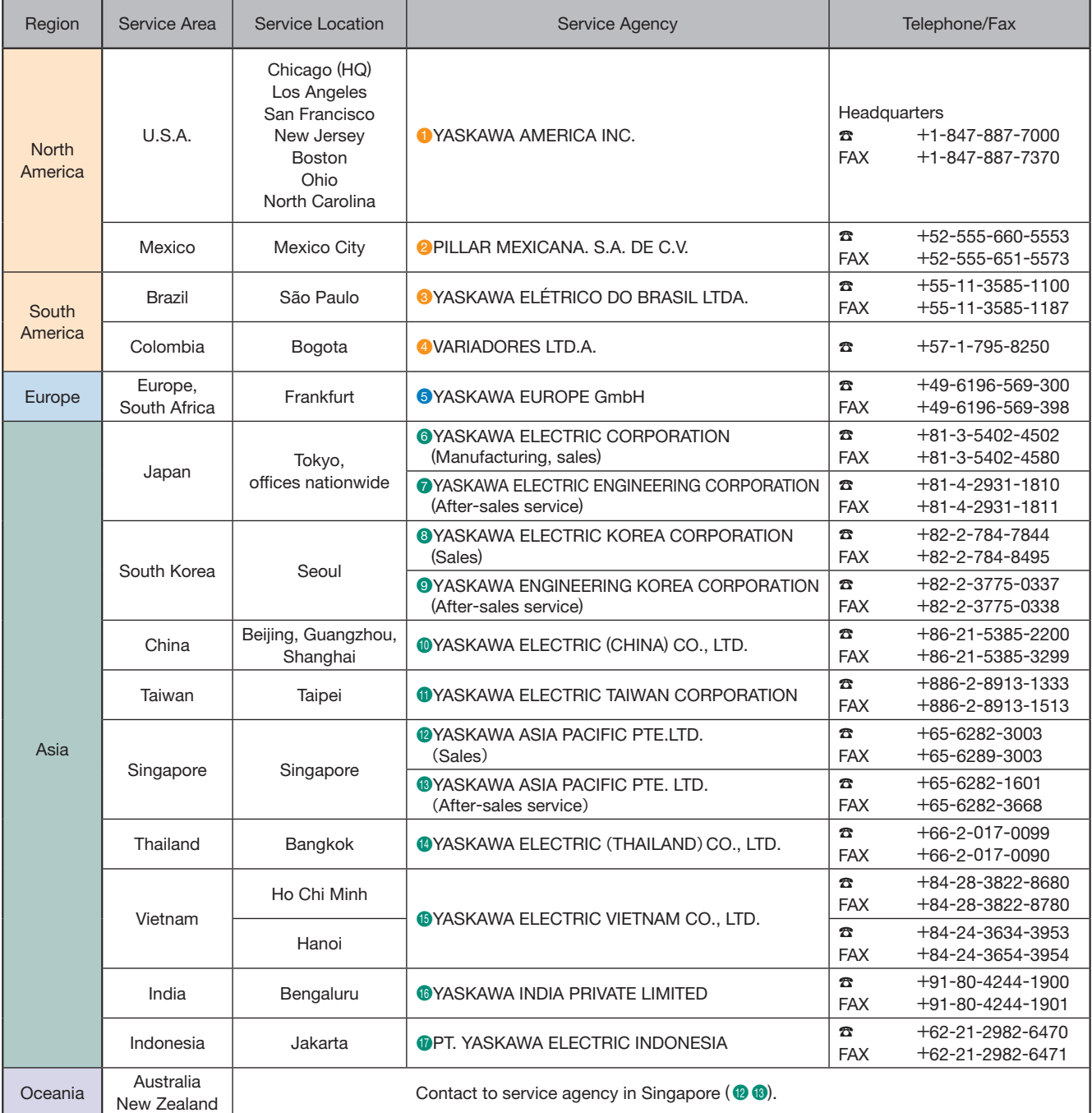

# Varispeed G7

#### DRIVE CENTER (INVERTER PLANT)

2-13-1, Nishimiyaichi, Yukuhashi, Fukuoka, 824-8511, Japan Phone +81-930-25-2548 Fax +81-930-25-3431 http://www.yaskawa.co.jp

#### YASKAWA ELECTRIC CORPORATION

New Pier Takeshiba South Tower, 1-16-1, Kaigan, Minatoku, Tokyo, 105-6891, Japan Phone +81-3-5402-4502 Fax +81-3-5402-4580 http://www.yaskawa.co.jp

**YASKAWA AMERICA, INC.**<br>2121, Norman Drive South, Waukegan, IL 60085, U.S.A.<br>Phone +1-800-YASKAWA (927-5292) or +1-847-887-7000 Fax +1-847-887-7310 http://www.yaskawa.com

#### YASKAWA ELÉTRICO DO BRASIL LTDA.

777, Avenida Piraporinha, Diadema, São Paulo, 09950-000, Brasil Phone +55-11-3585-1100 Fax +55-11-3585-1187 http://www.yaskawa.com.br

#### YASKAWA EUROPE GmbH

Hauptstraβe 185, 65760 Eschborn, Germany Phone +49-6196-569-300 Fax +49-6196-569-398 http://www.yaskawa.eu.com E-mail: info@yaskawa.eu.com

#### YASKAWA ELECTRIC KOREA CORPORATION

35F, Three IFC, 10 Gukjegeumyung-ro, Yeongdeungpo-gu, Seoul, 07326, Korea Phone +82-2-784-7844 Fax +82-2-784-8495 http://www.yaskawa.co.kr

#### YASKAWA ASIA PACIFIC PTE. LTD.

30A Kallang Place, #06-01 Singapore 339213 Phone +65-6282-3003 Fax +65-6289-3003 http://www.yaskawa.com.sg

#### YASKAWA ELECTRIC (THAILAND) CO., LTD.

59, 1st-5th Floor, Flourish Building, Soi Ratchadapisek 18, Ratchadapisek Road, Huaykwang, Bangkok 10310, Thailand Phone +66-2-017-0099 Fax +66-2-017-0799 http://www.yaskawa.co.th

#### PT. YASKAWA ELECTRIC INDONESIA

Secure Building-Gedung B Lantai Dasar & Lantai 1 Jl. Raya Protokol Halim Perdanakusuma, Jakarta 13610, Indonesia Phone +62-21-2982-6470 Fax +62-21-2982-6471 http://www.yaskawa.co.id/

YASKAWA ELETRIC VIETNAM CO., LTD HO CHI MINH OFFICE Suite 1904A, 19th Floor Centec Tower, 72-74 Nguyen Thi Minh Khai Street, Ward 6, District 3, Ho Chi Minh City, Vietnam Phone +84-28-3822-8680 Fax +84-28-3822-8780

#### YASKAWA ELETRIC VIETNAM CO., LTD HA NOI OFFICE

2nd Floor, Somerset Hoa Binh Hanoi, No. 106, Hoang Quoc Viet Street, Cau Giay District, Hanoi, Vietnam Phone +84-24-3634-3953 Fax +84-24-3654-3954

YASKAWA ELECTRIC (CHINA) CO., LTD. 22F, Link Square 1, No.222, Hubin Road, Shanghai, 200021, China Phone +86-21-5385-2200 Fax +86-21-5385-3299 http://www.yaskawa.com.cn

#### YASKAWA ELECTRIC (CHINA) CO., LTD. BEIJING OFFICE

Room 1011, Tower W3 Oriental Plaza, No.1 East Chang An Ave., Dong Cheng District, Beijing, 100738, China Phone +86-10-8518-4086 Fax +86-10-8518-4082

#### YASKAWA ELECTRIC TAIWAN CORPORATION

12F, No. 207, Sec. 3, Beishin Rd., Shindian Dist., New Taipei City 23143, Taiwan Phone: +886-2-8913-1333 Fax: +886-2-8913-1513 or +886-2-8913-1519 http://www.yaskawa.com.tw

#### YASKAWA INDIA PRIVATE LIMITED

#17/A, 2nd Main, Electronic City, Phase-I, Hosur Road, Bengaluru 560 100, India Phone +91-80-4244-1900 Fax +91-80-4244-1901 http://www.yaskawaindia.in

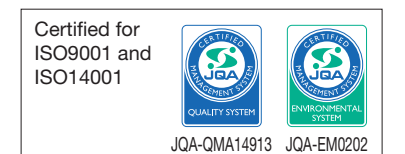

### **YASKAWA**

YASKAWA ELECTRIC CORPORATION

In the event that the end user of this product is to be the military and said product is to be employed in any weapons systems or the manufacture thereof, the export will fall under the relevant regulations as stipulated in the Foreign Exchange and Foreign Trade Regulations. Therefore, be sure to follow all procedures and submit all relevant documentation according to any and all rules, regulations and laws that may apply. Specifications are subject to change without notice for ongoing product modifications and improvements.

© 2001 YASKAWA ELECTRIC CORPORATION